**DB2 Version 9.5 for Linux, UNIX, and Windows**

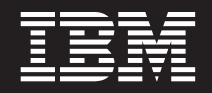

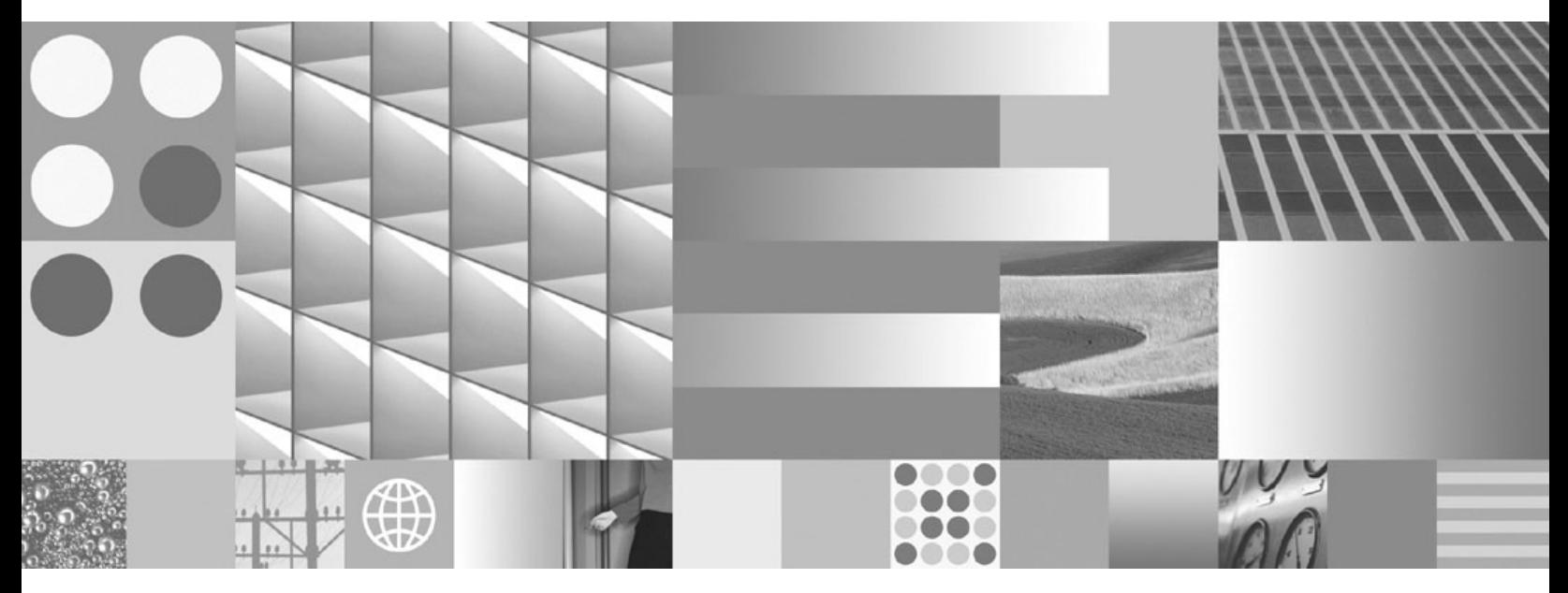

コール・レベル・インターフェース ガイドおよびリファレンス 第 **1** 巻

**DB2 Version 9.5 for Linux, UNIX, and Windows**

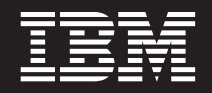

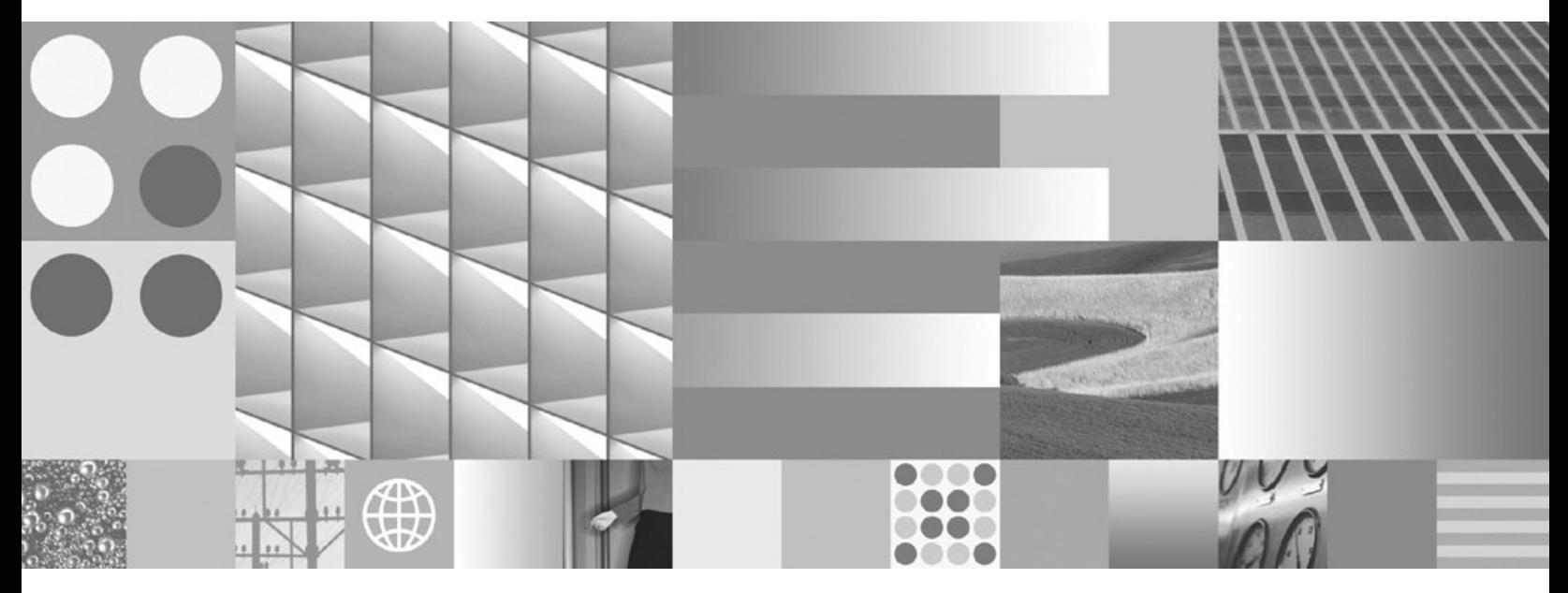

コール・レベル・インターフェース ガイドおよびリファレンス 第 **1** 巻 ご注意

本書および本書で紹介する製品をご使用になる前に、 265 [ページの『付録](#page-274-0) B. 特記事項』に記載されている情報をお読みくだ さい。

#### 当版に関する特記事項

本書には、IBM の専有情報が含まれています。その情報は、使用許諾条件に基づき提供され、著作権により保護され ています。本書に記載される情報には、いかなる製品の保証も含まれていません。また、本書で提供されるいかなる 記述も、製品保証として解釈すべきではありません。

IBM 資料は、オンラインでご注文いただくことも、ご自分の国または地域の IBM 担当員を通してお求めいただくこ ともできます。

- v オンラインで資料を注文するには、www.ibm.com/shop/publications/order にある IBM Publications Center をご利用 ください。
- v ご自分の国または地域の IBM 担当員を見つけるには、www.ibm.com/planetwide にある IBM Directory of Worldwide Contacts をお調べください。

IBM は、お客様が提供するいかなる情報も、お客様に対してなんら義務も負うことのない、自ら適切と信ずる方法 で、使用もしくは配布することができるものとします。

IBM 発行のマニュアルに関する情報のページ

http://www.ibm.com/jp/manuals/

こちらから、日本語版および英語版のオンライン・ライブラリーをご利用いただけます。また、マニュアルに関する ご意見やご感想を、上記ページよりお送りください。今後の参考にさせていただきます。

(URL は、変更になる場合があります)

お客様の環境によっては、資料中の円記号がバックスラッシュと表示されたり、バックスラッシュが円記号と表示さ れたりする場合があります。

原 典: SC23-5844-01

DB2 Version 9.5 for Linux, UNIX, and Windows CLI Guide and Reference, Volume 1

発 行: 日本アイ・ビー・エム株式会社

担 当: ナショナル・ランゲージ・サポート

第1刷 2008.3

**© Copyright International Business Machines Corporation 1993, 2008. All rights reserved.**

# 目次

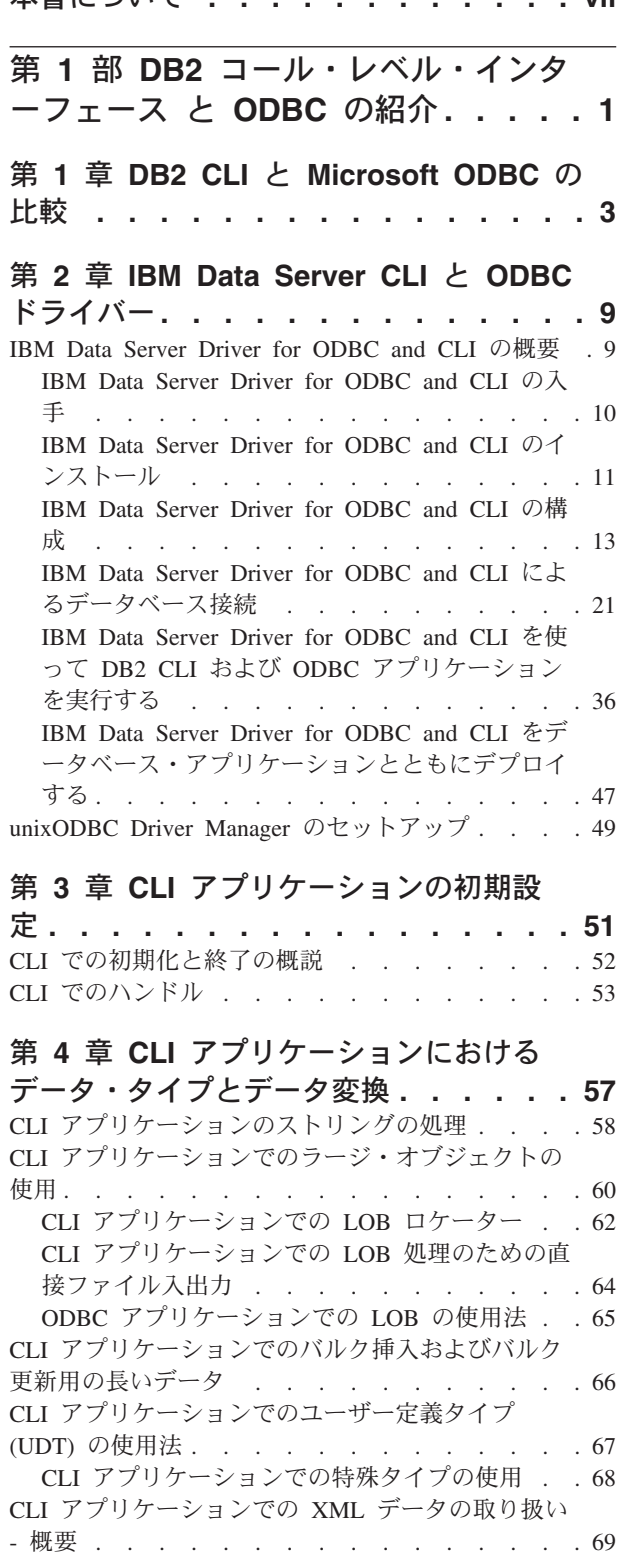

本書について **[. . . . . . . . . . . . vii](#page-8-0)**

CLI [アプリケーションでのデフォルトの](#page-79-0) XML タ イプ処理の変更 [. . . . . . . . . . . . 70](#page-79-0)

#### 第 **5** 章 **CLI** [でのトランザクション処理](#page-80-0) の概説 **[. . . . . . . . . . . . . . . 71](#page-80-0)** CLI [アプリケーションでのステートメント・ハンド](#page-82-0) ルの割り振り[. . . . . . . . . . . . . . 73](#page-82-0) CLI [アプリケーションでの](#page-82-0) SQL ステートメントの 発行 . . . . . . . . . . . . . . . . 73 CLI [アプリケーションでのパラメーター・マーカ](#page-83-0) ー・バインディング [. . . . . . . . . . . 74](#page-83-0) CLI [アプリケーションでのパラメーター・マーカ](#page-86-0) ーのバインディング [. . . . . . . . . . 77](#page-86-0) [列方向配列の入力を使用した](#page-87-0) CLI アプリケーシ [ョンでのパラメーター・マーカーのバインド](#page-87-0) . . [78](#page-87-0) [行方向配列の入力を使用した](#page-87-0) CLI アプリケーシ [ョンでのパラメーター・マーカーのバインド](#page-87-0) . . [78](#page-87-0) CLI [アプリケーションでのパラメーター診断情報](#page-88-0) [79](#page-88-0) [オフセットを使用した](#page-89-0) CLI アプリケーションで [のパラメーター・バインドの変更](#page-89-0) . . . . . . [80](#page-89-0) CLI [アプリケーションでの長形式データ操作のた](#page-90-0) [めの実行時パラメーター値の指定](#page-90-0) . . . . . . [81](#page-90-0) CLI [アプリケーションのコミット・モード](#page-92-0) . . . . [83](#page-92-0) CLI SQLEndTran() [関数を呼び出す時点](#page-93-0) . . . . . [84](#page-93-0) CLI [アプリケーションでの](#page-94-0) SQL ステートメントの 準備および実行 . . . . . . . . . . . . 85 CLI [アプリケーションでの据え置き準備](#page-95-0). . . . [86](#page-95-0) CLI [アプリケーションでのコンパウンド](#page-96-0) SQL ス テートメントの実行 [. . . . . . . . . . 87](#page-96-0) CLI [アプリケーションのカーソル](#page-98-0) . . . . . . . [89](#page-98-0) CLI [アプリケーションのカーソルに関する考慮事](#page-101-0) 項 . . . . . . . . . . . . . . . 92 CLI [アプリケーションにおける結果セットの用語](#page-103-0). . [94](#page-103-0) CLI [アプリケーションのブックマーク](#page-104-0) . . . . [95](#page-104-0) CLI [アプリケーションでの行セット取り出しの例](#page-105-0) [96](#page-105-0) CLI [アプリケーションでの照会結果の取り出し](#page-106-0) . . [97](#page-106-0) CLI [アプリケーションでの列バインディング](#page-108-0) . . [99](#page-108-0) [結果セットから返される行セットの指定](#page-110-0) . . . [101](#page-110-0) CLI [アプリケーションでのスクロール可能カー](#page-112-0) [ソルによるデータの取り出し](#page-112-0) . . . . . . . [103](#page-112-0) CLI [アプリケーションでのブックマークによる](#page-114-0) データの取り出し [. . . . . . . . . . . 105](#page-114-0) CLI [アプリケーションでの結果セットの配列へ](#page-116-0) の取り出し [. . . . . . . . . . . . . 107](#page-116-0) CLI [アプリケーションでのデータの分割取り出](#page-120-0) し [. . . . . . . . . . . . . . . . 111](#page-120-0) CLI [アプリケーションでの](#page-121-0) LOB ロケーターに よる LOB データのフェッチ [. . . . . . . 112](#page-121-0) CLI [アプリケーション内での](#page-122-0) XML データ検索 [113](#page-122-0) データの挿入 [. . . . . . . . . . . . . 114](#page-123-0)

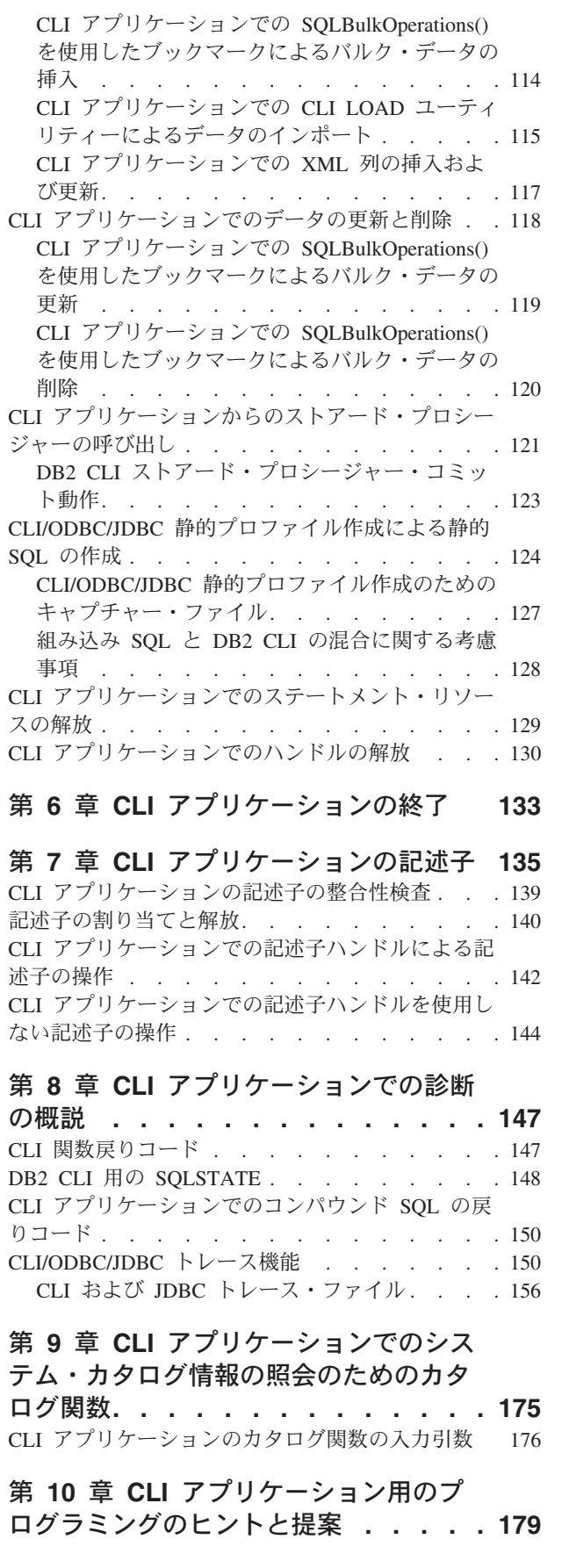

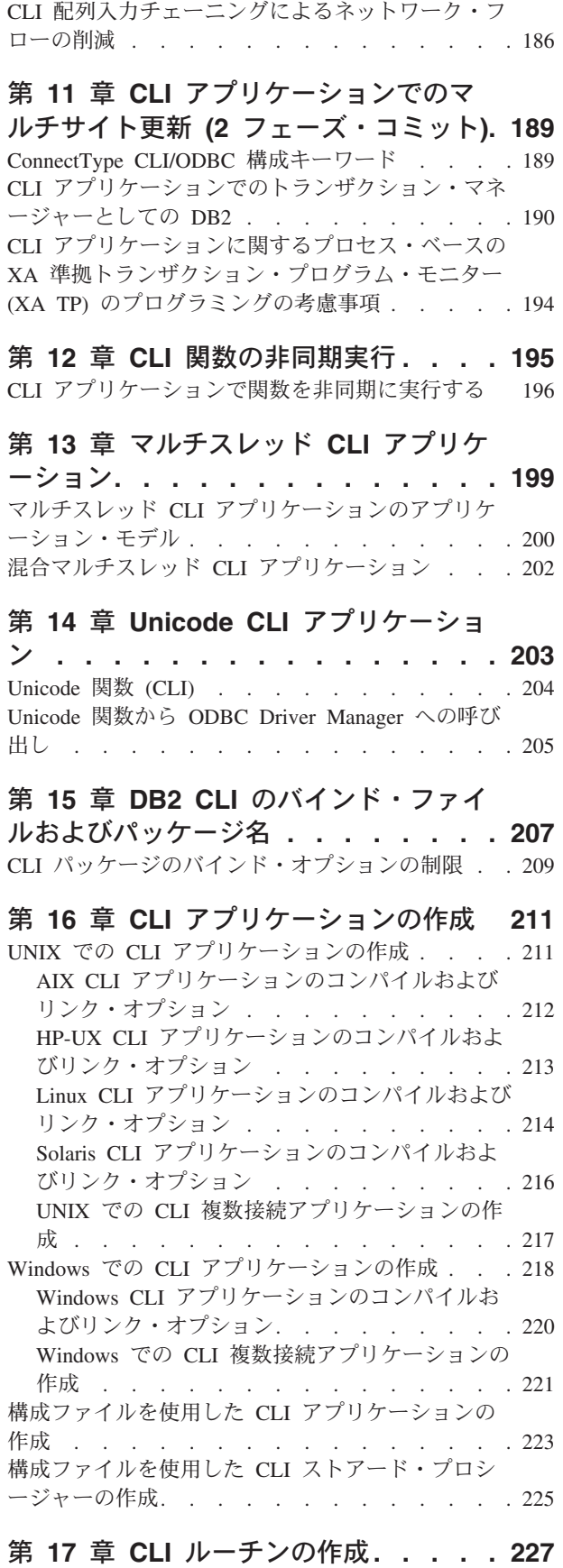

- ...<br>UNIX での CLI ルーチンの作成 . [. . . . . . . 227](#page-236-0)

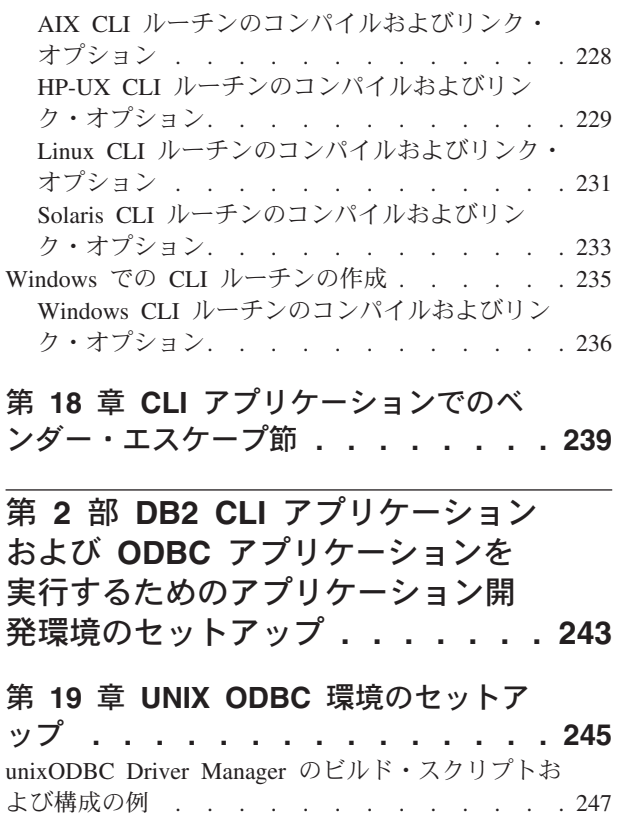

# 第 **20** 章 **[Windows CLI](#page-258-0)** 環境のセット

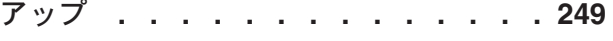

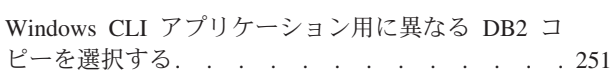

第 **3** 部 付録 **[. . . . . . . . . . . 253](#page-262-0)**

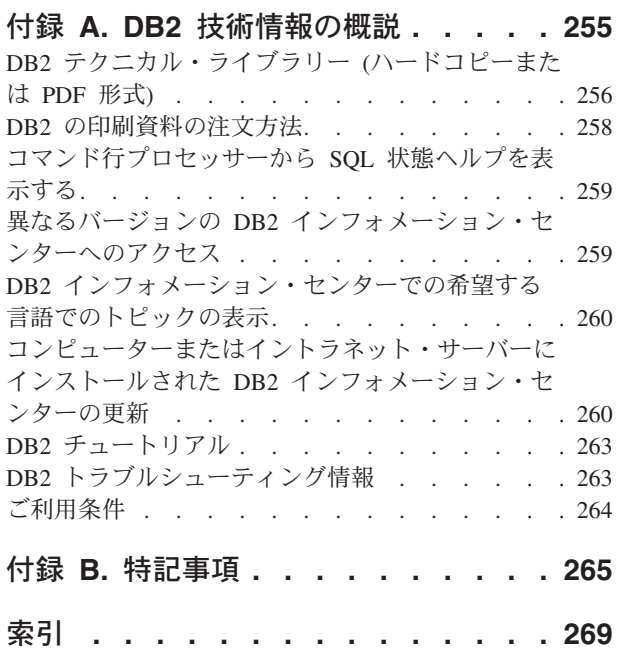

# <span id="page-8-0"></span>本書について

「コール・レベル・インターフェース (CLI) ガイドおよびリファレンス」は、次の 2 巻に分かれています。

- v 第 1 巻では、CLI を使用して DB2® Database for Linux®, UNIX®, and Windows® 用のデータベース・アプリケーションを作成する方法を説明します。
- v 第 2 巻は、CLI の関数、キーワード、および構成を説明するリファレンスです。

## <span id="page-10-0"></span>第 **1** 部 **DB2** コール・レベル・インターフェース と **ODBC** の紹 介

DB2 コール・レベル・インターフェース (DB2 CLI) は、データベース・サーバー の DB2 ファミリーに対する IBM の呼び出し可能な SQL インターフェースです。 これは、リレーショナル・データベース・アクセス用の 'C' および 'C++' アプリケ ーション・プログラミング・インターフェースで、関数呼び出しを使用して、動的 SQL ステートメントを関数の引数として渡します。これは組み込み動的 SQL の代 替方法ですが、組み込み SQL とは違って、 DB2 コール・レベル・インターフェー ス はホスト変数またはプリコンパイラーを必要としません。

DB2 コール・レベル・インターフェース は、Microsoft®\*\* オープン・データベー ス・コネクティビティー (Open Database Connectivity\*\* (ODBC)) 仕様、および SQL/CLI 用国際規格 (International Standard for SQL/CLI) に基づいています。業界 の標準に従う努力の一環として、これらの仕様が DB2 コール・レベル・インター フェース の基盤として採用されました。これは、上記のデータベース・インターフ ェースのいずれかについてすでに精通しているアプリケーション・プログラマーが 短期間で学習できるようにするためです。さらに、複数の DB2 特定の拡張が追加 されており、アプリケーション・プログラマーが DB2 フィーチャーを特に活用す るのに役立ちます。

DB2 コール・レベル・インターフェース ドライバーは、ODBC Driver Manager に よってロードされる際、 ODBC ドライバーとしても働きます。これは ODBC 3.51 に準拠しています。

### **DB2** コール・レベル・インターフェース の背景情報

DB2 コール・レベル・インターフェース または呼び出し可能 SQL インターフェー スを理解するには、それが何に基づいているのかを理解し、それを既存のインター フェースと比較するとわかりやすくなります。

X/Open Company と SQL アクセス・グループは共同で、 *X/Open* コール・レベ ル・インターフェース と呼ばれる呼び出し可能 SQL インターフェースの仕様を開 発しました。このインターフェースの目標は、アプリケーションがいずれか 1 つの データベース・ベンダーのプログラミング・インターフェースから独立できるよう にすることによって、アプリケーションの可搬性を高めることです。 X/Open コー ル・レベル・インターフェース仕様のほとんどは、 ISO コール・レベル・インター フェース国際規格 (ISO/IEC 9075-3:1995 SQL/CLI) の一部として受け入れられてい ます。

Microsoft 社は、X/Open CLI の準備草案に基づいて、 Microsoft オペレーティン グ・システム用のオープン・データベース・コネクティビティー (ODBC) と呼ばれ る呼び出し可能 SQL インターフェースを開発しました。

また、ODBC 仕様には、接続要求時に指定されたデータ・ソース (データベース名) に基づいて、ドライバー・マネージャーによってデータベース特定の ODBC ドライ バーが実行時に動的にロードされるオペレーティング環境が含まれています。アプ

リケーションは、各 DBMS のライブラリーではなく、単一のドライバー・マネー ジャーのライブラリーに直接リンクされます。ドライバー・マネージャーは、アプ リケーションの関数呼び出しを実行時に仲介して、それが該当する DBMS 特定の ODBC ドライバーに確実に仕向けられるようにします。 ODBC Driver Manager は、ODBC 特定の関数だけを認識しているので、 DBMS 特定の関数は ODBC 環 境ではアクセスできません。 DBMS 特定の動的 SQL ステートメントは、エスケー プ節と呼ばれるメカニズムによってサポートされます。

ODBC は、Microsoft オペレーティング・システムに限られるものではなく、他のイ ンプリメンテーションをさまざまなプラットフォームで利用できます。

DB2 コール・レベル・インターフェース ロード・ライブラリーは、 ODBC ドライ バーとして ODBC Driver Manager によってロードできます。 ODBC アプリケーシ ョンの開発の際には、ODBC ソフトウェア開発キットを入手してください。 Windows プラットフォームの場合、Microsoft Data Access Components (MDAC) SDK の一部として ODBC SDK を使用することができます。これは、 http://www.microsoft.com/data/ からダウンロードできます。 Windows 以外のプラッ トフォームの場合、ODBC SDK は他のベンダーによって提供されます。 DB2 サー バーに接続する ODBC アプリケーションを開発する際は、コール・レベル・インタ ーフェース ガイドおよびリファレンス 第 1 巻 および コール・レベル・インタ ーフェース ガイドおよびリファレンス 第 2 巻 (DB2 固有の拡張についての情報 および診断情報) と、 Microsoft 社から入手できる「ODBC Programmer's Reference and SDK Guide」 を併用してください。

DB2 コール・レベル・インターフェース に対して直接記述されたアプリケーショ ンは、DB2 コール・レベル・インターフェース ロード・ライブラリーに直接リン クします。 DB2 コール・レベル・インターフェース では、DB2 特定の関数はもと より、複数の ODBC および ISO SQL/CLI 関数のサポートが含まれています。

次の DB2 フィーチャーは、ODBC と DB2 コール・レベル・インターフェース の 両方のアプリケーションで利用できます。

- 2 バイトの (図形) データ・タイプ
- v ストアード・プロシージャー
- v 分散作業単位 (DUOW)、2 フェーズ・コミット
- コンパウンド SQL
- ユーザー定義タイプ (UDT)
- v ユーザー定義関数 (UDF)

## <span id="page-12-0"></span>第 **1** 章 **DB2 CLI** と **Microsoft ODBC** の比較

このトピックでは、DB2 ODBC ドライバーで用意されているサポートについて説明 するとともに、 DB2 CLI との相違点も説明します。

下記の 図 1 では、DB2 CLI と DB2 ODBC ドライバーを比較しています。左側 は、ODBC Driver Manager の下の ODBC ドライバーを示し、右側は、 DB2 固有 のアプリケーション用に設計された呼び出し可能インターフェースである DB2 CLI を示します。

DB2 クライアントとは、使用できるすべての DB2 クライアントを指します。 DB2 は、すべての DB2 Database for Linux, UNIX, and Windows 製品を指します。

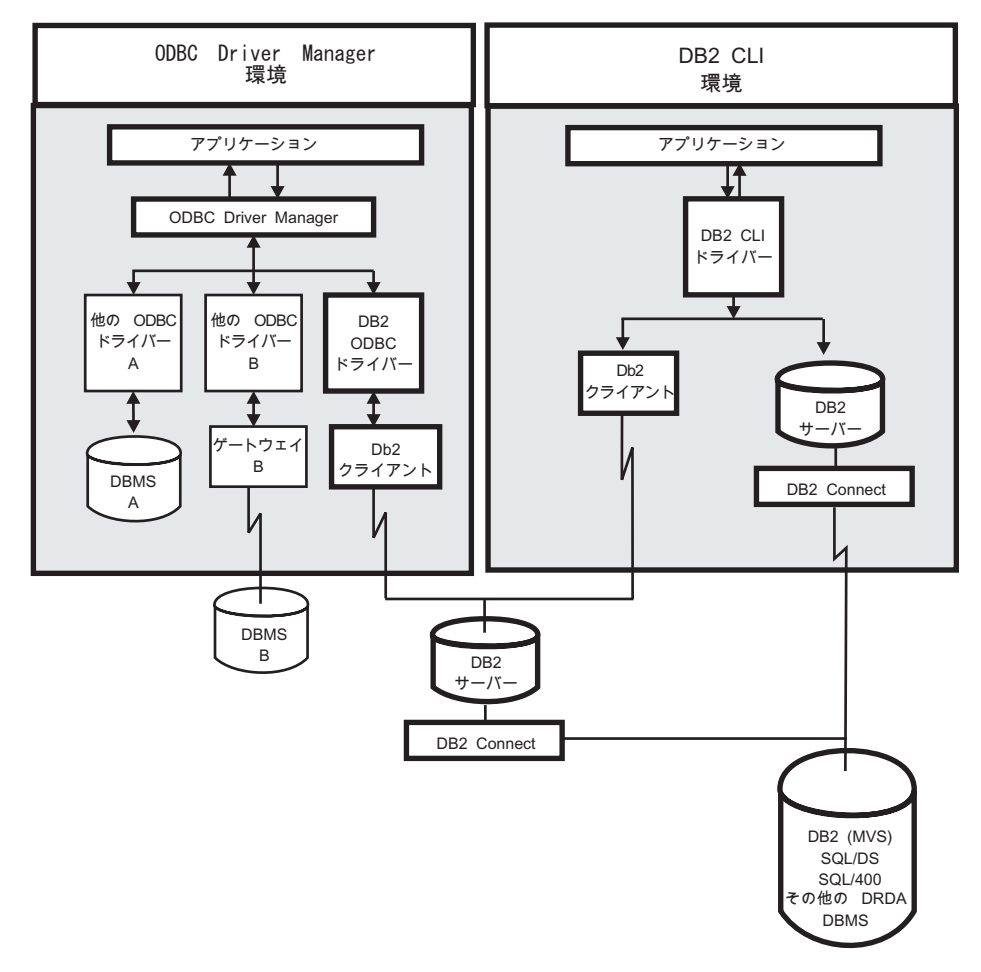

図 *1. DB2 CLI* と *ODBC*:

ODBC 環境では、ドライバー・マネージャーがアプリケーションへのインターフェ ースを提供します。また、アプリケーションの接続先のデータベース・サーバーに 必要なドライバー を動的にロードします。 ODBC 関数の集まりを使用するのはド ライバーです。ただし、いくつかの拡張機能は例外で、ドライバー・マネージャー によって使用されます。この環境では、DB2 CLI は ODBC 3.51 に準拠していま す。

ODBC アプリケーションの開発の際には、ODBC ソフトウェア開発キットを入手し てください。 Windows プラットフォームの場合、Microsoft Data Access Components (MDAC) SDK の一部として ODBC SDK を使用することができます。 これは、http://www.microsoft.com/data/ からダウンロードできます。 Windows 以外 のプラットフォームの場合、ODBC SDK は他のベンダーによって提供されます。

ODBC Driver Manager のない環境では、DB2 CLI は自己完結的なドライバーとな り、 ODBC ドライバーが提供する関数のサブセットをサポートします。 表 1 には 2 つのレベルのサポートがサマリーされており、また、CLI および ODBC 関数の サマリーには ODBC 関数の完全なリストがあって、それらがサポートされているか どうかが示されています。

表 *1. DB2 CLI ODBC* サポート

| ODBC フィーチャー     | <b>DB2 ODBC Driver</b>                               | DB <sub>2</sub> CLI                                                                                                    |
|-----------------|------------------------------------------------------|----------------------------------------------------------------------------------------------------|
| コア・レベル関数        | すべて                                                  | すべて                                                                                                    |
| レベル 1 関数        | すべて                                                  | すべて                                                                                                    |
| レベル 2 関数        | すべて                                                  | SQLDrivers() 以外すべて                                                                                                    |
| 付加的な DB2 CLI 関数 | すべて。関数は DB2 CLI ライブラリ<br>ーを動的にロードすることによってア<br>クセス可能。 | • SQLSetConnectAttr()<br>• SQLGetEnvAttr()<br>• SQLSetEnvAttr()<br>SQLSetColAttributes()<br>· SQLGetSQLCA()<br>• SQLBindFileToCol()<br>• SQLBindFileToParam()<br>• SQLExtendedBind()<br>• SQLExtendedPrepare()<br>• SQLGetLength()<br>SQLGetPosition()<br>$\bullet$<br>SQLGetSubString() |

表 *1. DB2 CLI ODBC* サポート *(*続き*)*

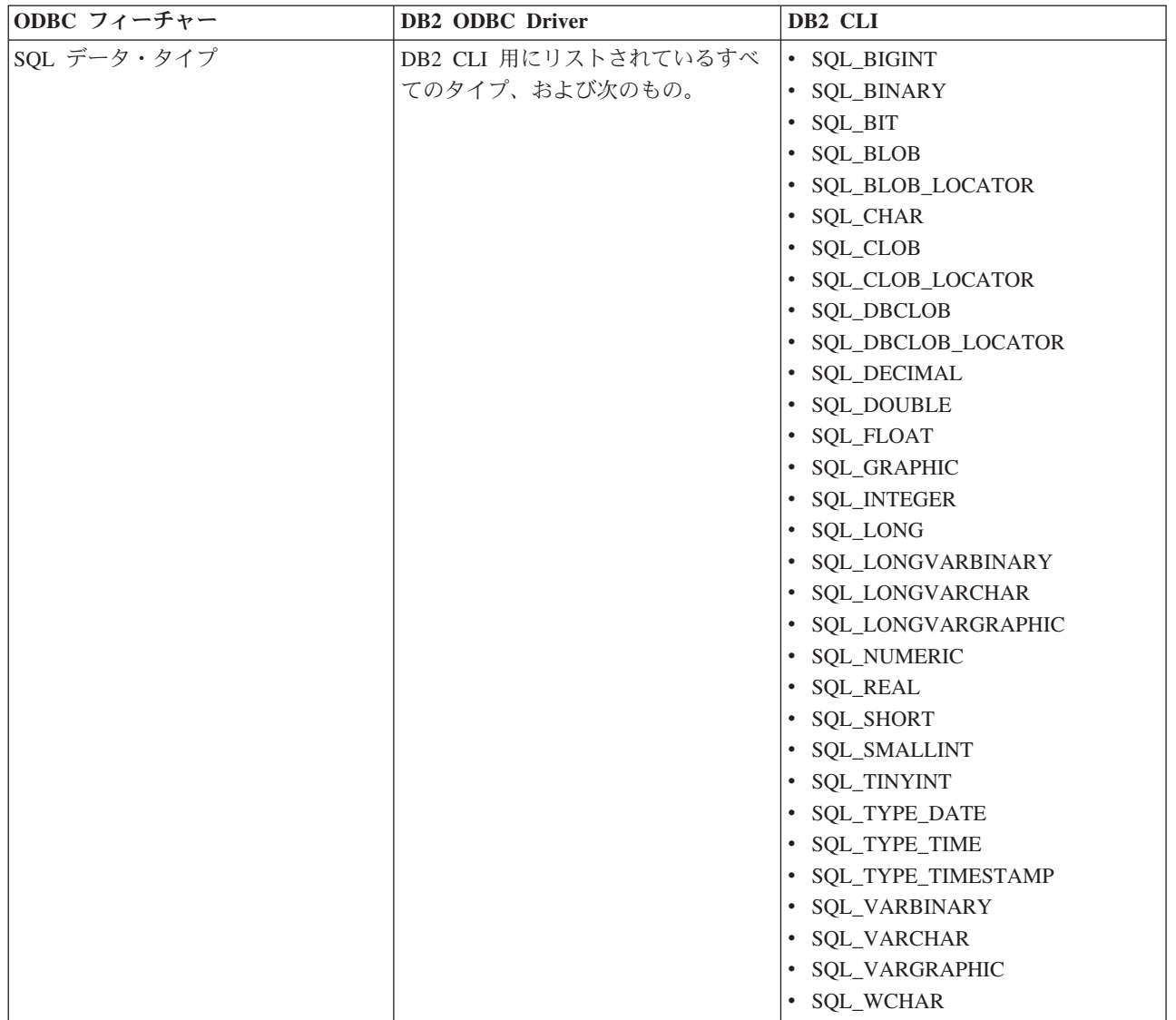

表 *1. DB2 CLI ODBC* サポート *(*続き*)*

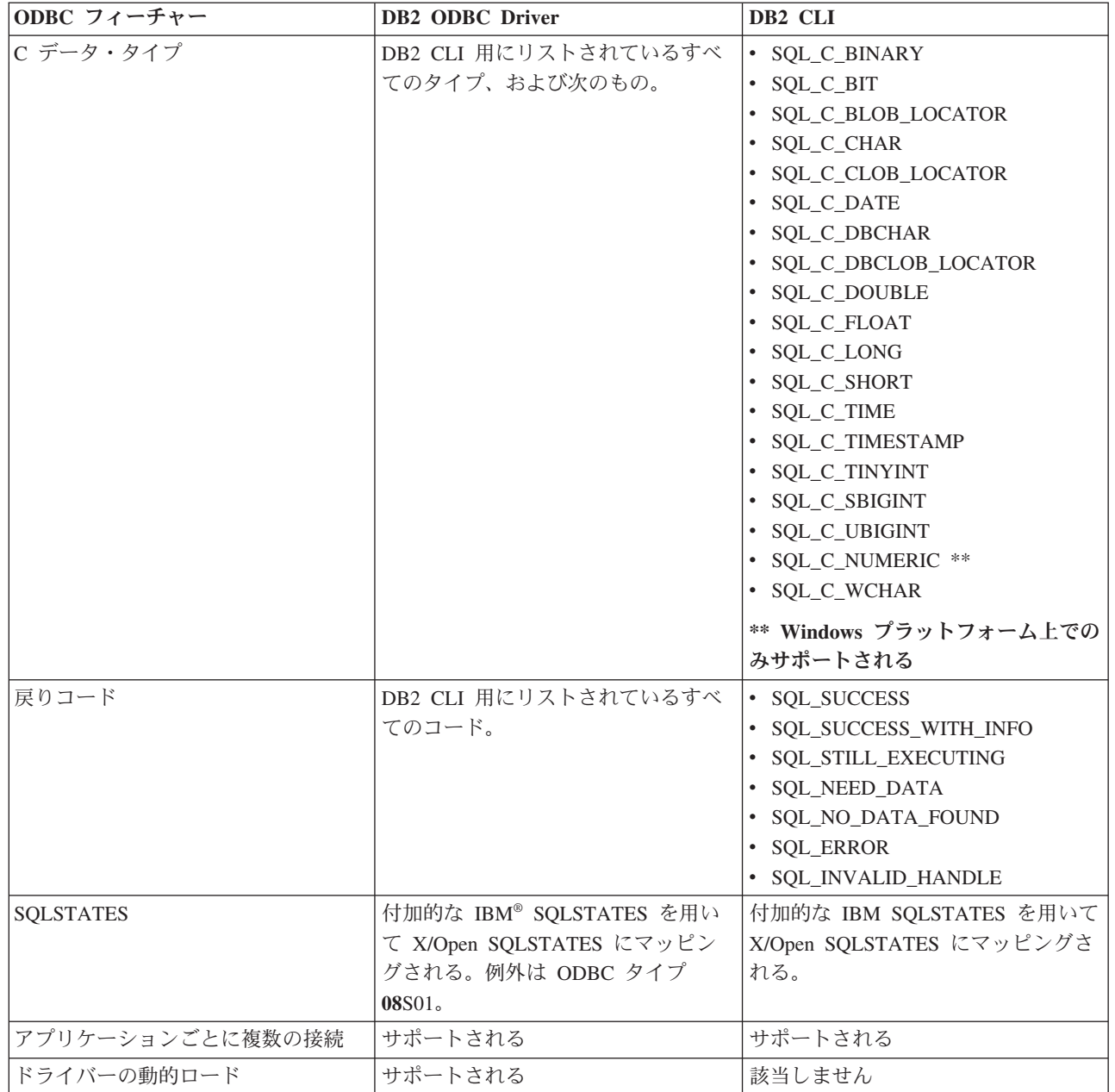

## 分離レベル

次の表は、IBM RDBM 分離レベルを ODBC トランザクション分離レベルにマップ しています。 SQLGetInfo() 関数は、使用できる分離レベルを示します。

表 *2. ODBC* での分離レベル

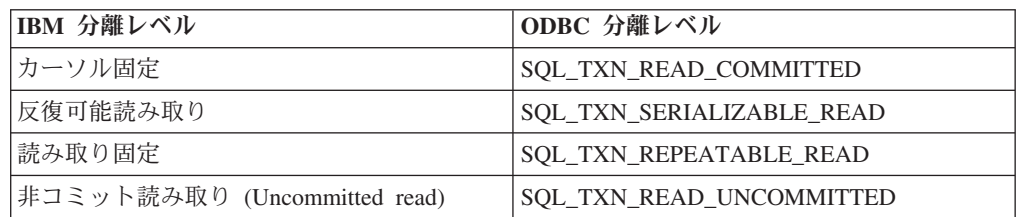

表 *2. ODBC* での分離レベル *(*続き*)*

| IBM 分離レベル                                               | ODBC 分離レベル        |  |  |
|---------------------------------------------------------|-------------------|--|--|
| コミットなし                                                  | (ODBC には同等のものはない) |  |  |
| 注: サポートされていない分離レベルを設定しようとすると、 SQLSetConnectAttr() および   |                   |  |  |
| SQLSetStmtAttr() は、 HY009 の SQLSTATE で SQL_ERROR を戻します。 |                   |  |  |

## 制限

1 つのアプリケーションの中での ODBC のフィーチャーと DB2 CLI のフィーチャ ーおよび関数呼び出しを混在させることは、Windows 64 ビット・オペレーティン グ・システムではサポートされていません。

## <span id="page-18-0"></span>第 **2** 章 **IBM Data Server CLI** と **ODBC** ドライバー

IBM Data Server Client および IBM Data Server Runtime Client には、DB2 CLI ア プリケーション・プログラミング・インターフェース (API) および ODBC API の ためのドライバーがあります。DB2 インフォメーション・センターおよび DB2 資 料全体で、このドライバーは通常、IBM Data Server CLI ドライバーまたは IBM Data Server CLI/ODBC ドライバーとして参照されています。

DB2 バージョン 9 以降には、IBM Data Server Driver for ODBC and CLI という 別の CLI および ODBC ドライバーもあります。 IBM Data Server Driver for ODBC and CLI は、DB2 CLI および ODBC API に対する実行時サポートを提供し ます。しかし、このドライバーは別個にインストールおよび構成され、CLI および ODBC API サポートに加えて、接続性などの DB2 クライアント機能のサブセット をサポートします。

DB2 クライアントの一部になっている CLI および ODBC ドライバーに適用される 情報は、通常 IBM Data Server Driver for ODBC and CLI にも適用されます。しか し、IBM Data Server Driver for ODBC and CLI に固有な制約事項や機能もありま す。 IBM Data Server Driver for ODBC and CLI のみに適用される情報では、この ドライバーのフルネームを使用して、DB2 クライアントに付属の ODBC および CLI ドライバーに適用される一般情報と区別します。

v IBM Data Server Driver for ODBC and CLI について詳しくは、『IBM Data Server Driver for ODBC and CLI の概要』を参照してください。

### **IBM Data Server Driver for ODBC and CLI** の概要

IBM Data Server Driver for ODBC and CLI は、DB2 CLI アプリケーション・プロ グラミング・インターフェース (API) および ODBC API に対する実行時サポート を提供します。IBM Data Server Client と IBM Data Server Runtime Client はどち らも DB2 CLI および ODBC API をサポートしますが、このドライバーは IBM Data Server Client と IBM Data Server Runtime Client のいずれにも含まれていませ ん。これは別個に入手およびインストールされ、IBM Data Server Client 機能のサ ブセットをサポートします。

### **IBM Data Server Driver for ODBC and CLI** の利点

- v このドライバーの占有スペースは IBM Data Server Client および IBM Data Server Runtime Client に比べてかなり少量です。
- v 1 つのマシンにこのドライバーを複数インストールすることができます。
- このドライバーは、IBM Data Server Client がすでにインストールされているマ シンにもインストールできます。
- v ドライバーをデータベース・アプリケーションのインストール・パッケージに含 めて、アプリケーションとともにドライバーを再配布することができます。特定 の条件のもとで、著作権使用料なしでドライバーをデータベース・アプリケーシ ョンとともに再配布できます。

<span id="page-19-0"></span>v このドライバーは NFS がマウントされているファイル・システムに常駐可能で す。

### **IBM Data Server Driver for ODBC and CLI** の機能

IBM Data Server Driver for ODBC and CLI は次のような機能を提供します。

- v DB2 CLI API の実行時サポート
- v ODBC API の実行時サポート
- XA API の実行時サポート
- データベース接続
- LDAP データベース・ディレクトリーのサポート
- トレース、ロギング、および診断のサポート
- v 38 ページの『[IBM Data Server Driver for ODBC and CLI](#page-47-0) の制限事項』を参照し てください。

## **IBM Data Server Driver for ODBC and CLI** の入手

IBM Data Server Driver for ODBC and CLI は、IBM Data Server Client または IBM Data Server Runtime Client には含まれません。インターネットからダウンロー ドするか、DB2 バージョン 9 インストール CD から入手してください。

IBM Data Server Driver for ODBC and CLI を入手するには、以下が必要です。

- v ドライバーをダウンロードする場合はインターネット・アクセス、または
- DB2 バージョン 9 インストール CD

以下のいずれかの方法で IBM Data Server Driver for ODBC and CLI を入手できま す。

v http://www.ibm.com/software/data/db2/ad からドライバーをダウンロードする。

または

v DB2 バージョン 9 インストール CD からドライバーをコピーする。

ドライバーは Windows オペレーティング・システムでは

```
「db2 driver for odbc cli.zip」、その他のオペレーティング・システムでは
「db2_driver_for_odbc_cli.tar.Z」という名前の圧縮ファイルの中にあります。
```
圧縮ファイルは以下の CD に置かれています。

<CD top>¥db2¥<platform>¥clidriver

<プラットフォーム> は以下のいずれかです。

aix hpipf hpux linux linux390 linux64 linuxamd64 linuxppc sunos Windows

## <span id="page-20-0"></span>**IBM Data Server Driver for ODBC and CLI** のインストール

IBM Data Server Driver for ODBC and CLI は、IBM Data Server Client または IBM Data Server Runtime Client には含まれません。したがって、別個にインストー ルする必要があります。

IBM Data Server Driver for ODBC and CLI をインストールするには、以下が必要 です。

- v ドライバーが格納されている圧縮ファイルを入手する。
	- 10 ページの『[IBM Data Server Driver for ODBC and CLI](#page-19-0) の入手』を参照し てください。

IBM Data Server Driver for ODBC and CLI のインストール・プログラムは存在し ません。次のようにして、手動でドライバーをインストールする必要があります。

- 1. インターネットまたは DB2 バージョン 9 インストール CD から、ドライバー が入っている圧縮ファイルをターゲット・マシンにコピーします。
- 2. そのファイルを、ターゲット・マシン上の選択したインストール・ディレクトリ ー内に解凍します。
- 3. オプション: 圧縮ファイルを除去します。

以下の条件のもとで IBM Data Server Driver for ODBC and CLI をインストールす る場合、

- v ターゲット・マシンのオペレーティング・システムは AIX® で、
- v DB2 バージョン 9 の CD がターゲット・マシンでマウントされています。

以下の手順に従ってください。

- 1. ドライバーのインストール場所に、\$HOME/db2\_cli\_odbc\_driver というディレク トリーを作成します。
- 2. インストール CD 上で、ドライバーが入っている圧縮ファイルを見つけます。 このシナリオでは、ファイルは db2 driver for odbc\_cli.tar.Z という名前で す。
- 3. db2 driver for odbc cli.tar.Z をインストール・ディレクトリー \$HOME/db2\_cli\_odbc\_driver にコピーします。
- 4. 以下のようにして db2 driver for odbc cli.tar.Z を解凍します。

cd \$HOME/db2\_cli\_odbc\_driver uncompress db2\_driver\_for\_odbc\_cli.tar.Z tar -xvf db2 driver for odbc cli.tar

5. db2 driver for odbc cli.tar.Z を削除します。

## **IBM Data Server Driver for ODBC and CLI** の複数のコピーを同 じマシンにインストールする

IBM Data Server Driver for ODBC and CLI は、IBM Data Server Client または Data Server Runtime Client には含まれません。したがって、別個にインストールす る必要があります。 IBM Data Server Driver for ODBC and CLI の複数のコピーを 同じマシンにインストールできます。互いに異なるバージョンのドライバーを必要 とする 2 つのデータベース・アプリケーションが同一のマシンに存在する場合に は、この方法が適しています。

IBM Data Server Driver for ODBC and CLI の複数のコピーを同じマシンにインス トールするには、以下を行う必要があります。

- v ドライバーが格納されている圧縮ファイルを入手する。
	- 10 ページの『[IBM Data Server Driver for ODBC and CLI](#page-19-0) の入手』を参照し てください。

インストール対象の IBM Data Server Driver for ODBC and CLI の各コピーごと に、以下を行います。

- 1. 固有のターゲット・インストール・ディレクトリーを作成する
- 2. 11 ページの『[IBM Data Server Driver for ODBC and CLI](#page-20-0) のインストール』に 略述されているインストール手順に従う

以下の条件のもとで IBM Data Server Driver for ODBC and CLI の 2 つのコピー をインストールする場合、

ターゲット・マシンのオペレーティング・システムは AIX で、

DB2 バージョン 9 の CD がターゲット・マシンでマウントされています。

以下の手順に従ってください。

v

v

- 1. ドライバーのインストール場所に、\$HOME/db2 cli\_odbc\_driver1 および \$HOME/db2 cli\_odbc\_driver2 という 2 つのディレクトリーを作成します。
- 2. インストール CD 上で、ドライバーが入っている圧縮ファイルを見つけます。 このシナリオでは、ファイルは db2\_driver\_for\_odbc\_cli.tar.Z という名前で す。
- 3. db2 driver for odbc cli.tar.Z をインストール・ディレクトリー \$HOME/db2\_cli\_odbc\_driver1 と \$HOME/db2\_cli\_odbc\_driver2 にコピーしま す。
- 4. それぞれのディレクトリー内で、以下のようにして db2 driver for odbc cli.tar.Z を解凍します。

cd \$HOME/db2\_cli\_odbc\_driver1 uncompress db2\_driver\_for\_odbc\_cli.tar.Z tar -xvf db2 driver for odbc  $c\overline{l}$ i.tar cd \$HOME/db2\_cli\_odbc\_driver2 uncompress db2 driver for odbc cli.tar.Z tar -xvf db2\_driver\_for\_odbc\_cli.tar

5. db2 driver for odbc cli.tar.Z を削除します。

## 既存の **DB2** クライアントが存在するマシンに **IBM Data Server Driver for ODBC and CLI** をインストールする

IBM Data Server Driver for ODBC and CLI は、IBM Data Server Client または IBM Data Server Runtime Client には含まれません。したがって、別個にインストー ルする必要があります。 IBM Data Server Client または IBM Data Server Runtime Client が既にインストール済みのマシンに、IBM Data Server Driver for ODBC and CLI の 1 つ以上のコピーをインストールすることができます。 IBM Data Server Client を使って開発したいくつかの ODBC または CLI データベース・アプリケー

<span id="page-22-0"></span>ションを IBM Data Server Driver for ODBC and CLI とともにデプロイすることを 計画している場合には、この方法が適しています。こうすれば、開発環境と同じマ シンのドライバーでデータベース・アプリケーションをテストできるためです。

IBM Data Server Driver for ODBC and CLI を IBM Data Server Client または IBM Data Server Runtime Client と同じマシンにインストールするには、以下を行う必要 があります。

- v ドライバーが格納されている圧縮ファイルを入手する。
	- 10 ページの『[IBM Data Server Driver for ODBC and CLI](#page-19-0) の入手』を参照し てください。

IBM Data Server Client または IBM Data Server Runtime Client が既にインストー ル済みのマシンに IBM Data Server Driver for ODBC and CLI の 1 つ以上のコピ ーをインストールする手順は、IBM Data Server Client がまだインストールされて いないマシンにドライバーをインストールする手順と同じです。

11 ページの『[IBM Data Server Driver for ODBC and CLI](#page-20-0) のインストール』および 11 ページの『[IBM Data Server Driver for ODBC and CLI](#page-20-0) の複数のコピーを同じマ [シンにインストールする』を](#page-20-0)参照してください。

## **IBM Data Server Driver for ODBC and CLI** の構成

IBM Data Server Driver for ODBC and CLI は、IBM Data Server Client または IBM Data Server Runtime Client には含まれません。したがって、別個にインストー ルして構成する必要があります。アプリケーションが IBM Data Server Driver for ODBC and CLI を正常に使用できるようにするには、このドライバーとデータベー ス・アプリケーション実行時環境のソフトウェア・コンポーネントを構成する必要 があります。

IBM Data Server Driver for ODBC and CLI を構成し、アプリケーション環境をこ のドライバー用に構成するには、以下が必要です。

- v ドライバーの 1 つまたは複数のコピーがインストール済みであること。
	- 11 ページの『[IBM Data Server Driver for ODBC and CLI](#page-20-0) のインストール』 を参照してください。

IBM Data Server Driver for ODBC and CLI を構成し、このドライバーを使用する ように IBM Data Server CLI および ODBC アプリケーションの実行時環境を構成 するには、以下のようにします。

- 1. db2cli.ini 初期設定ファイルを更新して、データ・ソース名、ユーザー名、パ フォーマンス・オプション、接続オプションなどのドライバーの動作の局面を構 成します。
	- v 14 ページの『db2cli.ini [初期設定ファイル』を](#page-23-0)参照してください。

IBM Data Server Driver for ODBC and CLI には、コマンド行プロセッサー (CLP) のサポートはありません。この理由で、CLP コマンド「db2 update CLI cfg」を使用して CLI の構成を更新することはできません。手動で 「db2cli.ini」初期設定ファイルを更新しなければなりません。

<span id="page-23-0"></span>db2cli.ini ファイルは、clidriver がインストールされているのと同じディレク トリーにインストールされるように指定することができます。db2cli.ini は、 Windows オペレーティング・システムの場合は <install\_dir>¥clidriver ディレク トリーに、また UNIX オペレーティング・システムの場合は <install\_dir>¥clidriver¥cfg ディレクトリーにあります。

IBM Data Server Driver for ODBC and CLI のコピーが複数インストールされて いる場合、それぞれのドライバー・コピーに対応する db2cli.ini ファイルが存 在します。該当するドライバーのコピーに関する情報を db2cli.ini に追加して ください。

- 2. アプリケーション環境変数を構成します。
	- v 17 ページの『[IBM Data Server Driver for ODBC and CLI](#page-26-0) の環境変数の構 [成』を](#page-26-0)参照してください。
- 3. Microsoft Distributed Transaction Coordinator (DTC) によって管理されるトランザ クションに参加するアプリケーションの場合に限り、ドライバーを DTC に登録 する必要があります。
	- v 20 ページの『[IBM Data Server Driver for ODBC and CLI](#page-29-0) を Microsoft DTC [に登録する』を](#page-29-0)参照してください。
- 4. Microsoft ODBC ドライバー・マネージャーを使用する ODBC アプリケーショ ンの場合に限り、ドライバーを Microsoft ドライバー・マネージャーに登録する 必要があります。
	- v 21 ページの『[IBM Data Server Driver for ODBC and CLI](#page-30-0) を Microsoft ODBC [ドライバー・マネージャーに登録する』を](#page-30-0)参照してください。

#### **db2cli.ini** 初期設定ファイル

db2cli.ini 初期設定ファイルには、 DB2 CLI とこの製品を使うアプリケーションの 動作を構成する場合に使用できる、さまざまなキーワードと値が入っています。キ ーワードは、データベース別名 と関連しており、そのデータベースにアクセスする すべての DB2 CLI および ODBC アプリケーションに影響を与えます。

デフォルトでは、DB2 CLI/ODBC 構成キーワード・ファイルは、 Window プラッ トフォームの sqllib ディレクトリー、および UNIX プラットフォームで CLI/ODBC アプリケーションを実行しているデータベース・インスタンスの sqllib/cfg ディレクトリーにあります。 Windows プラットフォーム上で ODBC Driver Manager を使用してユーザー・データ・ソースを構成する場合、 db2cli.ini は以下の場所に作成される可能性があります。

- Windows XP および Windows 2003 オペレーティング・システムの場合、 Documents and Settings¥All Users¥Application Data¥IBM¥DB2¥<Copy Name>
- Windows Vista オペレーティング・システムの場合、 ProgramData¥IBM¥DB2¥<Copy Name>

環境変数 *DB2CLIINIPATH* を使って、デフォルトをオーバーライドし、異なるファ イル位置を指定することもできます。

構成キーワードを使用すると、以下のことが可能になります。

v データ・ソース名、ユーザー名、およびパスワードなどの一般的なフィーチャー を構成する。

- v パフォーマンスに影響を及ぼすオプションを設定する。
- v ワイルドカード文字などの照会パラメーターを指示する。
- v さまざまな ODBC アプリケーション用にパッチまたは作業環境を設定する。
- コード・ページと IBM GRAPHIC データ・タイプなどの接続に関連したその他 のフィーチャーを設定する。
- アプリケーションによって指定されるデフォルト接続オプションをオーバーライ ドする。たとえば、アプリケーションが SQL\_ATTR\_ANSI\_APP 接続属性を設定 することによって CLI ドライバーに対して Unicode サポートを要求している場 合でも、 db2cli.ini ファイルの中で DisableUnicode=1 が設定されていると、 CLI ドライバーはそのアプリケーションに Unicode サポートを提供しません。

注**:** db2cli.ini ファイルの中で設定されている CLI/ODBC 構成キーワードが、 SQLDriverConnect() 接続ストリングに含まれるキーワードと矛盾する場合、 SQLDriverConnect() キーワードが優先されます。

db2cli.ini 初期設定ファイルは、 DB2 CLI 構成オプション用の値を保管している ASCII ファイルです。作業を開始する助けとして、サンプル・ファイルが提供され ます。ほとんどの CLI/ODBC 構成キーワードは db2cli.ini 初期設定ファイル内に設 定されますが、一部のキーワードはその代わりに、SQLDriverConnect() への接続ス トリング内にキーワード情報を指定することによって設定されます。

ファイル内には、ユーザーが構成を希望するデータベース (データ・ソース) ごとに 1 つのセクションがあります。必要であれば、すべてのデータベース接続に影響を 与える共通セクションもあります。

COMMON セクションには、 DB2 CLI/ODBC ドライバーを介したすべてのデータ ベース接続に適用するキーワードのみ含まれています。それには以下のキーワード が含まれます。

- CheckForFork
- DiagPath
- DisableMultiThread
- JDBCTrace
- JDBCTraceFlush
- JDBCTracePathName
- QueryTimeoutInterval
- v ReadCommonSectionOnNullConnect
- Trace
- TraceComm
- TraceErrImmediate
- TraceFileName
- TraceFlush
- TraceFlushOnError
- TraceLocks
- TracePathName
- TracePIDList
- TracePIDTID
- TraceRefreshInterval
- TraceStmtOnly
- TraceTime
- TraceTimeStamp

他のすべてのキーワードはデータベース特定のセクションに置かれ、以下の箇所で 説明されています。

注**:** 構成キーワードは COMMON セクション中で有効になりますが、すべてのデー タベース接続に適用されます。

db2cli.ini ファイルの COMMON セクションは、次の語で始まります。 [COMMON]

共通キーワードを設定する前に、クライアントからのすべての DB2 CLI/ODBC 接 続にこの設定が与える影響を評価するのは重要なことです。たとえば、TRACE など のキーワードは、 DB2 に接続している DB2 CLI/ODBC アプリケーションのうち 1 つだけをトラブルシューティングしようとしている場合でも、 DB2 に接続して いるすべての DB2 CLI/ODBC アプリケーションに関する情報をそのクライアント で生成します。

それぞれのデータベースの特定のセクションは、必ず大括弧で囲まれたデータ・ソ ース名 (DSN) の名前で始まります。

**[***data source name***]**

これをセクション・ヘッダー と呼びます。

パラメーターを設定するには、キーワードとその関連キーワード値を次の形式で指 定します。

#### **KeywordName =***keywordValue*

- 各データベースのすべてのキーワードとその関連値は、そのデータベースのセク ション・ヘッダーの下になければなりません。
- v データベース固有のセクションに DBAlias キーワードが含まれていない場合は、 接続が確立される際にはデータ・ソース名がデータベース別名として使用されま す。各セクションのキーワード設定値は、該当するデータベース別名だけに適用 されます。
- v キーワードは大文字小文字の区別はありません。しかし、その値が文字ベースの ものであれば値にその区別がある場合もあります。
- v .INI ファイルにデータベースがない場合、これらのキーワードのデフォルト値が 有効になっています。
- v 新しい行の先頭位置にセミコロンを入れると、注釈行になります。
- ブランク行は許可されています。
- 1 つのキーワードに重複項目があると、最初の項目が使用されます(警告は与え られません)。

2 つのデータベース別名セクションがある .INI サンプル・ファイルを次に示しま す。

<span id="page-26-0"></span>; This is a comment line. [MYDB22] AutoCommit=0 TableType="'TABLE','SYSTEM TABLE'" ; This is another comment line. [MYDB2MVS] CurrentSQLID=SAAID TableType="'TABLE'" SchemaList="'USER1',CURRENT SQLID,'USER2'"

db2cli.ini ファイルはすべてのプラットフォームで手動で編集できますが、ご使用の プラットフォームで使用できるなら構成アシスタントを使用するか、または UPDATE CLI CONFIGURATION コマンドを使用するようお勧めします。手作業で db2cli.ini ファイルを編集する場合、最後の項目の後にブランク行を追加してくださ い。

#### **IBM Data Server Driver for ODBC and CLI** の環境変数の構成

IBM Data Server Driver for ODBC and CLI は、IBM Data Server Client または IBM Data Server Runtime Client には含まれません。したがって、別個にインストー ルして構成する必要があります。 IBM Data Server Driver for ODBC and CLI を使 用するには、2 つのタイプの環境変数を設定する必要が生じることがあります。1 つはいくつかの DB2 レジストリー変数と置き換わっている環境変数で、もう 1 つ はドライバー・ライブラリーの場所をアプリケーションに知らせる環境変数です。

IBM Data Server Driver for ODBC and CLI の環境変数を構成するには、以下が必 要です。

- v ドライバーの 1 つまたは複数のコピーがインストール済みであること。
	- 11 ページの『[IBM Data Server Driver for ODBC and CLI](#page-20-0) のインストール』 を参照してください。

IBM Data Server Driver for ODBC and CLI の環境変数を構成するには、以下のよ うにします。

1.

オプション: 該当する DB2 環境変数を、それに相当する DB2 レジストリー変 数に準じた設定にします。

IBM Data Server Driver for ODBC and CLI には、コマンド行プロセッサー (CLP) のサポートはありません。この理由で、db2set CLP コマンドを使用して DB2 レジストリー変数を構成することはできません。必須の DB2 レジストリー 変数は、環境変数に置き換えられています。

DB2 レジストリー変数の代わりに使用できる環境変数のリストについては、 [18](#page-27-0) ページの『[IBM DB2 Driver for ODBC and CLI](#page-27-0) でサポートされる環境変数』を 参照してください。

2.

AIX オペレーティング・システムのみ必須: ローカル環境変数 DB2\_CLI\_DRIVER\_INSTALL\_PATH を、ドライバーのインストール先ディレクトリー に設定します。(IBM Data Server Driver for ODBC and CLI のコピーが複数イ ンストールされている場合、DB2\_CLI\_DRIVER\_INSTALL\_PATH には必ず該当するド

<span id="page-27-0"></span>ライバーのコピーの場所を指定してください。)AIX の場合のみ、この変数を設 定する必要があります。その他のすべてのオペレーティング・システムではこの 変数はサポートされていますが、必須ではありません。

例えば、次のようにします。

export DB2\_CLI\_DRIVER\_INSTALL\_PATH=/home/db2inst1/db2clidriver/clidriver

ここで、 /home/db2inst1/db2clidriver は clidriver がインストールされているイン ストール・パスです。

3.

オプション: 環境変数 LIBPATH (AIX システムの場合) または LD LIBRARY PATH (UNIX システムの場合) を、ドライバーのインストール先ディレクトリーに設定 します。 (IBM Data Server Driver for ODBC and CLI のコピーが複数インスト ールされている場合、LIBPATH または LD\_LIBRARY\_PATH には、必ず該当するド ライバーのコピーの場所を指定してください。)

アプリケーションが、ドライバーのライブラリー (Windows システムの場合は db2cli.dll、その他のシステムの場合は libdb2.a) に静的にリンクするか、ま たは完全修飾名を使用してこのライブラリーを動的にロードする場合は、このス テップは必要ありません。

完全修飾ライブラリー名を使用してこのライブラリーを動的にロードすることを お勧めします。Windows オペレーティング・システムの場合は、LoadLibraryEx メソッドを使用することをお勧めします。

#### 制限

複数のバージョンの IBM Data Server Driver for ODBC and CLI が同じマシンにイ ンストールされている場合や、他の DB2 バージョン 9 製品が同じマシンにインス トールされている場合は、環境変数を設定する (例えば、IBM Data Server Driver for ODBC and CLI ライブラリーを指すように LIBPATH または LD\_LIBRARY\_PATH を設定する) と、既存のアプリケーションが中断する可能性があります。環境変数 を設定する際には、その環境の有効範囲で実行しているすべてのアプリケーション にとって適切であることを確認してください。

#### **IBM DB2 Driver for ODBC and CLI** でサポートされる環境変数**:**

IBM Data Server Driver for ODBC and CLI は、IBM Data Server Client または IBM Data Server Runtime Client には含まれません。したがって、別個にインストー ルして構成する必要があります。

IBM Data Server Driver for ODBC and CLI はコマンド行プロセッサー (CLP) をサ ポートしません。つまり、DB2 レジストリー変数を設定する通常の方法 (「db2set」CLP コマンドの使用) は不可能です。その代わり、関連する DB2 レジ ストリー変数は IBM Data Server Driver for ODBC and CLI では環境変数としてサ ポートされます。

環境変数として IBM Data Server Driver for ODBC and CLI でサポートされる DB2 レジストリー変数は、以下のとおりです。

<span id="page-28-0"></span>表 *3.* 環境変数としてサポートされている *DB2* レジストリー変数

| 変数のタイプ    | 変数名                      |
|-----------|--------------------------|
| 般変数       |                          |
|           | DB2ACCOUNT               |
|           | DB <sub>2</sub> BIDI     |
|           | DB2CODEPAGE              |
|           | DB2COUNTRY               |
|           | DB2GRAPHICUNICODESERVER  |
|           | <b>DB2LOCALE</b>         |
|           | <b>DB2TERRITORY</b>      |
| システム環境変数  |                          |
|           | <b>DB2DOMAINLIST</b>     |
| 通信変数      |                          |
|           | DB2 FORCE NLS CACHE      |
|           | <b>DB2SORCVBUF</b>       |
|           | <b>DB2SOSNDBUF</b>       |
|           | DB2TCP_CLIENT_RCVTIMEOUT |
| パフォーマンス変数 |                          |
|           | DB2 NO FORK CHECK        |
| その他の変数    |                          |
|           | <b>DB2CLIINIPATH</b>     |
|           | DB2_ENABLE_LDAP          |
|           | <b>DB2LDAP BASEDN</b>    |
|           | DB2LDAP_CLIENT_PROVIDER  |
|           | DB2LDAPHOST              |
|           | DB2LDAP_KEEP_CONNECTION  |
|           | DB2LDAP_SEARCH_SCOPE     |
|           | <b>DB2NOEXITLIST</b>     |
| 診断変数      |                          |
|           | <b>DB2 DIAGPATH</b>      |

#### **db2oreg1.exe** の概要

db2oreg1.exe ユーティリティーを使用することにより、IBM Data Server Driver for ODBC and CLI の XA ライブラリーの Microsoft Distributed Transaction Coordinator (DTC) への登録と、このドライバーの Microsoft ODBC ドライバー・マネージャー への登録を行うことができます。db2oreg1.exe ユーティリティーの使用が必要とな るのは、Windows オペレーティング・システムの場合のみです。

#### **db2oreg1.exe** ユーティリティーの実行が必要になる条件

以下の場合には、db2oreg1.exe ユーティリティーを実行しなければなりません。

- IBM Data Server Driver for ODBC and CLI を使用するアプリケーションが、 DTC によって管理される分散トランザクションに参加する場合、または
- v IBM Data Server Driver for ODBC and CLI を使用するアプリケーションが、 ODBC データ・ソースに接続する場合

#### **db2oreg1.exe** ユーティリティーを実行する時

db2oreg1.exe ユーティリティーを使用する場合、以下の時点で実行しなければなり ません。

- <span id="page-29-0"></span>• IBM Data Server Driver for ODBC and CLI をインストールする時、および
- IBM Data Server Driver for ODBC and CLI をアンインストールする時

ドライバーのインストール後に db2oreg1.exe ユーティリティーを実行すると、 このユーティリティーは Windows レジストリーに変更を加えます。ドライバー をアンインストールする場合には、このユーティリティーを再実行して、これら の変更内容を取り消す必要があります。

#### **db2oreg1.exe** ユーティリティーの実行方法

- v db2oreg1.exe は、IBM Data Server Driver for ODBC and CLI のインストール 場所の bin サブディレクトリーにあります。
- v db2oreg1.exe ユーティリティーで使用されるパラメーターをリストし、これらの パラメーターの使用法を参照するには、「-h」 オプションを指定してこのユーテ ィリティーを実行してください。

## **IBM Data Server Driver for ODBC and CLI** を **Microsoft DTC** に登録する

IBM Data Server Driver for ODBC and CLI は、IBM Data Server Client または IBM Data Server Runtime Client には含まれません。したがって、別個にインストー ルして構成する必要があります。 Microsoft Distributed Transaction Coordinator (DTC) によって管理されるトランザクションに参加するデータベース・アプリケー ションで IBM Data Server Driver for ODBC and CLI を使用するには、ドライバー を DTCに登録する必要があります。これに関連したセキュリティー要件の詳細につ いては、以下の Microsoft 記事へのリンクをご覧ください。 Registry Entries Are Required for XA Transaction Support

IBM Data Server Driver for ODBC and CLI を DTC に登録するには、以下が必要 です。

- v ドライバーの 1 つまたは複数のコピーがインストール済みであること。
	- 11 ページの『[IBM Data Server Driver for ODBC and CLI](#page-20-0) のインストール』 を参照してください。

#### 制限

IBM Data Server Driver for ODBC and CLI を DTC に登録する必要があるのは、 ドライバーを使用するアプリケーションが、DTC によって管理されるトランザクシ ョンに参加する場合に限ります。

IBM Data Server Driver for ODBC and CLI を DTC に登録するには、インストー ル済みのそれぞれのドライバー・コピーごとに以下を行います。

- v db2oreg1.exe ユーティリティーを実行します。
	- 19 ページの『[db2oreg1.exe](#page-28-0) の概要』を参照してください。

ドライバーのインストール後に db2oreg1.exe ユーティリティーを実行すると、こ のユーティリティーは Windows レジストリーに変更を加えます。ドライバーを アンインストールする場合には、このユーティリティーを再実行して、これらの 変更内容を取り消す必要があります。

## <span id="page-30-0"></span>**IBM Data Server Driver for ODBC and CLI** を **Microsoft ODBC** ドライバー・マネージャーに登録する

IBM Data Server Driver for ODBC and CLI は、IBM Data Server Client または IBM Data Server Runtime Client には含まれません。したがって、別個にインストー ルして構成する必要があります。 ODBC アプリケーションで IBM Data Server Driver for ODBC and CLI を Microsoft ODBC ドライバー・マネージャーとともに 使用するには、ドライバーをドライバー・マネージャーに登録する必要がありま す。

IBM Data Server Driver for ODBC and CLI を Microsoft ODBC ドライバー・マネ ージャーに登録するには、以下が必要です。

- v ドライバーの 1 つまたは複数のコピーがインストール済みであること。
	- 11 ページの『[IBM Data Server Driver for ODBC and CLI](#page-20-0) のインストール』 を参照してください。

#### 制限

Microsoft ODBC ドライバー・マネージャーは、IBM Data Server Driver for ODBC and CLI の登録を必要とする唯一の ODBC ドライバー・マネージャーです。その 他の ODBC ドライバー・マネージャーでは、これを行う必要はありません。

IBM Data Server Driver for ODBC and CLI を Microsoft ドライバー・マネージャ ーに登録するには、インストール済みのそれぞれのドライバー・コピーごとに以下 を行います。

- v db2iodbc.exe ユーティリティーを実行します。
	- 19 ページの『[db2oreg1.exe](#page-28-0) の概要』を参照してください。

ドライバーのインストール後に db2oreg1.exe ユーティリティーを実行すると、こ のユーティリティーは Windows レジストリーに変更を加えます。ドライバーを アンインストールする場合には、このユーティリティーを再実行して、これらの 変更内容を取り消す必要があります。

## **IBM Data Server Driver for ODBC and CLI** によるデータベー ス接続

IBM Data Server Driver for ODBC and CLI は、IBM Data Server Client または IBM Data Server Runtime Client には含まれません。したがって、別個にインストー ルして構成する必要があります。 IBM Data Server Driver for ODBC and CLI は、 ローカル・データベース・ディレクトリーを作成しません。つまり、このドライバ ーを使用するとき、別の方法で接続情報をアプリケーションに提供する必要があり ます。

IBM Data Server Driver for ODBC and CLI でデータベースに接続するには、以下 が必要です。

- v 接続先の 1 つまたは複数のデータベース、および
- v ドライバーの 1 つまたは複数のコピーがインストール済みであること。
	- 11 ページの『[IBM Data Server Driver for ODBC and CLI](#page-20-0) のインストール』 を参照してください。

CLI および ODBC データベース・アプリケーションで IBM Data Server Driver for ODBC and CLI を使ってデータベースに接続できるようにするために、接続情報を 指定する方法が 5 つあります。 IBM Data Server Driver for ODBC and CLI の使 用時にデータベースに関する接続を構成するには、以下のいずれかを行います。

- 1. SQLDriverConnect への接続ストリング・パラメーター内でデータベース接続情 報を指定します。
	- v 26 ページの『SQLDriverConnect 関数 (CLI) [データ・ソースへの](#page-35-0) (拡張) 接 [続』を](#page-35-0)参照してください。

または

- 1. CLI アプリケーションの場合のみ: DB2 CLI 構成ファイルの中でデータベース 接続情報を指定します。
	- v 14 ページの『db2cli.ini [初期設定ファイル』を](#page-23-0)参照してください。

IBM Data Server Driver for ODBC and CLI には、コマンド行プロセッサー (CLP) のサポートはありません。この理由で、CLP コマンド「db2 update CLI cfg」を使用して CLI の構成を更新することはできません。手動で 「db2cli.ini」初期設定ファイルを更新しなければなりません。

db2cli.ini ファイルは、clidriver がインストールされているのと同じディレク トリーにインストールされるように指定することができます。db2cli.ini は、 Windows オペレーティング・システムの場合は <install dir>¥clidriver ディレク トリーに、また UNIX オペレーティング・システムの場合は <install\_dir>¥clidriver¥cfg ディレクトリーにあります。

IBM Data Server Driver for ODBC and CLI のコピーが複数インストールされて いる場合、それぞれのドライバー・コピーに対応する db2cli.ini ファイルが存 在します。該当するドライバーのコピーに関する情報を db2cli.ini に追加して ください。

### または

- 1. ODBC アプリケーションの場合のみ: ODBC データ・ソースとしてデータベー スを ODBC ドライバー・マネージャーに登録します。
	- v 24 ページの『[IBM Data Server Driver for ODBC and CLI](#page-33-0) を使用するアプリ ケーションのための ODBC [データ・ソースの登録』を](#page-33-0)参照してください。

または

- 1. CLI/ODBC キーワード FileDSN を使用して、データベース接続情報が入ってい るファイル DSN を識別します。
	- v 33 ページの『[FileDSN CLI/ODBC](#page-42-0) 構成キーワード』を参照してください。

ファイル DSN は、データベース接続情報が入っているファイルです。 CLI/ODBC キーワード Save File を使用することにより、ファイル DSN を作成 することができます。 Microsoft Windows では、Microsoft ODBC ドライバー・ マネージャーを使用してファイル DSN を作成できます。

#### または

- 1. ローカル・データベース・サーバーの場合のみ: CLI/ODBC キーワード PROTOCOL および DB2INSTANCE を使用して、以下のようにローカル・データベー スを識別します。
	- v CLI/ODBC キーワード PROTOCOL の値を「Local」に設定し、
	- v CLI/ODBC キーワード DB2INSTANCE を、データベースが格納されているロー カル・データベース・サーバーのインスタンス名に設定します。
	- v 35 ページの『[Protocol CLI/ODBC](#page-44-0) 構成キーワード』を参照してください。

ファイル DSN 接続または DSN なし接続を処理する CLI/ODBC キーワードのリス トを以下に示します。

- 32 ページの『[AltHostName CLI/ODBC](#page-41-0) 構成キーワード』;
- 32 ページの『[AltPort CLI/ODBC](#page-41-0) 構成キーワード』;
- 32 ページの『[Authentication CLI/ODBC](#page-41-0) 構成キーワード』;
- 33 ページの『BIDI CLI/ODBC [構成キーワード』](#page-42-0);
- 33 ページの『[FileDSN CLI/ODBC](#page-42-0) 構成キーワード』;
- 33 ページの『[Instance CLI/ODBC](#page-42-0) 構成キーワード』;
- 34 ページの『[Interrupt CLI/ODBC](#page-43-0) 構成キーワード』;
- 34 ページの『[KRBPlugin CLI/ODBC](#page-43-0) 構成キーワード』;
- 35 ページの『[Protocol CLI/ODBC](#page-44-0) 構成キーワード』;
- 35 ページの『[PWDPlugin CLI/ODBC](#page-44-0) 構成キーワード』;
- 36 ページの『[SaveFile CLI/ODBC](#page-45-0) 構成キーワード』;

下記の一連の例では、次のようなプロパティーを持つデータベースを想定します。

- サーバー上のデータベースまたはサブシステムの名前は db1、
- v サーバーの場所は 11.22.33.444、
- v アクセス・ポートは 56789、
- 転送プロトコルは TCPIP

CLI アプリケーションの中でデータベース接続を作成するには、以下のいずれかを 行うことができます。

- 1. 以下の情報を含む接続ストリングを使って SQLConnect を呼び出します。
	- v 「Database=db1; Protocol=tcpip; Hostname=11.22.33.444; Servicename=56789;」

または

v

1. 以下の情報を db2cli.ini に追加します。

```
[db1]Database=db1
Protocol=tcpip
Hostname=11.22.33.444
Servicename=56789
```
ODBC アプリケーションの中でデータベース接続を作成するには、以下のようにし ます。

- <span id="page-33-0"></span>1. odbc\_db1 という名前の ODBC データ・ソースとしてデータベースをドライバ ー・マネージャーに登録した後、
- 2. 以下の情報を含む接続ストリングを使って SQLConnect を呼び出します。
	- 「Database=odbc db1;」

## **IBM Data Server Driver for ODBC and CLI** を使用するアプリケ ーションのための **ODBC** データ・ソースの登録

IBM Data Server Driver for ODBC and CLI は、IBM Data Server Client または IBM Data Server Runtime Client には含まれません。したがって、別個にインストー ルして構成する必要があります。 ODBC データベース・アプリケーションで IBM Data Server Driver for ODBC and CLI を使用してデータベースに接続するには、そ の前に 1) データベースを ODBC データ・ソースとして ODBC ドライバー・マネ ージャーに登録する、2) IBM Data Server Driver for ODBC and CLI をこのデー タ・ソースに関する ODBC ドライバーとして識別する必要があります。

データベースを ODBC データ・ソースとして登録し、IBM Data Server Driver for ODBC and CLI と関連付けるには、以下が必要です。

- ODBC アプリケーションの接続先となるデータベース
- ODBC ドライバー・マネージャーがインストール済みであること、および
- v ドライバーの 1 つまたは複数のコピーがインストール済みであること。
	- 11 ページの『[IBM Data Server Driver for ODBC and CLI](#page-20-0) のインストール』 を参照してください。

データベースを ODBC データ・ソースとして登録し、IBM Data Server Driver for ODBC and CLI と関連付ける手順は、使用しているドライバー・マネージャーに応 じて異なります。

- Microsoft ODBC ドライバー・マネージャーの場合、以下のようにします。
	- 1. db2oreg1.exe ユーティリティーを使用して、IBM Data Server Driver for ODBC and CLI を Microsoft ODBC ドライバー・マネージャーに登録しま す。
		- 21 ページの『[IBM Data Server Driver for ODBC and CLI](#page-30-0) を Microsoft ODBC [ドライバー・マネージャーに登録する』を](#page-30-0)参照してください。
	- 2. ODBC データ・ソースとしてデータベースを登録します。
		- 249 ページの『第 20 章 Windows CLI [環境のセットアップ』を](#page-258-0)参照してく ださい。
- v オープン・ソースの ODBC ドライバー・マネージャーの場合、以下のようにし ます。
	- 1. odbc.ini ファイルにデータベース情報を追加して、ODBC データ・ソースと してデータベースを識別します。
		- 245 ページの『第 19 章 UNIX ODBC [環境のセットアップ』を](#page-254-0)参照してく ださい。
	- 2. 完全修飾されたドライバー・ライブラリー・ファイルを odbc.ini ファイルの データベースに関するセクション内に追加して、IBM Data Server Driver for ODBC and CLI をデータ・ソースと関連付けます。

IBM Data Server Driver for ODBC and CLI ライブラリー・ファイルの名前は Windows プラットフォームでは db2app.dll、その他のプラットフォームでは db2app.lib です。このドライバー・ライブラリー・ファイルの格納場所は、ドライ バーのインストール・ディレクトリーの「lib」サブディレクトリー内です。

IBM Data Server Driver for ODBC and CLI のコピーが複数インストールされてい る場合、odbc.ini ファイル内で該当するコピーが識別されていることを確認してく ださい。

以下の条件のようなもとで、オープン・ソースのドライバー・マネージャーに ODBC データ・ソースを登録する場合を想定します。

- v ターゲット・マシンのオペレーティング・システムは AIX
- IBM Data Server Driver for ODBC and CLI の 2 つのコピーが以下の場所にイン ストール済みである
	- \$HOME/db2 cli odbc driver1 と
	- \$HOME/db2\_cli\_odbc\_driver2
- v 以下のような 2 つの ODBC データベース・アプリケーションが存在する
	- 1. ODBCapp\_A
		- 2 つのデータ・ソース db1 および db2 に接続
		- \$HOME/db2\_cli\_odbc\_driver1 にインストールされたドライバー・コピーを 使用
	- 2. ODBCapp\_B
		- データ・ソース db3 に接続
		- \$HOME/db2\_cli\_odbc\_driver2 にインストールされたドライバー・コピーを 使用

上記の場合には、以下の項目を odbc.ini ファイルの中に追加します。

v

```
[db1]Driver=$HOME/db2_cli_odbc_driver1/lib/libdb2.a
Description=First ODBC data source for ODBCapp1,
      using the first copy of the IBM Data Server Driver for ODBC and CLI
```
[db2]

Driver=\$HOME/db2\_cli\_odbc\_driver1/lib/libdb.a Description=Second ODBC data source for ODBCapp1,

using the first copy of the IBM Data Server Driver for ODBC and CLI

[db3]

Driver=\$HOME/db2\_cli\_odbc\_driver2/lib/libdb2.a Description=First ODBC data source for ODBCapp2, using the second copy of the IBM Data Server Driver for ODBC and CLI

## **IBM Data Server Driver for ODBC and CLI** でのセキュリティ ー・プラグインの使用

セキュリティー・プラグインは、認証セキュリティー・サービスを提供する、動的 にロード可能なライブラリーです。

<span id="page-35-0"></span>IBM Data Server Driver for ODBC and CLI でのセキュリティー・プラグインの使 用は、IBM Data Server Client または IBM Data Server Runtime Client でのセキュ リティー・プラグインの使用と同じです。

DB2 インフォメーション・センターおよび DB2 資料全体で、セキュリティー・プ ラグインの使用に関する箇所を読む際には、IBM Data Server Driver for ODBC and CLI は IBM Data Server Client のようなものと考えてください。IBM Data Server Client でのセキュリティー・プラグインの使用に関する詳細は、IBM Data Server Driver for ODBC and CLI でのセキュリティー・プラグインの使用にも適用されま す。

## **SQLDriverConnect** 関数 **(CLI) -** データ・ソースへの **(**拡張**)** 接続 目的

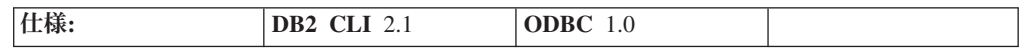

SQLDriverConnect() は、SQLConnect() の代わりの関数です。両方の関数ともター ゲット・データベースに対する接続を確立しますが、 SQLDriverConnect() は追加 接続パラメーターと、接続情報をユーザーに入力要求する機能をサポートします。

SQLConnect() でサポートされる 3 つの入力引数 (データ・ソース名、ユーザー ID、およびパスワード) 以外のパラメーターがデータ・ソースに必要な場合、また は DB2 CLI のグラフィカル・ユーザー・インターフェースを使用してユーザーに 必須の接続情報を入力要求する場合に、SQLDriverConnect() を使用します。

接続が確立されると、完全な接続ストリングが返されます。アプリケーションは、 以後の接続要求のためにこのストリングを保管することができます。

#### 構文

#### 汎用

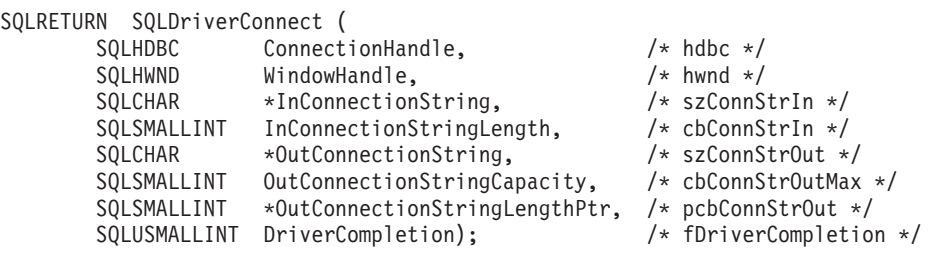

#### 関数引数

表 *4. SQLDriverConnect* 引数

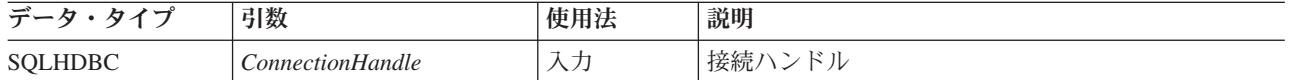
表 *4. SQLDriverConnect* 引数 *(*続き*)*

| データ・タイプ        | 引数                                      | 使用法 | 説明                                                                                                    |
|----------------|-----------------------------------------|-----|----------------------------------------------------------------------------------------------------|
| <b>SQLHWND</b> | WindowHandle                            | 入力  | ウィンドウ・ハンドル。 Windows プラットフォーム<br>では、これは親 Windows ハンドルです。現在ウィン<br>ドウ・ハンドルは、Windows でのみサポートされて<br>います。                                                                                              |
|                |                                         |     | NULL が渡されると、ダイアログは表示されませ<br>$\mathcal{h}_{\alpha}$                                                                                                    |
| SQLCHAR *      | <b>InConnectionString</b>               | 入力  | 完全、一部、または空 (NULL ポインター)の接続ス<br>トリング (以下の構文と説明を参照)。                                                                                                    |
| SQLSMALLINT    | InConnectionStringLength                | 入力  | InConnectionString を格納するのに必要な SQLCHAR<br>エレメント (またはこの関数の Unicode 版の場合は<br>SQLWCHAR エレメント)の数。                                                                                                    |
| SQLCHAR *      | <b>OutConnectionString</b>              | 出力  | 完全な接続ストリングのバッファーを指すポインタ<br>$ _{\circ}$                                                                                                    |
|                |                                         |     | 接続が正常に確立されると、このバッファーには完全<br>な接続ストリングが入れられます。アプリケーション<br>は、このバッファー用に少なくとも<br>SQL_MAX_OPTION_STRING_LENGTH バイトを割り<br>振る必要があります。                                                                    |
| SQLSMALLINT    | <b>OutConnectionString</b><br>Capacity  | 入力  | OutConnectionString を格納するのに必要な<br>SQLCHAR エレメント (またはこの関数の Unicode<br>版の場合は SQLWCHAR エレメント) の数。                                                                                                   |
| SQLCHAR *      | <b>OutConnectionString</b><br>LengthPtr | 出力  | OutConnectionString バッファーに戻すために使用でき<br>る SQLCHAR エレメントの数 (この関数の Unicode<br>版の場合は SQLWCHAR エレメントの数) へのポイ<br>ンター (NULL 終止符文字を除く)。                                                                  |
|                |                                         |     | *OutConnectionStringLengthPtr の値が<br>OutConnectionStringCapacity 以上である場合、<br>OutConnectionString 内の完全接続ストリングは<br>SQLCHAR または SQLWCHAR の個数が<br>OutConnectionStringCapacity -1 になるように切り捨て<br>られます。 |
| SQLUSMALLINT   | <b>DriverCompletion</b>                 | 入力  | DB2 CLI がいつ詳細情報をユーザーに要求すべきか<br>を示します。                                                                                                    |
|                |                                         |     | 有効値は以下のとおりです。<br>· SQL_DRIVER_PROMPT<br>· SQL_DRIVER_COMPLETE<br>· SQL_DRIVER_COMPLETE_REQUIRED<br>· SQL_DRIVER_NOPROMPT                                                                         |

## 使用法

## **InConnectionString** 引数

要求の接続ストリングは、以下の構文になります。

connection-string ::= attribute[;] | attribute; connection-string

attribute ::= attribute-keyword=attribute-value | DRIVER=[{]attribute-value[}]

attribute-keyword ::= DSN | UID | PWD | NEWPWD | driver-defined-attribute-keyword

attribute-value ::= character-string driver-defined-attribute-keyword ::= identifier

説明

- v character-string には 0 個以上の SQLCHAR または SQLWCHAR エレメントが入 れられます。
- v identifier には 1 個以上の SQLCHAR または SQLWCHAR エレメントが入れら れます。
- v attribute-keyword は大文字小文字を区別しません。
- v attribute-value は大文字小文字を区別することがあります。
- v **DSN** キーワードの値はブランクのみでは成立しません。
- v NEWPWD は、パスワード変更要求の一部として使用されます。アプリケーショ ンは、NEWPWD=anewpass; などとして使用する新しいストリングを指定するか、 または NEWPWD=; を指定して DB2 CLI ドライバーによって生成されるダイア ログ・ボックスが新しいパスワードの入力を要求するようにすることができま す。

接続ストリングと初期設定ファイルの文法上の理由から、**[]{}(),;?\*=!@** 文字の入っ ているキーワードおよび属性値は避ける必要があります。システム情報の文法上、 キーワードとデータ・ソース名には、円記号 (¥) を入れることができません。 DB2 CLI バージョン 2 の場合、DRIVER キーワードの前後に中括弧が必要です。

あるキーワードがブラウズ要求の接続ストリングの中で繰り返される場合、 DB2 CLI は、最初に現れたものの値を使用します。 **DSN** および **DRIVER** キーワード が同じブラウズ要求の接続ストリング内にある場合、 DB2 CLI は、最初に現れた キーワードの方を使用します。

#### **OutConnectionString** 引数

結果の接続ストリングは、接続属性のリストになっています。接続属性は、属性キ ーワードとそれに対応する属性値から成っています。ブラウズ結果の接続ストリン グは、以下の構文になります。

connection-string  $::=$  attribute $[$ ;  $]$  attribute; connection-string

attribute ::= [\*]attribute-keyword=attribute-value attribute-keyword ::= ODBC-attribute-keyword

| driver-defined-attribute-keyword

ODBC-attribute-keyword =  $\{UID + PWD\}$ :[localized-identifier] driver-defined-attribute-keyword ::= identifier[:localized-identifier]

attribute-value ::= {attribute-value-list} | ?

(中括弧はリテラルであり、DB2 CLI によって返されます。) attribute-value-list ::= character-string [:localized-character string] | character-string [:localized-character string], attribute-value-list

説明

- v character-string と localized-character string には、 0 個以上の SQLCHAR または SQLWCHAR エレメントが入れられます。
- v identifier および localized-identifier の SQLCHAR または SQLWCHAR エレメン トの数は 1 以上です。 attribute-keyword は大文字小文字を区別しません。
- v attribute-value は大文字小文字を区別することがあります。

接続ストリングと初期化ファイルの文法上の理由から、**[]{}(),;?\*=!@** 文字の入って いるキーワード、ローカライズ ID、および属性値は避ける必要があります。システ ム情報の文法上、キーワードとデータ・ソース名には、円記号 (¥) を入れることが できません。

接続ストリングは、接続を完了するのに必要な 1 つ以上の値を渡すのに使用しま す。接続ストリングの内容と *DriverCompletion* の値で、 DB2 CLI がユーザーとダ イアログを確立する必要があるかどうかを判別します。

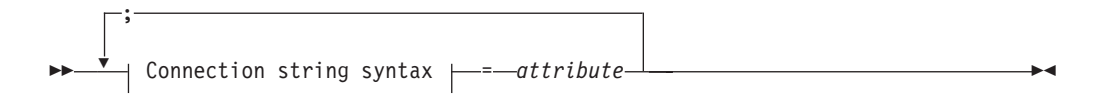

## **Connection string syntax**

DSN  $-UID-$ -PWD--NEWPWD-*DB2 CLI-defined-keyword*

上記の各キーワードには、以下のような属性があります。

- **DSN** データ・ソース名。データベースの名前または別名。 *DriverCompletion* が SQL\_DRIVER\_NOPROMPT と等しいときに必要です。
- **UID** 許可名 (ユーザー ID)。
- **PWD** 許可名に対応するパスワード。ユーザー ID のパスワードがないと、空の値 が指定されます (PWD=;)。

#### **NEWPWD**

パスワード変更要求の一部として使用する新規パスワード。アプリケーショ ンは、NEWPWD=anewpass; などで、使用する新しいストリングを指定する か、または NEWPWD=; を指定して DB2 CLI ドライバーによって生成さ

れるダイアログ・ボックスが新しいパスワードの入力を要求するようにする ことができます。 (*DriverCompletion* 引数には SQL\_DRIVER\_NOPROMPT 以外の値を指定。)

CLI キーワードの任意の 1 つを接続ストリング上に指定することができます。キー ワードが接続ストリング内で繰り返し指定されると、キーワードの最初のオカレン スに関連した値が使用されます。

CLI 初期設定ファイルにキーワードがある場合、それらのキーワードとそれらに対 応する値は、接続ストリング内の DB2 CLI に渡される情報を追加するのに使用さ れます。 CLI 初期設定ファイル内の情報が接続ストリング内の情報と矛盾するとき は、接続ストリング内の値が優先されます。

表示されたダイアログ・ボックスをエンド・ユーザーが取り消す と、 SQL\_NO\_DATA\_FOUND が返されます。

次に示す *DriverCompletion* の値で、ダイアログがいつオープンするかが決まりま す。

#### **SQL\_DRIVER\_PROMPT:**

ダイアログは常に開始されます。接続ストリングと CLI 初期設定ファイル からの情報は初期値として使用され、ダイアログ・ボックスで入力したデー タによって補足されます。

## **SQL\_DRIVER\_COMPLETE:**

ダイアログは、接続ストリング内の情報が不足しているときだけ開始されま す。接続ストリングからの情報は初期値として使用され、ダイアログ・ボッ クスで入力したデータによって補足されます。

#### **SQL\_DRIVER\_COMPLETE\_REQUIRED:**

ダイアログは、接続ストリング内の情報が不足しているときだけ開始されま す。接続ストリングからの情報は、初期値として使用されます。必須情報し か要求されません。ユーザーは、必要な情報だけを要求されます。

#### **SQL\_DRIVER\_NOPROMPT:**

ユーザーは、情報を要求されません。接続ストリングに含まれている情報を 使用して、接続が試行されます。情報が足りない場合、SQL\_ERROR が返 されます。

接続が確立されると、完全な接続ストリングが返されます。特定のユーザー ID で 1 つのデータベースに複数の接続をセットアップする必要のあるアプリケーション では、この出力接続ストリングを保管する必要があります。次いで、このストリン グを将来の SQLDriverConnect() 呼び出しの際の入力接続ストリング値として使用 することができます。

**Unicode** 環境での同等機能**:** この関数は Unicode 文字セットとともに使用すること もできます。これに対応する Unicode 関数は SQLDriverConnectW() です。 ANSI 関数から Unicode 関数へのマッピングの詳細は、 204 [ページの『](#page-213-0)Unicode 関数 [\(CLI\)](#page-213-0)』 を参照してください。

### 戻りコード

- SQL\_SUCCESS
- SQL\_SUCCESS\_WITH\_INFO
- SQL\_NO\_DATA\_FOUND
- v SQL\_INVALID\_HANDLE
- v SQL\_ERROR

## 診断

SQLConnect() で生成されるすべての診断を、ここでも返すことができます。以下の 表は、返すことのできる追加の診断を示したものです。

表 *5. SQLDriverConnect SQLSTATE*

| <b>SQLSTATE</b>   | 説明              | 解説                                                            |
|-------------------|-----------------|---------------------------------------------------------------|
| 01004             | データが切り捨てられました。  | バッファー szConnstrOut は、接続ストリング全体を保留できるほ                         |
|                   |                 | ど大きくありませんでした。引数 *OutConnectionStringLengthPtr に               |
|                   |                 | は、戻りに使用できる接続ストリングの実際の長さが入っていま                                 |
|                   |                 | す。 (関数は、SQL_SUCCESS_WITH_INFO を返します。)                         |
| 01S <sub>00</sub> | 接続ストリング属性が無効です。 | 入力接続ストリングに無効なキーワードまたは属性値を指定し、以                                |
|                   |                 | 下のうちの 1 つが発生しましたが、データ・ソースへの接続は成                               |
|                   |                 | 功しました。                                                        |
|                   |                 | • 認識されないキーワードが無視されました。                                        |
|                   |                 | • 無効な属性値が無視され、その代わりにデフォルト値が使用され                               |
|                   |                 | ました。                                                          |
|                   |                 | (関数は、SQL_SUCCESS_WITH_INFO を返します。)                            |
| <b>HY000</b>      | 一般エラーです。        | 接続ストリングに指定された情報は接続要求を行うには不十分でし                                |
|                   |                 | たが、 fCompletion を SQL_DRIVER_NOPROMPT に設定してダイ                 |
|                   | ダイアログの失敗        | アログを禁止していました。                                                 |
|                   |                 | ダイアログを表示する試行が失敗しました。                                          |
| <b>HY090</b>      |                 | ストリングまたはバッファーの長 InConnectionStringLength に指定された値は 0 より小さい値でした |
|                   | さが無効です。         | が、 SQL_NTS と等しくありませんでした。                                      |
|                   |                 | OutConnectionStringCapacity に指定された値は、0 より小さい値で                |
|                   |                 | した。                                                           |
| <b>HY110</b>      | ドライバーの完了が無効です。  | 引数 fCompletion に指定された値は、有効値のいずれとも等しくあ                         |
|                   |                 | りませんでした。                                                      |

## 制限

なし。

## 例

rc = SQLDriverConnect(hdbc, (SQLHWND)sqlHWND, InConnectionString, InConnectionStringLength, OutConnectionString, OutConnectionStringCapacity, StrLength2, DriveCompletion);

## ファイル **DSN** 接続または **DSN** なしでの接続用の **CLI/ODBC** キー ワード

## **AltHostName CLI/ODBC** 構成キーワード**:**

HOSTNAME で指定された 1 次サーバーと通信できない場合に使用される代替ホスト 名を指定します (クライアント・リルート)。

#### **db2cli.ini** キーワード構文**:**

AltHostName = 完全修飾された代替ホスト名 | ノードの *IP* アドレス

### 使用上の注意**:**

これは、特定のデータ・ソースに関する db2cli.ini ファイルの [Data Source] セクション内、または接続ストリング内で設定できます。

このパラメーターは、データベースの代替サーバーの常駐場所を示す、ノー ドの完全修飾ホスト名または IP アドレスを指定します。

1 次サーバーが代替サーバー情報を戻す場合、その情報はこの AltHostName 設定値をオーバーライドします。なお、このキーワードは読み取り専用で す。つまり、1 次サーバーから受け取った代替サーバー情報によって db2cli.ini が更新されることはありません。

### **AltPort CLI/ODBC** 構成キーワード**:**

HOSTNAME および PORT で指定された 1 次サーバーと通信できない場合に使用され る代替ポートを指定します (クライアント・リルート)。

## **db2cli.ini** キーワード構文**:**

AltPort = ポート番号

## 使用上の注意**:**

これは、特定のデータ・ソースに関する db2cli.ini ファイルの [Data Source] セクション内、または接続ストリング内で設定できます。

このパラメーターは、データベースの代替サーバーの常駐場所を示す、デー タベース・マネージャー・インスタンスの代替サーバーのポート番号を指定 します。

1 次サーバーが代替サーバー情報を戻す場合、その情報はこの AltPort 設 定値をオーバーライドします。なお、このキーワードは読み取り専用です。 つまり、1 次サーバーから受け取った代替サーバー情報によって db2cli.ini が更新されることはありません。

## **Authentication CLI/ODBC** 構成キーワード**:**

ファイル DSN 接続または DSN なし接続で使用される認証タイプを指定します。 **db2cli.ini** キーワード構文**:**

Authentication = **SERVER** | **SERVER\_ENCRYPT** | **DATA\_ENCRYPT** | **KERBEROS** | **GSSPLUGIN**

デフォルト設定**:** SERVER

#### 使用上の注意**:**

これは、特定のデータ・ソースに関する db2cli.ini ファイルの [Data Source] セクション内、または接続ストリング内で設定できます。

このオプションを設定するとき、以下のオプションもまた設定する必要があ ります。

- Database
- Protocol

Protocol=IPC の場合には、以下もまた設定する必要があります。

• Instance

Protocol=TCPIP の場合には、以下もまた設定する必要があります。

- Port、および
- Hostname

Kerberos を指定する場合には、オプションで KRBPlugin を指定することも できます。 KRBPlugin を指定しない場合、デフォルト・プラグイン IBMkrb5 が使用されます。

#### **BIDI CLI/ODBC** 構成キーワード**:**

DB2 for z/OS® への接続時に BIDI コード・ページを指定します。

#### **db2cli.ini** キーワード構文**:**

BIDI = *codepage*

#### 使用上の注意**:**

これは、特定のデータ・ソースに関する db2cli.ini ファイルの [Data Source] セクション内、または接続ストリング内で設定できます。

このオプションを設定するとき、以下のオプションもまた設定する必要があ ります。

- Database
- Protocol=TCPIP
- Hostname
- Port

**FileDSN CLI/ODBC** 構成キーワード**:**

データ・ソース用の接続ストリングを構築する基になる DSN ファイルを指定しま す。

#### **db2cli.ini** キーワード構文**:**

このキーワードは db2cli.ini ファイル内では設定できません。

SQLDriverConnect 内の接続ストリングで、このキーワードの値を以下のよ うに指定できます。

FileDSN = *file name*

## **Instance CLI/ODBC** 構成キーワード**:**

ファイル DSN 接続または DSN なし接続に関するローカル IPC 接続のインスタン ス名を指定します。

### **db2cli.ini** キーワード構文**:**

Instance = インスタンス名

## 使用上の注意**:**

これは、特定のデータ・ソースに関する db2cli.ini ファイルの [Data Source] セクション内、または接続ストリング内で設定できます。

このキーワードを設定するときには、以下のオプションもまた設定する必要 があります。

- Database
- Protocol=IPC

## **Interrupt CLI/ODBC** 構成キーワード**:**

```
割り込み処理モードを設定します。
```

```
db2cli.ini キーワード構文:
```
Interrupt = **0** | **1** | **2**

デフォルト設定**:**

1

### 使用上の注意**:**

これは、特定のデータ・ソースに関する db2cli.ini ファイルの [Data Source] セクション内、または接続ストリング内で設定できます。 このオプションを設定するとき、以下のオプションもまた設定する必要があ ります。

- Database
- Protocol=IPC

キーワード値の意味は以下のとおりです。

- **0** 処理の割り込みを使用不可にします (SQLCancel 呼び出しによって 処理が割り込みされることはありません)。
- **1** 割り込みがサポートされます (デフォルト)。このモードでは、サー バーが割り込みをサポートする場合、割り込みが送信されます。そ うでない場合、接続がドロップされます。

INTERRUPT ENABLED (DB2 Connect ゲートウェイ設定) および DB2 レジストリー変数 DB2CONNECT\_DISCONNECT\_ON\_INTERRUPT の設定値 は、Interrupt キーワードの設定値 1 よりも優先されます。

**2** サーバーの割り込み能力にかかわらず、割り込みによって接続がド ロップされます (SQLCancel は接続をドロップします)。

## **KRBPlugin CLI/ODBC** 構成キーワード**:**

ファイル DSN 接続または DSN なし接続でのクライアント側の認証に使用される Kerberos プラグイン・ライブラリーの名前を指定します。

## **db2cli.ini** キーワード構文**:** KRBPlugin = プラグイン名

## デフォルト設定**:**

デフォルト値は、UNIX オペレーティング・システムではヌル、Windows オペレーティング・システムでは IBMkrb5 です。

## 使用上の注意**:**

これは、特定のデータ・ソースに関する db2cli.ini ファイルの [Data Source] セクション内、または接続ストリング内で設定できます。

このパラメーターは、クライアント側の接続認証に使用される Kerberos プ ラグイン・ライブラリーの名前を指定します。このプラグインは、Kerberos 認証を使ってクライアントが認証されるときに使用されます。

### **Protocol CLI/ODBC** 構成キーワード**:**

ファイル DSN に対して、または接続頻度の低い DSN で使用される通信プロトコ ル。

#### **db2cli.ini** キーワード構文**:**

Protocol = **TCPIP** | **TCPIP6** | **TCPIP4** | **IPC** | **LOCAL**

## デフォルト設定**:**

なし

## 使用上の注意**:**

これは、特定のデータ・ソースに関する db2cli.ini ファイルの [Data Source] セクション内、または接続ストリング内で設定できます。

TCP/IP はファイル DSN を使用するときにサポートされる唯一のプロトコ ルです。オプションをストリング TCPIP (スラッシュなし) に設定してくだ さい。

このオプションを設定するときには、以下のオプションも設定しなければな りません。

- Database
- ServiceName
- Hostname

Protocol を **IPC** または **LOCAL** に設定することにより、IPC 接続を指定 できます。

Protocol = **IPC** | **LOCAL** の場合、Instance キーワードも設定する必要があ ります。

## **PWDPlugin CLI/ODBC** 構成キーワード**:**

ファイル DSN 接続または DSN なし接続でのクライアント側の認証に使用される ユーザー ID パスワード・プラグイン・ライブラリーの名前を指定します。

### **db2cli.ini** キーワード構文**:**

PWDPlugin = プラグイン名

#### デフォルト設定**:**

デフォルト値はヌルで、DB2 の提供するユーザー ID パスワード・プラグ イン・ライブラリーが使用されます。

使用上の注意**:**

これは、特定のデータ・ソースに関する db2cli.ini ファイルの [Data Source] セクション内、または接続ストリング内で設定できます。

このパラメーターは、クライアント側の接続認証に使用されるユーザー ID パスワード・プラグイン・ライブラリーの名前を指定します。このプラグイ ンは、SERVER または SERVER\_ENCRYPT 認証を使ってクライアントが 認証されるときに使用されます。

**SaveFile CLI/ODBC** 構成キーワード**:**

既存の正常な接続を確立するために使われたキーワードの属性値を保管するため の、DSN ファイルのファイル名を指定します。

#### **db2cli.ini** キーワード構文**:**

このキーワードは db2cli.ini ファイル内では設定できません。

SQLDriverConnect 内の接続ストリングで、このキーワードの値を以下のよ うに指定できます。 SaveFile = ファイル名

## **IBM Data Server Driver for ODBC and CLI** を使って **DB2 CLI** および **ODBC** アプリケーションを実行する

IBM Data Server Driver for ODBC and CLI は、IBM Data Server Client または IBM Data Server Runtime Client には含まれません。したがって、別個にインストー ルして構成する必要があります。このドライバーはいずれかの IBM Data Server ク ライアントの機能のサブセットを提供します。 IBM Data Server Driver for ODBC and CLI は、DB2 CLI アプリケーション・プログラミング・インターフェース (API)、ODBC API、XA API、およびデータベースへの接続に対する実行時サポート を提供します。

IBM Data Server Driver for ODBC and CLI を使ってデータベース・アプリケーシ ョンを実行するには、以下が必要です。

- v ドライバーの 1 つまたは複数のコピーがインストール済みであること。
	- 11 ページの『[IBM Data Server Driver for ODBC and CLI](#page-20-0) のインストール』 を参照してください。
- v ドライバー用にアプリケーション環境を構成済みであること。
	- 13 ページの『[IBM Data Server Driver for ODBC and CLI](#page-22-0) の構成』を参照し てください。

IBM Data Server Driver for ODBC and CLI 用のアプリケーションを作成すると き、またはアプリケーションを IBM Data Server Driver for ODBC and CLI 用にマ イグレーションするときには、以下を行う必要があります。

v ドライバーによってサポートされる DB2 CLI、ODBC、および XA API 関数だ けをアプリケーションが使用することを確認します。

– 以下を参照してください。

- 37 ページの『[IBM Data Server Driver for ODBC and CLI](#page-46-0) での DB2 CLI および ODBC API [サポート』](#page-46-0)

- 38 ページの『[IBM Data Server Driver for ODBC and CLI](#page-47-0) での XA API サ [ポート』](#page-47-0)
- <span id="page-46-0"></span>v ドライバーで制限されている IBM Data Server Client 機能または IBM Data Server Runtime Client 機能をアプリケーションが使用しないことを確認します。
	- 38 ページの『[IBM Data Server Driver for ODBC and CLI](#page-47-0) の制限事項』を参 照してください。
- v

32 ビット・バージョンのドライバーは 32 ビット・データベース・アプリケーシ ョンで使用し、64 ビット・バージョンのドライバーは 64 ビット・データベー ス・アプリケーションで使用します。

- 問題を調査するために、ドライバーの提供するトレース、ロギング、および診断 サポートを理解しておきます。
	- 39 ページの『[IBM Data Server Driver for ODBC and CLI](#page-48-0) での診断サポー [ト』を](#page-48-0)参照してください。

## **IBM Data Server Driver for ODBC and CLI** での **DB2 CLI** およ び **ODBC API** サポート

IBM Data Server Driver for ODBC and CLI は、IBM Data Server Client または IBM Data Server Runtime Client には含まれません。したがって、別個にインストー ルして構成する必要があります。このドライバーはいずれかの IBM Data Server ク ライアントの機能のサブセットを提供します。

IBM Data Server Driver for ODBC and CLI は、以下の ODBC および DB2 CLI 関 数の ANSI および Unicode バージョン (存在する場合) をサポートします。

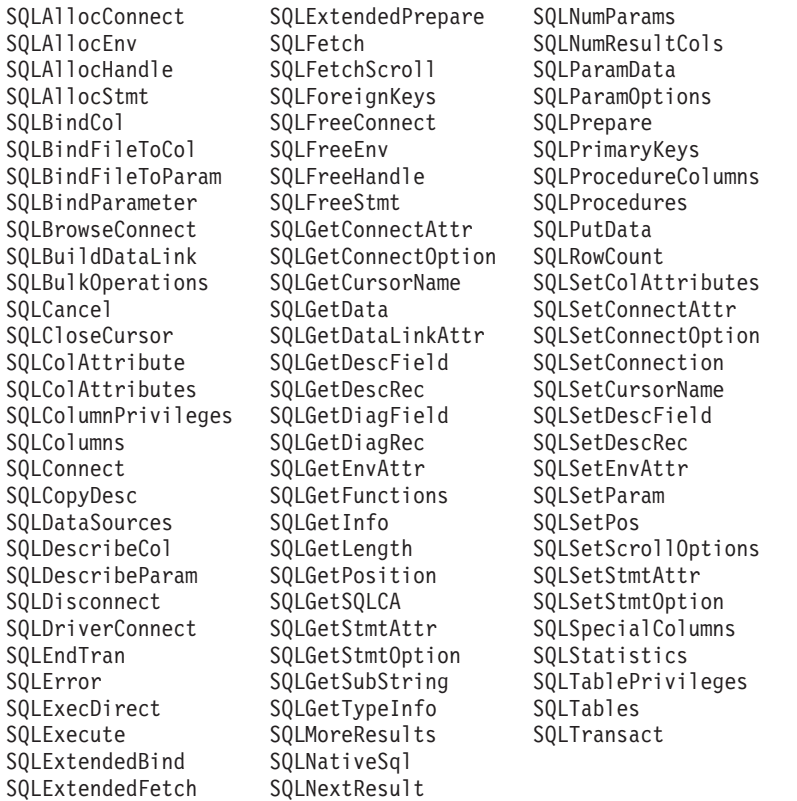

## <span id="page-47-0"></span>**IBM Data Server Driver for ODBC and CLI** での **XA API** サポー ト

IBM Data Server Driver for ODBC and CLI は、IBM Data Server Client または IBM Data Server Runtime Client には含まれません。したがって、別個にインストー ルして構成する必要があります。このドライバーはいずれかの IBM Data Server ク ライアントの機能のサブセットを提供します。

IBM Data Server Driver for ODBC and CLI は、以下の XA API 関数をサポートし ます。

xa\_open xa\_close xa\_start xa\_end xa\_prepare xa\_commit xa\_rollback xa\_forget xa\_recover

v

## **IBM Data Server Driver for ODBC and CLI** での **LDAP** サポート

IBM Data Server Driver for ODBC and CLI は、IBM Data Server Client または IBM Data Server Runtime Client には含まれません。したがって、別個にインストー ルして構成する必要があります。このドライバーはいずれかの IBM Data Server ク ライアントの機能のサブセットを提供します。

IBM Data Server Driver for ODBC and CLI は LDAP データベース・ディレクトリ ーをサポートしますが、以下の 1 つの制限があります。

• LDAP キャッシュは単なるメモリー内のキャッシュで、ディスクには保管できま せん。 DB2LDAPCACHE レジストリー変数は無視されます。

IBM Data Server Driver for ODBC and CLI の使用時に LDAP を使用可能にするよ うデータベース・アプリケーション環境を構成するための手順は、他のシナリオと 同じです。ただし、DB2LDAPCACHE レジストリー変数は無視されます。

## **IBM Data Server Driver for ODBC and CLI** の制限事項

IBM Data Server Driver for ODBC and CLI は、IBM Data Server Client または IBM Data Server Runtime Client には含まれません。したがって、別個にインストー ルして構成する必要があります。このドライバーはいずれかの IBM Data Server ク ライアントの機能のサブセットを提供します。

IBM Data Server Driver for ODBC and CLI は、以下に対する実行時サポートを提 供します。

- v DB2 CLI アプリケーション・プログラミング・インターフェース (API)
- ODBC API
- <span id="page-48-0"></span> $\bullet$  XA API
- データベースへの接続

## **IBM Data Server Driver for ODBC and CLI** でサポートされない機能

- CLI および ODBC アプリケーション開発
- コマンド行プロセッサー (CLP)
- v 管理 API
- v インストール・プログラム
	- 手動でドライバーをインストールする必要があります。
		- 11 ページの『[IBM Data Server Driver for ODBC and CLI](#page-20-0) のインストー [ル』を](#page-20-0)参照してください。
	- 手動でドライバーを構成する必要があります。
		- 13 ページの『[IBM Data Server Driver for ODBC and CLI](#page-22-0) の構成』を参照 してください。

## **IBM Data Server Driver for ODBC and CLI** によって制限付きでサポー トされる機能

- v メッセージは英語でのみ報告されます。
- v ローカル・データベース・ディレクトリーはありません。
	- LDAP はサポートされますが、LDAP キャッシュはディスクに保管されませ ん。
		- 38 ページの『[IBM Data Server Driver for ODBC and CLI](#page-47-0) での LDAP サポ [ート』を](#page-47-0)参照してください。
- v すべての診断ユーティリティーを使用できるわけではありません。
	- 『IBM Data Server Driver for ODBC and CLI での診断サポート』を参照して ください。

## **IBM Data Server Driver for ODBC and CLI** での診断サポート

IBM Data Server Driver for ODBC and CLI は、IBM Data Server Client または IBM Data Server Runtime Client には含まれません。したがって、別個にインストー ルして構成する必要があります。このドライバーはいずれかの IBM Data Server ク ライアントの機能のサブセットを提供します。

IBM Data Server Driver for ODBC and CLI には以下のようなトレース、ロギン グ、および診断ユーティリティーが付属しています。

**CLI** トレース

IBM Data Server Driver for ODBC and CLI で CLI トレースを使用する方 法は、IBM Data Server クライアントで CLI トレースを使用する方法と同 じです。

**DB2** トレース

IBM Data Server Driver for ODBC and CLI の使用時に DB2 トレースをオ ンにするには、ドライバーのインストール・ディレクトリーの "adm" サブ ディレクトリーから db2trc ユーティリティーを呼び出す必要があります。

例えば、ドライバーを \$HOME/db2 cli\_odbc driver にインストールした場 合、\$HOME/db2 cli\_odbc\_driver/adm ディレクトリーに移動した状態で db2trc を呼び出す必要があります。

IBM Data Server Driver for ODBC and CLI は、Network File System (NFS) にインストールできます。読み取り専用 NFS にドライバーをインストール する場合、DB2 トレースが機能できるようにするためには、環境変数 DB2\_DIAGPATH を設定する必要があります。

### **db2diag.log**

IBM Data Server Driver for ODBC and CLI の使用時には、ファイル db2diag.log がドライバーのインストール・ディレクトリーの "db2dump" サブディレクトリー (UNIX および Linux オペレーティング・システムの 場合)、および "db2" サブディレクトリー (Windows オペレーティング・シ ステムの場合) に格納されます。

#### **db2support**

IBM Data Server Driver for ODBC and CLI では DB2 コマンド行プロセッ サーを使用できないため、CLP db2support ユーティリティーは使用できま せん。ただし、db2support の実行可能プログラム・バージョンはドライバ ーで使用できます。

db2support の実行可能プログラム・バージョンは、以下の情報を収集しま す。

- db2level 出力
- 環境変数、および
- IBM Data Server Driver for ODBC and CLI インストール・ディレクトリ ーの内容を示すリスト

db2support は、ドライバーのインストール・ディレクトリーの「adm」サブ ディレクトリーから呼び出す必要があります。

たとえば、ドライバーを \$HOME/db2 cli\_odbc\_driver にインストールした 場合、\$HOME/db2 cli\_odbc\_driver/clidriver/adm ディレクトリーに移動し た状態で db2support を呼び出す必要があります。

## 診断オプションの設定

IBM Data Server Driver for ODBC and CLI はコマンド行プロセッサー (CLP) をサ ポートしません。つまり、DB2 レジストリー変数を設定する通常の方法 (db2set コ マンドの使用) は不可能です。ただし、以下の CLI/ODBC キーワードを使用すれ ば、診断に関連したレジストリー変数の機能がサポートされます。

- v 41 ページの『[DiagLevel CLI/ODBC](#page-50-0) 構成キーワード』
- v 41 ページの『[NotifyLevel CLI/ODBC](#page-50-0) 構成キーワード』
- 42 ページの『[DiagPath CLI/ODBC](#page-51-0) 構成キーワード』

SQLSetEnvAttr および SQSGetEnvAttr の以下の属性も、この機能のサポートのため に使用されます。

- v SQL\_ATTR\_DIAGLEVEL
- SQL ATTR NOTIFY LEVEL
- <span id="page-50-0"></span>v SQL\_ATTR\_DIAGPATH
- v 42 [ページの『環境属性](#page-51-0) (CLI) リスト』を参照してください。

以下の環境変数も、この機能のサポートのために使用されます。

- DB2 DIAGPATH
- v 18 ページの『[IBM DB2 Driver for ODBC and CLI](#page-27-0) でサポートされる環境変数』 を参照してください。

CLI/ODBC キーワード DiagPath、属性 SQL\_ATTR\_DIAGPATH、および環境変数 DB2\_DIAGPATH の目的はどれも同じで、診断結果の置き場所を指定することで す。しかし、次のような場合には、DB2\_DIAGPATH を使用する必要があります。

v IBM Data Server Driver for ODBC and CLI は、Network File System (NFS) にイ ンストールできます。読み取り専用 NFS にドライバーをインストールする場 合、DB2 トレースが機能できるようにするためには、環境変数 DB2\_DIAGPATH を設定する必要があります。

上記の場合を除けば、CLI/ODBC キーワード DiagPath、属性 SQL\_ATTR\_DIAGPATH、および環境変数 DB2\_DIAGPATH は、どれも同じ働きを します。

```
DiagLevel CLI/ODBC 構成キーワード:
```
診断レベルを設定します。 **db2cli.ini** キーワード構文**:**  $DiagLevel = 0 | 1 | 2 | 3 | 4$ デフォルト設定**:** 3 使用上の注意**:** これは、db2cli.ini ファイルの [COMMON] セクションでのみ設定できま す。 これは、プロセス全体のための環境ハンドルの割り振り時にのみ適用されま す。 これは、データベース・マネージャーのパラメーター DIAGLEVEL と同等で す。 **NotifyLevel CLI/ODBC** 構成キーワード**:**

```
診断レベルを設定します。
db2cli.ini キーワード構文:
     NotifyLevel = 0 | 1 | 2 | 3 | 4
デフォルト設定:
     3
使用上の注意:
     これは、db2cli.ini ファイルの [COMMON] セクションでのみ設定できま
     す。
```
これは、データベース・マネージャーのパラメーター NOTIFYLEVEL と同等 です。

#### <span id="page-51-0"></span>**DiagPath CLI/ODBC** 構成キーワード**:**

db2diag.log ファイルのパスを設定します。

#### **db2cli.ini** キーワード構文**:**

DiagPath = 既存のディレクトリー

### デフォルト設定**:**

デフォルト値は、UNIX および Linux オペレーティング・システムでは db2dump ディレクトリー、Windows オペレーティング・システムでは db2 ディレクトリーです。

## 使用上の注意**:**

これは、db2cli.ini ファイルの [COMMON] セクションでのみ設定できま す。

これは、データベース・マネージャーのパラメーター DIAGPATH と同等で す。

## 環境属性 **(CLI)** リスト**:**

注**:** ODBC は、SQLSetEnvAttr() を使用したドライバー固有の環境属性の設定をサ ポートしていません。 CLI アプリケーションのみが、この関数を使って DB2 CLI 固有の環境属性を設定することができます。

## **SQL\_ATTR\_CONNECTION\_POOLING**

この属性は、DB2 Universal Database (DB2 luw) バージョン 8 から使用す べきでない属性となりました。

#### **SQL\_ATTR\_CONNECTTYPE**

注**:** これは、SQL\_CONNECTTYPE に取って代わる属性です。 このアプリケーションを整合分散環境で実行するか、それとも非整合分散環 境で実行するかを指定する 32 ビット整数値。 . 以下の値を指定すること ができます。

- **· SQL CONCURRENT TRANS**: アプリケーションを使用して、1 つ以上 のデータベースへの並行複数接続を行うことができます。各接続には、そ れぞれのコミット範囲があります。トランザクションの調整を行わせるこ とはありません。あるアプリケーションが SQLEndTran() 上の環境ハンド ルを使用してコミットを発行したが、すべての接続コミットが成功したわ けではない場合、そのアプリケーションはリカバリーを行う必要がありま す。これはデフォルトです。
- SOL COORDINATED TRANS: アプリケーションはコミットを行い、複 数のデータベース接続で調整をロールバックします。このオプション設定 は、組み込み SQL のタイプ 2 CONNECT の指定に対応しています。上 記の SOL CONCURRENT TRANS 設定とは対照的に、アプリケーション は 1 つのデータベースにつき 1 つのオープン接続のみを許可されます。

注**:** この接続タイプでは、 SQL\_ATTR\_AUTOCOMMIT 接続オプション のデフォルト値である SQL\_AUTOCOMMIT\_OFF の設定になります。

この属性をデフォルトから変更する場合、接続を環境ハンドルに対して確立 する前にこれを設定する必要があります。

環境ハンドルが割り振られたら、必要に応じて、アプリケーションはできる 限り即時に SQLSetEnvAttr() への呼び出しを行って、この属性を環境属性 として設定することが推奨されています。しかし、ODBC アプリケーショ ンは SQLSetEnvAttr() にアクセスできないので、個々の接続ハンドルが割 り振られてから接続が確立されるまでの間に、SQLSetConnectAttr() を使用 してこの属性を設定しなければなりません。

環境ハンドル上のすべての接続の SQL ATTR CONNECTTYPE 設定は、同 じでなければなりません。環境では、並行接続と整合接続を混合して使うこ とはできません。最初の接続のタイプが決まると、それ以降のすべての接続 のタイプはそれに従います。 SQLSetEnvAttr() は、接続アクティブに接続 タイプを変更しようとすると、エラーが返されます。

189 ページの『[ConnectType CLI/ODBC](#page-198-0) 構成キーワード』を使用して、この デフォルト接続タイプを設定することもできます。

注**:** これは、IBM 定義の拡張機能です。

#### **SQL\_ATTR\_CP\_MATCH**

この属性は、DB2 luw バージョン 8 から使用すべきでない属性となりまし た。

## **SQL\_ATTR\_DIAGLEVEL**

- 説明 診断レベルを表す 32 ビット整数値。これは、データベース・マネ ージャーのパラメーター DIAGLEVEL と同等です。
- 値 有効な値は 0、1、2、3、または 4 (デフォルト値は 3)。

#### 使用上の注意

この属性は、接続ハンドルが作成される前に設定する必要がありま す。

#### **SQL\_ATTR\_DIAGPATH**

- 説明 診断データが格納されるディレクトリーの名前が入っているヌル終 了文字ストリングを指すポインター。これは、データベース・マネ ージャーのパラメーター DIAGPATH と同等です。
- 値 デフォルト値は、UNIX および Linux オペレーティング・システム では db2dump ディレクトリー、Windows オペレーティング・シス テムでは db2 ディレクトリーです。

## 使用上の注意

この属性は、接続ハンドルが作成される前に設定する必要がありま す。

#### **SQL\_ATTR\_INFO\_ACCTSTR**

DB2 Connect™ の使用時に、ホスト・データベース・サーバーに送信される クライアント会計情報ストリングを識別するのに使用される、 NULL 文字 で終了する文字ストリングを指すポインター。

以下の点に注意してください。

- v 値の設定中、サーバーによっては、指定した長さ全体を処理せず、値を切 り捨てる場合があります。
- v DB2 for z/OS および OS/390® サーバーがサポートするのは、最大 200 文字までの長さです。
- v ホスト・システムへの送信時にデータが正確に変換されるようにするに は、A から Z まで、 0 から 9 まで、および下線 () またはピリオド (.) の文字だけを使用するようにしてください。.

注**:** これは、IBM 定義の拡張機能です。

### **SQL\_ATTR\_INFO\_APPLNAME**

DB2 Connect の使用時に、ホスト・データベース・サーバーに送信される クライアント・アプリケーション名を識別するのに使用される、ヌル終了文 字ストリングを指すポインター。

以下の点に注意してください。

- v 値の設定中、サーバーによっては、指定した長さ全体を処理せず、値を切 り捨てる場合があります。
- v DB2 for z/OS および OS/390 サーバーがサポートするのは、最大 32 文 字までの長さです。
- ホスト・システムへの送信時にデータが正確に変換されるようにするに は、A から Z まで、 0 から 9 まで、および下線 () またはピリオド (.) の文字だけを使用するようにしてください。.

注**:** これは、IBM 定義の拡張機能です。

## **SQL\_ATTR\_INFO\_USERID**

DB2 Connect の使用時に、ホスト・データベース・サーバーに送信される クライアント・ユーザー ID を識別するのに使用される、ヌル終了文字スト リングを指すポインター。

以下の点に注意してください。

- v 値の設定中、サーバーによっては、指定した長さ全体を処理せず、値を切 り捨てる場合があります。
- v DB2 for z/OS および OS/390 サーバーがサポートするのは、最大 16 文 字までの長さです。
- v このユーザー ID を認証ユーザー ID と混同しないでください。このユー ザー ID は識別のためだけに使用され、許可にはまったく使用されませ  $h_{\alpha}$
- v ホスト・システムへの送信時にデータが正確に変換されるようにするに は、A から Z まで、 0 から 9 まで、および下線 (\_) またはピリオド (.) の文字だけを使用するようにしてください。.

注**:** これは、IBM 定義の拡張機能です。

#### **SQL\_ATTR\_INFO\_WRKSTNNAME**

DB2 Connect の使用時に、ホスト・データベース・サーバーに送信される クライアント・ワークステーション名を識別するのに使用される、ヌル終了 文字ストリングを指すポインター。

以下の点に注意してください。

- <span id="page-54-0"></span>v 値の設定中、サーバーによっては、指定した長さ全体を処理せず、値を切 り捨てる場合があります。
- v DB2 for z/OS および OS/390 サーバーがサポートするのは、最大 18 文 字までの長さです。
- v ホスト・システムへの送信時にデータが正確に変換されるようにするに は、A から Z まで、 0 から 9 まで、および下線 () またはピリオド (.) の文字だけを使用するようにしてください。.

注**:** これは、IBM 定義の拡張機能です。

#### **SQL\_ATTR\_MAXCONN**

この属性は、DB2 luw バージョン 8 から使用すべきでない属性となりまし た。

## **SQL\_ATTR\_NOTIFY\_LEVEL**

- 説明 通知レベルを表す 32 ビット整数値。これは、データベース・マネ ージャーのパラメーター NOTIFYLEVEL と同等です。
- 値 有効な値は 0、1、2、3、または 4 (デフォルト値は 3)。

#### 使用上の注意

この属性は、接続ハンドルが作成される前に設定する必要がありま す。

#### **SQL\_ATTR\_ODBC\_VERSION**

特定の機能が ODBC 2.x (DB2 CLI v2) または ODBC 3.0 (DB2 CLI v5) の動作を示すかどうかを決定する 32 ビット整数。

すべての DB2 CLI アプリケーションでこの環境属性を設定するようお勧め します。 ODBC アプリケーションでは、SQLHENV 引数が指定されている 関数を呼び出す前に、この環境属性を設定しないと、呼び出しは SQLSTATE HY010 (関数のシーケンス・エラーです。) を戻します。

次の値を使用して、この属性値を設定します。

- SOL OV ODBC3: この値により、次の ODBC 3.0 (DB2 CLI v5) 動作が 発生します。
	- DB2 CLI は、日付、時刻、およびタイム・スタンプに、ODBC 3.0 (DB2 CLI v5) コードを戻し、これらのコードを予期しています。
	- SQLError()、SQLGetDiagField()、 SQLGetDiagRec() が呼び出される と、DB2 CLI は ODBC 3.0 (DB2 CLI v5) SQLSTATE コードを戻し ます。
	- SQLTables() への呼び出しの *CatalogName* 引数は検索パターンを受け 入れます。
- SQL OV ODBC2 により、次の ODBC 2.x (DB2 CLI v2) 動作が発生し ます。
	- DB2 CLI は、日付、時刻、およびタイム・スタンプに ODBC 2.x (DB2 CLI v2) コードを戻し、これらのコードを予期しています。
	- SQLError()、SQLGetDiagField()、 SQLGetDiagRec() が呼び出される と、DB2 CLI は ODBC 2.0 (DB2 CLI v2) SQLSTATE コードを戻し ます。
	- SQLTables() への呼び出しの *CatalogName* 引数は検索パターンを受け 入れません。

#### <span id="page-55-0"></span>**SQL\_ATTR\_OUTPUT\_NTS**

出力引数におけるヌル終了の使用を制御する 32 ビット整数値。以下の値を 指定することができます。

v **SQL\_TRUE**: DB2 CLI は、ヌル終了を使用して出力文字ストリングの長 さを指示します。

これはデフォルトです。

• SQL FALSE: DB2 CLI は、ヌル終了を出力文字ストリングに使用しませ ん。

この属性の影響を受ける CLI 関数は、文字ストリング・パラメーターのあ る環境 (およびその環境で割り振られている接続とステートメント) につい て呼び出されたすべての関数です。

この属性は、この環境に接続ハンドルが割り振られていないときにのみ、設 定することができます。

#### **SQL\_ATTR\_PROCESSCTL**

プロセスのすべての環境と接続に影響を与える、プロセス・レベル属性を設 定する 32 ビット・マスク。この属性は、環境ハンドルが割り当てられる前 に設定する必要があります。

SQLSetEnvAttr() の呼び出しでは、 *EnvironmentHandle* 引数を SQL\_NULL\_HANDLE に設定する必要があります。この設定は、プロセスの 存続期間中はずっと有効です。一般に、この属性が使用されるのは、大量の CLI 関数呼び出しが行われる、パフォーマンスの影響を受けやすいアプリケ ーションについてだけです。以下のビットのいずれかを設定する前に、アプ リケーションとアプリケーションが呼び出すその他のライブラリーが、列挙 されている制約事項に従っていることを確認してください。

以下の値を組み合わせてビット・マスクを形成することができます。

- SQL PROCESSCTL NOTHREAD このビットは、アプリケーションが複 数のスレッドを使用しないことを示します。あるいは、アプリケーション が複数のスレッドを使用する場合には、アプリケーションによってすべて の DB2 呼び出しがシリアライズされます。これを設定すると、DB2 CLI は、CLI への呼び出しをシリアライズするためのシステム呼び出しを行わ ず、 make any system calls to serialize calls to CLI, and sets the DB2 接 続タイプを SQL\_CTX\_ORIGINAL に設定します。
- SOL PROCESSCTL NOFORK このビットは、アプリケーションが子プ ロセスを fork しないことを示します。デフォルトで、DB2 CLI はアプ リケーションが子プロセスを fork するかどうかを調べません。しかし、 CheckForFork CLI/ODBC 構成キーワードが設定されている場合、DB2 CLI はキーワードが有効になっているデータベースに接続するすべてのア プリケーションについて、関数呼び出しごとに現行プロセス ID を調べま す。DB2 CLI がそのアプリケーションの fork されたプロセスを調べな いように、この属性を設定できます。

注**:** これは、IBM 定義の拡張機能です。

#### **SQL\_ATTR\_SYNC\_POINT**

この属性は、DB2 luw バージョン 8 から使用すべきでない属性となりまし た。

#### **SQL\_ATTR\_TRACE**

DB2 CLI/ODBC トレース機能をオンにするのに使用される、ヌル終了文字 ストリングを指すポインター。ストリングには、キーワード TRACE およ び TRACEPATHNAME が含まれていなければなりません。例:

"TRACE=1; TRACEPATHNAME=<dir>;"

## **SQL\_ATTR\_USE\_2BYTES\_OCTET\_LENGTH**

この属性は、DB2 luw バージョン 8 から使用すべきでない属性となりまし た。

## **SQL\_ATTR\_USE\_LIGHT\_OUTPUT\_SQLDA**

この属性を設定することは、接続属性

SQL ATTR DESCRIBE OUTPUT LEVEL を 0 に設定することに相当しま す。 SOL ATTR USE LIGHT OUTPUT SOLDA は推奨されないため、アプ リケーションは現在、接続属性 SOL ATTR DESCRIBE OUTPUT LEVEL を使用する必要があります。

## **SQL\_ATTR\_USER\_REGISTRY\_NAME**

この属性は、サーバー上で ID マッピング・サービスを使用するユーザーを 認証する際にのみ使用されます。これは、ID マッピング・レジストリーに 名前を付けるユーザー定義ストリングに設定されます。名前のフォーマット は、ID マッピング・サービスに応じて変化します。この属性を指定するこ とにより、提供したユーザー名がこのレジストリーにあることがサーバーに 通知されます。

この属性を設定した後、次に通常接続を確立しようとするとき、次にトラス テッド接続を確立しようとするとき、または次にトラステッド接続でユーザ ー ID を切り替えようとするときに、値が使用されます。

#### **SQL\_CONNECTTYPE**

この *Attribute* は、[SQL\\_ATTR\\_CONNECTTYPE](#page-51-0) に置き換えられました。

#### **SQL\_MAXCONN**

この *Attribute* は、[SQL\\_ATTR\\_MAXCONN](#page-54-0) に置き換えられました。

## **SQL\_SYNC\_POINT**

この *Attribute* は、[SQL\\_ATTR\\_SYNC\\_POINT](#page-55-0) に置き換えられました。

## **IBM Data Server Driver for ODBC and CLI** をデータベース・ アプリケーションとともにデプロイする

IBM Data Server Driver for ODBC and CLI は、IBM Data Server Client または IBM Data Server Runtime Client には含まれません。したがって、別個にインストー ルして構成する必要があります。インストール・プログラムを作成することによ り、DB2 CLI および ODBC データベース・アプリケーションのデプロイメントを 単純化できます。 IBM Data Server Driver for ODBC and CLI を、DB2 CLI およ び ODBC データベース・アプリケーションとともにデプロイするには、このドライ バーが含まれる圧縮ファイルを入手し、このドライバーのために必要なインストー ルと構成のステップをインストール・プログラムに組み込んで実行します。

IBM Data Server Driver for ODBC and CLI をアプリケーションとともにデプロイ するには、以下が必要です。

v アプリケーションをデプロイする手段 (たとえばインストール・プログラム)

- v このドライバーが含まれる圧縮ファイルの入手。 10 ページの『[IBM Data Server](#page-19-0) [Driver for ODBC and CLI](#page-19-0) の入手』を参照してください。
- 再配布ライセンス『IBM Data Server Driver for ODBC and CLI のライセンス要 件』を参照してください。

## 制限

再配布ライセンスの条件のもとでは、IBM Data Server Driver for ODBC and CLI に含まれる一部のファイルだけが再配布可能です。どのファイルを再配布できるか は、redist.txt ファイルにリストされています。このファイルは、ドライバーが入 っている圧縮ファイル (Windows プラットフォームでは db2 driver for odbc cli.zip、他のすべてのプラットフォームでは db2 driver for odbc cli.tar.Z という名前) の中にあります。

IBM Data Server Driver for ODBC and CLI をインストール・プログラムに組み込 むには、以下を行う必要があります。

- 1. ドライバー・ファイルをインストール・プログラムにコピーします。どのドライ バー・ファイルを再配布できるかについては、上記の制限を参照してください。
- 2. ドライバーをターゲット・マシンにインストールするようインストール・プログ ラムを設定します。 11 ページの『[IBM Data Server Driver for ODBC and CLI](#page-20-0) [のインストール』を](#page-20-0)参照してください。
- 3. ターゲット・マシン上の環境を構成するようインストール・プログラムを設定し ます。 13 ページの『[IBM Data Server Driver for ODBC and CLI](#page-22-0) の構成』を参 照してください。

## **IBM Data Server Driver for ODBC and CLI** のライセンス要件

IBM Data Server Driver for ODBC and CLI は、IBM Data Server Client または IBM Data Server Runtime Client には含まれません。したがって、別個にインストー ルして構成する必要があります。

特別なライセンスなしで、IBM Data Server Driver for ODBC and CLI をダウンロ ードおよびインストールしてお客様の ODBC and CLI アプリケーションでご使用 いただけます。ただし、お客様のアプリケーションとともにドライバーを再配布す る場合は、再配布ライセンスが必要です。

再配布ライセンスの条件のもとで、IBM DB2 Driver for ODBC and CLI に含まれ る一部のファイルだけが再配布可能です。再配布可能なファイルについては、 ¥license¥Windows および ¥license¥UNIX ディレクトリーにある odbc\_LI\* というフ ァイルにリストされています。

IBM Data Server ODBC and CLI Driver を使って接続できるのは、適切にライセン スを取得した以下の製品のみです。

- v DB2 for Linux, UNIX and Windows サーバー
- v DB2 Connect サーバー
- v WebSphere® Federation サーバー
- Cloudscape™ Server
- Informix<sup>®</sup> Database Server
- v DB2 for OS/390 and z/OS サーバー (下記を参照)
- DB2 for iSeries™ サーバー (下記を参照)
- v DB2 for VM/VSE サーバー (下記を参照)

IBM Data Server ODBC and CLI Driver を使って DB2 for OS/390 and z/OS、DB2 for iSeries、および DB2 for VM/VSE の各サーバーに接続できるのは、以下の場合 に限ります。

- v 適切にライセンスを取得した DB2 Connect サーバーを介して接続が確立され る、または
- サーバーへの直接接続 (適切にフォーマットされた真正なライセンス・キー・フ ァイル db2con.lkf が存在する場合のみ) ファイル db2con.lkf は DB2 Connect 製品に付属して配布されるため、このライセンス・キー・ファイルは、以下のい ずれかの DB2 Connect 製品を購入することによってのみ入手できます。
	- DB2 Connect Personal Edition
	- DB2 Connect Enterprise Edition
	- DB2 Connect Application Server Edition
	- DB2 Connect Unlimited Edition for zSeries®
	- DB2 Connect Unlimited Edition for iSeries

その他のいかなる製品も、このファイル、またはこのファイルの存在によって許 可されるライセンス権限を提供することはありません。このファイルを改ざん、 あるいは無許可で配布することは、ご使用条件に違反します。

## **unixODBC Driver Manager** のセットアップ

ODBC Driver Manager は、UNIX プラットフォーム上では、オペレーティング・シ ステムの一部としては提供されていません。

UNIX システム上で ODBC を使用するためには、別個の市販またはオープン・ソー スの ODBC Driver Manager が必要です。 unixODBC Driver Manager は、サポート されるすべての DB2 UNIX プラットフォーム上の DB2 ODBC アプリケーション 用のオープン・ソース ODBC Driver Manager です。このトピックでは、unixODBC Driver Manager をセットアップする方法について説明します。詳細については、 unixODBC の配布パッケージに同梱されている README ファイルや、 unixODBC の Web サイト [\(http://www.unixodbc.com\)](http://www.unixodbc.com/) を参照してください。

#### サポート・ステートメント

unixODBC Driver Manager と DB2 ODBC ドライバーを正しくインストールおよび 構成したにもかかわらず、これらの組み合わせに問題が発生した場合は、 DB2 サ ービス [\(http://www.ibm.com/software/data/db2/udb/support\)](http://www.ibm.com/software/data/db2/udb/support.html) に、問題診断の援助を依頼 することができます。問題の原因が unixODBC Driver Manager にある場合には、以 下のことを行うことができます。

- v Easysoft (unixODBC の商用スポンサー) からの技術サポートのサービス契約を購 入します [\(http://www.easysoft.com\)](http://www.easysoft.com/)。
- v [http://www.unixodbc.com](http://www.unixodbc.com/) のオープン・ソース・サポート・チャネルのいずれかに 参加します。

DB2 CLI や ODBC アプリケーションで使用できるように unixODBC Driver Manager をセットアップするには、次のようにします。

- 1. [http://www.unixodbc.com](http://www.unixodbc.com/) から、最新の unixODBC のソース・コードをダウンロ ードします。
- 2. ソース・ファイルを untar します。

gzip -d unixODBC-2.2.11.tar.gz tar xf unixODBC-2.2.11.tar

3. AIX の場合に限り、スレッドを使用できるように C コンパイラーを構成しま す。

```
export CC=xlc_r
export CC=x\overline{C} r
```
4. ドライバー・マネージャーの 64 ビット・バージョンを xlc r コンパイラーを使 用してコンパイルするには、環境変数 OBJECT\_MODE および CFLAGS を次の ように設定します。

export OBJECT\_MODE=64 export CFLAGS=-q64 -DBUILD REAL 64 BIT MODE

- 5. ホーム・ディレクトリーか、以下のデフォルトのディレクトリーの下にドライバ ー・マネージャーをインストールします。 /usr/local 接頭部:
	- v (ホーム・ディレクトリーの場合) ソース・ファイルを untar したディレクト リーから、次のコマンドを発行します。

./configure --prefix=\$HOME -DBUILD\_REAL\_64\_BIT\_MODE --enable-gui=no --enable-drivers=no

v (/usr/local をルートにした場合) 次のコマンドを発行します。

./configure --enable-gui=no --enable-drivers=no

- 6. 必要なら、次のコマンドを実行してすべての構成オプションを確認します。 ./configure --help
- 7. ドライバー・マネージャーをビルドおよびインストールします。

make make install

ライブラリーは [prefix]/lib ディレクトリーにコピーされ、実行可能ファイル は [prefix]/bin ディレクトリーにコピーされます。

- 8. アプリケーションをビルドし、 compile および link コマンドに -L[prefix]/lib -lodbc オプションを含めることによって、アプリケーションが unixODBC Driver Manager にリンクするようにしてください。
- 9. 少なくともユーザー INI ファイル (odbc.ini) またはシステム INI ファイル (odbcinst.ini) のパスを指定し、 ODBCHOME 環境変数をシステム INI ファイ ルが作成されたディレクトリーに設定してください。

重要**:** ユーザー INI ファイルやシステム INI ファイルのパスを指定するとき は、絶対パスを使用してください。相対パスや環境変数は使用しないでくださ い。

# 第 **3** 章 **CLI** アプリケーションの初期設定

CLI アプリケーションを初期設定することは、CLI を使用した膨大なプログラミン グ作業の一部です。 CLI アプリケーションを初期設定する作業には、環境と接続ハ ンドルを割り振り、その後でデータ・ソースに接続することが関係します。

アプリケーションを初期設定するには、以下のようにします。

1. SQL\_HANDLE\_ENV の *HandleType* と SQL\_NULL\_HANDLE の *InputHandle* を 指定した SQLAllocHandle() を呼び出して、環境ハンドルを割り振ります。例: SQLAllocHandle (SQL HANDLE ENV, SQL NULL HANDLE, &henv);

これ以降に環境ハンドルが必要な呼び出しすべてに対して、 \*OutputHandlePtr 引数 (上記の例では henv) で戻された、割り振られた環境ハンドルを使用するよ うにします。

2. オプション: 設定する属性ごとに必要な環境属性を指定した SQLSetEnvAttr() を 呼び出して、アプリケーションの環境属性を設定します。

重要**:** アプリケーションを ODBC アプリケーションとして実行する予定の場 合、 SQLSetEnvAttr() を使用して SQL\_ATTR\_ODBC\_VERSION 環境属性を設 定しなければなりません。厳密に DB2 CLI アプリケーションであるアプリケー ションには、この属性を設定するようお勧めしますが、必須ではありません。

3. *InputHandle* 引数としてステップ 1 で戻された環境ハンドルを使用し、 SQL\_HANDLE\_DBC の *HandleType* を指定した SQLAllocHandle() を呼び出す ことによって、接続ハンドルを割り振ります。例: SQLAllocHandle (SQL HANDLE DBC, henv, &hdbc);

これ以降に接続ハンドルが必要な呼び出しすべてに対して、 *\*OutputHandlePtr* 引数 (上記の例では hdbc) で戻された、割り振られた接続ハンドルを使用するよ うにします。

- 4. オプション: 設定する属性ごとに必要な接続属性を指定した SQLSetConnectAttr() を呼び出して、アプリケーションの接続属性を設定しま す。
- 5. 接続先のデータ・ソースごとに、ステップ 3 で割り振った接続ハンドルを指定 した以下のいずれかの関数を呼び出し、データ・ソースに接続します。
	- v SQLConnect(): 基本データベース接続方式。例:

SQLConnect (hdbc, server, SQL\_NTS, user, SQL\_NTS, password, SQL\_NTS);

ここで、SQL\_NTS は、参照されるストリングがヌル終了することを示す、特 別なストリング長の値です。

• SOLDriverConnect(): 別の接続オプションを許可し、グラフィカル・ユーザ ー・インターフェースをサポートする拡張された接続関数。例:

char \* connStr = "DSN=SAMPLE;UID=;PWD=;";

SQLDriverConnect (hdbc, (SQLHWND)NULL, connStr, SQL NTS, NULL, 0, NULL, SQL DRIVER NOPROMPT);

v SQLBrowseConnect(): データ・ソースへの接続のための属性および属性値を繰 り返し戻す、あまり一般的ではない接続方式。例:

```
char * connInStr = "DSN=SAMPLE;UID=;PWD=;";
char outStr[512];
```
SQLBrowseConnect (hdbc, connInStr, SQL\_NTS, outStr, 512, &strLen2Ptr);

これで、アプリケーションが初期設定されましたので、トランザクションの処理に 進むことができます。

## **CLI** での初期化と終了の概説

53 [ページの図](#page-62-0) 2 は、初期化と終了の両方のタスクの関数呼び出しの順序を示してい ます。図の中央にあるトランザクション処理タスクは、 71 [ページの『第](#page-80-0) 5 章 CLI [でのトランザクション処理の概説』](#page-80-0) に示してあります。

初期化タスクは、環境ハンドルおよび接続ハンドルの割り振りと初期化から構成さ れます。接続ハンドルを作成するには、その前に環境ハンドルを割り振っておく必 要があります。接続ハンドルの作成後に、アプリケーションは接続を確立できま す。接続が存在する場合は、アプリケーションはトランザクション処理タスクに進 むことができます。アプリケーションはその後、他の DB2 CLI 関数を呼び出すと きに該当するハンドルを渡します。

終了タスクは、データ・ソースからの切断と、初期化フェーズで割り振られたハン ドルの解放とによって構成されます。環境ハンドルを解放する前に、接続ハンドル を解放する必要があります。

<span id="page-62-0"></span>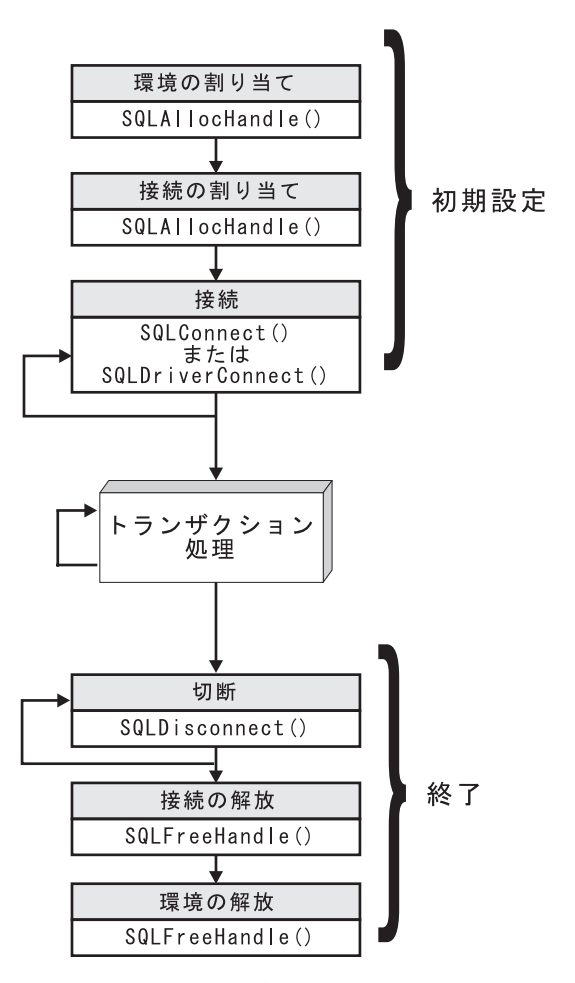

図 *2.* 初期化タスクと終了タスクの概念説明

# **CLI** でのハンドル

CLI ハンドルとは、DB2 CLI によって割り振られて管理されるデータ・オブジェク トを参照する変数のことです。ハンドルを使用すると、アプリケーションがグロー バル変数またはデータ構造 (SQLDA など) を割り振り、管理する必要がなくなりま す。

CLI では、ハンドルには次の 4 つのタイプがあります。

#### 環境ハンドル

環境ハンドルは、アプリケーションのグローバル状態に関する情報 (属性や 有効な接続など) が入っているデータ・オブジェクトを指します。接続ハン ドルを割り振るためには、その前に環境ハンドルを割り振っておく必要があ ります。

## 接続ハンドル

接続ハンドルは、特定のデータ・ソース (データベース) への接続に関連す る情報が入っているデータ・オブジェクトを指します。そのような情報の例 としては、接続に関する有効なステートメントと記述子ハンドル、トランザ クション状況、および診断情報があります。

アプリケーションは、同時に複数のデータ・ソースに接続でき、同じデー タ・ソースに複数の別個の接続を確立することもできます。並行した接続ご とに、別個の接続ハンドルを割り振る必要があります。ステートメントまた は記述子ハンドルを割り振るためには、その前に接続ハンドルを割り振って おく必要があります。

接続ハンドルを使用すると、スレッドごとに 1 つの接続を利用するマルチ スレッドのアプリケーションにおいて確実にスレッド・セーフにすることが できます。接続ごとに別々のデータ構造が DB2 CLI によって割り振られ、 維持されるからです。

注**:** 環境ハンドルごとに 512 個のアクティブ接続という制限があります。

### ステートメント・ハンドル

ステートメント・ハンドルは、 1 つの SQL ステートメントの実行を追跡 するのに使用されるデータ・オブジェクトを指します。これにより、エラ ー・メッセージのようなステートメント情報、関連付けられたカーソル名、 および SQL ステートメント処理の状況情報が使用できるようになります。 ステートメント・ハンドルは、SQL ステートメントを発行する前に割り振 らなければなりません。

ステートメント・ハンドルが割り振られるとき、DB2 CLI は、自動的に 4 つの記述子を割り振り、その記述子用ハンドルを

SQL\_ATTR\_APP\_ROW\_DESC、SQL\_ATTR\_APP\_PARAM\_DESC、 SQL\_ATTR\_IMP\_ROW\_DESC、および SQL\_ATTR\_IMP\_PARAM\_DESC ス テートメント属性に割り当てます。アプリケーション記述子は、記述子ハン

ドルを割り振ることによって、明示的に割り振ることができます。

CLI アプリケーションで使用できるステートメント・ハンドルの数は、アプ リケーションが定義したラージ・パッケージによって異なり、システム・リ ソース全体によって制限されます (通常は、スタック・サイズ)。デフォルト では、3 つのスモール・パッケージと 3 つのラージ・パッケージが存在し ます。各スモール・パッケージでは、1 つの接続につき最大で 64 のステー トメント・ハンドルが許可されており、各ラージ・パッケージでは、1 つの 接続につき最大で 384 のステートメント・ハンドルが許可されています。 したがって、デフォルトで使用できるステートメント・ハンドル数は、 (3 \* 64) + (3 \* 384) = 1344 ということになります。

デフォルトの 1344 のステートメント・ハンドルよりも多くを獲得するに は、 CLI/ODBC 構成キーワード CLIPkg の値を 30 までの値に設定するこ とにより、ラージ・パッケージの数を増やします。 CLIPkg は、生成される ラージ・パッケージの数を示します。 CLIPkg を最大値の 30 に設定する と、使用できるステートメント・ハンドルの最大数は、(3 \* 64) + (30 \* 384) = 11,712 になります。

この制限を超過する場合には、SQLPrepare()、SQLExecute()、または SQLExecDirect() への呼び出しに対し、 HY014 SQLSTATE が戻される可 能性があります。

パッケージはデータベースでスペースをとるため、ご使用のアプリケーショ ンで実行する必要のあるラージ・パッケージ数だけ割り振るようお勧めしま す。

記述子ハンドル

記述子ハンドルは、結果セットに列についての情報が入っていて、 SQL ス テートメントに動的パラメーターについての情報が入っているデータ・オブ ジェクトを指します。

マルチスレッドをサポートするオペレーティング・システムでは、アプリケーショ ンは、異なるスレッド上で同じ環境、接続、ステートメント、または記述子ハンド ルを使用できます。 DB2 CLI は、すべてのハンドルおよび関数呼び出しについて スレッド・セーフのアクセスを提供します。アプリケーションの作成するスレッド が DB2 CLI リソースの使用を調整しない場合は、アプリケーション自体が予期し ない動作を経験するかもしれません。

# 第 **4** 章 **CLI** アプリケーションにおけるデータ・タイプとデータ 変換

DB2 CLI アプリケーションを作成するときには、 SQL データ・タイプと C デー タ・タイプの両方で処理する必要があります。 DBMS は SQL データ・タイプを使 用する一方で、アプリケーションは C データ・タイプを使用するので、これは避け られないことです。したがって、アプリケーションは DB2 CLI 関数を呼び出して DBMS とアプリケーションとの間でデータを転送するときに、 C データ・タイプ を SQL データ・タイプと突き合わせなければなりません。

この処理が容易になるように、DB2 CLI はさまざまなデータ・タイプにシンボル名 を付け、 DBMS とアプリケーションとの間のデータ転送を管理します。また、必 要に応じてデータ変換 (たとえば、 C 文字ストリングから SQL INTEGER タイプ に) も行います。 DB2 CLI はソースとターゲットの両方のデータ・タイプを認識 している必要があります。アプリケーションはシンボル名を使用して両方のデー タ・タイプを識別します。

データ・タイプ変換は、以下の 2 つのうちどちらかの条件が該当する場合に行われ ます。

- アプリケーションで指定されている C タイプが、 SQL タイプに対応するデフォ ルトの C タイプでない。
- v アプリケーションで指定されている SQL タイプが、サーバーの基本列の SQL タイプと一致していないので、記述情報が DB2 CLI ドライバーで使用できな  $V_{\lambda_{\alpha}}$

## データ・タイプの使用法に関する例

データ・ソースには SQL データ・タイプが含まれており、 CLI アプリケーション は C データ・タイプを処理するので、データを取り出す際には正しいデータ・タイ プで処理される必要があります。以下の例は、アプリケーションで SQL と C のデ ータ・タイプを使用して、ソースからアプリケーション変数中にデータを取り出す 方法を示します。この例は、tut read.c サンプル・プログラムに基づくもので、サ ンプル・データベース中の ORG 表の DEPTNUMB 列からデータを取り出す方法に ついて考察します。

- v ORG 表の DEPTNUMB 列は、SQL データ・タイプ SMALLINT として宣言され る。
- 取り出したデータを保持するアプリケーション変数は、C タイプを使用して宣言 される。 DEPTNUMB 列は SQL タイプ SMALLINT なので、 C タイプ SQLSMALLINT (SQL タイプの SMALLINT と同等) を使用してアプリケーショ ン変数を宣言する必要があります。

```
struct
   SQLINTEGER ind;
   SQLSMALLINT val;
} deptnumb; /* variable to be bound to the DEPTNUMB column */
```
SQLSMALLINT は短整数の基本 C タイプを表します。

v アプリケーションは、アプリケーション変数をシンボル C データ・タイプ SQL\_C\_SHORT にバインドする。

sqlrc = SQLBindCol(hstmt, 1, SQL C SHORT, &deptnumb.val, 0,  $\&$ deptnumb.ind);

結果データ・タイプ SQL C SHORT は C タイプ SQLSMALLINT を表すので、 データ・タイプが整合しました。

## データ変換

DB2 CLI はアプリケーションと DBMS との間のデータの転送と、必要な変換を管 理します。データ転送が実際に行われる前に、ソース、ターゲット、または両方の データ・タイプのいずれかが、 SQLBindParameter()、SQLBindCol()、または SQLGetData() の呼び出し時に指示されます。これらの関数は、シンボル・タイプの 名前を使用して、必要なデータ・タイプを識別します。

たとえば、SQL データ・タイプ DECIMAL(5,3) に対応するパラメーター・マーカ ーを、アプリケーションの C バッファー・タイプ DOUBLE にバインドする場合、 該当する SQLBindParameter() 呼び出しは次のようになります。

SQLBindParameter (hstmt, 1, SQL\_PARAM\_INPUT, SQL\_C\_DOUBLE, SQL DECIMAL, 5, 3, double ptr, 0, NULL);

前の段落で述べた関数を使用して、データをデフォルトから他のタイプに変換する ことができます。ただし、すべてのデータ変換がサポートされていたり、意味をな すわけではありません。

精度と位取りに関する制限を指定する規則や、タイプ変換に関する切り捨てや丸め の規則は DB2 CLI に適用されますが、以下の例外があります。すなわち、数値の 小数点の右側の値が切り捨てられると切り捨て警告が返され、小数点の左側が切り 捨てられるとエラーが返されるというものです。エラーの場合には、アプリケーシ ョンが SQLGetDiagRec() を呼び出して SQLSTATE および障害についての追加情報 を得る必要があります。浮動小数点データ値をアプリケーションと DB2 CLI 間で 移動したり変換する場合、その対応が正確である保証はありません。値が精度およ び位取りの点で変わる可能性があるからです。

## **CLI** アプリケーションのストリングの処理

以下に示す規則によって、DB2 CLI 関数のストリング引数のさまざまな面を取り扱 います。

## ストリング引数の長さ

入力ストリングは、関連した長さ引数を保持できます。この引数は、ストリングの 正確な長さ (NULL 終止符を除く)、ヌル終了ストリングを示す特殊値 SOL\_NTS、 または NULL 値を渡す SOL NULL DATA のうちのいずれかを示します。長さを SQL\_NTS に設定すると、DB2 CLI は NULL 終止符を見つけてストリングの長さ を判別します。

出力ストリングには、2 つの関連した長さ引数があります。 1 つは割り振られる出 力バッファーの長さを指定する入力長さ引数で、もう 1 つは DB2 CLI が返したス

トリングの実際の長さを返す出力長さ引数です。戻される長さの値は、戻りに使用 できるストリングの全長です。それがバッファーに適合するかどうかとは関係あり ません。

SQL 列データの場合、出力が NULL であれば、SQL\_NULL\_DATA が長さ引数に 戻され、出力バッファーは考慮されません。列の値が NULL 値の場合、記述子フィ ールド SQL\_DESC\_INDICATOR\_PTR は SQL\_NULL\_DATA にセットされます。そ の他のフィールド設定を含む詳細については、記述子 FieldIdentifier の引数値を参照 してください。

出力長さ引数に NULL ポインターを指定して関数が呼び出される場合、DB2 CLI は長さを戻しません。出力データが NULL 値であっても、DB2 CLI はその値が NULL 値であることを示すことはできません。結果セットの列に NULL 値が入る 可能性があるときは、出力長さ引数を指す有効なポインターを必ず指定しなければ なりません。有効な出力長さ引数を必ず使用することを強くお勧めします。

## パフォーマンスのヒント

長さ引数 (*StrLen\_or\_IndPtr*) と出力バッファー (*TargetValuePtr*) がメモリー内で隣接 していると、 DB2 CLI は両方の値をさらに効果的に返すことができ、アプリケー ションのパフォーマンスは向上します。たとえば、次の構造が定義されているとし ます。

```
struct
   SQLINTEGER pcbValue;
    SQLCHAR rgbValue [BUFFER SIZE];
} buffer;
```
さらに &buffer.pcbValue および buffer.rgbValue が SQLBindCol() に渡される と、 DB2 CLI は 1 回の操作で両方の値を更新します。

## ストリングの ヌル終了

デフォルトでは、 DB2 CLI が戻すすべての文字ストリングが NULL 終止符 (16 進数 00) で終わります。ただし、図形および DBCLOB データ・タイプから SOL C CHAR アプリケーション変数へ戻されるストリングは除きます。 SQL\_C\_DBCHAR アプリケーション変数に取り出される図形および DBCLOB デー タ・タイプは、 2 バイト文字の NULL 終止符により ヌル終了します。また、 SOL C WCHAR 中に取り出されるストリング・データは、Unicode NULL 終止符 0x0000 で終了します。このためすべてのバッファーが、予期される最大バイト数に NULL 終止符を加えた値が入る大きさのスペースを割り振る必要があります。

また、SQLSetEnvAttr() を使用し、環境属性を設定して、可変長出力 (文字ストリ ング) データの ヌル終了を無効にすることもできます。この場合には、アプリケー ションが予期される最長のストリングと同じ長さにバッファーを正確に割り振りま す。アプリケーションは、出力長さ引数のストレージを指す有効なポインターを与 えなければならず、これにより DB2 CLI は戻されるデータの実際の長さを示すこ とができます。こうしないと、アプリケーションにはこの長さを判別する方法が何 もないことになります。 DB2 CLI のデフォルトは、常に NULL 終止符を書き込む ことです。

Patch1 CLI/ODBC 構成キーワードを使用すると、 DB2 CLI に ヌル終了の図形お よび DBCLOB ストリングを挿入することが可能です。

## ストリングの切り捨て

出力ストリングがバッファーに入りきらない場合、 DB2 CLI はバッファーのサイ ズにストリングを切り捨て、NULL 終止符を書き込みます。切り捨てが行われる と、関数は SQL\_SUCCESS\_WITH\_INFO と、切り捨てを示す SQLSTATE **01**004 を 戻します。それからアプリケーションはバッファー長と出力長を比較して、どのス トリングが切り捨てられたかを判別することができます。

たとえば、SQLFetch() が、SQL\_SUCCESS\_WITH\_INFO と SQLSTATE **01**004 を戻 す場合、列にバインドされたバッファーのうちの少なくとも 1 つが小さ過ぎてデー タを保持できないということになります。列にバインドされたバッファーごとに、 アプリケーションはバッファー長と出力長を比較してどの列が切り捨てられたかを 判別できます。また SQLGetDiagField() を呼び出して、どの列が失敗したかを検出 することもできます。

## ストリングの解釈

通常、DB2 CLI はストリング引数を大文字と小文字の区別をして解釈し、値からス ペースをトリムすることはありません。 1 つの例外は、SQLSetCursorName() 関数 のカーソル名の入力引数です。カーソル名が区切られ (二重引用符で囲まれ) ない と、先行および後続ブランクが除去され、大文字小文字は無視されます。

## ストリングのブランク埋め込み

DB2 UDB のバージョン 8.1 からバージョン 8.1.4 より前の各リリースでは、列サ イズに合わせてストリングにブランクが埋め込まれていましたが、 DB2 UDB バー ジョン 8.1.4 以降、そうではなくなりました。DB2 UDB バージョン 8.1.4 以降で は、コード・ページ変換が発生した場合に、ストリングの長さが CHAR 列で定義さ れている長さと違うことがあります。バージョン 8.1.4 より前のリリースの DB2 UDB の場合、列サイズに合わせてストリングにブランクが埋め込まれていました。 そのストリングが CHAR 列からフェッチされる際には、それらのブランクがストリ ング・データの一部として戻されていました。

## **CLI** アプリケーションでのラージ・オブジェクトの使用

ラージ・オブジェクト という用語および総称頭字語の *LOB* は、ラージ・オブジェ クトの任意のタイプを参照するのに使用されます。 3 つの LOB データ・タイプが あります。それはバイナリー・ラージ・オブジェクト (BLOB)、文字ラージ・オブ ジェクト (CLOB)、および 2 バイト文字ラージ・オブジェクト (DBCLOB) です。 これらの LOB データ・タイプはシンボルでそれぞれ、SQL\_BLOB、 SQL\_CLOB、SQL\_DBCLOB と表されます。 SQL データ・タイプ引数を受け入れ たり返したりする DB2 CLI 関数 (SQLBindParameter()、 SQLDescribeCol() など) の場合は、LOB シンボリック定数を指定したり返したりすることができます。

## **LOB** ロケーターとファイルの入出力との比較

デフォルトでは、行データは LOB ロケーターによって戻されます。例えば、CLI アプリケーションが出力バッファーを提供していない場合、DB2 Client は結果セッ

トの中の LOB 列ごとに、アプリケーションに代わって LOB ロケーターを要求し ます。ただし、アプリケーションが、LOB 列に適したサイズのバッファーをバイン ドする場合は、バッファーで LOB 値が戻されます。

CLI アプリケーションが関数 SQLGetData() を呼び出して LOB データを取り出す 場合、デフォルトで、サーバーに 1 つの要求を行い、*BufferLength* の大きさが十分 である場合に、LOB 全体をメモリーに保管します。*BufferLength* が、LOB 値全体を 保留できるほど大きくない場合は、分割してフェッチします。

LOB 値は非常に大きいことがあるので、 SQLGetData() および SQLPutData() によ る分割の順次方式を使用してデータを転送すると、非常に時間がかかる可能性があ ります。この種のデータを扱うアプリケーションの場合、普通は LOB ロケーター を使ってランダム・アクセス・セグメント単位で、または直接ファイル入出力を使 って転送を行います。

いずれかの LOB 関数が現行のサーバーでサポートされているかどうかを判別する には、該当する関数名の引数値を指定して SQLGetFunctions() を呼び出すか、特定 の LOB データ・タイプを指定して SQLGetTypeInfo() を呼び出してください。

62 [ページの図](#page-71-0) 3 は、文字 LOB (CLOB) の取り出しを示しています。

v 図の左側は、ロケーターを使用して、 CLOB 全体をアプリケーション・バッファ ーへ転送せずに CLOB から文字ストリングを抽出することを示しています。

LOB ロケーターが取り出され、次いでこのロケーターが CLOB 内でサブストリ ングを見つけるための入力パラメーターとして使用されて、サブストリングが取 得されます。

v 右側は、CLOB が直接ファイル内にフェッチされる様子を示しています。

ファイルはまず CLOB 列にバインドされ、行がフェッチされると、 CLOB 値全 体が直接ファイルに転送されます。

<span id="page-71-0"></span>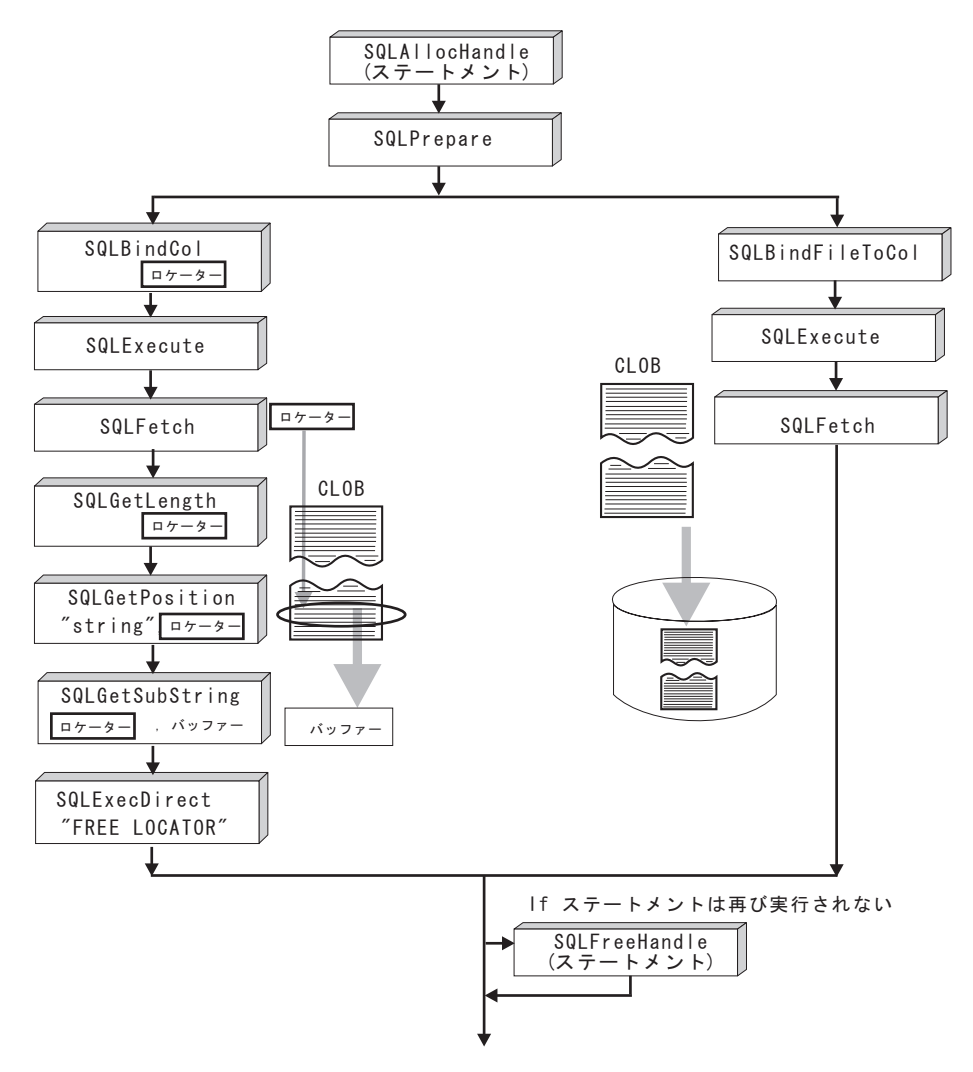

図 *3. CLOB* データのフェッチ

## **CLI** アプリケーションでの **LOB** ロケーター

アプリケーションがラージ・オブジェクト値を選択してその部分に関する操作を行 う必要があるが、その値全体をデータベース・サーバーからアプリケーションのメ モリーへ転送する必要がなかったり、転送したくないような場合がよくあります。 このような場合、アプリケーションでラージ・オブジェクト・ロケーター (LOB ロ ケーター) を使って個々の LOB 値を参照することができます。

LOB ロケーターは、タイプ SQLINTEGER として定義される、ラージ・オブジェク トに効率よくランダム・アクセスするためのトークン値です。 LOB ロケーターを 使用すると、サーバーは照会を実行し、結果セット中に LOB 列の値を入れる代わ りに、 LOB の値に対応する整数で LOB ロケーターを更新します。その後アプリ ケーションが結果を要求する際にはサーバーにロケーターを渡し、サーバーは LOB 結果を返します。

LOB ロケーターはデータベース中に保管されません。 LOB ロケーターはトランザ クション中に LOB 値を参照し、作成されたトランザクションを越えて持続するこ
とはありません。 LOB ロケーターは単純なトークン値で、行中の列ではなく、 1 つのラージ・オブジェクト値 を参照するために作成されます。行に保管されている 元の LOB 値に有効なロケーターについては、実行できる操作はありません。

3 つの LOB ロケーター・タイプのそれぞれには、独自の C データ・タイプ (SQL\_C\_BLOB\_LOCATOR、 SQL\_C\_CLOB\_LOCATOR、 SQL\_C\_DBCLOB\_LOCATOR) があります。これらのタイプを使用すると、データベ ース・サーバーとの間で LOB ロケーター値を転送できるようになります。

次のことを行うと、ロケーターが暗黙割り振りされます。

- v バインドされた LOB 列を適切な C ロケーター・タイプにフェッチします。
- SQLGetSubString() を呼び出して、サブストリングをロケーターとして取り出す よう指定します。
- v バインドされていない LOB 列について SQLGetData() を呼び出して、適切な C ロケーター・タイプを指定します。ロケーター C タイプは LOB 列タイプと一致 していなければなりません。一致していないとエラーが発生します。

CLI アプリケーションでは、LOB データを取り出すステートメントでは、デフォル トで、LOB 値を参照する LOB ロケーターとともに行データが戻されます。適切な サイズのバッファーが LOB 列にバインドされている場合、LOB 値は、LOB ロケ ーターとしてではなくバッファーで戻されます。

#### 正規のデータ・タイプと **LOB** ロケーターとの間の違い

LOB ロケーターは、一般に他の任意のデータ・タイプとして処理できますが、次の ような重要な相違点があります。

- v ロケーターがサーバーで生成されるのは、行がフェッチされ、かつ LOB ロケー ター C データ・タイプが SQLBindCol() に指定されているか、または SQLGetSubString() が呼び出されて別の LOB の一部にロケーターを定義してい る場合です。アプリケーションに転送されるのはロケーターだけです。
- v ロケーターの値は、現行トランザクション内だけで有効です。 LOB をフェッチ するために使用するカーソルに WITH HOLD 属性があるとしても、ロケーター 値を保管したり、現行のトランザクションを越えてロケーター値を使用したりす ることはできません。
- v FREE LOCATOR ステートメントを使用して、トランザクションの終了前にロケ ーターを解放することもできます。
- v ロケーターが受信されると、アプリケーションは SQLGetSubString() を使用し て、 LOB 値の一部を受信するか、またはサブストリングを表す別のロケーター を生成することができます。ロケーターの値は、パラメーター・マーカーの入力 としても使用できます (SQLBindParameter() を使用)。

LOB ロケーターは、データベース位置を指すポインターではなく、 LOB 値への 参照、つまり LOB 値のスナップショットです。カーソルの現在位置と LOB 値 が抽出された行との間には、何の関連もありません。このことは、カーソルが異 なる行へ移動した後でも、 LOB ロケーター (および LOB ロケーターが表す値) が、まだ参照できることを意味します。

v SQLGetPosition() と SQLGetLength() は、サブストリングを定義する際に SQLGetSubString() とともに使用することができます。

結果セット内の特定の LOB 列の場合、以下の対象をバインドすることができま す。

- 全 LOB データ値を保持するストレージ・バッファー、
- LOB ロケーター、または
- v LOB ファイル参照 (SQLBindFileToCol() を使用)。

#### **LOB** ロケーターの使用例

LOB ロケーターも、データベース中の表のある列のデータを (同じまたは異なる表 の) 別の列に移動するときに、そのデータを一度アプリケーション・メモリーに取 り出してからサーバーに送り返す必要がなく、便利な方法です。次の INSERT ステ ートメントは、ロケーターによって表される 2 つの LOB 値が連結された 1 つの LOB 値を挿入します。

INSERT INTO lobtable values (CAST ? AS CLOB(4k) || CAST ? AS CLOB(5k))

CLI アプリケーションは、次の VALUES ステートメントを使用して、LOB 値を分 割して取得することもできます。

VALUES (SUBSTR(:locator, :offset, :length))

# **CLI** アプリケーションでの **LOB** 処理のための直接ファイル入出 力

LOB ロケーターを使用するもう 1 つの方法として、アプリケーションで LOB 列 の値全体が必要な場合に、 LOB に関する直接ファイル入出力を要求することがで きます。データベースの照会、更新、および挿入には、 1 つ 1 つの LOB 列の値 をファイルとの間でやりとりすることが含まれています。 DB2 CLI LOB ファイ ル・アクセス関数には、以下の 2 つがあります。

#### **SQLBindFileToCol()**

結果セット内の LOB 列をファイル名にバインド (関連付け) します。

例:

```
SQLUINTEGER fileOption = SQL_FILE_OVERWRITE;
SQLINTEGER fileInd = 0;
SQLSMALLINT fileNameLength = 14;
/* \ldots */SQLCHAR fileName[14] = "";
/* \ldots */rc = SQLBindFileToCol(hstmt, 1, fileName, &fileNameLength,
                    &fileOption, 14, NULL, &fileInd);
```
#### **SQLBindFileToParam()**

LOB パラメーター・マーカーをファイル名にバインド (関連付け) します。

例:

SQLUINTEGER fileOption = SQL\_FILE\_OVERWRITE; SQLINTEGER fileInd = 0; SQLSMALLINT fileNameLength = 14;  $/\star$  ...  $\star/$ SQLCHAR fileName[14] = "";  $/* \ldots */$ 

#### rc = SQLBindFileToParam(hstmt, 3, SQL\_BLOB, fileName, &fileNameLength, &fileOption, 14, &fileInd);

ファイル名は、ファイルの完全パス名 (これをお勧めします) か、相対ファイル名の いずれかです。相対ファイル名が指定されると、クライアント・プロセスの (オペ レーティング環境の) 現行パスにその名前が追加されます。実行またはフェッチの 際に、ファイルとの間のデータ転送は、バインド済みアプリケーション変数の場合 と同様に行われます。これら 2 つの関数に関連づけられているファイル・オプショ ン引数は、転送時にファイルを処理する方法を指定します。

SQLBindFileToParam() を使用する方が、 SQLPutData() を使用してデータ・セグメ ントを順次入力するよりも効率的です。 SQLPutData() の場合は入力セグメントを 一時ファイルへ完全に挿入してから、 SQLBindFileToParam() 手法を使って LOB データ値をサーバーへ送信するからです。アプリケーションで SQLPutData() を使 用する代わりに SQLBindFileToParam() を活用することをお勧めします。

注**:** DB2 CLI は、LOB データを分けて挿入するときに一時ファイルを使用しま す。データが元々ファイルにある場合は、SQLBindFileToParam() を使用して、一時 ファイルを使用しないようにすることができます。 SQLGetFunctions() を呼び出し て、 SQLBindFileToParam() のサポートがあるかどうかを照会してください。 LOB をサポートしているサーバーに対しては、 SQLBindFileToParam() はサポートされ ていないからです。

### **ODBC** アプリケーションでの **LOB** の使用法

既存の ODBC 準拠アプリケーションは、 DB2 の BLOB および CLOB データ・ タイプの代わりに SQL\_LONGVARCHAR および SQL\_LONGVARBINARY を使用 します。 LongDataCompat 構成キーワードを初期設定ファイルに設定するか、また は SQLSetConnectAttr() を使用して SQL\_ATTR\_LONGDATA\_COMPAT 接続属性 を設定することにより、引き続きこれらの ODBC 準拠アプリケーションから LOB 列にアクセスすることもできます。こうすると、DB2 CLI は ODBC 長形式デー タ・タイプを DB2 LOB データ・タイプにマッピングします。 LOBMaxColumnSize 構成キーワードを使用すると、 LOB データ・タイプのデフォルトの COLUMN\_SIZE をオーバーライドできます。

このマッピングが有効になると、次のようになります。

- v SQL\_LONGVARCHAR、SQL\_LONGVARBINARY または SQL\_LONGVARGRAPHIC を指定して SQLGetTypeInfo() を呼び出すと、 CLOB、BLOB、および DBCLOB 特性が返されます。
- v CLOB、BLOB、または DBCLOB データ・タイプの記述であれば、以下の関数は SQL\_LONGVARCHAR、SQL\_LONGVARBINARY または SQL\_LONGVARGRAPHIC を返します。
	- SQLColumns()
	- SQLSpecialColumns()
	- SQLDescribeCol()
	- SQLColAttribute()
	- SQLProcedureColumns()

v LONG VARCHAR および LONG VARCHAR FOR BIT DATA は、引き続き SQL\_LONGVARCHAR および SQL\_LONGVARBINARY として記述されます。

SQL\_ATTR\_LONGDATA\_COMPAT のデフォルトは、SQL\_LD\_COMPAT\_NO; で す。マッピングは有効ではありません。

マッピングが有効になると、 ODBC アプリケーションは SQLGetData()、 SQLPutData()、および関連関数を使用して LOB データの取り出しや入力を行うこ とができます。

# **CLI** アプリケーションでのバルク挿入およびバルク更新用の長いデータ

SQLBulkOperations() を呼び出して実行するバルク挿入およびバルク更新では、長 いデータを使用できます。

1. SQLBindCol() を使用してデータをバインドするとき、アプリケーションは列番 号などのアプリケーション定義値を *\*TargetValuePtr* バッファーの data-at-execution 列に入れます。後にその値を使用して列を識別できます。

アプリケーションは、 SQL\_LEN\_DATA\_AT\_EXEC(*length*) マクロの結果を *\*StrLen\_or\_IndPtr* バッファーに入れます。列の SQL データ・タイプが SQL\_LONGVARBINARY、SQL\_LONGVARCHAR、または長い、データ・ソース に特定のデータ・タイプであり、 CLI が SQL\_NEED\_LONG\_DATA\_LEN 情報 タイプとして 'Y' を SQLGetInfo() に戻す場合、 *length* はパラメーターに送る データのバイト数です。その他の場合、負でない値を指定して、その値は無視さ れます。

- 2. SQLBulkOperations() が呼び出されたとき、data-at-execution 列が存在すれば、 関数は SOL NEED DATA を戻して次のイベントに進みます。これについて は、次の項目で説明します。 (data-at-execution 列が存在しなければ、処理は完了 します。)
- 3. アプリケーションは SQLParamData() を呼び出して、最初に処理する data-at-execution 列の *\*TargetValuePtr* バッファーのアドレスを検索します。 SQLParamData() は SQL\_NEED\_DATA を戻します。アプリケーションは、 *\*TargetValuePtr* バッファーからアプリケーション定義の値を検索します。

注**:** data-at-execution パラメーターは data-at-execution 列と類似していますが、 SQLParamData() によって戻される値はそれぞれ異なります。

Data-at-execution 列は、SQLBulkOperations() によって行が更新または挿入され たときにデータが SQLPutData() と共に送られる行セット内の列です。それらは SQLBindCol() にバインドされます。 SQLParamData() によって戻される値は、 処理中の \**TargetValuePtr* バッファー内の行のアドレスです。

4. アプリケーションは SQLPutData() を 1 回以上呼び出して、列のデータを送り ます。すべてのデータ値を SQLPutData() で指定された *\*TargetValuePtr* バッフ ァーに戻すことができない場合、複数の呼び出しが必要です。同じ列に対して SQLPutData() を複数回呼び出すことが許可されるのは、文字 C データを文字、 バイナリー、またはデータ・ソースに特定のデータ・タイプの列に送るとき、ま たはバイナリー C データを文字、バイナリー、またはデータ・ソースに特定の データ・タイプの列に送るときだけです。

- 5. アプリケーションは再び SQLParamData() を呼び出して、すべてのデータが列に 送られたことを知らせます。
	- v さらに他の data-at-execution 列がある場合、 SQLParamData() は次に処理する data-at-execution 列の SQL\_NEED\_DATA および *TargetValuePtr* バッファーの アドレスを戻します。アプリケーションは上記のステップ 4 および 5 を繰り 返します。
	- v さらに他の data-at-execution 列が存在しなければ、処理は完了します。ステー トメントが正常に実行された場合、 SQLParamData() は SQL\_SUCCESS また は SQL SUCCESS WITH INFO を戻します。実行が失敗した場合、 SQL\_ERROR を戻します。この時点で、 SQLParamData() は SQLBulkOperations() が戻すことのできる SQLSTATE を戻します。

SQLBulkOperations() が SQL\_NEED\_DATA を戻した後でデータがすべての data-at-execution 列に送られる前に、操作が取り消されるか SQLParamData() または SQLPutData() でエラーが生じた場合、アプリケーションがステートメントまたはス テートメントに関連した接続で呼び出せるのは SQLCancel()、 SQLGetDiagField()、SQLGetDiagRec()、SQLGetFunctions()、 SQLParamData()、ま たは SQLPutData() だけです。そのステートメントで、またはそのステートメント に関連した接続で他の関数を呼び出すと、その関数は SQL\_ERROR および SQLSTATE HY010 (関数シーケンス・エラー) を戻します。

CLI が data-at-execution 列のためにデータをまだ必要としているときにアプリケー ションが SQLCancel() を呼び出すと、 CLI は操作を取り消します。その後、アプ リケーションは SQLBulkOperations() を再び呼び出せます。取り消しによってカー ソル状態または現行カーソル位置が影響を受けることはありません。

# **CLI** アプリケーションでのユーザー定義タイプ **(UDT)** の使用法

ユーザー定義タイプ (UDT) とは、従来の SQL タイプでは使用できない構造または 強い型定義を提供する、ユーザーによって定義されるデータベース・タイプです。 UDT には、特殊タイプ、構造化タイプ、および参照タイプという 3 つの種類があ ります。

CLI アプリケーションは、特定のデータベース列が UDT であるかどうか、もしそ うであるならどの種類の UDT であるかを判別できます。記述子フィールド SOL DESC USER DEFINED TYPE CODE を使用して、この情報を入手できます。 SQL\_DESC\_USER\_DEFINED\_TYPE\_CODE が SQLColAttribute() を使用して検索 されるか、 SQLGetDescField() を使用して IPD から直接検索される場合は、以下 のいずれかの数値が含まれています。

SQL TYPE BASE (this is a regular SQL type, not a UDT) SQL TYPE DISTINCT (this value indicates that the column is a distinct type) SQL TYPE STRUCTURED (this value indicates that the column is a structured type) SQL TYPE REFERENCE (this value indicates that the column is a reference type)

さらに、以下の記述子フィールドを使用してタイプ名を入手できます。

· SQL DESC REFERENCE TYPE。参照タイプの名前または空ストリング (列が参 照タイプではない場合) が入っています。

- SQL DESC STRUCTURED TYPE。構造化タイプの名前または空ストリング (列 が構造化タイプではない場合) が入っています。
- SQL DESC USER TYPE または SQL DESC DISTINCT TYPE。特殊タイプまた は空ストリング (列が特殊タイプではない場合) が入っています。

上記の記述子フィールドは、スキーマを名前の一部として戻します。スキーマが 8 文字より少ない場合は、ブランクが埋め込まれます。

接続属性 SOL ATTR TRANSFORM GROUP を使用すると、アプリケーションはト ランスフォーム・グループを設定できるようになります。また、これは SQL ステ ートメント SET CURRENT DEFAULT TRANSFORM GROUP の代替属性です。

CLI アプリケーションにとって、列に UDT が含まれているかどうかを判別するた めに SOL DESC USER DEFINED TYPE CODE 記述子フィールドの値を繰り返し 取得するのは望ましくない場合があります。このため、接続レベルとステートメン ト・ハンドル・レベルの両方で、 SQL\_ATTR\_RETURN\_USER\_DEFINED\_TYPES という属性があります。 SQLSetConnectAttr() を使用して SQL\_TRUE に設定する と、CLI は SQL\_DESC\_USER\_DEFINED\_TYPE を戻します。この場合、 SQLColAttribute()、SQLDescribeCol()、および SQLGetDescField() への呼び出し の結果に、通常は SQL タイプが含まれています。この設定により、アプリケーシ ョンはこの特殊なタイプがないかどうかを調べ、 UDT 用の特殊な処理を実行する ようになります。この属性のデフォルト値は SOL FALSE です。

SQL\_ATTR\_RETURN\_USER\_DEFINED\_TYPES 属性を SQL\_TRUE に設定すると、 記述子フィールド SQL DESC TYPE は UDT の「基本」SQL タイプ (つまり、 UDT の基礎となるまたは UDT の変換後の SQL タイプ) を戻さなくなります。こ のため、記述子フィールド SOL DESC BASE TYPE は、 UDT の基本タイプと、 通常列の SQL タイプを常に戻します。このフィールドにより、UDT を特別に処理 するわけではないプログラムのモジュールが単純化されます。このフィールドを使 用しない場合は、モジュールで接続属性を変更する必要があります。

SQLBindParameter() では、タイプが SQL\_USER\_DEFINED\_TYPE のパラメーター をバインドできないことに注意してください。パラメーターをバインドするには、 基本 SQL タイプを使用する必要がありますが、これは、記述子フィールド SQL\_DESC\_BASE\_TYPE を使用して取得できます。たとえば、SQL\_VARCHAR に 基づく特殊タイプの列にバインドする場合に使用される SQLBindParameter() 呼び 出しは、以下のとおりです。

sqlrc = SQLBindParameter (hstmt, 2, SQL\_PARAM\_INPUT, SQL\_C\_CHAR, SQL VARCHAR, 30, 0, &c2, 30, NULL);

#### **CLI** アプリケーションでの特殊タイプの使用

SQL データ・タイプ (基本 SQL データ・タイプといいます) に加えて、新しい特 殊タイプ (distinct type) をユーザー側で定義することもできます。この種のユーザ ー定義タイプ (UDT) は、内部表記を既存のタイプと共用しますが、既存タイプとは 独立していて、ほとんどの操作で互換性のないタイプであると見なされます。特殊 タイプは、CREATE DISTINCT TYPE SQL ステートメントを使用して作成しま す。

特殊タイプは、オブジェクト指向プログラミングで必要な強い型定義の制御を行う のに役立ち、特殊タイプで明示定義された関数や演算子だけをそのインスタンスに 確実に適用できるようにします。アプリケーションは、アプリケーション変数につ いては引き続き C データ・タイプで処理するので、 SQL ステートメントを組み立 てる場合に限り特殊タイプを考慮する必要があります。

これは次のことを意味します。

- v 組み込みタイプに適用される SQL から C データ・タイプ変換規則が、すべて特 殊タイプに適用されます。
- v 特殊タイプは、組み込みタイプと同じデフォルト C タイプになります。
- v SQLDescribeCol() は組み込みタイプ情報を返します。ユーザー定義のタイプ名を 得るには、 SQL\_DESC\_DISTINCT\_TYPE に設定された入力記述子タイプを指定 して、 SQLColAttribute() を呼び出します。
- パラメーター・マーカーが含まれる SOL 述部は、明示的に特殊タイプへキャス トされなければなりません。アプリケーションは組み込みタイプしか処理できな いので、これは必須です。パラメーターを使って操作を実行する前に、これを C 組み込みタイプから特殊タイプへキャストしなければなりません。このことを行 わないと、ステートメント作成時にエラーが起きてしまいます。

### **CLI** アプリケーションでの **XML** データの取り扱い **-** 概要

DB2 CLI アプリケーションは、SQL\_XML データ・タイプを使用して XML デー タを検索および保管できます。このデータ・タイプは、整形式 XML 文書を保管す る列を定義するために使用する、 DB2 データベースのネイティブ XML データ・ タイプに相当します。 SQL\_XML タイプは、 SOL C\_BINARY、SOL C\_CHAR、SOL C\_WCHAR、および\_SOL C\_DBCHAR の各 C タイプにバインドできます。ただし、文字タイプの代わりにデフォルトの SQL\_C\_BINARY タイプを使用することが、文字タイプを使用したときのコード・ ページ変換から生じるデータ損失または破壊の可能性を回避するために推奨されて

います。

XML データを XML 列に保管するには、SQL\_XML SQL タイプへの XML 値を含 むバイナリー (SQL\_C\_BINARY) または文字 (SQL\_C\_CHAR、SQL\_C\_WCHAR、ま たは SQL\_C\_DBCHAR) バッファーを SQL\_XML SQL タイプにバインドして、 INSERT または UPDATE SQL ステートメントを実行します。 XML データをデー タベースから検索するには、結果セットをバイナリー (SQL\_C\_BINARY) または文 字 (SOL C CHAR、SQL C WCHAR、または SQL C DBCHAR) タイプにバインド します。エンコードの問題があるため、文字タイプは注意して使用してください。

XML 値が取得されてアプリケーション・データ・バッファーに入れられるとき、 DB2 サーバーは XML 値に対する暗黙的なシリアライゼーションを実行して、それ を保管されている階層フォームからシリアライズされたストリング・フォームに変 換します。文字タイプのバッファーでは、XML 値は文字タイプに関連したアプリケ ーション文字コード・ページに対して暗黙的にシリアライズされます。

デフォルトでは、XML 宣言はシリアライズされた出力ストリングに含まれていま す。このデフォルトの動作は、SOL\_ATTR\_XML\_DECLARATION ステートメント または接続属性を設定することにより、または XMLDeclaration CLI/ODBC 構成キ ーワードを db2cli.ini ファイル内に設定することにより、変更できます。

XQuery 式および SQL/XML 関数は、DB2 CLI アプリケーション内で発行および実 行できます。 SQL/XML 関数は、他の SQL ステートメントと同様に発行および実 行できます。 XQuery 式は、大/小文字を区別しない ″XQUERY″ キーワードが前に 付加されているか、または SQL\_ATTR\_XQUERY\_STATEMENT ステートメント属 性が XQuery 式に関連したステートメント・ハンドルに対して設定されている必要 があります。

### **CLI** アプリケーションでのデフォルトの **XML** タイプ処理の変更

DB2 CLI は、XML 列およびパラメーター・マーカーを記述するか、またはそこに SQL C DEFAULT を指定するとき、デフォルト・タイプが戻されることを予期しな いアプリケーションのために互換性を提供する CLI/ODBC 構成キーワードをサポー トします。それ以前の CLI および ODBC アプリケーションは、 XML 列またはパ ラメーターを記述するときに、デフォルトの SQL\_XML タイプを認識または予期し ないことがあります。いくつかの CLI または ODBC アプリケーションは、 XML 列およびパラメーター・マーカーに対して SQL\_C\_BINARY 以外のデフォルト・タ イプを期待することもあります。これらのタイプのアプリケーションに互換性を提 供するために、 DB2 CLI は MapXMLDescribe および MapXMLCDefault キーワー ドをサポートしています。

MapXMLDescribe は、XML 列またはパラメーター・マーカーが記述されている場 合にどの SQL データ・タイプが戻されるかを制御します。

MapXMLCDefault は、DB2 CLI 関数で XML 列およびパラメーター・マーカーに 対して SQL C DEFAULT が指定されている場合に使用される C タイプを指定しま す。

# 第 **5** 章 **CLI** でのトランザクション処理の概説

72 [ページの図](#page-81-0) 4 は、 DB2 CLI アプリケーションのトランザクション処理タスクで の関数呼び出しの一般的な順序を示しています。関数またはあり得るパスのすべて が示されているわけではありません。

<span id="page-81-0"></span>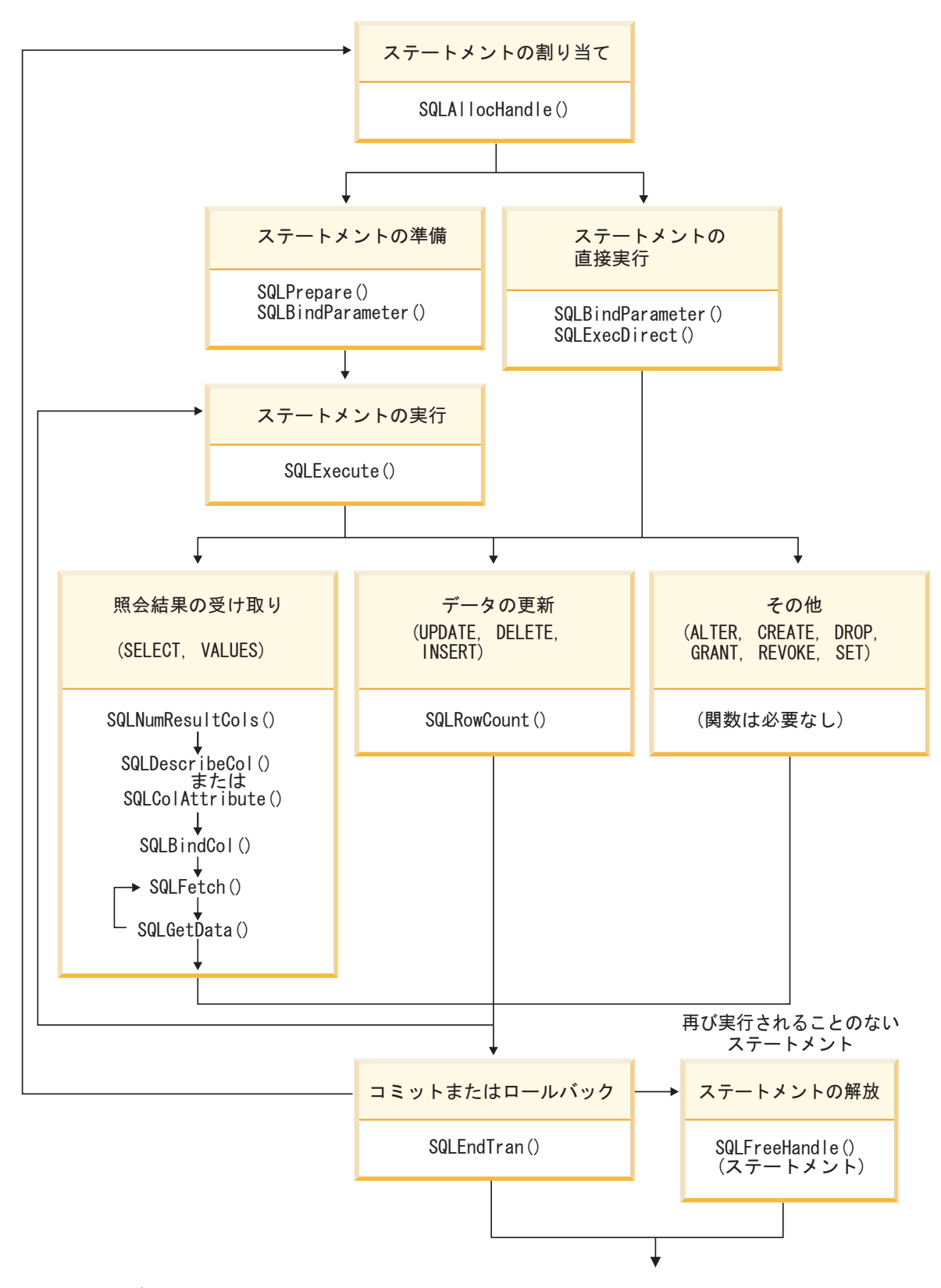

図 *4.* トランザクション処理

トランザクション処理タスクには、次の 5 つのステップがあります。 • ステートメント・ハンドルの割り振り

- SQL ステートメントの準備および実行
- v 結果の処理
- コミットまたはロールバック
- v (オプション) ステートメントが再実行されそうにない場合のステートメント・ハ ンドルの解放

### **CLI** アプリケーションでのステートメント・ハンドルの割り振り

CLI アプリケーションで SQL ステートメントを発行するには、ステートメント・ ハンドルを割り振る必要があります。ステートメント・ハンドルは、1 つの SQL ステートメントの実行を追跡するもので、接続ハンドルに関連付けられます。ステ ートメント・ハンドルを割り振ることは、より大きなトランザクションの処理作業 の一部です。

ステートメント・ハンドルの割り振りを開始する前に、環境ハンドルと接続ハンド ルを割り振る必要があります。これは、CLI アプリケーションを初期設定する作業 の一部です。

ステートメント・ハンドルを割り振るには、以下のようにします。

1. SQL\_HANDLE\_STMT の *HandleType* を指定した SQLAllocHandle() を呼び出し ます。例:

SQLAllocHandle (SQL\_HANDLE\_STMT, hdbc, &hstmt);

2. オプション: このステートメントに属性を設定するには、必要な属性オプション ごとに SQLSetStmtAttr() を呼び出します。

環境ハンドル、接続ハンドル、およびステートメント・ハンドルの割り振ると、 SQL ステートメントを準備、発行、または実行できるようになります。

# **CLI** アプリケーションでの **SQL** ステートメントの発行

SQL ステートメントは、SQLCHAR ストリング変数として DB2 CLI 関数に渡され ます。この変数は、1 つ以上の SQL ステートメントで構成することができます。 パラメーター・マーカーは、関係する処理のタイプに応じて指定されたりされなか ったりします。このトピックでは、DB2 CLI アプリケーションで SQL ステートメ ントを発行するさまざまな方法を説明します。

SQL ステートメントを発行する前に、ステートメント・ハンドルを割り振っておく 必要があります。

以下のいずれかのステップを実行して、SQL ステートメントを発行します。

v 1 つの SQL ステートメントを発行するには、その SQL ステートメントの SQLCHAR 変数を初期設定し、その変数を CLI 関数に渡すか、SQLCHAR \* に キャストされたストリング引数を直接関数に渡します。例: SQLCHAR \* stmt = (SQLCHAR \*) "SELECT deptname, location FROM org";  $/* \ldots */$ 

SQLExecDirect (hstmt, stmt, SQL\_NTS);

または

SQLExecDirect (hstmt, (SQLCHAR \*) "SELECT deptname, location FROM org", SQL\_NTS);

v 同じステートメント・ハンドルで複数の SQL ステートメントを発行するには、 SQLCHAR エレメント (各エレメントは個々の SQL ステートメントを表す) の 配列を初期設定するか、 ″;″ 文字で区切られた複数のステートメントを含む 1 つ の SQLCHAR 変数を初期設定します。たとえば、以下のようにします。

SQLCHAR  $*$  multiple stmts $[] = {$ (SQLCHAR \*) "SELECT deptname, location FROM org",  $(SOLCHAR *')$  "SELECT id, name FROM staff WHERE years > 5", (SQLCHAR \*) "INSERT INTO org VALUES (99,'Hudson',20,'Western','Seattle')" }; または

SQLCHAR  $*$  multiple stmts = "SELECT deptname, location FROM org; SELECT id, name FROM staff WHERE years > 5; INSERT INTO org VALUES (99, 'Hudson', 20, 'Western', 'Seattle')";

注**:** SQL ステートメントのリストを指定する場合、一度に 1 つのステートメン トだけが実行されます。この際には、リストの最初のステートメントから開始さ れます。その後に続く各ステートメントは、リストに示される順序で実行されま す。 (後続のステートメントを実行するには、SQLMoreResults() を呼び出す必要 があります。)

- v パラメーター・マーカーを指定した SQL ステートメントを発行するには、 [77](#page-86-0) ペ ージの『CLI [アプリケーションでのパラメーター・マーカーのバインディング』](#page-86-0) を参照してください。
- v DB2 CLI で動的に実行された SQL ステートメント (動的 SQL) を静的 SQL に キャプチャーして変換するには、 124 ページの『[CLI/ODBC/JDBC](#page-133-0) 静的プロファ [イル作成による静的](#page-133-0) SQL の作成』を参照してください。

# **CLI** アプリケーションでのパラメーター・マーカー・バインディング

パラメーター・マーカーは '?' 文字で表されるもので、SQL ステートメント内で、 ステートメントの実行時にアプリケーション変数の内容が置換される位置を示しま す。 (組み込み静的 SQL で、ホスト変数が使用される箇所では、パラメーター・マ ーカーが使用されます。) この値は、次のものから得られます。

• アプリケーション変数。

パラメーター・マーカーにアプリケーション記憶域をバインドするには、 SQLBindParameter() を使用します。

v データベース・サーバーからの LOB 値 (LOB ロケーターを指定します)。

SQLBindParameter() は、LOB ロケーターをパラメーター・マーカーにバインド するのに使用されます。 LOB 値自体はデータベース・サーバーで得られるた め、 LOB ロケーターだけがデータベース・サーバーとアプリケーションの間で 転送されます。

• LOB 値を含むアプリケーションの環境内のファイル。

LOB パラメーター・マーカーにファイルをバインドするには、 SQLBindFileToParam() を使用します。 SQLExecDirect() を実行すると、 DB2 CLI はファイルの内容をデータベース・サーバーに直接転送します。

アプリケーションが次の場所にパラメーター・マーカーを置くことはできません。

- SELECT リストの中
- v 比較述部の両方の式として
- 2 項演算子の両方のオペランドとして
- v BETWEEN 演算の第 1 および第 2 オペランドの両方として
- v BETWEEN 演算の第 1 および第 3 オペランドの両方として
- v IN 演算の式および最初の値の両方として
- v 単項の + または 演算のオペランドとして
- SET FUNCTION 参照の引数として

パラメーター・マーカーは、1 を先頭にして左方から右方へ順番に参照されます。 ステートメント内のパラメーターの数を判別するのに、 SQLNumParams() を使用す ることができます。

アプリケーションは SQL ステートメントを実行する前に、アプリケーション変数 をそのステートメント内の各パラメーター・マーカーにバインドしなければなりま せん。バインドは、以下のものを示すいくつかの引数を指定した SQLBindParameter() 関数を呼び出すことによって実行されます。

- v パラメーターの順序を示す位置。
- v パラメーターの SQL タイプ。
- v パラメーターのタイプ (入力、出力、または入出力)。
- 変数の C データ・タイプ。
- v アプリケーション変数へのポインター。
- v 変数の長さ。

バインドされたアプリケーション変数および関連する長さは、据え置き 入力引数と 呼ばれます。パラメーターがバインドされるときにはポインターだけが渡されるか らです。そのステートメントが実行されるまで変数からデータが読み取られること はありません。アプリケーションは、据え置き引数を使用すると、バインドされた パラメーター変数の内容を修正したり、新しい値でステートメントを再実行できる ようになります。

各パラメーターについての情報は、以下の状況が生じるまで有効です。

- v アプリケーションによってオーバーライドされる
- アプリケーションが、SQL\_RESET\_PARAMS オプション を指定した SQLFreeStmt() を呼び出して、パラメーターをアンバインドする
- v アプリケーションが、SQL\_HANDLE\_STMT の *HandleType* を指定した SQLFreeHandle() か、 SQL\_DROP オプション を指定した SQLFreeStmt() を呼 び出して、ステートメント・ハンドルをドロップする

各パラメーターの情報は、オーバーライドされるまでか、またはアプリケーション がパラメーターをアンバインドするかステートメント・ハンドルをドロップするま で、そのまま有効です。アプリケーションがパラメーターのバインドを変更せずに SQL ステートメントを繰り返し実行すると、 DB2 CLI は同じポインターを使用し て実行時ごとにデータを探し出します。アプリケーションは、1 つ以上のパラメー ターについて SQLBindParameter() をもう一度呼び出し、別のアプリケーション変 数を指定することにより、パラメーターのバインドを、別の据え置き変数の集まり に変更することもできます。アプリケーションは、据え置き入力フィールドに使用 される変数の割り振り解除や廃棄を、フィールドをパラメーター・マーカーにバイ ンドする時と DB2 CLI が実行時にそれらにアクセスする時の間に行うことはでき ません。そのようにすると、DB2 CLI が不要なデータを読み取ったり、無効なメモ リーにアクセスしてアプリケーション・トラップになってしまう可能性がありま す。

SQL ステートメントで必要とされるものとは異なるタイプの変数にパラメーターを バインドすることが可能です。アプリケーションはソースの C データ・タイプおよ びパラメーター・マーカーの SQL タイプを指示する必要があり、 DB2 CLI は指 定された SQL データ・タイプと一致するよう変数の内容を変換します。たとえ ば、SQL ステートメントには整数値が必要なのに、アプリケーションには整数のス トリング表示があるとします。このストリングをパラメーターにバインドすること ができ、 DB2 CLI はステートメントの実行時にそのストリングを対応する整数値 に変換します。

デフォルト設定では、DB2 CLI はパラメーター・マーカーのタイプの検査を行いま せん。アプリケーションが正しくないパラメーター・マーカーのタイプを示すと、 以下のようになる可能性があります。

- v DBMS による余分の変換
- v DB2 CLI に実行および再実行するステートメントを記述させる DBMS でのエラ ー。これにより、余分のネットワーク・トラフィックが生じます。
- v ステートメントを記述できないか、ステートメントを正常に再実行できない場合 に、アプリケーションに戻されるエラー

パラメーター・マーカーについての情報は、記述子を使用して見ることができま す。実装パラメーター記述子 (implementation parameter descriptor (IPD)) の自動移植 を有効にした場合、パラメーター・マーカーについての情報が収集されます。ステ ートメント属性 SQL\_ATTR\_ENABLE\_AUTO\_IPD は、この作業では SQL\_TRUE に設定する必要があります。

パラメーター・マーカーが照会に関する述部の一部であり、ユーザー定義タイプと 関連付けられていると、そのパラメーター・マーカーをステートメントの述部部分 で組み込みタイプにキャストしなければなりません。そうしないと、エラーが起こ ります。

SQL ステートメントを実行し、結果を処理した後、アプリケーションはステートメ ント・ハンドルを再利用して別の SQL ステートメントを実行することが望ましい 場合があります。パラメーター・マーカーの仕様 (パラメーターの数、長さ、また はタイプ) が異なる場合、パラメーターのバインドをリセットまたはクリアするに は、 SQL\_RESET\_PARAMS を指定して SQLFreeStmt() を呼び出す必要がありま す。

# <span id="page-86-0"></span>**CLI** アプリケーションでのパラメーター・マーカーのバインディン グ

このトピックでは、SQL ステートメントを実行する前に、アプリケーション変数に 対してパラメーター・マーカーをバインドする方法を説明します。 SQL ステート メントのパラメーター・マーカーは、単独の値に対してバインドすることもできま すし、値の配列にバインドすることも可能です。各パラメーター・マーカーをそれ ぞれにバインドする場合には、一連の値ごとに、サーバーへのネットワーク・フロ ーが必要です。しかし、配列を使用する場合は、いくつかのパラメーター値のセッ トをバインドし、すぐにサーバーへ送信することができます。

パラメーター・マーカーをバインドする前に、アプリケーションを初期設定してお く必要があります。

パラメーター・マーカーをバインドするには、以下のステップのいずれかを実行し ます。

• パラメーター・マーカーを一度に 1 つずつアプリケーション変数へバインドする 場合、バインドするアプリケーション変数ごとに SQLBindParameter() を呼び出 します。必ず正確なパラメーター・タイプ

(SQL\_PARAM\_INPUT、SQL\_PARAM\_OUTPUT、または SQL\_PARAM\_INPUT\_OUTPUT) を指定するようにしてください。次の例は、2 つ のパラメーター・マーカーを 2 つのアプリケーション変数にバインドする方法を 示しています。

```
SQLCHAR *stmt =
     (SQLCHAR *) "DELETE FROM org WHERE deptnumb = ? AND division = ? ";
  SQLSMALLINT parameter1 = 0;
  char parameter2[20];
  /* bind parameter1 to the statement */
  cliRC = SQLBindParameter(hstmt,
                           1,
                           SQL_PARAM_INPUT,
                           SQL<sup>-</sup>C SHORT,
                           SQL_SMALLINT,
                          \boldsymbol{\theta} ,
                           0,
                           &parameter1,
                           0,
                           NULL);
  /* bind parameter2 to the statement */cliRC = SQLBindParameter(hstmt,
                          2,
                           SQL_PARAM_INPUT,
                           SQL<sup>C</sup> CHAR,
                           SQL VARCHAR,
                           20,
                           \theta,
                           parameter2,
                           20,
                           NULL);
v 多くの値をパラメーター・マーカーへ一度にバインドする場合は、値の配列を使
  用する、以下の作業のいずれかを実行します。
```
– [列方向配列の入力を使用したパラメーター・マーカーのバインド列](#page-87-0)方向配列の 入力を使用したパラメーター・マーカーのバインド

– 行方向配列の入力を使用したパラメーター・マーカーのバインド行方向配列の 入力を使用したパラメーター・マーカーのバインド

# <span id="page-87-0"></span>列方向配列の入力を使用した **CLI** アプリケーションでのパラメー ター・マーカーのバインド

別の値を指定しながら繰り返される SQL ステートメントを処理する場合、列方向 配列の入力を使用して、大量の挿入、削除、または更新を実現できます。このよう にすると、同じ SQL ステートメントで値ごとに SQLExecute() を繰り返し呼び出 す必要はなくなるため、サーバーへのネットワーク・フローは少なくなります。列 方向配列の入力を使用すると、保管場所の配列をパラメーター・マーカーにバイン ドできます。別の配列が各パラメーターに対してバインドされます。

パラメーター・マーカーを列方向バインドでバインドする前に、 CLI アプリケーシ ョンを初期設定しておくようにします。

文字およびバイナリー入力データの場合は、アプリケーションが SQLBindParameter() 呼び出しの最大入力バッファー・サイズの引数 (*BufferLength*) を使用して、 DB2 CLI に入力配列内の値の場所を示します。その他の入力デー タ・タイプの場合は、配列内の各エレメントの長さは C データ・タイプのサイズで あると見なされます。列方向配列の入力を使用してパラメーター・マーカーをバイ ンドするには、以下のようにします。

- 1. SQL ATTR PARAMSET SIZE ステートメント属性を指定した SQLSetStmtAttr() を呼び出して、配列のサイズ (挿入する行数) を指定します。
- 2. バインドするパラメーター・マーカーごとに、配列を初期設定して取り込みま す。

注**:** 各配列には、少なくとも SQL\_ATTR\_PARAMSET\_SIZE エレメントが含まれ ていなければなりません。含まれていない場合、メモリー・アクセス違反が生じ る可能性があります。

- 3. オプション: SQL ATTR BIND TYPE ステートメント属性を SQL\_PARAMETER\_BIND\_BY\_COLUMN に設定することにより (これは、デフ ォルト設定です)、列方向バインドを使用することを示します。
- 4. パラメーター・マーカーごとに SQLBindParameter() を呼び出すことにより、各 パラメーター・マーカーを対応する入力値の配列にバインドします。

# 行方向配列の入力を使用した **CLI** アプリケーションでのパラメー ター・マーカーのバインド

別の値を指定しながら繰り返される SQL ステートメントを処理する場合、行方向 配列の入力を使用して、大量の挿入、削除、または更新を実現できます。このよう にすると、同じ SQL ステートメントで値ごとに SQLExecute() を繰り返し呼び出 す必要はなくなるため、サーバーへのネットワーク・フローは少なくなります。行 方向配列の入力を使用すると、構造の配列をパラメーターにバインドできます。

パラメーター・マーカーを行方向バインドでバインドする前に、 CLI アプリケーシ ョンを初期設定しておくようにします。

行方向配列の入力を使用してパラメーター・マーカーをバインドするには、以下の ようにします。

- 1. パラメーターごとに、2 つのエレメントを含む構造の配列を初期設定して取り込 みます。最初のエレメントでは、長さ/標識バッファーを保持し、2 番目のエレメ ントはその値を保持します。配列のサイズは、各パラメーターに適用される値の 数に対応しています。たとえば、次の配列には、3 つのパラメーターの長さと値 が入ります。
	- struct { SQLINTEGER La; SQLINTEGER A; /\* Information for parameter A \*/ SQLINTEGER Lb; SQLCHAR B[4]; /\* Information for parameter B  $*/$ SQLINTEGER Lc; SQLCHAR C[11]; /\* Information for parameter  $C \star /$ } R[n];
- 2. SQLSetStmtAttr() を使用して、SQL\_ATTR\_PARAM\_BIND\_TYPE ステートメン ト属性を、前のステップで作成された構造の長さに設定することにより、行方向 バインドを使用することを示します。
- 3. SQLSetStmtAttr() を使用し、ステートメント属性 SQL ATTR PARAMSET SIZE を配列の行数に設定します。
- 4. SQLBindParameter() を使用し、各パラメーターを、ステップ 1 で作成した配列 の最初の行にバインドします。例えば、次のようにします。

```
/* Parameter A */
rc = SQLBindParameter(hstmt, 1, SQL_PARAM_INPUT, SQL_C_LONG,
        SQL_INTEGER, 5, 0, &R[0].A, 0, &R.La);
```
- /\* Parameter B \*/
- rc = SQLBindParameter(hstmt, 2, SQL\_PARAM\_INPUT, SQL\_C\_CHAR, SQL\_CHAR, 10, 0, R[0].B, 10, &R.Lb);
- /\* Parameter C \*/
- rc = SQLBindParameter(hstmt, 3, SQL\_PARAM\_INPUT, SQL\_C\_CHAR, SQL\_CHAR, 3, 0, R[0].C, 3, &R.Lc);

### **CLI** アプリケーションでのパラメーター診断情報

パラメーター状況配列 とは、 CLI アプリケーションによって割り振られる 1 つ以 上の SQLSMALLINT の配列のことです。配列中の個々のエレメントは、入力 (また は出力) パラメーターの配列中のエレメントに対応します。 DB2 CLI ドライバー を指定すると、 SQLExecute() または SQLExecDirect() 呼び出しに組み込まれてい るパラメーター・セットごとの処理状況に関する情報で、パラメーター状況配列が 更新されます。

DB2 CLI は、パラメーター状況配列中のエレメントを以下の値で更新します。

- v SQL\_PARAM\_SUCCESS: SQL ステートメントは、このパラメーターのセットに 対して正常に実行されました。
- SQL PARAM SUCCESS WITH INFO: SQL ステートメントは、このパラメータ ーのセットに対して正常に実行されました。ただし、診断データ構造体の中に警 告情報があります。
- v SQL\_PARAM\_ERROR: このパラメーターのセットの処理中にエラーが生じまし た。診断データ構造体の中に追加のエラー情報があります。
- SOL PARAM UNUSED: このパラメーター・セットは使用できませんでした。前 のパラメーター・セットのいずれかでエラーが発生し、処理が打ち切られたこと が原因とみられます。

• SOL PARAM DIAG UNAVAILABLE: 診断情報は使用できません。パラメータ ー・セットの使用前にエラーが検出されたことが原因とみられます (SQL ステー トメント構文エラーなど)。

DB2 CLI がパラメーター状況配列を更新する前に、 CLI アプリケーションが SQLSetStmtAttr() 関数を呼び出して SQL\_ATTR\_PARAM\_STATUS\_PTR 属性を設 定しなければなりません。その代わりに、アプリケーションは SQLSetDescField() 関数を呼び出して、パラメーター状況配列を指す IPD 記述子中の SOL DESC ARRAY STATUS PTR フィールドを設定することもできます。

ステートメント属性 SQL\_ATTR\_PARAMS\_PROCESSED (または対応する IPD 記述 子のヘッダー・フィールド SQL DESC ROWS PROCESSED PTR) を使用すると、 すでに処理されたパラメーターのセットの数を返すことができます。

アプリケーションがどのパラメーターにエラーがあるかを一度判別したなら、ステ ートメント属性 SQL\_ATTR\_PARAM\_OPERATION\_PTR (または対応する APD 記 述子のヘッダー・フィールド SQL DESC ARRAY STATUS PTR、どちらも値の配 列を指す) を使用すると、 SQLExecute() または SQLExecDirect() への 2 番目の 呼び出しにおいて、パラメーターのどのセットを無効にするかを制御することがで きます。

# オフセットを使用した **CLI** アプリケーションでのパラメーター・ バインドの変更

パラメーター・バインドの変更の必要が生じた場合、アプリケーションはもう一度 SQLBindParameter() を呼び出すことができます。これにより、バインドされている パラメーターのバッファー・アドレスと、それに対応する使用中の長さ/標識バッフ ァー・アドレスを変更します。 SQLBindParameter() への複数の呼び出しの代わり に、 DB2 CLI はパラメーター・バインドの相対位置もサポートしています。毎回 再バインドするよりも、相対位置を使用すると、 SQLExecute() または SQLExecDirect() への次回の呼び出しで使用される新しいバッファー・アドレスお よび長さ/標識アドレスを指定することができます。

パラメーターのバインドを変更する前に、アプリケーションを初期設定するように します。

オフセットを使用してパラメーターのバインドを変更するには、次のようにしま す。

1. パラメーターをバインドしたときに、SQLBindParameter() を呼び出します。

バインドされるパラメーターのバッファー・アドレスと、それに対応する長さ/標 識のバッファー・アドレスの最初のセットは、テンプレートとしての働きをしま す。そして、アプリケーションは相対位置を使用して、このテンプレートをいろ いろな記憶域に移動します。

2. ステートメントを実行したときに、SQLExecute() または SQLExecDirect() を呼 び出します。

バインドされるアドレス内に保管されている値が使用されます。

3. メモリー相対位置の値を保持する変数を初期設定します。

ステートメント属性 SQL ATTR PARAM BIND OFFSET PTR は、相対位置が 保管されることになる SQLINTEGER バッファーのアドレスを指します。このア ドレスは、カーソルがクローズするまで有効である必要があります。

この、余分のレベルの間接参照によって、単一のメモリー変数を使用するだけ で、異なるステートメント・ハンドルにあるパラメーター・バッファーの複数の セットについて、相対位置を保管することができます。アプリケーションは、こ の 1 つのメモリー変数と、変更されるすべての相対位置だけを設定する必要が あります。

4. 相対位置の値 (バイト数) を、前のステップのステートメント属性セットが指し 示すメモリー位置に保管します。

相対位置の値は、常に最初にバインドされている値のメモリー位置に加えられ、 この合計が有効なメモリー・アドレスを指すことになります。

- 5. もう一度 SQLExecute() または SQLExecDirect() を呼び出します。 CLI は上記 で指定される相対位置を SQLBindParameter() への元の呼び出しで使用される場 所に追加して、使用するパラメーターがメモリーのどこに保管されるかを判別し ます。
- 6. 必要に応じて上記のステップ 4 および 5 を繰り返します。

# **CLI** アプリケーションでの長形式データ操作のための実行時パラメ ーター値の指定

長形式データを扱う場合、ステートメントを実行する時、またはデータをデータベ ースからフェッチする時に、アプリケーションがパラメーター・データ値全体をス トレージにロードするのは合理的ではないことがあります。そこでアプリケーショ ンがデータを小さく分けて扱えるような方法が備えられています。長データを分け て送信する手法は、実行時パラメーター値の指定 と呼ばれます。これは、整数など の固定サイズの非文字データ・タイプの値を指定する場合にも使用できます。

実行時パラメーター値の指定を行う場合は、その前に CLI アプリケーションを初期 設定してあることを確認してください。

実行時データ・フローが進んでいる間は、アプリケーションは次の DB2 CLI 関数 だけ呼び出せます。

- 下記の SQLParamData() および SQLPutData()
- v SQLCancel() 関数。これはこの流れを取り消すために使用するもので、SQL ステ ートメントを実行せずに、下記のループを強制終了します。
- v SQLGetDiagRec() 関数。

実行時データ・パラメーターとは、SQLExecute() または SQLExecDirect() が呼び 出される前に値がメモリーに保管されるのではなく、実行時に値がプロンプト指示 されるバインド済みパラメーターのことです。 SQLBindParameter() 呼び出しでそ のようなパラメーターを指定するには、次のようにします。

1. 入力データ長ポインターを、実行時に値 SQL\_DATA\_AT\_EXEC が入れられる変 数を指すように設定します。例えば、次のようにします。

```
/* dtlob.c *//* \dots */SQLINTEGER blobInd;
```

```
/* \ldots */blobInd = SQL DATA AT EXEC;
sqlrc = SQLBindParameter(hstmt, 3, SQL PARAM_INPUT, SQL_C_BINARY,
                         SQL_BLOB, BUFSIZ, 0, (SQLPOINTER)inputParam,
                         BUFSIZ, &blobInd);
```
- 2. 複数の実行時データ・パラメーターがある場合は、個々の入力データ・ポインタ ー引数を、対象フィールドを固有に識別しているとアプリケーションが認識する 値に設定します。
- 3. アプリケーションが SQLExecDirect() または SQLExecute() を呼び出したとき に実行時パラメーターがあれば、呼び出しは SOL\_NEED\_DATA とともに返さ れ、これらのパラメーターにアプリケーションが値を入れるよう入力を要求しま す。アプリケーションは、下記のステップのように応答します。
- 4. SQLParamData() を呼び出して、最初の実行時データ・パラメーターへ概念的に 進みます。 SQLParamData() は SQL NEED DATA を返し、関連した SQLBindParameter() 呼び出しで指定されている入力データ・ポインター引数の 内容を示して、必要な情報を識別するのを助けます。
- 5. SQLPutData() を呼び出して、パラメーターの実際のデータを渡します。 SQLPutData() を繰り返し呼び出すと、長いデータを小さく分けて送信すること ができます。
- 6. この実行時データ・パラメーターに関するデータ全体を渡した後で、再度 SQLParamData() を呼び出します。
- 7. 他に実行時データ・パラメーターがある場合は、 SQLParamData() は再度 SQL\_NEED\_DATA を返し、アプリケーションは上記のステップ 4 および 5 を 繰り返します。

```
例:
```

```
/* dtlob.c *//* \dots */else
    { sqlrc = SQLParamData( hstmt, (SQLPOINTER *) &valuePtr);
        /* \ldots */while ( sqlrc == SQL NEED DATA)
         \{ /*
             if more than 1 parms used DATA AT EXEC then valuePtr would
             have to be checked to determine which param needed data
             */
             while ( feof( pfile ) == 0 )
             { n = fread( buffer, sizeof(char), BUFSIZ, pFile);
                 sqlrc = SQLPutData(hstmt, buffer, n);
                 STMT HANDLE CHECK( hstmt, sqlrc);
                 file\overline{\text{Size}} = \overline{\text{fileSize}} + \text{n};
                 if ( fileSize > 102400u)
                 \frac{1}{2} /* BLOB column defined as 100K MAX */
                      /* \ldots */break;
                 }
             }
             /* \ldots */sqlrc = SQLParamData( hstmt, (SQLPOINTER *) &valuePtr);
             /* \ldots */}
    }
```
すべての実行時データ・パラメーターに値が割り当てられると、 SQLParamData() は SQL ステートメントの実行を完了し、元々 SQLExecDirect() または SQLExecute() が返すはずであった戻り値および診断を作成します。

#### **CLI** アプリケーションのコミット・モード

トランザクション とは、リカバリー可能な 1 つの作業単位、または 1 つのアトミ ック操作として扱うことができる SQL ステートメントのグループです。このこと は、グループ内の全操作は、それらがあたかも単一操作のように完了する (コミッ トする) または取り消す (ロールバックする) ことが保証されているということで す。トランザクションが複数の接続にわたる場合、それは分散作業単位 (DUOW) と 呼びます。

SQLPrepare()、SQLExecDirect()、SQLGetTypeInfo() またはカタログなどの結果セ ットを返す関数を使用してデータベースに最初にアクセスすることで、トランザク ションは暗示的に開始されます。この時点で、呼び出しが失敗してもトランザクシ ョンは開始されています。

DB2 CLI は下記の 2 つのコミット・モードをサポートします。

自動コミット

自動コミット・モードでは、どの SQL ステートメントも完了トランザクシ ョンであり、自動的にコミットされます。照会以外のステートメントの場 合、ステートメント実行の終了時にコミットが出されます。照会ステートメ ントの場合、カーソルのクローズ後にコミットが出されます。デフォルトの コミット・モードは自動コミットです (整合トランザクションが関係してい る場合を除く)。

手動コミット

手動コミット・モードでは、トランザクションは、 SQLEndTran() を使用し てそのトランザクションをロールバックまたはコミットする時点で終了しま す。つまり、トランザクションを開始してから SQLEndTran() を呼び出すま での間に (同じ接続で) 実行されたステートメントは、 1 つのトランザクシ ョンとして扱われることを意味します。 DB2 CLI が手動コミット・モード にある場合、アプリケーションがまだトランザクションになく、トランザク ションに入れることのできる SQL ステートメントを実行するときに、新し いトランザクションが暗黙的に開始されます。

アプリケーションは SQLSetConnectAttr() を呼び出して、手動コミットと自動コミ ットのモードを切り替えることができます。自動コミットは、照会専用アプリケー ションの場合に便利です。なぜなら、サーバーに送信される SQL 実行要求にコミ ットをチェーニングできるからです。自動コミットのもう 1 つの利点として、可能 な限りロックが除去されるために並行性が向上することがあります。データベース に更新を行う必要があるアプリケーションでは、データベース接続が確立されたら すぐに、自動コミットをオフにする必要があります。トランザクションをコミット またはロールバックする前に切断が行われるまで待つことはできません。

自動コミットのオン/オフを設定する方法の例を以下に示します。

v 自動コミットをオンに設定する。

```
/* \ldots *//* set AUTOCOMMIT on */
      sqlrc = SQLSetConnectAttr( hdbc,
                                 SOL ATTR AUTOCOMMIT.
                                  (SQLPOINTER)SQL AUTOCOMMIT ON, SQL NTS) ;
      /* continue with SQL statement execution */
v 自動コミットをオフに設定する。
      /* \ldots *//* set AUTOCOMMIT OFF */
      sqlrc = SQLSetConnectAttr( hdbc,
                                 SQL_ATTR_AUTOCOMMIT,
                                  (SQLPOINTER)SQL_AUTOCOMMIT_OFF, SQL_NTS) ;
      /* \ldots *//* execute the statement *//* \ldots */sqlrc = SQLExecDirect( hstmt, stmt, SQL NTS ) ;
      /* \ldots */sqlrc = SQLEndTran( SQL HANDLE DBC, hdbc, SQL ROLLBACK );
      DBC HANDLE CHECK( hdbc, sqlrc);
      /* \ldots */
```
同じまたは別のデータベースに複数の接続が存在する場合、個々の接続に独自のト ランザクションがあります。必ず意図した接続および関連したトランザクションだ けが影響を受けるようにするために、 SQLEndTran() を呼び出す際には正しい接続 ハンドルを指定して特に注意して行う必要があります。また、SQLEndTran() 呼び出 しで有効な環境ハンドルおよび NULL 接続ハンドルを指定して、すべての接続をロ ールバックまたはコミットすることも可能です。この場合、分散作業単位接続とは 違って、個々の接続に関するトランザクション間で調整は行われません。

#### **CLI SQLEndTran()** 関数を呼び出す時点

自動コミット・モードでは、各ステートメントの実行の終わりかカーソルのクロー ズ時にコミットが暗黙に出されます。

手動コミット・モードでは、SQLDisconnect() を呼び出す前に、 SQLEndTran() を 呼び出す必要があります。分散作業単位が関連しているときは、追加規則が適用さ れる場合があります。

アプリケーションがトランザクションをいつ終了するかを決める際には、下記の点 を考慮してください。

- v 特定の時点で個々の接続は複数の現行トランザクションを保持できないので、同 一の作業単位中では従属ステートメントを維持してください。接続の下で割り振 られているステートメントを、その同一の接続上で常に保持しなければならない ことに注意してください。
- v 接続上で現行トランザクションが実行している間は、さまざまなリソースを保持 できます。トランザクションを終了すると、他のアプリケーションが使用するた めにリソースが解放されます。

v トランザクションが正常にコミットまたはロールバックされると、このトランザ クションは、システム・ログから完全にリカバリー可能になります。オープン・ トランザクションはリカバリー可能ではありません。

#### **SQLEndTran()** 呼び出しの影響

トランザクションが終了すると、以下のことが行われます。

- v 保留カーソルに関連したロックを除いて、 DBMS オブジェクトに関するすべて のロックが解除されます。
- v 準備済みステートメントはトランザクション間で保存されます。特定のステート メント・ハンドルに関するステートメントを準備すると、コミットやロールバッ クの後で準備する必要はありません。そのステートメントは引き続き同じステー トメント・ハンドルに関連しています。
- カーソル名、バインドされたパラメーター、および列のバインドは、トランザク ション間で保守されます。
- v デフォルトでは、コミットした後 (ただしロールバックしない) カーソルは保存さ れます。デフォルトではすべてのカーソルは WITH HOLD 節で定義されます (分散作業単位環境で CLI アプリケーションが実行している場合を除きます)。

# **CLI** アプリケーションでの **SQL** ステートメントの準備および実行

ステートメント・ハンドルを割り振ったら、SQL ステートメントまたは XQuery 式 を使用して操作を実行できるようになります。 SQL ステートメントまたは XQuery 式は、実行前に準備しておく必要があります。DB2 CLI では、それらを準備して実 行するための、2 つの方法が用意されています。つまり、準備および実行操作を個 別のステップで実行する方法、および準備および実行操作を結合して 1 つのステッ プにする方法です。

SQL ステートメントまたは XQuery 式を準備して実行する前に、そのステートメン トのステートメント・ハンドルを割り振っておく必要があります。

- v 個別のステップで SQL ステートメントまたは XQuery 式を準備して実行するに は、以下のようにします。
	- 1. SQLPrepare() を呼び出し、*StatementText* 引数として SQL ステートメントま たは XQuery 式を渡すことにより、SQL ステートメントまたは XQuery 式を 準備します。

注**:** ステートメント属性 SQL\_ATTR\_XQUERY\_STATEMENT がこのステート メント・ハンドルについて SQL\_TRUE に設定されていない場合、XQuery 式 の前には大/小文字を区別しない ″XQUERY″ キーワードを付ける必要があり ます。

2. SQLBindParameter() を呼び出して、 SQL ステートメントで使用する可能性 のあるパラメーター・マーカーをすべてバインドします。

注**:** XQuery 式の場合、式そのものにパラメーター・マーカーを指定すること はできません。しかし、XMLQUERY 関数を使用して、パラメーター・マーカ ーを XQuery 変数にバインドすることができます。次に、バインド済みパラ メーター・マーカーの値は、実行のために、XMLQUERY で指定された XQuery 式に渡されます。

- 3. SQLExecute() を呼び出して、準備済みステートメントを実行します。
- この方法は、以下の場合に使用します。
- 同じ SQL ステートメントまたは XQuery 式が繰り返し実行される場合 (通 常、異なるパラメーター値を指定して)。複数回、同じステートメントまたは式 を準備する必要を省きます。以後の実行時には、準備の際にすでに生成された アクセス・プランを利用します。そうすることにより、ドライバーの効率が良 くなると同時に、アプリケーションのパフォーマンスが良くなります。
- ステートメントの実行よりも前に、結果セットのパラメーターまたは列につい ての情報をアプリケーションが必要とする場合。
- v 1 つのステップで SQL ステートメントまたは XQuery 式を準備して実行するに は、以下のようにします。
	- 1. SQLBindParameter() を呼び出して、 SQL ステートメントで使用する可能性 のあるパラメーター・マーカーをすべてバインドします。

注**:** XQuery 式の場合、式そのものにパラメーター・マーカーを指定すること はできません。しかし、XMLQUERY 関数を使用して、パラメーター・マーカ ーを XQuery 変数にバインドすることができます。次に、バインド済みパラ メーター・マーカーの値は、実行のために、XMLQUERY で指定された XQuery 式に渡されます。

2. *StatementText* 引数として SQL ステートメントまたは XQuery 式を指定した SQLExecDirect() を呼び出すことにより、SQL ステートメントまたは XQuery 式を準備して実行します。

注**:** ステートメント属性 SQL\_ATTR\_XQUERY\_STATEMENT がこのステート メント・ハンドルについて SQL TRUE に設定されていない場合、XQuery 式 の前には大/小文字を区別しない ″XQUERY″ キーワードを付ける必要があり ます。

- 3. オプション: SQL ステートメントのリストを実行する予定の場合、 SQLMoreResults() を呼び出して、次の SQL ステートメントに進みます。
- 1 つのステップで準備して実行するこの方法は、以下の場合に使用します。
- ステートメントまたは式が一度だけ実行される場合。ステートメントまたは式 を実行するのに 2 つの関数を呼び出すことを回避します。
- ステートメントを実行する前に、結果セットの列に関する情報をアプリケーシ ョンが必要としない場合。

#### **CLI** アプリケーションでの据え置き準備

据え置き準備 は、CLI フィーチャーの名前であり、同じネットワーク・フローの中 で、 SQL ステートメントの準備要求と実行要求の両方を送信することにより、サ ーバーとの通信を最小化しようとするものです。このプロパティーのデフォルト値 は、 CLI/ODBC 構成キーワード DeferredPrepare を使用してオーバーライドできま す。このプロパティーは、 SQLSetStmtAttr() を呼び出して

SQL\_ATTR\_DEFEFERRED\_PREPARE ステートメント属性を変更することにより、 ステートメント・ハンドルごとに設定することができます。

据え置き準備がオンであれば、対応する実行要求が発行されるまで、準備要求はサ ーバーに送られません。その後、ネットワーク・フローを最小化しパフォーマンス を改善するため、 2 つの要求が 2 つではなく 1 つのコマンド/応答のフローに結合 されます。この動作のため、SQLPrepare() によって一般に生成されるエラーは、実 行時に発生します。さらに、SQLPrepare() は常に SQL\_SUCCESS を戻します。据 え置き準備が最大の利点となるのは、アプリケーションが照会を生成して応答のセ ットが非常に少ない場合や、別々の要求と回答のオーバーヘッドが照会データの複 数ブロックに広がっていない場合です。

注**:** 据え置き準備が有効な場合でも、操作の実行前にステートメントを準備しなけ ればならない操作では、実行前に準備要求がサーバーに送信されます。記述情報 は、ステートメントが準備された後にのみ使用できるようになるため、 SQLDescribeParam() または SQLDescribeCol() への呼び出しの結果として生じる記 述操作は、据え置き準備がオーバーライドされる例と言えます。

# **CLI** アプリケーションでのコンパウンド **SQL** ステートメントの実 行

コンパウンド SQL を使用すると、複数の SQL ステートメントをグループ化して単 一の実行可能ブロックにすることができます。このステートメントのブロックを入 力パラメーター値と共に使って、 1 つの連続ストリームで実行することができ、こ れにより実行時間およびネットワーク・トラフィックを少なくすることができま す。

- v コンパウンド SQL は、サブステートメントが実行される順序を保証しないの で、サブステートメント間に依存性があってはなりません。
- v コンパウンド SQL ステートメントはネストすることはできません。
- BEGIN COMPOUND および END COMPOUND ステートメントは、同じステー トメント・ハンドルで実行する必要があります。
- v BEGIN COMPOUND SQL ステートメントの STOP AFTER FIRST ? STATEMENTS 節で指定される値は、タイプ SQL\_INTEGER でなければならず、 この値に対して、タイプ SOL C\_INTEGER または SOL C\_SMALLINT のアプリ ケーション・バッファーだけをバインドできます。
- v 個々のサブステートメントには独自のステートメント・ハンドルが必要です。
- v すべてのステートメント・ハンドルは同じ接続に属し、同じ分離レベルでなけれ ばなりません。
- v アトミック配列入力は、 SQL ステートメントの BEGIN COMPOUND および END COMPOUND ブロック内ではサポートされていません。アトミック配列入 力とは、挿入が 1 回でも失敗すると、すべての挿入を取り消す動作を指します。
- v END COMPOUND ステートメントが実行されるまで、ステートメント・ハンド ルはすべて割り振られている状態でなければなりません。
- v SQLEndTran() は、同一接続で、または BEGIN COMPOUND および END COMPOUND 間の接続要求で呼び出すことはできません。
- v コンパウンド・サブステートメント用に割り振られたステートメント・ハンドル を使用して呼び出せるのは、以下の関数だけです。
	- SQLAllocHandle()
	- SQLBindParameter()
	- SQLBindFileToParam()
	- SQLExecute()
- SQLParamData()
- SQLPrepare()
- SQLPutData()

CLI アプリケーションでコンパウンド SQL ステートメントを実行するには、以下 のようにします。

1. 親ステートメント・ハンドルを割り振ります。例:

SQLAllocHandle (SQL\_HANDLE\_STMT, hdbc, &hstmtparent);

2. コンパウンド・サブステートメントごとにステートメント・ハンドルを割り振り ます。例:

```
SQLAllocHandle (SQL HANDLE STMT, hdbc, &hstmtsub1);
SQLAllocHandle (SQL_HANDLE_STMT, hdbc, &hstmtsub2);
SQLAllocHandle (SQL_HANDLE_STMT, hdbc, &hstmtsub3);
```
3. サブステートメントを準備します。例:

SQLPrepare (hstmtsub1, stmt1, SQL\_NTS); SQLPrepare (hstmtsub2, stmt2, SQL\_NTS); SQLPrepare (hstmtsub3, stmt3, SQL\_NTS);

4. 親ステートメント・ハンドルを使用して BEGIN COMPOUND ステートメントを 実行します。たとえば、以下のようにします。

```
SQLExecDirect (hstmtparent, (SQLCHAR *) "BEGIN COMPOUND NOT ATOMIC STATIC",
               SQL_NTS);
```
5. これがアトミック・コンパウンド SQL 操作の場合は、 SQLExecute() 関数を使 用してのみ、サブステートメントを実行してください。例:

SQLExecute (hstmtsub1); SQLExecute (hstmtsub2); SQLExecute (hstmtsub3);

注**:** アトミック・コンパウンド・ブロック内で実行されるすべてのステートメン トを、最初に準備する必要があります。アトミック・コンパウンド・ブロック内 で SQLExecDirect() 関数を使用しようとすると、エラーになります。

6. 親ステートメント・ハンドルを使用して END COMPOUND ステートメントを実 行します。例:

SQLExecDirect (hstmtparent, (SQLCHAR \*) "END COMPOUND NOT ATOMIC STATIC", SQL\_NTS);

7. オプション: 入力パラメーター値の配列を使用した場合、親ステートメント・ハ ンドルを指定した SQLRowCount() を呼び出して、入力配列のすべてのエレメン トに影響を受ける行数をまとめて検索します。例:

SQLRowCount (hstmtparent, &numRows);

8. サブステートメントのハンドルを解放します。例:

SQLFreeHandle (SQL HANDLE STMT, hstmtsub1); SQLFreeHandle (SQL HANDLE STMT, hstmtsub2); SQLFreeHandle (SQL HANDLE STMT, hstmtsub3);

9. 親ステートメント・ハンドルの使用が終了したら、その親ステートメント・ハン ドルを解放します。例:

SQLFreeHandle (SQL\_HANDLE\_STMT, hstmtparent);

アプリケーションが自動コミット・モードで動作しておらず、COMMIT オプション が指定されていない場合、サブステートメントはコミットされません。しかし、ア

プリケーションが自動コミット・モードで動作している場合には、 COMMIT オプ ションが指定されていなくても、サブステートメントは END COMPOUND 時にコ ミットされます。

#### **CLI** アプリケーションのカーソル

CLI アプリケーションは、カーソルを使用して、結果セットから行をフェッチしま す。カーソルとは、アクティブな照会ステートメントの結果表の行を指す、移動可 能なポインターです。 DB2 UDB バージョン 8 クライアントの導入によって、更 新可能な両方向スクロール・カーソルのサポートがクライアントからサーバーに移 りました。つまり、DB2 UDB クライアントのバージョン 8 以上を使用していて、 更新可能な両方向スクロール・カーソルが必要なアプリケーションは、サーバーが 更新可能な両方向スクロール・カーソルをサポートしていることを確認する必要が あります。バージョン 8 以上の DB2 UDB servers on Linux, UNIX and Windows、 およびバージョン 7 以上の DB2 for z/OS サーバーは、このフィーチャーをサポー トしています。 DB2 for z/OS または DB2 for OS/390 バージョン 7 またはそれ以 上の 3 階層環境で両方向スクロール・カーソルにアクセスするには、ゲートウェイ が DB2 UDB バージョン 8 またはそれ以上を実行している必要があります。

SQLExecute() または SQLExecDirect() によって動的 SQL SELECT ステートメン トが正常に実行されると、カーソルがオープンします。一般的には、アプリケーシ ョンのカーソル操作と、カーソルのある DB2 CLI ドライバーによって実行される 操作との間には、1 対 1 の相関があります。正常実行の直後に、カーソルは結果セ ットの先頭行の前に位置指定され、 SQLFetch()、SQLFetchScroll()、または SQLExtendedFetch() への呼び出しによる FETCH 操作の際に、カーソルは結果セッ ト中を一度に 1 行ずつ進みます。カーソルが結果セットの末尾に達すると、次のフ ェッチ操作により SQLCODE +100 が戻されます。 CLI アプリケーションの側から 見ると、結果セットの末尾に達すると SQLFetch() により SQL\_NO\_DATA\_FOUND が戻されます。

#### カーソルのタイプ

次の 2 つのタイプのカーソルが DB2 CLI にサポートされています。

#### スクロール不可

前方スクロールの順方向カーソルは、 DB2 CLI ドライバーによって使用さ れるデフォルトのカーソル・タイプです。このカーソル・タイプは単一方向 で、最少量のオーバーヘッド処理が必要になります。

#### スクロール可能

次の 3 つのタイプの両方向スクロール・カーソルが DB2 CLI によりサポ ートされています。

静的 これは読み取り専用カーソルです。一度作成されたなら、行を加え たり削除したりできません。さらに、どの行の値も変更されませ ん。カーソルは同一のデータにアクセスしている他のアプリケーシ ョンに影響されません。カーソルの作成に使用する分離レベルのス テートメントを使用して、カーソルの行がロックされている場合に その方法を判別できます。

#### キー・セット主導

静的な両方向スクロール・カーソルとは違って、キー・セット主導

の両方向スクロール・カーソルは基礎となるデータを検出して変更 を加えることができます。キー・セット・カーソルは、行キーに基 づいています。キーセット・ドリブン・カーソルを初めてオープン する際には、結果セット全体が存続している間だけキーがキー・セ ットに保管されます。このキー・セットは、カーソルに含まれてい る行の順序とセットを判別するのに使用されます。結果セット全体 をカーソル・スクロールする際に、このキー・セット中のキーを使 用してデータベース中の最新の値が検索されます。この値は、初め てカーソルがオープンした時点で存在していた値である必要はあり ません。したがって、アプリケーションが行にスクロールするまで 変更内容は反映されません。

基礎となるデータに対する変更には、キーセット・ドリブン・カー ソルに反映されるものもされないものも含めて、さまざまなタイプ があります。

- v 既存の行の値に対する変更。カーソルはこのタイプの変更内容を 反映します。カーソルは必要になるたびにデータベースから行を フェッチするので、キーセット・ドリブン・カーソルはそのカー ソル自体や他のカーソルによって加えられた変更を検出します。
- v 行の削除。カーソルはこのタイプの変更内容を反映します。キ ー・セットの生成後に行セット中の選択された行が削除される と、カーソルには「穴」として示されます。カーソルがデータベ ースから行を再フェッチしようとする際に、その行がないと認識 します。
- v 行の追加。カーソルはこのタイプの変更内容を反映しません。行 セットは、カーソルが初めてオープンする際に一度だけ判別され ます。挿入された行を参照するには、アプリケーションは照会を 再実行しなければなりません。

注**:** 現在 DB2 CLI は、サーバーがキーセット・ドリブン・カーソ ルをサポートしている場合に限り、キーセット・ドリブン・カーソ ルをサポートします。現在 DB2 UDB バージョン 8 サーバーは更 新可能な両方向スクロール・カーソルをサポートしています。その ため、アプリケーションがキー・セット・カーソル機能を必要とし ていて、現在 DB2 for OS/390 バージョン 6 またはそれ以前、あ るいは DB2 for Unix and Windows バージョン 7 またはそれ以前 にアクセスしている場合、そのクライアントを DB2 UDB バージョ ン 8 以上にマイグレーションすることはできません。そのサーバー を、バージョン 8 以上にマイグレーションすることは可能です。

- 動的 動的両方向スクロール・カーソルでは、結果セットに対するすべて の変更 (挿入、削除、および更新) を検出し、結果セットに対して 挿入、削除、および更新を実行できます。キーセット・ドリブン・ カーソルとは異なり、動的カーソルでは以下を行います。
	- 他のカーソルによって挿入された行を検出する
	- v 結果セットから削除された行を省略する (キーセット・ドリブ ン・カーソルは、削除された行を結果セットの中の「穴」として 認識する)

現在のところ、動的両方向スクロール・カーソルは、 DB2 CLI に おいて DB2 for z/OS バージョン 8.1 以降のサーバーにアクセスす る場合のみサポートされます。

#### カーソル属性

下の表では、DB2 CLI でのカーソルのデフォルト属性をリストします。

表 *6. CLI* でのカーソルのデフォルト属性

| カーソル・タイ      | カーソル・セン | カーソル更新可 | カーソル並列処        | カーソル・スク |
|--------------|---------|---------|----------------|---------|
| プ            | シティビティー | 能       | 理              | ロール可能   |
| 前方スクロールª     | 未指定     | 更新不可    | 読み取り専用並<br>行処理 | スクロール不可 |
| 静的           | 反映不可    | 更新不可    | 読み取り専用並<br>行処理 | スクロール可能 |
| キー・セット主<br>導 | 反映可能    | 更新可能    | 值並行処理          | スクロール可能 |
| 動的 b         | 反映可能    | 更新可能    | 值並行処理          | スクロール可能 |

v **a** 前方スクロールは、 FOR UPDATE 節を使用しない両方向スクロール・カーソルのデフォ ルトの振る舞いです。前方スクロール・カーソルで FOR UPDATE を指定すると、更新可 能、ロック並列処理、スクロール不可のカーソルが作成されます。

v **b** デフォルトの振る舞いは値並行処理ですが、 DB2 on Linux, UNIX and Windows では ロック並列処理もサポートされます。これによって、ペシミスティック・ロッキングが生 じます。

#### キーセット・ドリブン・カーソルの更新

キーセット・ドリブン・カーソルは更新可能なカーソルです。照会が SELECT ... FOR READ ONLY として発行されている場合、または FOR UPDATE 節が既に指定され ている場合を除いて、 CLI ドライバーは FOR UPDATE 節を照会に追加します。デフ ォルトのキーセット・ドリブン・カーソルは値並行性カーソルです。値並列処理カ ーソルを使用するとオプティミスティック・ロッキングになります。更新または削 除が試行されるまでロッキングは行われません。ロック並行処理が明示的に要求さ れた場合、ペシミスティック・ロッキングが使用されて、行が読み取られるとすぐ にロックがかかります。このレベルのロッキングは、DB2 on Linux, UNIX and Windows サーバーに対してのみサポートされています。更新または削除が試行され ると、データベース・サーバーは、アプリケーションが検索した以前の値を基本表 の現行値と比較します。値が一致する場合、更新または削除は成功します。値が一 致しない場合、操作は失敗します。失敗した場合、アプリケーションは値をもう一 度照会して、まだ適用可能であれば更新または削除を再発行します。

アプリケーションはキーセット・ドリブン・カーソルを以下の 2 つの方法で更新す ることができます。

- v SQLExecute() または SQLExecDirect() とともに SQLPrepare() を使用して、 UPDATE WHERE CURRENT OF <cursor name> または DELETE WHERE CURRENT OF <cursor name> を発行します。
- v SQLSetPos() または SQLBulkOperations() を使用して、結果セットに対して行の 更新、削除、または追加を行います。

注**:** SQLSetPos() または SQLBulkOperations() 経由で結果セットに追加された行 は、サーバー上の表に挿入されますが、サーバーの結果セットには追加されませ ん。したがって、このような行は更新されず、別のトランザクションが行った変 更も反映されません。ただし、挿入された行は、クライアント側でキャッシュさ れるため、結果セットの一部のように見えます。挿入された行に適用されるトリ ガーは、アプリケーション側からは適用されていないように見えます。挿入され た行を更新可能および反映可能にし、適用可能なトリガーの結果を参照するに は、アプリケーションで照会を再発行して、結果セットを再生成する必要があり ます。

# **CLI** アプリケーションのカーソルに関する考慮事項 使用するカーソル・タイプの決定

まず最初に、前方スクロール・カーソルと両方向スクロール・カーソルのどちらを 使用するかを決める必要があります。前方スクロール・カーソルの方が両方向スク ロール・カーソルよりオーバーヘッドが少なく、両方向スクロール・カーソルは並 行性が低下する可能性があります。アプリケーションに両方向スクロール・カーソ ルの追加機構を付加する必要がなければ、スクロール不可カーソル (前方スクロー ル・カーソル) を使用する必要があります。

両方向スクロール・カーソルが必要な場合は、静的カーソル、キーセット・ドリブ ン・カーソル、あるいは動的カーソルのいずれかに決める必要があります。静的カ ーソルを使用すると、オーバーヘッドを最小に抑えられます。アプリケーションに キーセット・ドリブン・カーソルまたは動的カーソルの追加機構を付加する必要が なければ、静的カーソルを使用してください。

注**:** 現在のところ、動的カーソルは、 DB2 for z/OS バージョン 8.1 以降のサーバ ーにアクセスする場合のみサポートされます。

アプリケーションが、基礎となるデータに対する変更を検出したり、カーソルから データの追加、更新、または削除を行うようにする必要がある場合は、キーセッ ト・ドリブン・カーソルか動的カーソルのいずれかを使用する必要があります。動 的両方向スクロール・カーソルの結果セットの行に対して更新および削除を実行す るには、 UPDATE または DELETE ステートメントが、基本表に最低 1 つのユニ ーク・キーのすべての列を組み込んでいなければなりません。これは、主キーでも 他のユニーク・キーでもかまいません。動的カーソルは、より多くのオーバーヘッ ドを発生させ、キーセット・ドリブン・カーソルと比較して並行性が低いため、行 われた変更と他のカーソルによって挿入された行の両方をアプリケーションが検出 しなければならない場合は、動的カーソルだけを選択してください。

アプリケーションが特定のカーソル・タイプを指定しないで変更を検出できる両方 向スクロール・カーソルを要求すると、 DB2 CLI は動的カーソルは不要であると 見なし、キーセット・ドリブン・カーソルを使用します。この動作により、動的カ ーソルによって発生するオーバーヘッドの増大と並行性の低下を回避できます。

ドライバーと DBMS でサポートされているカーソルのタイプの属性を判別するに は、アプリケーションが次の *InfoType* の SQLGetInfo() を呼び出すようにする必要 があります。

• SQL\_DYNAMIC\_CURSOR\_ATTRIBUTES1

- SQL\_DYNAMIC\_CURSOR\_ATTRIBUTES2
- SOL FORWARD ONLY CURSOR ATTRIBUTES1
- SQL\_FORWARD\_ONLY\_CURSOR\_ATTRIBUTES2
- v SQL\_KEYSET\_CURSOR\_ATTRIBUTES1
- v SQL\_KEYSET\_CURSOR\_ATTRIBUTES2
- v SQL\_STATIC\_CURSOR\_ATTRIBUTES1
- v SQL\_STATIC\_CURSOR\_ATTRIBUTES2

#### 作業単位に関する考慮事項

カーソルは明示的にも暗黙的にもクローズできます。 SQLCloseCursor() を呼び出 すと、アプリケーションは明示的にカーソルをクローズできます。カーソルを再オ ープンしない限り、その後カーソルの操作を試行するとエラーになります。カーソ ルを暗黙クローズする方法は、カーソルの宣言方法や、 COMMIT や ROLLBACK の有無などの、複数の要素によって異なります。

デフォルトでは、DB2 CLI ドライバーはすべてのカーソルを WITH HOLD として 宣言します。したがって、オープン・カーソルは複数の COMMIT 間にわたって持 続するので、アプリケーションは個々のカーソルを明示的にクローズする必要があ ります。しかしながら、自動コミット・モードでカーソルをクローズすると、 WITH HOLD オプションで定義されていない他のオープン・カーソルはクローズさ れ、残りのオープン・カーソルはすべて位置指定にならないことに注意してくださ い。 (つまり、別のフェッチを発行しないと、位置指定の更新や削除を実行できま せん。) カーソルが WITH HOLD として宣言されているかいないかを切り替えるに は、以下の 2 つの方法があります。

- ステートメント属性 SOL\_ATTR\_CURSOR\_HOLD を SOL\_CURSOR\_HOLD\_ON (デフォルト) または SQL\_CURSOR\_HOLD\_OFF に設定する。この設定は、ステ ートメント・ハンドル上の、この値が設定された後にオープンされたカーソルだ けに影響します。すでにオープンしているカーソルには影響はありません。
- v CLI/ODBC 構成キーワード CursorHold を設定して、デフォルトの DB2 CLI ド ライバーの動作を変更する。 CursorHold=1 を設定すると、 WITH HOLD として 宣言されているカーソルのデフォルトの動作が保持されます。 CursorHold=0 を 設定すると、個々のトランザクションのコミット時にカーソルがクローズされま す。前述の SOL ATTR CURSOR HOLD ステートメント属性を設定すると、こ のキーワードをオーバーライドできます。

注**:** ROLLBACK は、WITH HOLD として宣言されているカーソルを含むすべての カーソルをクローズします。

#### 両方向スクロール・カーソルがサポートされる前に作成されたアプリ ケーションのトラブルシューティング

両方向スクロール・カーソルのサポートは新フィーチャーであるため、DB2 for OS/390 または DB2 for Linux, UNIX and Windows の以前のリリースで動作してい た一部の CLI/ODBC アプリケーションでは、動作またはパフォーマンスの変化が起 こる可能性があります。両方向スクロール・カーソルを要求したアプリケーション は、両方向スクロール・カーソルがサポートされる前は前方スクロール・カーソル を受け取っていたために、このようなことが起こります。両方向スクロール・カー

ソル・サポート前のアプリケーションの振る舞いをリストアするには、次の構成キ ーワードを db2cli.ini ファイルに設定します。

表 *7.* 両方向スクロール・カーソル・サポート前のアプリケーションの振る舞いをリストア する構成キーワード値

| 構成キーワード設定             | 説明                                                                                                    |
|-----------------------|----------------------------------------------------------------------------------------------------|
| Patch2=6              | 両方向スクロール・カーソル (キー・セット主導、動的、お<br>よび静的)がサポートされていないというメッセージを返し<br>ます。 CLI は、両方向スクロール・カーソルの要求を前方<br>スクロール・カーソルに自動的にダウングレードします。             |
| DisableKeysetCursor=1 | キー・セット主導両方向スクロール・カーソルを無効にしま<br>す。これは、キーセット・ドリブン・カーソルまたは動的力<br>ーソルが要求された場合に、 CLI ドライバーによってアプ<br>リケーションが静的カーソルを提供することを強制するため<br>に使用されます。 |

### **CLI** アプリケーションにおける結果セットの用語

結果の処理に関する用語を以下に示します。

結果セット

SQL SELECT ステートメントを満たす行の完全セット。このセットから、 検索行を取り出して行セットに移植します。

行セット

フェッチ後に返される結果セットに入っている行のサブセット。アプリケー ションは、初めてデータのフェッチが行われる前に行セットのサイズを指示 し、 2 回目以降のフェッチが行われる前にそのサイズを修正できます。 SQLFetch()、SQLFetchScroll()、または SQLExtendedFetch() への各呼び出 しで、結果セットから該当する行を指定して行セットに移植します。

#### ブックマーク

ブックマークといわれる、結果セットにある特定の行への参照を、保管する ことができます。一度保管すると、アプリケーションは結果セット全体を移 動し続けることができ、そして行セットを生成するためブックマークされた 行に戻ります。また SQLBulkOperations() による更新や削除を実行する場 合にも、ブックマークを使用できます。

#### キー・セット

キーセット・ドリブン・カーソルに組み込まれている行のセットや順序の識 別に使用する、キー値のセット。キー・セットは、初めてキーセット・ドリ ブン・カーソルをオープンする際に作成されます。結果セット全体をカーソ ル・スクロールする際に、キー・セット中のキーを使用して個々の行の現行 データ値が検索されます。

以下の図に、前述の用語の間の関係が示されています。

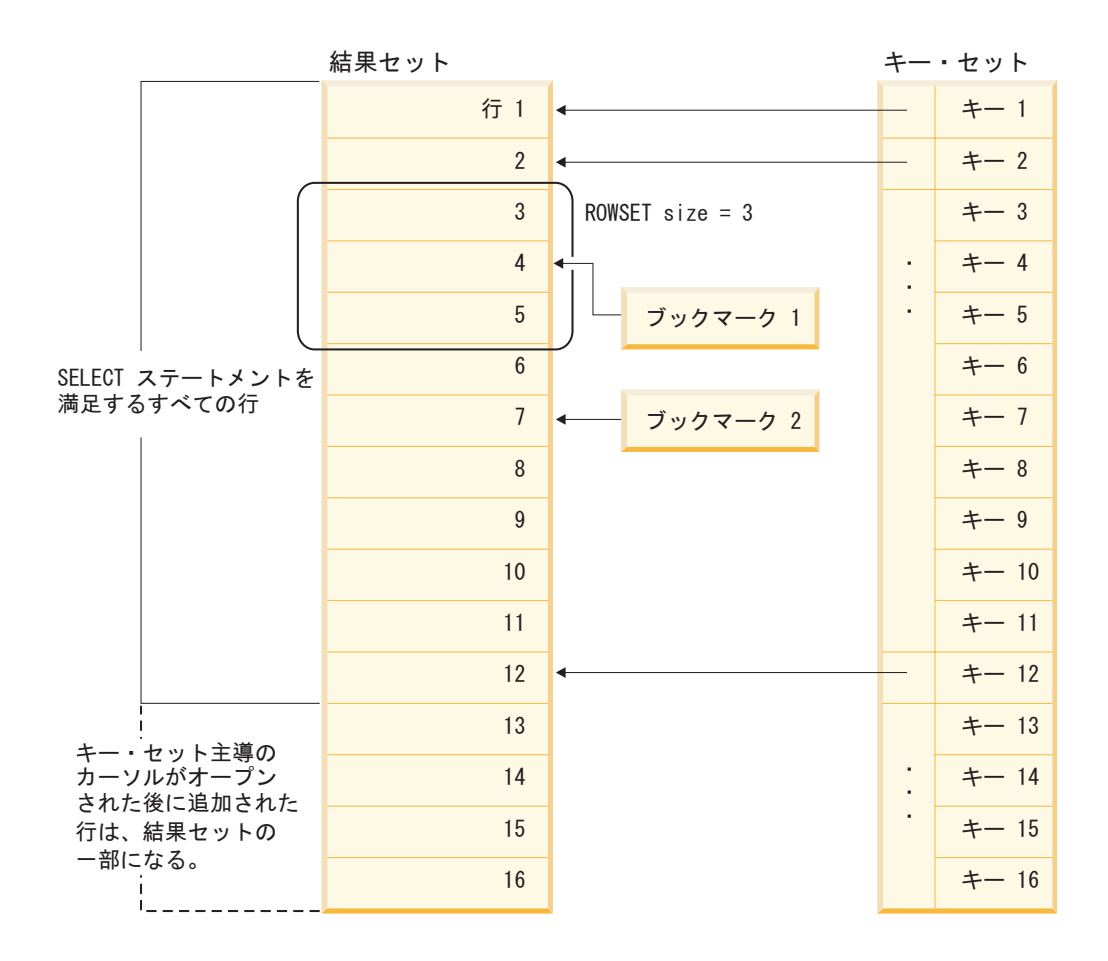

### **CLI** アプリケーションのブックマーク

スクロール可能カーソルの使用時に、ブックマークを使用して、結果セットにある 任意の行への参照を保管することができます。アプリケーションは、そのブックマ ークを相対位置として使用して、情報の行セットを検索したり、キー・セット・カ ーソルの使用時に行の更新や削除を行ったりします。ブックマークの付いた行を起 点として (つまり、正または負の相対位置を指定して) 行セットを検索できます。

SQLSetPos() を使用して、行セット内の行へカーソルをいったん位置決めすれば、 SQLGetData() を使用して列 0 からブックマーク値を得ることができます。多くの 場合、列 0 をバインドして行ごとのブックマーク値を検索する必要はありません が、 SQLGetData() を使用すると必要な特定行のブックマーク値を検索することが できます。

ブックマークはそれが作成された結果セット内でのみ有効です。 2 つの異なるカー ソルで、同じ結果セットから同一行を選択した場合、そのブックマーク値は異なる ものとなります。

唯一有効な比較は、同一の結果セットから得られる 2 つのブックマーク値の間のバ イト対バイトの比較です。その比較が同じ場合には、その両方は同一行を指しま す。その他の数値計算またはブックマーク間の比較では、役立つ情報を提供できま せん。これには、結果セット内のブックマーク値の比較および結果セット間の比較 が含まれます。

### **CLI** アプリケーションでの行セット取り出しの例

#### 一部の行セットの例

行セットを処理する場合は、戻される結果セットのどの部分に意味のあるデータが 入っているかを検証する必要があります。アプリケーションは、全部の行セットに データがあると決め付けないでください。それぞれの行セットが作成された後、戻 された行数を判別するために、行状況配列を検査する必要があります。これは行セ ットが行の完全セットを含んでいないという場合があるからです。たとえば、行セ ットのサイズが 10 に設定されている場合で、 SOL FETCH ABSOLUTE および -3 にセットされた *FetchOffset* を使用して SQLFetchScroll() を呼び出す場合を考えて ください。これによって、結果セットの終了行から 3 行を起点として 10 行を返そ うとします。しかし、行セットの最初の 3 行だけが、意味のあるデータです。アプ リケーションは残りの行を無視する必要があります。

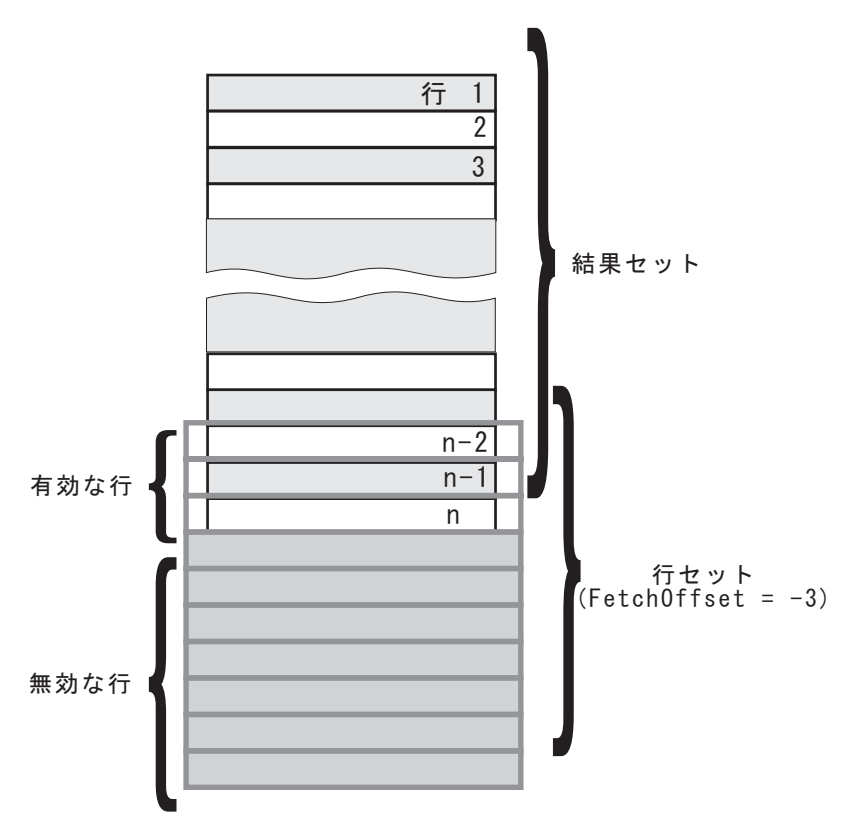

図 *5.* 一部の行セットの例

#### フェッチ・オリエンテーションの例

以下の図は、いろいろな *FetchOrientation* 値を使用した、 SQLFetchScroll() への 呼び出しを示しています。結果セットにはすべての行 (1 から n まで) が含まれ、 行セットのサイズは 3 です。呼び出しの順序は図の左側に、*FetchOrientation* 値は 右側に表示しています。

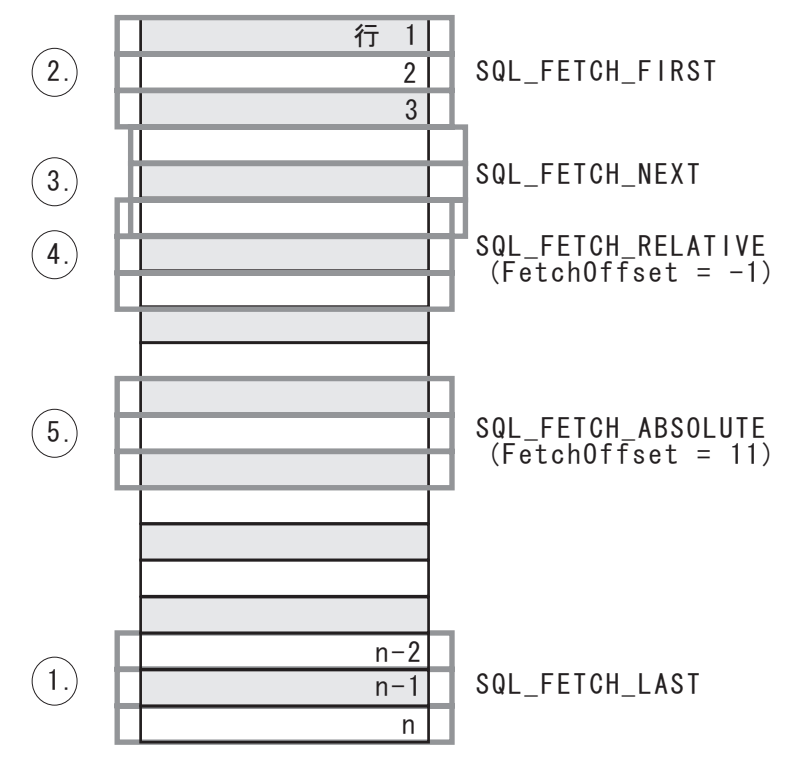

図 *6.* 行セットの取り出しの例

# **CLI** アプリケーションでの照会結果の取り出し

照会結果を検索することは、CLI アプリケーションにおける、より大きなトランザ クションの処理作業の一部です。照会結果を検索することには、アプリケーション 変数を結果セットの列にバインドしてから、データの行を取り出してアプリケーシ ョン変数に取り込むことが関係します。一般的な照会は、SELECT ステートメント です。

結果を検索する前に、アプリケーションを初期設定しておくと同時に、必要な SQL ステートメントを準備して実行しておくようにします。

結果セットのそれぞれの行を検索するには、以下のようにします。

1. オプション: SQLNumResultCols() および SQLDescribeCol() を呼び出すことによ り、結果セットの構造、列の数、および列のタイプおよび長さを判別します。

注**:** このステップを照会が実行される前に実行すると、パフォーマンスが低下す る場合があります。それは、CLI に照会の列を記述させるためです。結果セット の列についての情報は、正常な実行の後に使用できるようになります。さらに、 結果セットを記述することが正常な実行後に行われるのであれば、記述のために 余分のオーバーヘッドが生じることもありません。

2. SQLBindCol() を呼び出して、アプリケーション変数を結果セットの各列にバイ ンドし、変数タイプが列タイプと一致するようにします。例:

```
struct
{
  SQLINTEGER ind;
  SQLSMALLINT val;
}
deptnumb; /* variable to be bound to the DEPTNUMB column */struct
\left\{ \right.SQLINTEGER ind;
  SQLCHAR val[15];
}
location; /* variable to be bound to the LOCATION column *//* \ldots *//* bind column 1 to variable */cliRC = SQLBindCol(hstmt, 1, SQL_C_SHORT, &deptnumb.val, 0,
                    \&deptnumb.ind);
STMT_HANDLE_CHECK(hstmt, hdbc, cliRC);
/* bind column 2 to variable */
cliRC = SQLBindCol(hstmt, 2, SQL_C_CHAR, location.val, 15,
                    &location.ind);
STMT HANDLE CHECK(hstmt, hdbc, cliRC);
```
アプリケーションはステップ 1 で得られた情報を使用して、アプリケーション 変数に適した C データ・タイプを判別したり、列値が占めることができる最大 記憶域を割り振ったりします。列は据え置き出力引数にバインドされます。すな わち、データは、フェッチされるときに、これらの保管場所に書き込まれるとい うことです。

重要**:** 据え置き出力引数に使用される変数の割り振り解除や廃棄を、アプリケー ションが結果セットの列にバインドする時と DB2 CLI がこれらの引数に書き込 む時の間に行ってはなりません。

3. SQL\_NO\_DATA\_FOUND が戻されるまで、SQLFetch() を呼び出して、結果セッ トからデータの行を繰り返し取り出します。例:

```
/* fetch each row and display */cliRC = SQLFetch(hstmt);
if (cliRC == SQL_NO_DATA_FOUND)
{
  printf("¥n Data not found.¥n");
}
while (cliRC != SQL NO DATA FOUND)
{
  printf(" %-8d %-14.14s ¥n", deptnumb.val, location.val);
  /* fetch next row */cliRC = SQLFetch(hstmt);
}
```
SQLFetchScroll() を使用することにより、結果セットの複数行を配列の中へフ ェッチできるようにすることもできます。

SQLBindCol() の呼び出しのときに指定されたデータ・タイプに関してデータ変 換が求められた場合には、 SQLFetch() の呼び出し時に変換が行われます。
4. オプション: 正常なそれぞれの取り出しの後で SQLGetData() を呼び出して、そ れまでにバインドされなかった列を取り出します。この方法で、すべてのアンバ インドされた列を検索することができます。例:

```
/* fetch each row and display */cliRC = SQLFetch(hstmt);
if (cliRC == SQL_NO_DATA_FOUND)
{
  printf("¥n Data not found.¥n");
}
while (cliRC != SQL NO DATA FOUND)
{
  /* use SQLGetData() to get the results */
  /* get data from column 1 \times/
  cliRC = SQLGetData(hstmt,
                     1,
                     SQL_C_SHORT,
                     &deptnumb.val,
                     0,
                     &deptnumb.ind);
  STMT_HANDLE_CHECK(hstmt, hdbc, cliRC);
  /* get data from column 2 */cliRC = SQLGetData(hstmt,
                     2,
                     SQL C CHAR,
                     location.val.
                     15,
                     &location.ind);
  /* display the data */printf(" %-8d %-14.14s ¥n", deptnumb.val, location.val);
  /* fetch the next row */
  cliRC = SQLFetch(hstmt);
}
```
注**:** 列がバインドされている場合は、 SQLGetData() を使用してバインドされて いない列として検索する場合にくらべて、一般にアプリケーションのパフォーマ ンスがよくなります。ただし、アプリケーションは一度に取り出しと処理が可能 な長データの量に関して制約される可能性があります。これが考えられる場合 は、SQLGetData() の方が良い選択である場合があります。

### **CLI** アプリケーションでの列バインディング

列を以下の位置にバインドすることができます。

v アプリケーション・ストレージ

SQLBindCol() は、アプリケーション・ストレージを列にバインドするときに使用 します。データは、フェッチ時にサーバーからアプリケーションへ転送されま す。返すために利用できるデータの長さも設定できます。

• LOB ロケーター

SQLBindCol() は、LOB ロケーターを列にバインドするときに使用します。フェ ッチ時には、サーバーからアプリケーションへ LOB ロケーター (4 バイト) だけ が転送されます。

CLI アプリケーションが関数 SQLBindCol() を使用して LOB 列に出力バッファ ーを提供していない場合、DB2 Client はデフォルトで、結果セットの中の LOB 列ごとに、アプリケーションに代わって LOB ロケーターを要求します。

一度アプリケーションがロケーターを受け取ると、それを SQLGetSubString()、 SQLGetPosition()、SQLGetLength() に使用したり、別の SQL ステートメントの パラメーター・マーカーの値として使用することができます。 SQLGetSubString() は、別のロケーターか、またはデータ自体を返すことができ ます。すべてのロケーターは、そのロケーターを作成したトランザクションの終

了まで (カーソルが別の行へ移動した場合も含む)、または FREE LOCATOR ス テートメントでロケーターが解放されるまで有効です。

• LOB ファイル参照

SQLBindFileToCol() は、ファイルを LOB または XML 列にバインドするとき に使用します。 DB2 CLI はデータを直接ファイルに書き込み、 SQLBindFileToCol() に指定された *StringLength* および *IndicatorValue* バッファ ーを更新します。

列のデータ値が NULL で、SQLBindFileToCol() が使用されている場合、 *IndicatorValue* は SQL\_NULL\_DATA に設定され、 *StringLength* は 0 に設定され ます。

結果セットの列番号を判別するには、 *DescType* 引数を SQL\_COLUMN\_COUNT に 設定して SQLNumResultCols() または SQLColAttribute() を呼び出します。

アプリケーションは、最初に SQLDescribeCol() または SQLColAttribute() を呼び 出すと、列の属性 (データ・タイプやデータ長など) を照会することができます。次 にこの情報を使用して正しいデータ・タイプと長さで保管場所を割り振って、別の データ・タイプへのデータ変換を指示するか、 LOB データ・タイプの場合にロケ ーターを返すこともできます。

アプリケーションは、すべての列をバインドするとは限らないことを選択したり、 またはどの列もバインドしないことを選択することもできます。また、どの列にあ るデータでも、バインドされている列を現在行のために取り出してから、 SQLGetData() を使用して取り出すことができます。通常は、SQLGetData() を使用 するより、アプリケーション変数または結果セットへのファイル参照をバインドす るほうが効率的です。データが LOB 列に存在する場合は、SQLGetData() よりも LOB 関数のほうが望ましいでしょう。データ値が以下のようなラージ可変長データ のときは、SQLGetData() を使用してください。

- v データを分割して受け取らなければならない。または、
- v データを検索する必要がない。

SQLBindCol() への複数の呼び出しの代わりに、 DB2 CLI は列バインドの相対位置 もサポートしています。毎回再バインドするよりも、相対位置を使用すると、 SQLFetch() または SQLFetchScroll() への次回の呼び出しで使用される新しいバッ ファー・アドレスおよび長さ/標識アドレスを指定することができます。これは、行 方向バインドでのみ使用できますが、アプリケーションが一度に単一行を取り出す か、または複数行を取り出すかを決めます。

可変長列をバインドするときに、DB2 CLI は、 *StrLen\_or\_IndPtr* と *TargetValuePtr* を隣接して割り振る場合は、両方に一操作で書き込むことができます。例:

struct { SQLINTEGER StrLen or IndPtr;  $SQLCHAR$  TargetValuePtr[MAX\_BUFFER]; } column;

最新の列バインド関数呼び出しは、有効なバインドのタイプを判別します。

#### 結果セットから返される行セットの指定

データの取り出しを始める前に、返される行セットを確立する必要があります。こ のトピックでは、行セットのセットアップに関連したステップについて説明しま す。

行セットの指定を始める前に、CLI アプリケーションを初期設定してあることを確 認してください。

DB2 CLI を使用すると、アプリケーションは、一度に複数の行にわたるスクロール 不可カーソルまたはスクロール可能カーソル用に、行セットを指定できます。行セ ットを効果的に処理するには、アプリケーションは以下の作業を実行する必要があ ります。

1. ステートメント属性 SQL ATTR\_ROW\_ARRAY\_SIZE を行セット中の行数に設 定して、 SQLFetch() または SQLFetchScroll() への呼び出しから返される行セ ットのサイズを指定します。デフォルトの行数は 1 です。たとえば、35 行の行 セットを宣言するには、以下の呼び出しを発行します。

```
#define ROWSET_SIZE 35
/* \ldots */rc = SQLSetStmtAttr(hstmt,
                     SQL ATTR ROW ARRAY SIZE,
                     (SQLPOINTER) ROWSET_SIZE,
                     0);
```
2. 返される行数を保管する変数をセットアップします。タイプ SQLUINTEGER の 変数を宣言し、この変数を指す SQL ATTR ROWS FETCHED PTR ステートメ ント属性を設定します。以下の例で、*rowsFetchedNb* には、 SQLFetchScroll() への各呼び出し後に行セットに返される行数が保持されます。

 $/* \ldots */$ 

SQLUINTEGER rowsFetchedNb;

 $/* \ldots */$ 

rc = SQLSetStmtAttr(hstmt, SQL ATTR ROWS FETCHED PTR, &rowsFetchedNb, 0);

3. 行状況の配列をセットアップします。行セットのサイズ (ステップ 1 で指定) と 同じ行数を指定して、SQLUSMALLINT タイプの配列を宣言します。それから、 ステートメント属性 SQL ATTR ROW STATUS PTR によりこの配列のアドレ スを指定します。例:

```
/* \ldots */SQLUSMALLINT row_status[ROWSET_SIZE];
/* \ldots *//* Set a pointer to the array to use for the row status */rc = SQLSetStmtAttr(
```
hstmt, SQL ATTR ROW STATUS PTR, (SQLPOINTER) row status, 0);

行状況の配列は、行セットにある各行についての追加情報を提供します。 SQLFetch() または SQLFetchScroll() への各呼び出し後に、配列は更新されま す。 SQLFetch() または SQLFetchScroll() への呼び出しで、SOL SUCCESS ま たは SQL SUCCESS WITH INFO が返されない場合は、行状況の配列の内容が 未定義です。定義されている場合には、行状況の配列の値が返されます (値の完 全なリストについては、 SQLFetchScroll() の資料中の、行状況の配列の項を参照 してください)。

4. 行セットの開始位置を指示して、結果セット中の行セットの位置を指定します。 この位置を指定するには、*FetchOrientation* および *FetchOffset* 値を指定して、 SQLFetch() または SQLFetchScroll() を呼び出します。たとえば、次の呼び出 しでは、結果セット内の 11 番目の行を開始する行セットを生成することになり ます。

SQLFetchScroll(hstmt, /\* Statement handle \*/ SQL\_FETCH\_ABSOLUTE, /\* FetchOrientation value \*/<br>11); /\* Offset value \*/ /\* Offset value  $*/$ 

画面ベースのアプリケーションのスクロール・バー操作は、行セットの位置に直 接対応付けることが可能です。画面に表示される行数に対する行セット・サイズ を設定することで、スクロール・バーの移動を SQLFetchScroll() への呼び出し に対応づけることができます。

注**:** アプリケーションが表示画面中のデータをバッファーに入れ、結果セットを 再生成して更新を参照できる場合は、代わりに前方スクロール・カーソルを使用 してください。こうすると、結果セットが小さくなり、パフォーマンスが向上し ます。

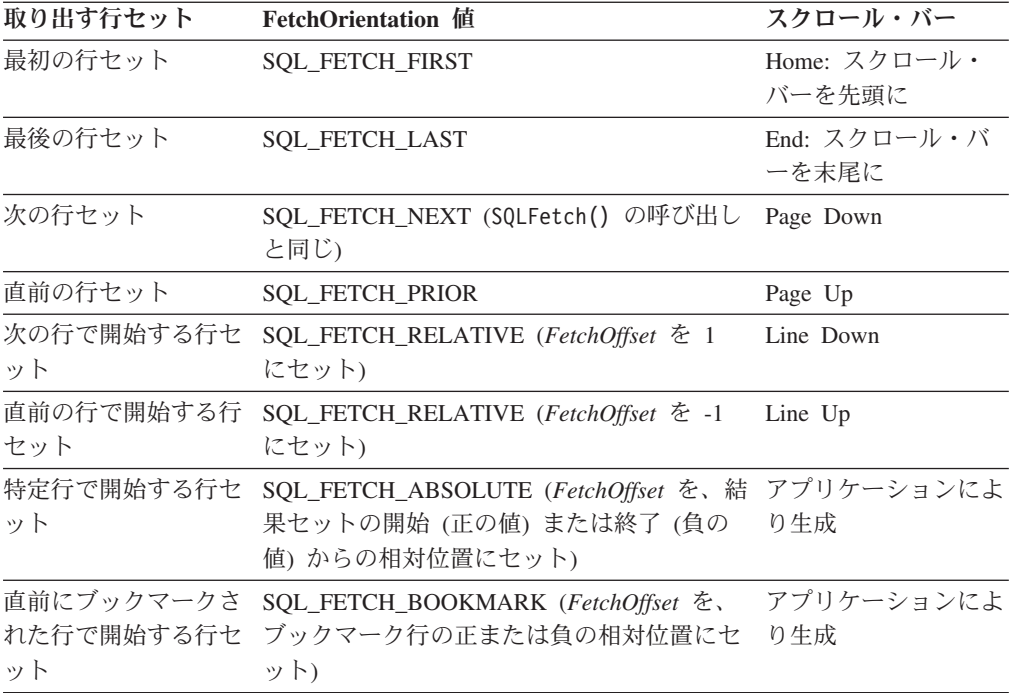

5. それぞれの行セットが作成された後、行フェッチ・ポインターをチェックして、 返される行数を判別してください。それぞれの行の状況について、行状況の配列 をチェックする必要があります。それは行セットが行の完全セットを含んでいな い場合があるからです。アプリケーションは、全部の行セットにデータがあると 決め付けないでください。

たとえば、行セットのサイズが 10 に設定されている場合で、 SQL\_FETCH\_ABSOLUTE および -3 にセットされた *FetchOffset* を使用して SQLFetchScroll() を呼び出す場合を考えてください。これによって、結果セッ トの終了行から 3 行を起点として 10 行を返そうとします。しかし、行セット の最初の 3 行だけが、意味のあるデータです。アプリケーションは残りの行を 無視する必要があります。

## **CLI** アプリケーションでのスクロール可能カーソルによるデータの 取り出し

スクロール可能カーソルを使用すると、結果セットのどこにでも移動することがで きます。データを取り出す際に、このフィーチャーを使用できます。このトピック では、スクロール可能カーソルを使用してデータを取り出す方法について説明しま す。

スクロール可能カーソルを使用してデータを取り出す場合は、その前に CLI アプリ ケーションを初期設定してあることを確認してください。

スクロール可能カーソルを使用してデータを取り出すには、以下のようにします。

1. ステートメント属性 SQL ATTR ROW ARRAY SIZE を行セット中の行数に設 定して、返される行セットのサイズを指定します。デフォルトの行数は 1 で す。たとえば、35 行の行セットを宣言するには、以下の呼び出しを発行しま す。

#define ROWSET\_SIZE 35  $/* \ldots */$ rc = SQLSetStmtAttr(hstmt, SQL ATTR ROW ARRAY SIZE, (SQLPOINTER) ROWSET\_SIZE,

0);

2. 使用するスクロール可能カーソルのタイプを指定します。 SQLSetStmtAttr() を 使用して、静的な読み取り専用カーソルの場合は SQL\_ATTR\_CURSOR\_TYPE ステートメント属性を SOL CURSOR STATIC に設定し、キーセット・ドリブ ン・カーソルの場合は SQL CURSOR KEYSET DRIVEN に設定してくださ い。例:

sqlrc = SQLSetStmtAttr (hstmt,

SQL\_ATTR\_CURSOR\_TYPE, (SQLPOINTER) SQL\_CURSOR\_STATIC, 0);

カーソルのタイプを設定しないと、デフォルトの前方スクロールの順方向カー ソルが使用されます。

3. 返される行数を保管する変数をセットアップします。タイプ SQLUINTEGER の変数を宣言し、この変数を指す SQL\_ATTR\_ROWS\_FETCHED\_PTR ステート メント属性を設定します。以下の例で、*rowsFetchedNb* には、 SQLFetchScroll() への各呼び出し後に行セットに返される行数が保持されます。

 $/* \ldots */$ 

SQLUINTEGER rowsFetchedNb;

 $/* \ldots */$ 

```
rc = SQLSetStmtAttr(hstmt,
                    SQL ATTR ROWS FETCHED PTR,
                    &rowsFetchedNb,
                    0);
```
4. 行状況の配列をセットアップします。行セットのサイズ (ステップ 1 で指定) と同じ行数を指定して、SQLUSMALLINT タイプの配列を宣言します。それか ら、ステートメント属性 SQL ATTR ROW STATUS PTR によりこの配列のア ドレスを指定します。例:

```
/* \dots */SQLUSMALLINT row_status[ROWSET_SIZE];
/* \ldots *//* Set a pointer to the array to use for the row status */rc = SQLSetStmtAttr(
            hstmt,
            SQL ATTR ROW STATUS PTR,
            (SQLPOINTER) row_status,
            0);
```
行状況の配列は、行セットにある各行についての追加情報を提供します。 SQLFetchScroll() への各呼び出し後に、配列は更新されます。SQLFetchScroll() への呼び出しで、SQL\_SUCCESS または SQL\_SUCCESS\_WITH\_INFO を返さ ない場合は、行状況の配列の内容が未定義です。定義されている場合には、行 状況の配列の値が返されます(値の完全なリストについては、 SOLFetchScroll() の資料中の、行状況の配列の項を参照してください)。

5. オプション: スクロール可能カーソルと共にブックマークを使用する場合は、 SQL\_ATTR\_USE\_BOOKMARKS ステートメント属性を SQL\_UB\_VARIABLE に設定してください。例:

```
sqlrc = SQLSetStmtAttr (hstmt,
                        SQL ATTR USE BOOKMARKS,
                         (SQLPOINTER) SQL_UB_VARIABLE,
                        0);
```
- 6. SQL SELECT ステートメントを発行します。
- 7. SQL SELECT ステートメントを実行します。
- 8. 列方向または行方向のバインドを使用して、結果セットをバインドします。
- 9. 結果セットから行の行セットをフェッチします。 o
	- a. SQLFetchScroll() を呼び出して、結果セットからデータの行セットをフェ ッチします。行セットの開始位置を指示して、結果セット中の行セットの位 置を指定します。この位置を指定するには、*FetchOrientation* および *FetchOffset* 値を指定して、 SQLFetchScroll() を呼び出します。たとえば、 次の呼び出しでは、結果セット内の 11 番目の行を開始する行セットを生成 することになります。

```
SQLFetchScroll(hstmt, /* Statement handle */
           SQL FETCH ABSOLUTE, /* FetchOrientation value */11); /* Offset value */
```
b. それぞれの行セットが作成された後、行状況の配列をチェックして、返され る行数を判別してください。それは行セットが行の完全セットを含んでいな い場合があるからです。アプリケーションは、全部の行セットにデータがあ ると決め付けないでください。

たとえば、行セットのサイズが 10 に設定されている場合で、 SQL\_FETCH\_ABSOLUTE および -3 にセットされた *FetchOffset* を使用して SQLFetchScroll() を呼び出す場合を考えてください。これによって、結果 セットの終了行から 3 行を起点として 10 行を返そうとします。しかし、 行セットの最初の 3 行だけが、意味のあるデータです。アプリケーション は残りの行を無視する必要があります。

- c. 返される行のデータを表示または操作する。
- 10. SQLCloseCursor() を呼び出してカーソルをクローズするか、 SQL\_HANDLE\_STMT の *HandleType* を指定して SQLFreeHandle() を呼び出し てステートメント・ハンドルを解放します。

取り出しが終了するたびにステートメント・ハンドルを解放する必要はありま せん。後でアプリケーションが他のハンドルを解放する際に、ステートメン ト・ハンドルも解放することができます。

### **CLI** アプリケーションでのブックマークによるデータの取り出し

ブックマークは、スクロール可能カーソルの使用時に限り使用できますが、これを 使用すると結果セット中の行に対する参照を保管できます。データを検索する際 に、このフィーチャーの利点を活用できます。このトピックでは、ブックマークを 使用してデータを検索する方法について説明します。

ブックマークを使用してデータを検索する場合は、その前に CLI アプリケーション を初期設定してあることを確認してください。 『CLI アプリケーションでのスクロ ール可能カーソルによるデータの取り出し』で説明されているステップに加えて、 以下のステップを実行する必要があります。

ブックマークとスクロール可能カーソルを使用してデータを検索するには、以下の ようにします。

1. SQL\_ATTR\_USE\_BOOKMARKS ステートメント属性を SQL\_UB\_VARIABLE に 設定して、ブックマークを使用することを指示します (まだ指示していない場 合)。例:

sqlrc = SQLSetStmtAttr (hstmt, SQL ATTR USE BOOKMARKS, (SQLPOINTER) SQL UB VARIABLE, 0);

- 2. SELECT ステートメントを実行し、SQLFetchScroll() を使用して行セットを検索 した後に、行セット中のご希望の行からブックマーク値を取得します。取得する には、SQLSetPos() を呼び出して、行セット内のカーソルの位置を指定します。 それから SQLGetData() を呼び出して、ブックマーク値を検索します。例:
	- sqlrc = SQLFetchScroll(hstmt, SQL FETCH ABSOLUTE, 15);
	- /\* ... \*/ sqlrc = SQLSetPos(hstmt, 3, SQL POSITION, SQL LOCK NO CHANGE);
	- $/* \ldots */$
	- sqlrc = SQLGetData(hstmt, 0, SQL C LONG, bookmark.val, 4,

&bookmark.ind);

多くの場合、列 0 をバインドして行ごとのブックマーク値を検索する必要はあ りませんが、 SQLGetData() を使用すると必要な特定行のブックマーク値を検索 することができます。

3. 次の SQLFetchScroll() への呼び出しに関するブックマーク位置を保管します。 SOL ATTR FETCH BOOKMARK ステートメント属性を、ブックマーク値を含 む変数に設定します。たとえば、前述の例では *bookmark.val* にブックマーク値 が保管されるので、呼び出し SQLSetStmtAttr() は以下のようになります。

```
sqlrc = SQLSetStmtAttr(hstmt,
                       SQL ATTR FETCH BOOKMARK PTR,
                       (SQLPOINTER) bookmark.val,
                       0);
```
4. ブックマークに基づいて行セットを検索します。ブックマーク値が一度保管され たなら、アプリケーションは SQLFetchScroll() を使用して、結果セットからデ ータの検索を続けることができます。そして、アプリケーションは結果セット全 体を移動できますが、カーソルをクローズする前であればいつでも、ブックマー クの付いた行の位置に基づいて行セットを検索できます。

以下の SQLFetchScroll() への呼び出しは、ブックマークの付いた行から始まる 行セットを検索します。

sqlrc = SQLFetchScroll(hstmt, SQL\_FETCH\_BOOKMARK, 0);

0 の値は相対位置を指定するものです。 -3 を指定すると、ブックマークの付い た行の 3 行前の行セットから始まり、 4 を指定すると 4 行後で始まります。 たとえば、以下の呼び出しは、ブックマークの付いた行の 4 行後から始まる行 セットを検索します。

sqlrc = SQLFetchScroll(hstmt, SQL FETCH BOOKMARK, 4);

ブックマーク値を保管するのに使用する変数が、 SQLFetchScroll() 呼び出しで は指定されない点に注意してください。その変数は、ステートメント属性 SQL\_ATTR\_FETCH\_BOOKMARK\_PTR を使用して、前のステップでセットされ ています。

### **CLI** アプリケーションでの **SQLBulkOperations()** を使用したブック マークによるバルク・データの検索

ブックマークおよび DB2 CLI SQLBulkOperations() 関数を使用して、バルク・デ ータを検索する (取り出す) ことができます。

ブックマークおよび SQLBulkOperations() を使用してバルク・データをフェッチす る前に、 CLI アプリケーションを初期化しておいてください。

DB2 CLI でのブックマークは、カーソルのクローズ操作後も保持されることはあり ません。つまり、アプリケーションは直前のカーソルから保存したブックマークを 使用することができません。ブックマークによる更新を行う前に SQLFetch() また は SQLFetchScroll() を使用して、ブックマークを取得する必要があります。

SQLBulkOperations() を使用してブックマークによるバルク・フェッチを実行する には、以下のようにします。

1. SQLSetStmtAttr() を使用して、 SQL\_ATTR\_USE\_BOOKMARKS ステートメン ト属性を SQL\_UB\_VARIABLE に設定する。

- 2. 結果セットを戻す照会を実行する。
- 3. SQLSetStmtAttr() を呼び出して、SQL\_ATTR\_ROW\_ARRAY\_SIZE ステートメ ント属性をフェッチする行数に設定する。
- 4. フェッチするデータをバインドするために、SQLBindCol() を呼び出す。

データは SQL\_ATTR\_ROW\_ARRAY\_SIZE 値に等しいサイズの配列にバインド されます。

- 5. 列 0 (ブックマーク列) をバインドするために、SQLBindCol() を呼び出す。
- 6. フェッチする行のブックマークを列 0 にバインドされた配列にコピーする。

注**:** SQL\_ATTR\_ROW\_STATUS\_PTR ステートメント属性が示す配列のサイズは SQL ATTR ROW ARRAY SIZE と等しいか、または SQL\_ATTR\_ROW\_STATUS\_PTR ステートメント属性が NULL ポインターでな ければなりません。

7. *Operation* 引数に SQL\_FETCH\_BY\_BOOKMARK を指定して SQLBulkOperations() を呼び出し、データをフェッチする。

アプリケーションが SOL ATTR ROW STATUS PTR ステートメント属性を設 定した場合、そのアプリケーションはこの配列を検査して操作の結果を知ること ができます。

#### **CLI** アプリケーションでの結果セットの配列への取り出し

アプリケーションが行う最も一般的なタスクの 1 つに、照会ステートメントを発行 してから、SQLBindCol() を使ってバインドされたアプリケーション変数中に結果セ ットの各行をフェッチすることがあります。結果セットの各列または各行を配列内 に保管することがアプリケーションで必要とされる場合は、個々のフェッチの後に 続いてデータのコピー操作を行うか新たに一連の SQLBindCol() 呼び出しを行っ て、次のフェッチのために新しいストレージ域を割り当てなくてはなりません。

もう 1 つの方法として、アプリケーションがデータの複数行を (行セットを呼び出 して) 一度に配列内へ取り出して、余分なデータ・コピーまたは余分な SQLBindCol() 呼び出しのオーバーヘッドを取り除くことができます。

注**:** オーバーヘッドを少なくする 3 番目の方法は、単独でも配列でも使用できます が、バインドの相対位置を指定することです。毎回再バインドするよりも、相対位 置を使用すると、 SQLFetch() または SQLFetchScroll() への次回の呼び出しで使 用される新しいバッファー・アドレスおよび長さ/標識アドレスを指定することがで きます。これは行相対位置のバインドでのみ使用できます。

結果セットを配列に取り出す場合、SQLBindCol() を使用して、アプリケーションの 配列変数用のストレージを割り当てることも行います。デフォルトでは、行のバイ ンドは列方向です。これは SQLBindParameter() を使用して入力パラメーター値の 配列をバインドする場合と同様です。 108 [ページの図](#page-117-0)7 は、列方向バインドの論理 ビューです。

<span id="page-117-0"></span>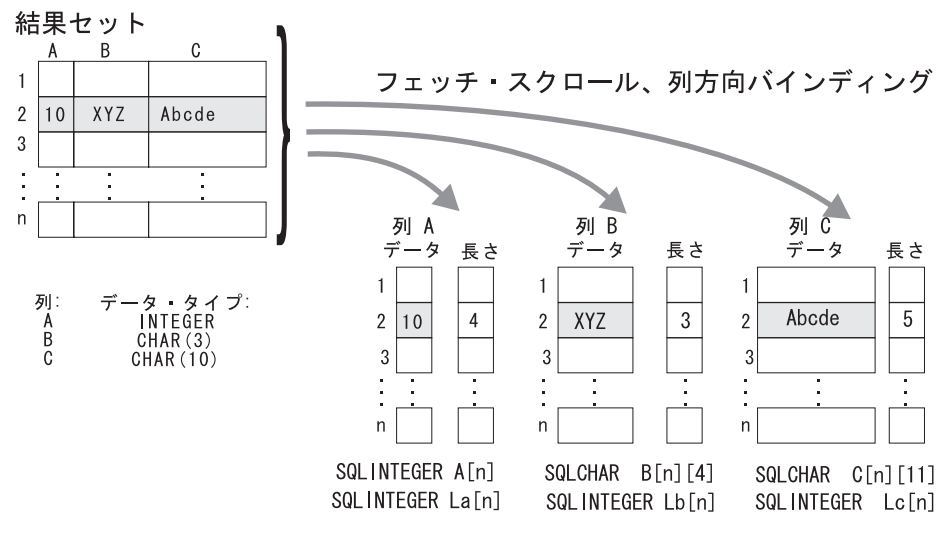

図 *7.* 列方向バインド

アプリケーションは行方向バインド、つまり結果セットの 1 行全体を 1 つの構造 に関連付けることも行えます。この場合、行の集まりは構造の配列中に取り出され ます。個々の構造には 1 つの行のデータおよび関連付けられた長さフィールドがあ ります。 図 8 は、行方向バインドを図示しています。

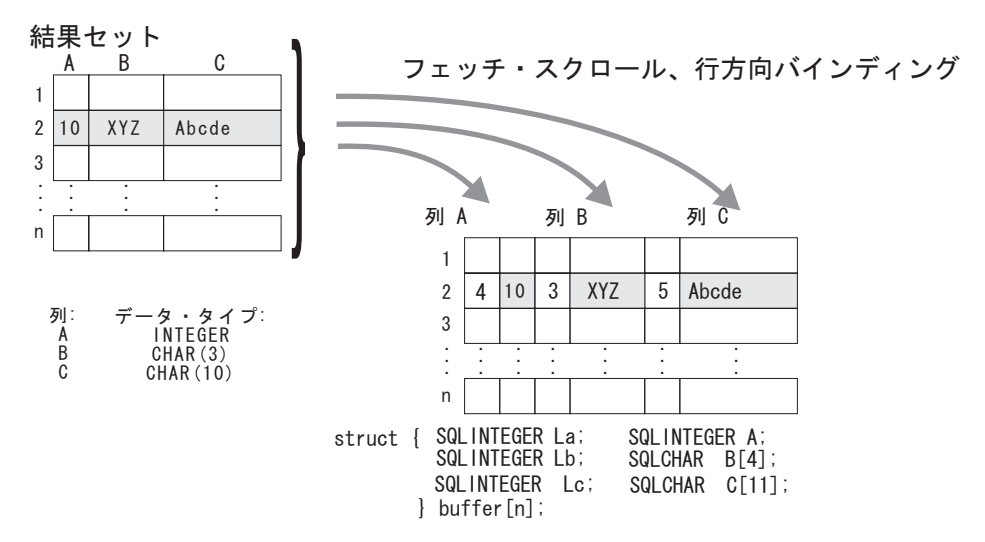

図 *8.* 行方向バインド

### **CLI** アプリケーションでの列方向バインドを使用した配列データの取 り出し

データを取り出す際には、一度に複数の行を取り出して、配列中にデータを保管す ることもできます。配列中の個々のデータ行を取り出してコピーしたり、新しいス トレージ域にバインドしたりする代わりに、列方向のバインドを使用して、一度に 複数のデータ行を取り出せます。列方向のバインドは、個々のデータ値とその長さ を配列中に保管するデフォルトの行バインド方式です。

列方向バインドを使用した配列中へのデータの取り出しを始める前に、 CLI アプリ ケーションを初期設定してあることを確認してください。

列方向バインドを使用してデータを取り出すには、以下のようにします。

- 1. 列データ値ごとに該当するデータ・タイプの配列を割り振ります。この配列は、 取り出されたデータ値を保持します。
- 2. 列ごとに SQLINTEGER の配列を割り振ります。個々の配列は、個々の列のデー タ値の長さを保管します。
- 3. SOLSetStmtAttr() を使用し、 SOL ATTR\_ROW\_BIND\_TYPE ステートメント属 性を SQL BIND BY COLUMN に設定して、列方向の配列取り出しを使用する ことを指定します。
- 4. SQLSetStmtAttr() を使用し、SQL\_ATTR\_ROW\_ARRAY\_SIZE ステートメント 属性を設定して、取り出される行数を指定します。

SQL\_ATTR\_ROW\_ARRAY\_SIZE 属性の値が 1 よりも大きいと、DB2 CLI は、 据え置き出力データ・ポインターと長さポインターが、結果セットの列のデータ と長さのある 1 つのエレメントを指すものではなく、データと長さの配列を指 すものであると認識します。

- 5. データの取り出しに使用する SQL ステートメントを準備して実行します。
- 6. 列ごとに SQLBindCol() を呼び出して、個々の配列をその列にバインドします。
- 7. SQLFetch() または SQLFetchScroll() を呼び出して、データを取り出します。

データを返すとき、 DB2 CLI は SQLBindCol() の最大バッファー・サイズ引数 (*BufferLength*) を使用し、データの連続行を配列内のどこに保管するのかを判別 します。各エレメントを返すのに使用できるバイト数は、据え置き長さ配列に保 管されています。結果セットの行数が SQL\_ATTR\_ROW\_ARRAY\_SIZE 属性値 よりも大きい場合に、すべての行を取り出すには、複数回 SQLFetchScroll() を 呼び出す必要があります。

### **CLI** アプリケーションでの行方向バインドを使用した配列データの取 り出し

データを取り出す際には、一度に複数の行を取り出して、配列中にデータを保管す ることもできます。配列中の個々のデータ行を取り出してコピーしたり、新しいス トレージ域にバインドしたりする代わりに、行方向のバインドを使用して、複数の データ行を取り出せます。行方向バインドは、結果セットの 1 行全体を 1 つの構 造に関連付けます。行セットは構造の配列中に取り出されます。個々の構造には 1 つの行のデータおよび関連付けられた長さフィールドがあります。

行方向バインドを使用した配列中へのデータの取り出しを始める前に、 CLI アプリ ケーションを初期設定してあることを確認してください。

行方向バインドを使用してデータを取り出すには、以下のようにします。

1. 取り出される行数に相当するサイズの構造体の配列を割り振ります。この構造体 の個々のエレメントは、個々の行のデータ値と個々のデータ値の長さから成りま す。

たとえば、結果セットの個々の行が、タイプ INTEGER の Column A、タイプ CHAR(3) の Column B、タイプ CHAR(10) の Column C から成る場合には、以 下の構造体を割り振ります (n は結果セット中の行数を表す)。

```
struct { SQLINTEGER La; SQLINTEGER A;
         SQLINTEGER Lb; SQLCHAR B[4];
         SQLINTEGER Lc; SQLCHAR C[11];
       } buffer[n];
```
- 2. SQLSetStmtAttr() を使用し、SQL\_ATTR\_ROW\_BIND\_TYPE ステートメント属 性を、結果列がバインドされる構造のサイズに設定して、行方向の配列取り出し を使用することを指定します。
- 3. SQLSetStmtAttr() を使用し、SQL\_ATTR\_ROW\_ARRAY\_SIZE ステートメント 属性を設定して、取り出される行数を指定します。
- 4. データの取り出しに使用する SQL ステートメントを準備して実行します。
- 5. 行の列ごとに SQLBindCol() を呼び出して、個々の構造体を行にバインドしま す。

DB2 CLI は、SQLBindCol() の据え置き出力データ・ポインターを、構造の配列 の先頭エレメントの列に関するデータ・フィールド・アドレスとして扱います。 据え置き出力長さポインターは、列の関連長さフィールドのアドレスとして扱わ れます。

6. SQLFetchScroll() を呼び出して、データを取り出します。

データを返すときに、 DB2 CLI は SQL\_ATTR\_ROW\_BIND\_TYPE ステートメ ント属性によって設定されている構造サイズを使用して、構造の配列のどこに連 続行を保管するかを判別します。

#### **CLI** アプリケーションでの列バインドの相対位置による列バインドの 変更

バインドの変更が生じた場合 (たとえば、次のフェッチのために)、アプリケーショ ンはもう一度 SQLBindCol() を呼び出すことができます。これによって、バッファ ー・アドレスおよび使用中の長さ/標識ポインターが変更されます。 SQLBindCol() への複数の呼び出しの代わりに、 DB2 CLI は列バインドの相対位置をサポートし ています。毎回再バインドするよりも、相対位置を使用すると、 SQLFetch() また は SQLFetchScroll() への次回の呼び出しで使用される新しいバッファー・アドレ スおよび長さ/標識アドレスを指定することができます。

列バインドの相対位置を使用して結果セットのバインドを変更する場合は、その前 に CLI アプリケーションを初期設定してあることを確認してください。

この方式は、行方向バインドでのみ使用できますが、アプリケーションが一度に単 一行を取り出すか、または複数行を取り出すかを決めます。

列バインドの相対位置を使用して結果セットのバインドを変更するには、以下のよ うにします。

1. 通常どおり、SQLBindCol() を呼び出して、結果セットをバインドします。バイ ンドされるデータ・バッファーと、長さ/標識バッファーのアドレスの最初のセッ トは、テンプレートとしての働きをします。そして、アプリケーションは相対位 置を使用して、このテンプレートをいろいろな記憶域に移動します。

- 2. 通常どおり、SQLFetch() または SQLFetchScroll() を呼び出して、データをフ ェッチします。返されるデータは、上記にバインドされる場所に保管されます。
- 3. メモリー相対位置の値を保持する変数を設定します。

ステートメント属性 SQL ATTR ROW BIND OFFSET PTR は、相対位置が保管 されることになる SQLINTEGER バッファーのアドレスを指します。このアドレ スは、カーソルがクローズするまで有効である必要があります。

この、余分のレベルの間接参照によって、単一のメモリー変数を使用するだけ で、異なるステートメント・ハンドルにあるバインドの複数のセットについて、 相対位置を保管することができます。アプリケーションは、この 1 つのメモリ ー変数と、変更されるすべての相対位置だけを設定する必要があります。

4. 相対位置の値 (バイト数) を、前のステップのステートメント属性セットが指し 示すメモリー位置に保管します。

相対位置の値は、常に最初にバインドされている値のメモリー位置に加えられ、 この合計が、次のデータ・セットを保持できるだけのスペースがある有効なメモ リー・アドレスを指すことになります。

- 5. 再び、SQLFetch() または SQLFetchScroll() を呼び出します。 CLI は上記で指 定される相対位置を SQLBindCol() への元の呼び出しで使用される場所に追加し ます。これにより、結果を保管するのがどのメモリーかが判別されます。
- 6. 必要に応じて上記のステップ 4 および 5 を繰り返します。

#### **CLI** アプリケーションでのデータの分割取り出し

一般にアプリケーションは、結果セットの列に関する情報 (SQLDescribeCol() への 呼び出しなどによって得た知識か、または以前の知識) に基づいて、列の値が使う 可能性のある最大メモリーを割り振るよう選択し、その列を SQLBindCol() によっ てバインドします。しかし、文字およびバイナリー・データの場合、列の長さが不 定であることがあります。列値の長さが、アプリケーションが割り振る (または割 り振れる) バッファーの長さを超えている場合に、 SQLGetData() のフィーチャー を使用すると、アプリケーションが繰り返して呼び出しを行い、 1 つの列の値を管 理しやすい大きさに分けて連続して得ることができます。

SQLGetData() (SQLFetch() の後に呼び出される) を呼び出すと SQL\_SUCCESS\_WITH\_INFO (および SQLSTATE 01004) が返され、この列に関す るデータがさらに存在することを示します。 SQLGetData() が繰り返して呼び出さ れ、 SQL\_SUCCESS が返されるまでデータの残りの部分を獲得します。 SOL SUCCESS は、この列に関するデータ全体が取り出されたことを知らせるもの です。

#### 例:

```
/* dtlob.c *//* \dots */sqlrc = SQLGetData(hstmt, 1, SQL C BINARY, (SQLPOINTER) buffer,
                    BUFSIZ, &bufInd);
/* \ldots */while( sqlrc == SQL SUCCESS WITH INFO || sqlrc == SQL SUCCESS )
\{\quad \text{if} \text{ (by find > B\overline{U}FSIZ)} \quad \frac{1}{\sqrt{2}} \text{ full buffer } \frac{1}{\sqrt{2}}\}fwrite( buffer, sizeof(char), BUFSIZ, pFile);
     }
     else /* partial buffer on last GetData */
```

```
{ fwrite( buffer, sizeof(char), bufInd, pFile);
     }
    sqlrc = SQLGetData( hstmt, 1, SQL_C_BINARY, (SQLPOINTER)buffer,
                             BUFSIZ, & \text{buffer} \overline{\mathbf{b}};
    /* \ldots */}
```
また、関数 SQLGetSubString() を使用して、ラージ・オブジェクト値の特定部分を 検索することができます。長形式データを取り出す他の方式については、ラージ・ オブジェクトの使用法に関する資料を参照してください。

## **CLI** アプリケーションでの **LOB** ロケーターによる **LOB** データ のフェッチ

LOB ロケーターを使用して LOB データをフェッチする場合の代表的なステップを 以下に示します。個々のステップ中の例は、ロケーターを使用して CLOB データを 検索することにより、 CLOB 全体をアプリケーション・バッファーへ転送せずに CLOB から文字ストリングを抽出する方法を示しています。 LOB ロケーターがフ ェッチされ、それからこのロケーターが CLOB 内でサブストリングの見つけるため の入力パラメーターとして使用されます。それからこのサブストリングが検索され ます。

LOB ロケーターを使用して LOB データをフェッチする場合は、その前に CLI ア プリケーションを初期設定してあることを確認してください。

LOB ロケーターを使用して LOB データをフェッチするには、次のようにします。

1. SQLBindCol() または SQLGetData() 関数を使用して、 LOB ロケーターをアプ リケーション変数中に取り出します。例:

```
SQLINTEGER clobLoc ;
SQLINTEGER pcbValue ;
/* \ldots */sqlrc = SQLBindCol( hstmtClobFetch, 1, SQL C CLOB LOCATOR,
                    &clobLoc, 0, &pcbValue);
```
2. SQLFetch() を使用してロケーターをフェッチします。

sqlrc = SQLFetch( hstmtClobFetch );

3. SQLGetLength() を呼び出して、 LOB ロケーターによって表されるストリング の長さを入手します。例:

sqlrc = SQLGetLength( hstmtLocUse, SQL C CLOB LOCATOR, clobLoc, &clobLen, &ind ) ;

4. SQLGetPosition() を呼び出して、 LOB ロケーターによって表されているソー ス・ストリング内の検索ストリングの位置を入手します。検索ストリングを LOB ロケーターによって表すこともできます。例:

```
sqlrc = SQLGetPosition( hstmtLocUse,
                         SQL_C_CLOB_LOCATOR,
                         clobLoc,
                         \theta.
                         ( SQLCHAR * ) "Interests",
                         strlen( "Interests"),
                         1,
                         &clobPiecePos,
                         &ind ) ;
```
5. SQLGetSubString() を呼び出して、サブストリングを検索します。例:

sqlrc = SQLGetSubString( hstmtLocUse,

SQL C CLOB LOCATOR, clobLoc, clobPiecePos, clobLen - clobPiecePos, SQL C CHAR, buffer, clobLen - clobPiecePos + 1, &clobPieceLen, &ind ) ;

6. ロケーターを解放します。トランザクションの終了時には、すべての LOB ロケ ーターが暗黙的に解放されます。 FREE LOCATOR ステートメントを実行し て、トランザクションの終了前にロケーターを明示的に解放することができま す。

このステートメントは動的に準備することはできませんが、 DB2 CLI はこれを SQLPrepare() および SQLExecDirect() にとって有効なステートメントとして受 け入れます。アプリケーションは、 SQL データ・タイプ引数を適切な SQL お よび C シンボル・データ・タイプに設定して、 SQLBindParameter() を使用し ます。例:

sqlrc = SQLSetParam( hstmtLocFree,

```
1,
SQL C CLOB LOCATOR,
SQL CLOB LOCATOR,
0,
0,
&clobLoc,
NULL ) ;
```

```
/* \ldots */
```
sqlrc = SQLExecDirect( hstmtLocFree, stmtLocFree, SQL NTS ) ;

#### **CLI** アプリケーション内での **XML** データ検索

表の XML 列からデータを選択するとき、出力データはシリアライズされたストリ ング・フォーマットとなります。

XML データでは、SQLBindCol() を使用して照会結果セット内の列をアプリケーシ ョン変数にバインドするとき、アプリケーション変数のデータ・タイプを SQL\_C\_BINARY、SQL\_C\_CHAR、SQL\_C\_DBCHAR、または SQL\_C\_WCHAR とし て指定できます。 XML 列から結果セットを検索するとき、アプリケーション変数 を SQL\_C\_BINARY タイプにバインドすることをお勧めします。文字タイプにバイ ンドすると、コード・ページ変換によりデータ損失が生じる可能性があります。デ ータ損失は、ソース・コード・ページ内の文字をターゲット・コード・ページで表 現できないときに生じることがあります。変数を SOL C BINARY C タイプにバイ ンドすることにより、これらの問題を回避できます。

XML データは、内部エンコード・データとしてアプリケーションに戻されます。 DB2 CLI は、データのエンコード方式を次のように決定します。

- C タイプが SOL C BINARY の場合、DB2 CLI はデータを UTF-8 コード化ス キームで戻します。
- v C タイプが SQL\_C\_CHAR または SQL\_C\_DBCHAR の場合、 DB2 CLI はデー タをアプリケーション・コード・ページのコード化スキームで戻します。

• C タイプが SQL C WCHAR の場合、DB2 CLI はデータを UCS-2 コード化ス キームで戻します。

データベース・サーバーは、データをアプリケーションに戻す前に、そのデータに 対する暗黙的なシリアライゼーションを実行します。 XMLSERIALIZE 関数を呼び 出すことにより、XML データを特定のデータ・タイプに明示的にシリアライズする ことができます。ただし、XMLSERIALIZE によって文字タイプに明示的にシリアラ イズするとエンコードの問題が生じることがあるので、暗黙的なシリアライゼーシ ョンが推奨されています。

次の例は、XML データを XML 列から検索して、バイナリー・アプリケーション 変数にする方法を示しています。

char xmlBuffer[10240]; // xmlBuffer is used to hold the retrieved XML document integer length;

// Assume a table named dept has been created with the following statement: // CREATE TABLE dept (id CHAR(8), deptdoc XML)

length = sizeof (xmlBuffer); SQLExecute (hStmt, "SELECT deptdoc FROM dept WHERE id='001'", SQL\_NTS); SQLBindCol (hStmt, 1, SQL\_C\_BINARY, xmlBuffer, &length, NULL); SQLFetch (hStmt); SQLCloseCursor (hStmt); // xmlBuffer now contains a valid XML document encoded in UTF-8

## データの挿入

### **CLI** アプリケーションでの **SQLBulkOperations()** を使用したブ ックマークによるバルク・データの挿入

SQLBulkOperations() を使用して、ブックマークによるバルク・データの挿入を実 行できます。

SQLBulkOperations() を使用してバルク・データを挿入する前に、CLI アプリケー ションを初期化しておいてください。

DB2 CLI でのブックマークは、カーソルのクローズ操作後も保持されることはあり ません。つまり、アプリケーションは直前のカーソルから保存したブックマークを 使用することができません。ブックマークによる更新を行う前に SQLFetch() また は SQLFetchScroll() を使用して、ブックマークを取得する必要があります。

SQLBulkOperations() を使用してバルク・データ挿入を実行するには、以下のよう にします。

- 1. SQLSetStmtAttr() を使用して、 SQL\_ATTR\_USE\_BOOKMARKS ステートメン ト属性を SQL UB VARIABLE に設定する。
- 2. 結果セットを戻す照会を実行する。
- 3. SQLSetStmtAttr() を使用して、SQL\_ATTR\_ROW\_ARRAY\_SIZE ステートメン ト属性を挿入する行数に設定する。
- 4. 挿入するデータをバインドするために、SQLBindCol() を呼び出す。

データは、直前のステップで設定した SQL\_ATTR\_ROW\_ARRAY\_SIZE 値に等 しいサイズの配列にバインドされます。

注**:** SQL\_ATTR\_ROW\_STATUS\_PTR ステートメント属性が示す配列のサイズは SQL ATTR ROW ARRAY SIZE と等しいか、または

SQL\_ATTR\_ROW\_STATUS\_PTR が NULL ポインターでなければなりません。

5. *Operation* 引数に SQL\_ADD を指定して SQLBulkOperations() を呼び出し、デ ータを挿入する。

CLI は、新しく挿入された行のブックマーク値を使用して、バインドされた列 0 のバッファーを更新します。そのために、アプリケーションはステートメントの 実行前に SQL ATTR USE BOOKMARKS ステートメント属性を SQL\_UB\_VARIABLE に設定していなければなりません。

注**:** *Operation* 引数に SQL\_ADD を指定した SQLBulkOperations() を、重複し た列を含むカーソルに対して呼び出した場合、エラーが戻されます。

## **CLI** アプリケーションでの **CLI LOAD** ユーティリティーによるデ ータのインポート

CLI LOAD 機能は、CLI から IBM DB2 LOAD ユーティリティーへのインターフ ェースを設けます。この機能を使用すると、配列を挿入する代わりに、LOAD を使 用して CLI 中のデータを挿入できます。大量のデータを挿入する必要がある場合 に、このオプションを使用するとパフォーマンスの面で大きな利点が生じます。こ のインターフェースは LOAD を呼び出すので、LOAD を使用する際の考慮事項 が、 CLI LOAD インターフェースを使用する際にも考慮される必要があります。

CLI LOAD ユーティリティーを使用してデータをインポートする場合は、その前に CLI アプリケーションを初期設定してあることを確認してください。

- v IBM DB2 LOAD ユーティリティーとは違って、 CLI LOAD ユーティリティー は入力ファイルから直接データをロードしない。その代わりに、必要に応じて、 アプリケーションはデータを入力ファイルから取り出して、準備したステートメ ント中のパラメーター・マーカーに対応する当該アプリケーション・パラメータ ー中に挿入する必要があります。
- v 挿入されるデータの準備済み SQL ステートメントに SELECT 節が含まれる場 合、パラメーター・マーカーはサポートされません。
- v データを挿入するための準備済み SQL ステートメントにおいて、 INSERT ステ ートメント中で VALUES 節の代わりに全選択を使用する場合、その SQL ステ ートメントには、ターゲット表内のすべての列のパラメーター・マーカーが含ま れていなければなりません。
- ロード・ユーティリティーはアトミシティを排除するので、データの追加は非ア トミックである。 LOAD は、渡された行をすべて正常に挿入できる訳ではあり ません。たとえば、行を挿入するとユニーク・キーの制約に対する違反が生じる 場合は、 LOAD はこの行を挿入しませんが、残りの行のロードを続行します。
- v COMMIT が LOAD によって発行される。したがって、データの挿入が正常に完 了したら、 LOAD やトランザクション中の他のステートメントをロールバック できません。

v CLI LOAD インターフェースに関して報告されるエラーは、配列を挿入する際の エラーとは違う。特定の行に関するエラーなどの重大でないエラーや警告は、 LOAD メッセージ・ファイルだけに示されます。

CLI LOAD ユーティリティーを使用してデータをインポートするには、以下のよう にします。

1. 以下のサポートされている値のいずれかを指定して、 SQLSetStmtAttr() 中にス テートメント属性 SQL\_ATTR\_USE\_LOAD\_API を指定します。

#### **SQL\_USE\_LOAD\_INSERT**

LOAD ユーティリティーを使用して、表中の既存のデータに追加します。

**SQL\_USE\_LOAD\_REPLACE**

LOAD ユーティリティーを使用して、表中の既存のデータを置き換えます。

たとえば、以下の呼び出しは、 CLI LOAD ユーティリティーを使用して表中の 既存のデータに追加することを指示します。

SQLSetStmtAttr (hStmt, SQL\_ATTR\_USE\_LOAD\_API,  $(SQLPOINTER)$  SQL USE LOAD INSERT, 0);

注**:** SQL\_USE\_LOAD\_INSERT または SQL\_USE\_LOAD\_REPLACE を設定し、 SOL USE LOAD OFF を設定しないと、以下を除く CLI 関数は呼び出せません (下記のステップ 3 を参照)。

- SQLBindParameter()
- SQLExecute()
- SQLExtendedBind()
- SOLParamOptions()
- SQLSetStmtAttr()
- 2. タイプ db2LoadStruct の構造体を作成し、この構造体を使用してご希望のロー ド・オプションを指定します。 SQL\_ATTR\_LOAD\_INFO ステートメント属性を この構造体を指すポインターに設定します。
- 3. 挿入するデータのために準備した SQL ステートメントに対して、 SQLExecute() を発行します。その INSERT SQL ステートメントとしては、 SELECT ステートメントを使用して表からデータをロードする全選択を使用でき ます。 INSERT ステートメントの 1 回の実行で、SELECT のすべてのデータが ロードされます。以下の例は、全選択ステートメントを使用して 1 つの表のデ ータを別の表にロードする方法を示すものです。

```
SQLPrepare (hStmt,
            (SQLCHAR *) "INSERT INTO tableB SELECT * FROM tableA",
     SOL NTS);
SQLExecute (hStmt);
```
- 4. SQL\_USE\_LOAD\_OFF を指定して SQLSetStmtAttr() を呼び出します。呼び出 すと、LOAD ユーティリティーを使用したデータの処理が終了します。以後 SQL\_ATTR\_USE\_LOAD\_API を再設定しない限り、正規の CLI 配列の挿入が有 効になります (ステップ 1 を参照)。
- 5. オプション: 以下のステートメント属性のいずれかを指定した SQLGetStmtAttr() を呼び出すことによって、完了した CLI LOAD 操作の結果を照会します。
- SQL ATTR LOAD ROWS COMMITTED PTR: 処理された合計行数を表す整 数へのポインター。この値は、正常にロードされ、データベースにコミットさ れた行数と、スキップおよび拒否された行数の合計と等しくなります。
- v SQL\_ATTR\_LOAD\_ROWS\_DELETED\_PTR: 削除された重複行数を表す整数へ のポインター。
- SQL ATTR LOAD ROWS LOADED PTR: ターゲット表にロードされた行数 を表す整数へのポインター。
- v SQL\_ATTR\_LOAD\_ROWS\_READ\_PTR: 読み取られた行数を表す整数へのポイ ンター。
- SOL ATTR LOAD ROWS REJECTED PTR: ロードできなかった行数を表す整 数へのポインター。
- SOL ATTR LOAD ROWS SKIPPED PTR: CLI LOAD 操作が開始される前に スキップされた行数を表す整数へのポインター。

#### **CLI** アプリケーションでの **XML** 列の挿入および更新

表の XML 列でデータを更新または挿入するとき、入力データはシリアライズされ たストリング・フォーマットでなければなりません。

XML データでは、SQLBindParameter() を使用してパラメーター・マーカーを入力 データ・バッファーにバインドするとき、入力データ・バッファーのデータ・タイ プを SQL\_C\_BINARY、SQL\_C\_CHAR、SQL\_C\_DBCHAR、または SQL\_C\_WCHAR として指定できます。

SQL C BINARY タイプの XML データを含むデータ・バッファーをバインドする とき、 DB2 CLI はその XML データを内部エンコード・データとして処理しま す。これにより、文字タイプが使用された場合のオーバーヘッドと文字変換の際の データ損失の可能性を回避できるので、これは優先される方法です。

重要**:** XML データがアプリケーション・コード・ページのコード化スキームではな いコード化スキームおよび CCSID でエンコードされた場合、内部エンコードをデ ータに含めて、そのデータを SQL C BINARY としてバインドすることにより文字 変換を防止する必要があります。

SQL\_C\_CHAR、SQL\_C\_DBCHAR、または SQL\_C\_WCHAR タイプの XML データ を含むデータ・バッファーをバインドするとき、 DB2 CLI はその XML データを 外部エンコード・データとして処理します。 DB2 CLI は、データのエンコード方 式を次のように決定します。

- C タイプが SQL C WCHAR の場合、DB2 CLI はデータが UCS-2 としてエン コードされていると想定します。
- C タイプが SOL C CHAR または SOL C DBCHAR の場合、 DB2 CLI はデー タがアプリケーション・コード・ページのコード化スキームでエンコードされて いると想定します。

データベース・サーバーがデータを XML 列に保管する前にそれを暗黙的に構文解 析するようにするには、 SQLBindParameter() 内のパラメーター・マーカーのデー タ・タイプを SQL\_XML として指定する必要があります。

XMLPARSE を使用して文字タイプを明示的に構文解析すると、エンコードの問題 が生じることがあるので、暗黙的な構文解析が推奨されています。

次の例は、推奨される SOL C BINARY タイプを使用して、XML 列内の XML デ ータを更新する方法を示しています。

char xmlBuffer[10240]; integer length;

// Assume a table named dept has been created with the following statement: // CREATE TABLE dept (id CHAR(8), deptdoc XML)

// xmlBuffer contains an internally encoded XML document that is to replace // the existing XML document length = strlen (xmlBuffer); SOLPrepare (hStmt, "UPDATE dept SET deptdoc = ? WHERE  $id = '001'$ ", SOL NTS); SQLBindParameter (hStmt, 1, SQL PARAM INPUT, SQL C BINARY, SQL XML, 0, 0, xmlBuffer, 10240, &length); SQLExecute (hStmt);

#### **CLI** アプリケーションでのデータの更新と削除

CLI のトランザクション処理に関する大きなタスクの一部に、データの更新と削除 があります。 CLI プログラミングで使用できる更新と削除の操作には、単純タイプ と位置指定タイプの 2 つのタイプがあります。単純タイプの更新と削除の操作の場 合は、UPDATE ステートメントや DELETE SQL ステートメントを、他の SQL ス テートメントの場合と同様に発行して実行するだけで済みます。この場合、 SQLRowCount() を使用して、 SQL ステートメントによって影響を受けた行の数を 得ることができます。位置指定タイプの更新と削除には、結果セットのデータを修 正することが関係します。位置指定の更新を行うと結果セットの列が更新され、位 置指定の削除を行うと結果セットの行が削除されます。位置指定の更新操作と削除 操作の場合は、カーソルを使用する必要があります。本書では、最初に結果セット に関連したカーソルの名前を取得し、次に取り出したカーソル名を使用して 2 つ目 のステートメント・ハンドル上で UPDATE か DELETE を発行して実行することに より、位置指定の更新操作と削除操作を実行する方法を説明します。

位置指定の更新操作と削除操作を実行する場合は、その前に CLI アプリケーション を初期設定してあることを確認してください。

位置指定の更新操作か削除操作を実行するには、以下のようにします。

- 1. SELECT SQL ステートメントを発行して実行し、これから更新か削除を実行す る結果セットを生成します。
- 2. SELECT ステートメントを実行したハンドルと同じステートメント・ハンドルを 使用し、 SQLGetCursorName() を呼び出してカーソルの名前を取得します。この カーソル名は、UPDATE または DELETE ステートメント中で必要になります。

ステートメント・ハンドルが割り振られると、カーソル名が自動的に生成されま す。 SQLSetCursorName() を使用して独自のカーソル名を定義できます。ただ し、すべてのエラー・メッセージは SQLSetCursorName() を使用して定義された 名前ではなく生成された名前を参照するので、デフォルトで生成された名前を使 用することをお勧めします。

3. 位置指定の更新か削除の実行時に使用する 2 つ目のステートメント・ハンドル を割り振ります。

フェッチされた行を更新するには、アプリケーションが 2 つのステートメン ト・ハンドルを、 1 つはフェッチに 1 つは更新に使用します。フェッチ・ステ ートメント・ハンドルを再利用して、位置指定の更新や削除を実行することはで きません。それは位置指定の更新や削除の実行時にまだ使用中だからです。

- 4. SQLFetch() または SQLFetchScroll() を呼び出して、結果セットからデータを フェッチします。
- 5. WHERE CURRENT 節を使用して UPDATE または DELETE SQL ステートメ ントを発行し、ステップ 2 で入手したカーソル名を指定します。例:

sprintf((char \*)stmtPositionedUpdate, "UPDATE org SET location = 'Toronto' WHERE CURRENT of %s", cursorName);

6. フェッチされたデータの行にカーソルを位置指定し、位置指定の更新ステートメ ントか削除ステートメントを実行します。

## **CLI** アプリケーションでの **SQLBulkOperations()** を使用したブ ックマークによるバルク・データの更新

SQLBulkOperations() を使用して、ブックマークによるバルク・データの更新を実 行できます。

バルク・データを更新する前に、CLI アプリケーションを初期化しておいてくださ い。

DB2 CLI でのブックマークは、カーソルのクローズ操作後も保持されることはあり ません。つまり、アプリケーションは直前のカーソルから保存したブックマークを 使用することができません。ブックマークによる更新を行う前に SQLFetch() また は SQLFetchScroll() を使用して、ブックマークを取得する必要があります。

バルク・データを更新するには、以下のようにします。

- 1. SQLSetStmtAttr() を使用して、 SQL\_ATTR\_USE\_BOOKMARKS ステートメン ト属性を SQL UB VARIABLE に設定する。
- 2. 結果セットを戻す照会を実行する。
- 3. SQLSetStmtAttr() を使用して、SQL\_ATTR\_ROW\_ARRAY\_SIZE ステートメン ト属性を更新する行数に設定する。
- 4. 更新するデータをバインドするために、SQLBindCol() を呼び出す。

データは、直前のステップで設定した SQL\_ATTR\_ROW\_ARRAY\_SIZE 値に等 しいサイズの配列にバインドされます。

- 5. SQLBindCol() を呼び出して、ブックマーク列を列 0 にバインドする。
- 6. 更新する行のブックマークを列 0 にバインドされた配列にコピーする。
- 7. バインドされたバッファー内のデータを更新する。

注**:** SQL\_ATTR\_ROW\_STATUS\_PTR ステートメント属性が示す配列のサイズは SOL ATTR ROW ARRAY SIZE と等しいか、または SQL\_ATTR\_ROW\_STATUS\_PTR が NULL ポインターでなければなりません。

8. *Operation* 引数に SQL\_UPDATE\_BY\_BOOKMARK を指定して SQLBulkOperations() を呼び出し、データを更新する。

注**:** アプリケーションが SQL\_ATTR\_ROW\_STATUS\_PTR ステートメント属性を 設定した場合、そのアプリケーションはこの配列を検査して操作の結果を知るこ とができます。

9. オプション: *Operation* 引数に SQL\_FETCH\_BY\_BOOKMARK を指定した SQLBulkOperations() を呼び出すことによって更新が行われたことを確認する。 これによって、バインドされたアプリケーション・バッファーにデータがフェッ チされます。

データが更新されている場合、CLI は適切な行の行状況配列の値を SQL\_ROW\_UPDATED に変更します。

注**:** 重複した列を含むカーソル上で *Operation* 引数に SQL\_UPDATE\_BY\_BOOKMARK を指定して SQLBulkOperations() を呼び出し た場合、エラーが戻されます。

## **CLI** アプリケーションでの **SQLBulkOperations()** を使用したブ ックマークによるバルク・データの削除

SQLBulkOperations() とブックマークを使用して、データを大量に削除できます。

バルク・データを削除する前に、CLI アプリケーションを初期化しておいてくださ  $\mathcal{U}$ 

DB2 CLI でのブックマークは、カーソルのクローズ操作後も保持されることはあり ません。つまり、アプリケーションは直前のカーソルから保存したブックマークを 使用することができません。ブックマークによる更新を行う前に SQLFetch() また は SQLFetchScroll() を使用して、ブックマークを取得する必要があります。

ブックマークと SQLBulkOperations() を使用してバルク削除を実行するには、以下 のようにします。

- 1. SQLSetStmtAttr() を使用して、 SQL\_ATTR\_USE\_BOOKMARKS ステートメン ト属性を SQL\_UB\_VARIABLE に設定する。
- 2. 結果セットを戻す照会を実行する。
- 3. SQL ATTR ROW ARRAY SIZE ステートメント属性を削除する行数に設定す る。
- 4. SQLBindCol() を呼び出して、ブックマーク列を列 0 にバインドする。
- 5. 削除する行のブックマークを列 0 にバインドされた配列にコピーする。

注**:** SQL\_ATTR\_ROW\_STATUS\_PTR ステートメント属性が示す配列のサイズは SQL\_ATTR\_ROW\_ARRAY\_SIZE と等しいか、または SQL\_ATTR\_ROW\_STATUS\_PTR ステートメント属性が NULL ポインターでな ければなりません。

6. *Operation* 引数に SQL\_DELETE\_BY\_BOOKMARK を指定して SQLBulkOperations() を呼び出し、削除を実行する。

アプリケーションが SQL ATTR ROW STATUS PTR ステートメント属性を設 定した場合、そのアプリケーションはこの配列を検査して操作の結果を知ること ができます。

### **CLI** アプリケーションからのストアード・プロシージャーの呼び出し

CLI アプリケーションは、CALL プロシージャー SQL ステートメントを実行する ことにより、ストアード・プロシージャーを呼び出します。このトピックでは、CLI アプリケーションからストアード・プロシージャーを呼び出す方法を説明します。

ストアード・プロシージャーを呼び出す前に、CLI アプリケーションを初期設定し ておくようにします。

呼び出されるストアード・プロシージャーがカタログされていない場合、 CLI スキ ーマ関数のいずれも呼び出さないことを確認してください。カタログされていない ストアード・プロシージャーからの CLI スキーマ関数の呼び出しはサポートされて いません。

CLI スキーマ関数は、以下のとおりです。 SQLColumns()、 SQLColumnPrivileges()、SQLForeignKeys()、SQLPrimaryKeys()、 SQLProcedureColumns()、SQLProcedures()、SQLSpecialColumns()、 SQLStatistics()、SQLTables()、および SQLTablePrivileges()。

ストアード・プロシージャーを呼び出すには、以下のようにします。

- 1. ストアード・プロシージャーの IN、INOUT、および OUT パラメーターにそれ ぞれ対応するアプリケーション・ホスト変数を宣言します。アプリケーションの 変数データのタイプと長さが、ストアード・プロシージャーのシグニチャーのデ ータ・タイプと引数の長さに一致することを確認します。 DB2 CLI は、すべて の SQL タイプをパラメーター・マーカーとして使用して、ストアード・プロシ ージャーを呼び出すことをサポートしています。
- 2. IN、INOUT、および OUT パラメーターのアプリケーション変数を初期設定しま す。
- 3. CALL SQL ステートメントを発行します。例:

SQLCHAR \*stmt = (SQLCHAR \*)"CALL OUT\_LANGUAGE (?)";

パフォーマンスを最高にするために、アプリケーションでは、 CALL プロシー ジャー・ストリングの中でストアード・プロシージャー引数のパラメーター・マ ーカーを使用してから、ホスト変数をこれらのパラメーター・マーカーにバイン ドする必要があります。ただし、インバウンド・ストアード・プロシージャー引 数を、パラメーター・マーカーではなく、ストリング・リテラルとして指定しな ければならない場合、CALL プロシージャー・ステートメントに、 ODBC 呼び 出しエスケープ節の区切り文字 { } を含めます。例:

SQLCHAR \*stmt =  $(SQLCHAR *)"{CALL IN } PARAM (123, 'Hello World!')}";$ 

CALL プロシージャー・ステートメントでストリング・リテラルおよび ODBC エスケープ節が使用される場合、 IN モード・ストアード・プロシージャー引数 として、ストリング・リテラルだけを指定できます。 INOUT および OUT モー ド・ストアード・プロシージャー引数は、引き続きパラメーター・マーカーを使 用して指定する必要があります。

- 4. オプション: SQLPrepare() を呼び出して CALL ステートメントを準備します。
- 5. SQLBindParameter() を呼び出して、CALL プロシージャー・ステートメントの 各パラメーターをバインドします。

注**:** 各パラメーターが (SQL\_PARAM\_INPUT、SQL\_PARAM\_OUTPUT、または SQL\_PARAM\_INPUT\_OUTPUT に対して) 正しくバインドされたことを確認しま す。正しくバインドされていないと、CALL プロシージャー・ステートメントが 実行されるときに、予期しない結果が生じる可能性があります。たとえば、入力 パラメーターが、SQL\_PARAM\_OUTPUT の *InputOutputType* を使用して、不正 確にバインドされる場合に、このことが生じます。

6. SQLExecDirect() を使用して CALL プロシージャー・ステートメントを実行す るか、ステップ 4 で CALL プロシージャー・ステートメントを準備済みの場合 には、 SQLExecute() を使用して実行します。

注**:** ストアード・プロシージャーを呼び出したアプリケーションかスレッドが、 そのストアード・プロシージャーの完了前に終了する場合、ストアード・プロシ ージャーの実行も終了します。ストアード・プロシージャーが早めに終了してし まう場合にも、データベースは一貫した状態と望ましい状態を保つようなロジッ クを、そのストアード・プロシージャーに含めることは大切です。

7. 関数が戻されるときに SQLExecDirect() または SQLExecute() の戻りコードを 調べ、 CALL プロシージャー・ステートメントまたはストアード・プロシージ ャーのいずれかの実行時に、何らかのエラーが発生していないかを判別します。 戻りコードが SQL\_SUCCESS\_WITH\_INFO か SQL\_ERROR である場合、 CLI 診断関数 SQLGetDiagRec() および SQLGetDiagField() を使用して、エラーが発 生した理由を判別します。

ストアード・プロシージャーを正常に実行した場合、OUT パラメーターとして バインドされた変数には、そのストアード・プロシージャーが CLI アプリケー ションに戻したデータが含まれる可能性があります。該当する場合には、ストア ード・プロシージャーは、スクロール不可カーソルを使用して、 1 つ以上の結 果セットを戻す場合もあります。 CLI アプリケーションでは、SELECT ステー トメントの実行によって生成された結果セットを処理するときに、ストアード・ プロシージャーの結果セットを処理する必要があります。

注**:** CLI アプリケーションが、ストアード・プロシージャーによって戻された結 果セットに示された、パラメーターの番号またはタイプが分からない場合、その 結果セットに対して、SQLNumResultCols()、 SQLDescribeCol()、および SQLColAttribute() 関数を (この順序で) 呼び出して、この情報を判別すること ができます。

CALL ステートメントを実行したら、該当する場合には、ストアード・プロシージ ャーから結果セットを検索できます。

#### 注**:**

v

値が ISO 形式で戻されない場合、DB2 CLI アプリケーションに戻されるプロシー ジャー結果セットの中で、DATETYPE データ・タイプ値の数値の月日の部分が逆に なります。たとえば、ローカル形式が代わりに使用される場合に、これが発生する 可能性があります。 DATETYPE データ・タイプ値の情報がクライアント・アプリ ケーションによって確実に正しく解釈されるようにするには、ロケールに依存しな い DATETIME 形式 (たとえば ISO) を使用するデータベースにプロシージャーを バインドする必要があります。たとえば、以下のようにします。

注**:**

データベースの作成またはマイグレーション時に、DB2 CLI パッケージは、自動的 にデータベースにバインドされます。

## **DB2 CLI** ストアード・プロシージャー・コミット動作

DB2 サーバーで実行されている DB2 CLI クライアント・アプリケーションとコー ルされたストアード・プロシージャーの両方での SQL ステートメントのコミット 動作は、そのアプリケーションおよびストアード・プロシージャーで適用されるコ ミットの組み合わせによります。

可能な組み合わせおよび、その結果のコミット動作が、以下の表に説明されていま す。

表 *8. DB2 CLI* ストアード・プロシージャー・コミット動作

|                      | CLI クライアン ストアード・プ    | コミット動作                                                                                                    |
|----------------------|----------------------|----------------------------------------------------------------------------------------------------|
| $\mathbf{F}$         | ロシージャー               |                                                                                                    |
| 自動コミット<br><b>ON</b>  | 自動コミット<br><b>ON</b>  | ストアード・プロシージャー内の正常に実行されたすべての SQL ステートメン<br>トは、ストアード・プロシージャー内の他の SOL ステートメントが失敗し、<br>CALL ステートメントにエラーまたは警告の SQLCODE が返された場合でも、コ<br>ミットされます。                                                                                                    |
| 自動コミット<br><b>ON</b>  | 自動コミット<br><b>OFF</b> | ストアード・プロシージャーが SQLCODE >= 0 を返した場合、ストアード・プ<br>ロシージャー内のすべての正常に実行された SQL ステートメントはコミットさ<br>れます。そうでない場合、ストアード・プロシージャー内のすべての SQL ステ<br>ートメントはロールバックされます。                                                                                                    |
| 自動コミット<br><b>ON</b>  | マニュアル・コ<br>ミット       | 手動でコミットされた、ストアード・プロシージャー内の正常に実行されたすべ<br>ての SQL ステートメントは、 CALL ステートメントにエラー SQLCODE が戻<br>された場合でも、ロールバックされません。<br>注: ストアード・プロシージャーが SQLCODE >= 0 を戻した場合、最後の手動<br>コミットの後に発生したストアード・プロシージャー内のすべての正常に実行さ<br>れた SQL ステートメントは、コミットされます。そうでない場合は、手動コミ<br>ット時点までロールバックされます。                                                                               |
| 自動コミット<br><b>OFF</b> | 自動コミット<br>ON         | ストアード・プロシージャー内の正常に実行されたすべての SQL ステートメン<br>トは、 CALL ステートメントにエラー SQLCODE が戻された場合でもコミット<br>され、ロールバックはされません。さらに、CALL ステートメントを含む、それ<br>までの CLI クライアント・アプリケーション内の、正常に実行されコミットされ<br>ていないすべての SQL ステートメントはコミットされます。<br>注: CALL ステートメントの発行後は、トランザクションを完全にロールバック<br>することはできないため、このコミットの組み合わせをマルチ SQL ステートメ<br>ント・クライアント・サイド・トランザクションで使用する場合は、注意してく<br>ださい。 |
| 自動コミット<br>OFF        | 自動コミット<br><b>OFF</b> | ストアード・プロシージャーが SQLCODE >= 0 を戻した場合、ストアード・プ<br>ロシージャー内のすべての正常に実行された SQL ステートメントは、 CALL ス<br>テートメントを含むトランザクションがコミットされるとコミットされます。そ<br>うでない場合、ストアード・プロシージャー内のすべての SQL ステートメント<br>は、 CALL ステートメントを含むトランザクションがロールバックされたときに<br>ロールバックされます。                                                                                                    |

表 *8. DB2 CLI* ストアード・プロシージャー・コミット動作 *(*続き*)*

|            | CLI クライアン   ストアード・プー | コミット動作                                                                                                    |
|------------|----------------------|----------------------------------------------------------------------------------------------------|
|            | ロシージャー               |                                                                                                    |
| 自動コミット     | マニュアル・コ              | 手動でコミットされた、ストアード・プロシージャー内の正常に実行されたすべ                                                                                                    |
| <b>OFF</b> | ミット                  | ての SQL ステートメントは、 CALL ステートメントにエラー SQLCODE が戻<br>された場合でも、ロールバックされません。さらに、CALL ステートメントまで<br>の、 CLI クライアント・アプリケーション内のすべての正常に実行された、コミ<br>ットされていない SQL ステートメントはコミットされます。<br>注: ストアード・プロシージャーが SQLCODE >= 0 を戻した場合、最後の手動<br>コミットの後に発生したストアード・プロシージャー内のすべての正常に実行さ<br>れた SQL ステートメントは、コミットされます。そうでない場合は、手動コミ<br>ット時点までロールバックされます。<br>注: CALL ステートメントの発行後は、トランザクションを完全にロールバック<br>することはできないため、このコミットの組み合わせをマルチ SQL ステートメ<br>ント・クライアント・サイド・トランザクションで使用する場合は、注意してく<br>ださい。 |
|            |                      |                                                                                                    |

#### **CLI/ODBC/JDBC** 静的プロファイル作成による静的 **SQL** の作成

CLI/ODBC/JDBC 静的プロファイル作成フィーチャーにより、アプリケーションの エンド・ユーザーは、動的 SQL の代わりに静的 SQL を使用することができるよう になります。その結果、実行時のパフォーマンスが改善され、パッケージ・ベース の許可メカニズムによって、セキュリティーがより堅固になります。

- v 事前バインドの静的 SQL ステートメントがあるアプリケーションを実行する 際、動的ステートメントの振る舞いを制御するレジスターは静的に変換されたス テートメントの影響を受けません。
- v アプリケーションが後続の DML (データ操作言語) ステートメントを参照するオ ブジェクトに DDL (データ定義言語) を発行する場合、取り込んだファイルの中 でこれらのステートメントをすべて検索できます。 CLI/ODBC/JDBC 静的プロフ ァイル・バインド・ツールである db2cap が、それらをバインドしようとしま す。バインドの試みは、VALIDATE(RUN) BIND オプションをサポートする DBMS では成功しますが、そうでないものは失敗します。このケースでは、アプ リケーションは静的プロファイルを使用するべきではありません。
- v データベース管理者 (DBA) は、アプリケーション固有の要件に応じて、SQL ス テートメントを追加、変更、除去するためのキャプチャー・ファイルを編集する ことができます。

プロファイル作成セッションでアプリケーションを実行する前に、以下の条件を確 認しておいてください。

- v SQL ステートメントがプロファイル・セッション中にキャプチャーされるために は、正常に実行されている必要があります (生成される SQLCODE が正数)。マ ッチング・セッションでは、アンマッチの動的ステートメントは、動的 CLI/ODBC/JDBC 呼び出しとして実行が継続します。
- v SQL ステートメントがステートメント・マッチングで有効な候補であるにはキャ プチャーされたり、バインドされたりしたステートメントが文字単位で等しくな

ければなりません。スペースは有効です。たとえば、″COL = 1″ は ″COL=1″ と 異なると見なされます。一致するヒット数を増やすため、リテラルの代わりにパ ラメーター・マーカーを使用します。

すべての動的 CLI/ODBC 呼び出しを取り込んで静的パッケージにグループ化できる とは限らないので、注意してください。考えられる理由は、以下のとおりです。

- v アプリケーションが定期的に環境ハンドルを解放していない。キャプチャー・セ ッション中、特定の環境ハンドルの下でキャプチャーされるステートメントは、 その環境ハンドルが解放されて初めてキャプチャー・ファイルに書き込まれま す。
- v アプリケーションが複雑な制御フローを持っているために、一度のアプリケーシ ョンの実行で、すべての実行時条件を網羅することが難しい。
- アプリケーションが SET ステートメントを実行して登録変数を変更する。これ らのステートメントは記録されません。一致モードには、動的 SET SQLID およ び SET SCHEMA ステートメントを検出するための限定された機能が存在し、そ の動作に応じて静的ステートメントの実行が中断されることに注意してくださ い。しかし、他の SET ステートメントの場合、設定される登録変数に依存した 後続の SQL ステートメントは、適切に動作しない可能性があります。
- アプリケーションが DML (データ操作言語) ステートメントを発行する。アプリ ケーションの複雑さと、これらのステートメントの性質に応じ、 (1) 一致しない か、(2) 実行時に正しく実行されないかのいずれかになります。

動的 SQL と静的 SQL はまったく異なるため、エンド・ユーザーに使用できるよう にする前に、 DBA は、必ず静的一致モードでのアプリケーションの動作を確認す る必要があります。さらに、静的 SQL は動的 SQL に比べて実行時のパフォーマン スが高いことがあるとはいえ、すべてのステートメントについてそうとは限りませ ん。特定のステートメントに関して静的実行がかえってパフォーマンスを低下させ ることがテストによって明らかになった場合、 DBA は、キャプチャー・ファイル からそのステートメントを削除することによって、そのステートメントが強制的に 動的実行されるようにする場合があります。さらに、動的 SQL とは違って静的 SQL の場合は、パフォーマンスを維持するためにパッケージの再バインドが時々必 要になることがあります。特に、パッケージの中で参照されるデータベース・オブ ジェクトが頻繁に変更される場合には、それが必要になります。 CLI/ODBC/JDBC 静的プロファイルが、実行しているアプリケーションのタイプに適していない場合 には、静的 SQL の利点を利用できる別のプログラミング方式 (たとえば、組み込み SQL やストアード・プロシージャーなど) があります。

既存の動的 SQL ステートメントから静的 SQL ステートメントを作成するには、以 下のステップを実行します。

- 1. アプリケーションによって発行されたすべての動的 SQL ステートメントを取り 込み、アプリケーションのプロファイルを作成します。このプロセスは、静的キ ャプチャー・モードでのアプリケーションの実行というものです。静的キャプチ ャー・モードをオンにするには、アプリケーションを実行する前に、 db2cli.ini 構成ファイルの中で CLI/ODBC/JDBC データ・ソースに関して、以下の CLI/ODBC 構成キーワードを設定します。
	- StaticMode = CAPTURE
	- v StaticPackage = 修飾パッケージ名

• StaticCapFile = キャプチャー・ファイル名

例:

[DSN1] StaticMode = CAPTURE StaticPackage = MySchema.MyPkg StaticCapFile = E:¥Shared¥MyApp.cpt

重要**:** StaticPackage キーワードについては、必ずスキーマ名を指定するよう にします (上記のサンプルでは MySchema)。スキーマが指定されていない場合、 指定する名前は、パッケージ名ではなく、コンテナー名であると見なされます。 パッケージ名はブランクになります。

結果の静的プロファイルは、テキスト・ベースのキャプチャー・ファイル の形 式になり、キャプチャーされた SQL ステートメントについての情報がそこに入 れられます。

上記の例のファイルでは、以下の結果が生じます。 Data Source Name 1 (DSN1) はキャプチャー・モードに設定されます。そのパッケージの名前は MySchema.MyPkg です。さらに、キャプチャー・ファイル MyApp.cpt は、 E:¥Shared¥ ディレクトリーに保管されます。 StaticMode キーワードが CAPTURE 以外の値 (たとえば、静的キャプチャー・モードをオフにするときに使 用する DISABLED) に変更されるまでは、これ以降にこのアプリケーションを実 行するたびに、SQL ステートメントがキャプチャーされ、キャプチャー・ファ イル MyApp.cpt に追加されることになります。しかし、ユニークな SQL ステ ートメントだけがキャプチャーされるため、重複した実行は無視されます。

- 2. オプション: CLI/ODBC 構成キーワード StaticLogFile を設定し、 CLI/ODBC/JDBC 静的プロファイルのログ・ファイルを生成します。ここには、 ステートメント取り込みプロセスの状態を判別する、有益な情報が含まれていま す。
- 3. アプリケーションを実行します。これで、ユニークな SQL ステートメントがキ ャプチャー・ファイルにキャプチャーされます。重複したステートメントは無視 されます。
- 4. CLI/ODBC 構成キーワード StaticMode を DISABLED に設定して静的キャプチ ャー・モードを無効にするか、最初のステップで設定したキーワードを db2cli.ini ファイルから除去します。
- 5. コマンド行プロセッサーで db2cap コマンドを発行します。 db2cap ユーティリ ティーは、キャプチャー・ファイルに基づいて静的パッケージを生成します。 db2cap ユーティリティーが正常終了したことを示すメッセージを戻さない場 合、それはキャプチャー・ファイルの中のステートメントを静的にバインドでき なかったということです。 DBA は、障害のあるステートメントをキャプチャ ー・ファイルから除去してから、 db2cap ユーティリティーを再実行する必要が あります。
- 6. db2cap で処理したキャプチャー・ファイルのコピーを、アプリケーションの各 エンド・ユーザーに配布します。すべてのユーザーが同じクライアント・プラッ トフォームに存在する場合、別の方法として、すべてのユーザーがアクセスでき るネットワーク・ディレクトリーの中に、このキャプチャー・ファイルの読み取 り専用コピーを配置します。
- 7. アプリケーションで、動的 SQL ステートメントから静的 SQL ステートメント へのマッピング (静的一致モードとして知られる) を可能にします。このこと は、以下の構成キーワードを設定して行います。
	- StaticMode = MATCH
	- StaticCapFile = キャプチャー・ファイル名

例:

[DSN1] StaticMode = MATCH StaticCapFile = E:¥Shared¥MyApp.cpt

- 8. オプション: CLI/ODBC 構成キーワード StaticLogFile を設定することにより、 突き合わせセッションにおいて、一致した (したがって静的に実行される) ステ ートメントの数や一致しなかった (したがって動的に実行される) ステートメン トの数などの有用な情報を記録するようにします。 DBA は、その情報を使用す ることにより、静的プロファイル作成をエンド・ユーザーから利用できるように する前に、突き合わせモードでの静的プロファイル作成での一致率が受け入れ可 能なものになるようにします。
- 9. アプリケーションを実行します。

## **CLI/ODBC/JDBC** 静的プロファイル作成のためのキャプチャー・ ファイル

静的プロファイル作成時に生成されるキャプチャー・ファイルは、テキスト・ファ イルです。ここには、SQL ステートメントと静的キャプチャー・モードで入手され る他の関連情報のテキストが示されています。さらにこれは、さまざまな構成可能 な BIND オプションを追跡します。キャプチャーの実行によって入手された特定の 値がすでに含まれているものや、ブランクのままのものもあります。ブランクのま まの場合、プリコンパイラーは、パッケージのバインド時にデフォルト値を使用し ます。パッケージ (複数可) をバインドする前に、DBA は、キャプチャー・ファイ ルを調べ、テキスト・エディターを使用して、これらの BIND オプションに必要な 変更を加えることができます。

SQL ステートメントの編集方法を理解しやすくするため、ここで、ステートメント 内のフィールドを説明します。

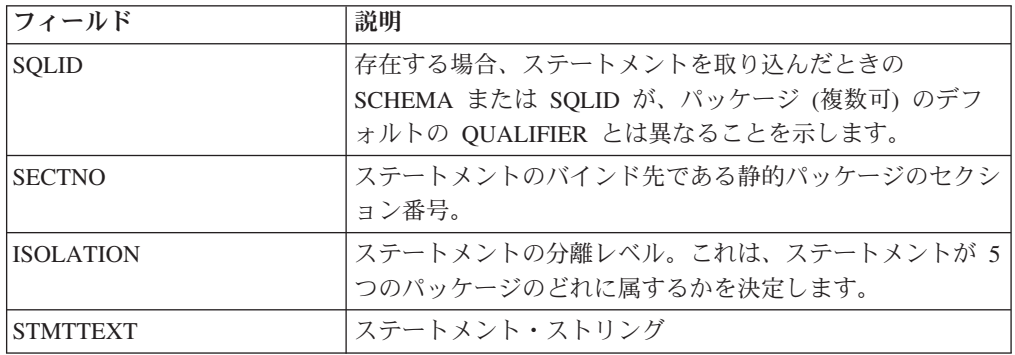

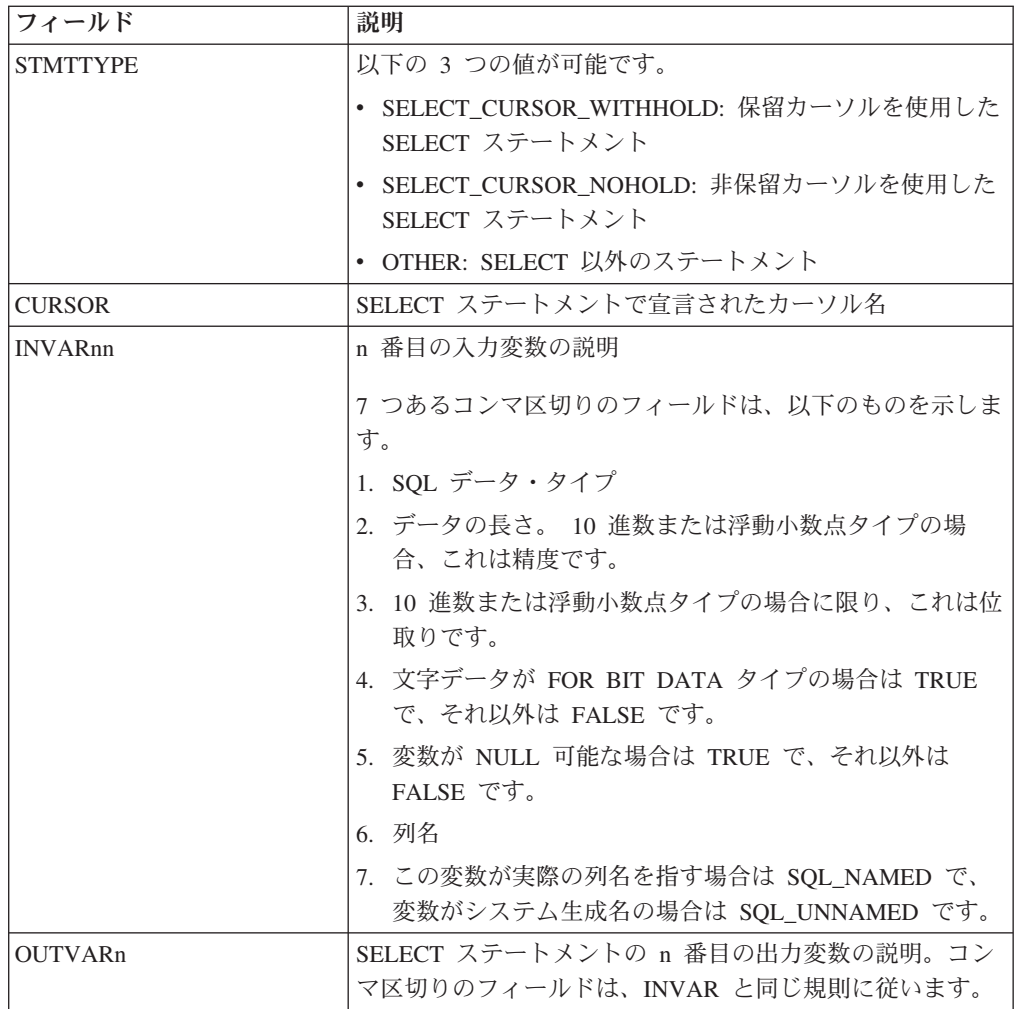

### 組み込み **SQL** と **DB2 CLI** の混合に関する考慮事項

アプリケーションの中で、組み込み静的 SQL と組み合わせて DB2 CLI を使用す ることは可能であり、かつ望ましいことです。アプリケーション開発者が、DB2 CLI カタログ関数の使いやすさを活用し、パフォーマンスが重要になるアプリケー ション処理の部分を最大化するというシナリオを考えてみてください。 DB2 CLI と組み込み SQL を混合して使用するには、アプリケーションが次の規則に従って いなければなりません。

- v 接続管理およびトランザクション管理はすべて、 DB2 CLI または組み込み SQL のいずれかを使用して完全に実行する必要があります。この 2 つは混在させない ようにします。アプリケーションでは、以下の 2 つのオプションを使用できま す。
	- DB2 CLI 呼び出しを使用してすべての接続およびコミット/ロールバックを実 行してから、組み込み SQL を使用して作成された関数を呼び出すもの。
	- 組み込み SQL を使用してすべての接続およびコミット/ロールバックを実行し てから、 DB2 CLI API を使用する関数を呼び出す、特に NULL 接続を呼び 出すもの。
- v 同一ステートメントでは、照会ステートメント処理が DB2 CLI および組み込み SQL のインターフェースの両方に関係することはできません。たとえば、アプリ

ケーションが組み込み SQL を使用してカーソルをオープンしてから、 DB2 CLI SQLFetch() 関数を呼び出して行データを取り出すことはできません。

DB2 CLI では複数接続ができるので、組み込み SQL を実行する前に、 SQLSetConnection() 関数を呼び出さなくてはなりません。このことを行うと、アプ リケーションは、組み込み SQL 処理を実行するときの接続を明示指定することが できます。

DB2 CLI アプリケーションがマルチスレッドにされ、また組み込み SQL 呼び出し または DB2 の API 呼び出しを作成する場合、各スレッドは 1 つの DB2 コンテ キストを持つ必要があります。

#### **CLI** アプリケーションでのステートメント・リソースの解放

トランザクションの完了後に、関連したリソースを解放することによって、各ステ ートメント・ハンドルの処理を終了します。

ステートメント・ハンドルのリソースの解放には、以下の 4 つの主なタスクが関係 しています。

- オープン・カーソルのクローズ
- 列バインドのアンバインド
- v パラメーター・バインドのアンバインド
- v ステートメント・ハンドルの解放

ステートメント・リソースを解放するには 2 とおりの方法があります。 SQLFreeHandle() を使用する方法と SQLFreeStmt() を使用する方法です。

ステートメント・リソースを解放するには、まず CLI アプリケーションを初期化し てステートメント・ハンドルを割り振っておく必要があります。

SQLFreeHandle() を使用してステートメント・リソースを解放するには、 SQL\_HANDLE\_STMT の *HandleType* と、解放するハンドルを指定して SQLFreeHandle() を呼び出します。これによって、このステートメント・ハンドル に関連したオープン・カーソルがクローズされ、列バインドおよびパラメーター・ バインドがアンバインドされ、ステートメント・ハンドルが解放されます。このよ うにして、ステートメント・ハンドルが無効にされます。上記の 4 つのタスクを明 示的に実行する必要はありません。

SQLFreeStmt() を使用してステートメント・リソースを解放する場合は、以下のよう にして、タスクごとに SQLFreeStmt() を呼び出す必要があります (アプリケーショ ンがインプリメントされた方法によっては、これらのタスクのすべてが必要でない 場合もあります)。

v オープン・カーソルをクローズするには、SQLCloseCursor() を呼び出すか、 SQL CLOSE オプション と引数にステートメント・ハンドルを指定して SQLFreeStmt() を呼び出す。これによって、カーソルがクローズされてペンディ ング結果が廃棄されます。

- 列バインドをアンバインドするには、 SOL\_UNBIND オプション とステートメ ント・ハンドルを指定して、SQLFreeStmt() を呼び出す。これによって、このス テートメント・ハンドルのすべての列 (ブックマーク列を除く) がアンバインドさ れます。
- v パラメーター・バインドをアンバインドするには、 SQL\_RESET\_PARAMS オプ ション とステートメント・ハンドルを指定して、 SQLFreeStmt() を呼び出す。 これによって、このステートメント・ハンドルのすべてのパラメーター・バイン ドが解放されます。
- ステートメント・ハンドルを解放するには、 SQL DROP オプション と解放する ステートメント・ハンドルを指定して、 SQLFreeStmt() を呼び出す。これによっ て、このステートメント・ハンドルが無効にされます。

注**:** このオプションは引き続きサポートされていますが、最新の規格に適合する よう、 DB2 CLI アプリケーションの SQLFreeHandle() を使用することをお勧め します。

## **CLI** アプリケーションでのハンドルの解放 環境ハンドル

SQL\_HANDLE\_ENV の *HandleType* を使って SQLFreeHandle() を呼び出す前に、 アプリケーションは、その環境のもとで割り当てられている接続すべてに対して SQL\_HANDLE\_DBC の *HandleType* を使って SQLFreeHandle() を呼び出さなけれ ばなりません。これを行わないと、SQLFreeHandle() の呼び出しは、SQL\_ERROR を返し、環境と環境に関連した接続はすべて有効のままになります。

#### 接続ハンドル

ハンドル上で接続がオープンになっている場合は、 SQL\_HANDLE\_DBC の *HandleType* を使用して SQLFreeHandle() を呼び出す前に、アプリケーションは接 続に対して SQLDisconnect() を呼び出す必要があります。これを行わないと、 SQLFreeHandle() の呼び出しは、SQL\_ERROR を返し、接続はすべて有効のままに なります。

#### ステートメント・ハンドル

SQL\_HANDLE\_STMT の *HandleType* を使用して SQLFreeHandle() を呼び出すと、 SQL\_HANDLE\_STMT の *HandleType* を使用して行う SQLAllocHandle() の呼び出 しによって割り当てられたリソースをすべて解放します。アプリケーションが SQLFreeHandle() を呼び出して結果をペンディングにしているステートメントを解 放するときに、ペンディングになっている結果は廃棄されます。アプリケーション がステートメント・ハンドルを解放するときに、 DB2 CLI はそのハンドルに関連 して自動的に生成された記述子をすべて解放します。

接続上でオープンしているステートメントと記述子を SQLDisconnect() はすべて自 動的にドロップするので注意してください。

#### 記述子ハンドル

SQL\_HANDLE\_DESC の *HandleType* を使用して SQLFreeHandle() を呼び出すと、 *Handle* の記述子ハンドルが解放されます。 SQLFreeHandle() の呼び出しは、 *Handle* の記述子レコードの据え置きフィールド (SQL\_DESC\_DATA\_PTR、 SQL\_DESC\_INDICATOR\_PTR、および SQL\_DESC\_OCTET\_LENGTH\_PTR) によっ て参照される可能性のあるアプリケーションが割り当てるメモリーを解放すること はありません。明示的に割り当てられている記述子ハンドルが解放されると、解放 されたハンドルが関連していたすべてのステートメントは、自動的に割り当てられ た記述子ハンドルに返ります。

接続上でオープンしているステートメントと記述子を SQLDisconnect() はすべて自 動的にドロップするので注意してください。アプリケーションがステートメント・ ハンドルを解放するときに、 DB2 CLI はそのハンドルに関連して自動的に生成さ れた記述子をすべて解放します。

# 第 **6** 章 **CLI** アプリケーションの終了

CLI アプリケーションを初期化してトランザクションを処理した後は、データ・ソ ースから正常に切断してリソースを解放するために、アプリケーションを終了する 必要があります。

アプリケーションを終了する前に、 CLI アプリケーションを初期化し、すべてのト ランザクションの処理を完了しておく必要があります。

CLI アプリケーションを終了するには、以下のようにします。

- 1. SQLDisconnect() を呼び出して、データ・ソースから切断する。
- 2. *HandleType* 引数に SQL\_HANDLE\_DBC を指定して SQLFreeHandle() を呼び出 し、接続ハンドルを解放する。

複数のデータベース接続が存在する場合は、すべての接続がクローズされて接続 ハンドルが解放されるまで、ステップ 1 と 2 を繰り返してください。

3. *HandleType* 引数に SQL\_HANDLE\_ENV を指定して SQLFreeHandle() を呼び出 し、環境ハンドルを解放する。
# 第 **7** 章 **CLI** アプリケーションの記述子

DB2 CLI は、結果セット内の列に関する情報 (データ・タイプ、サイズ、ポインタ ーなど)、および SQL ステートメントのパラメーターを保管します。また、列およ びパラメーターに対するアプリケーション・バッファーのバインドも、保管する必 要があります。記述子 は上記情報の論理ビューであり、この情報を照会および更新 するための 1 つの手段をアプリケーションに提供します。

多くの CLI 関数は記述子を利用しますが、アプリケーション自身は直接、記述子を 操作する必要はありません。

たとえば、次のようにします。

- v アプリケーションが SQLBindCol() を使用して列のデータをバインドする場合、 バインドをすべて完全に記述している記述子フィールドを設定します。
- いくつかのステートメント属性は、記述子のヘッダー・フィールドに対応してい ます。この場合、記述子に直接値をセットする関数 SQLSetDescField() を呼び出 すことと同じように、 SQLSetStmtAttr() を呼び出すことは、同じ効果をもたら すことができます。

データベース操作は記述子に対する直接アクセスを必要としてはいませんが、記述 子による直接作業が、より効率的であったり、結果としてより簡単なコードとなる 場合があります。たとえば、ある表からフェッチされる行を記述する記述子を使用 すると、その後その表の中に挿入される行を記述することが可能になります。

記述子には次の 4 つのタイプがあります。

#### アプリケーション・パラメーター記述子 **(APD)**

- アプリケーション・バッファー (ポインター、データ・タイプ、位取り、精 度、長さ、最大バッファー長など) を記述します。これらのバッファーは、 SQL ステートメントのパラメーターにバインドされています。パラメータ ーが CALL ステートメントの一部の場合には、それは入力、出力、または その両方の可能性があります。この情報は、アプリケーションの C デー タ・タイプを使用して記述されます。
- アプリケーション行記述子 **(ARD)**

列にバインドするアプリケーション・バッファーを記述します。アプリケー ションは、実装行記述子 (IRD) にあるバッファーからいろいろなデータ・ タイプを指定して、列データのデータ変換を行うことができます。この記述 子は、アプリケーションが指定する任意のデータ変換を反映します。

実装パラメーター記述子 **(IPD)**

SQL ステートメントにあるパラメーターを記述します (SQL タイプ、サイ ズ、精度など)。

v パラメーターが入力として使用される場合、この記述子は DB2 CLI が何 らかの必要な変換を行った後に、データベース・サーバーが受け取る SQL データを記述します。

v パラメーターが出力として使用される場合には、この記述子で、 DB2 CLI がアプリケーションの C データ・タイプへの必要な変換を行う前の SQL データを記述します。

### 実装行記述子 **(IRD)**

DB2 CLI がアプリケーションの C データ・タイプへの必要な変換を行う前 の、結果セットからのデータの行を記述します。

上記に示す 4 つのタイプの記述子の唯一の違いは、それらがどのように使用される かにあります。記述子の利点の 1 つは、単一の記述子が多くの目的に使用できるこ とです。たとえば、あるステートメントにある行記述子は別のステートメントでパ ラメーター記述子として使用することができます。

記述子が存在するようになるとすぐに、それはアプリケーション記述子かまたはイ ンプリメンテーション記述子かのどちらかになります。記述子がまだデータベース 操作で使用されていない場合でも、こうしたケースがあります。記述子が SQLAllocHandle() を使用して、アプリケーションで割り当てられる場合、それはア プリケーション記述子となります。

### 記述子に保管される値

それぞれの記述子には、ヘッダー・フィールドとレコード・フィールドの両方があ ります。これらのフィールドが一緒になって、列またはパラメーターを完全に記述 します。

### ヘッダー・フィールド

それぞれのヘッダー・フィールドは各記述子の中で 1 回だけ出現します。このフィ ールドの 1 つを変更すると、すべての列またはパラメーターに影響します。

以下のヘッダー・フィールドの大部分は、ステートメント属性に対応しています。 SQLSetDescField() を使用して記述子のヘッダー・フィールドを設定することは、 SQLSetStmtAttr() を使用して対応するステートメント属性を設定するのと同じで す。同じことが、SQLGetDescField() または SQLGetStmtAttr() を使用して情報を 取り出す場合にもそのまま適用されます。アプリケーションに記述子ハンドルがす でに割り当てられているのでなければ、記述子ハンドルを割り当ててから記述子呼 び出しを使用するよりも、ステートメント属性呼び出しを使用する方が一層能率的 です。

ヘッダー・フィールドのリストを以下に示します。

SQL\_DESC\_ALLOC\_TYPE SQL\_DESC\_BIND\_TYPE<sup>a</sup> SQL\_DESC\_ARRAY\_SIZE<sup>a</sup> SQL\_DESC\_COUNT SQL\_DESC\_ARRAY\_STATUS\_PTR<sup>a</sup> SQL\_DESC\_ROWS\_PROCESSED\_PTR<sup>a</sup> SQL\_DESC\_BIND\_OFFSET\_PTR<sup>a</sup>

**<sup>a</sup>** このヘッダー・フィールドはステートメント属性に対応します。

記述子のヘッダー・フィールド SOL DESC COUNT は、情報が入っている最大番 号の記述子レコードの、 1 を基数とする指標です (列やパラメーターの数のカウン トではありません)。 DB2 CLI は、列またはパラメーターがバインドおよびアンバ インドされるときに、自動的にこのフィールド (および記述子の物理サイズ) を更新 します。記述子が最初に割り当てられるとき、SQL\_DESC\_COUNT の初期値は 0 です。

### 記述子レコード

ゼロ個以上の記述子レコードが単一の記述子にあります。新しい列またはパラメー ターがバインドされるとき、新しい記述子レコードがその記述子に追加されます。 列またはパラメーターがアンバインドされるとき、その記述子レコードは除去され ます。

記述子レコードにあるフィールドのリストを以下に示します。それぞれは 1 つの列 またはパラメーターを記述し、各記述子レコード内で 1 回だけ出現します。

SQL\_DESC\_AUTO\_UNIQUE\_VALUE SQL\_DESC\_LOCAL\_TYPE\_NAME SQL\_DESC\_BASE\_COLUMN\_NAME SQL\_DESC\_NAME SQL\_DESC\_BASE\_TABLE\_NAME SQL\_DESC\_NULLABLE SQL\_DESC\_CASE\_SENSITIVE SQL\_DESC\_OCTET\_LENGTH SQL\_DESC\_CATALOG\_NAME SQL\_DESC\_OCTET\_LENGTH\_PTR SQL\_DESC\_CONCISE\_TYPE SQL\_DESC\_PARAMETER\_TYPE SQL\_DESC\_DATA\_PTR SQL\_DESC\_PRECISION SQL\_DESC\_DATETIME\_INTERVAL\_CODE SQL\_DESC\_SCALE SQL\_DESC\_DATETIME\_INTERVAL\_PRECISION SQL\_DESC\_SCHEMA\_NAME SQL\_DESC\_DISPLAY\_SIZE SQL\_DESC\_SEARCHABLE SQL\_DESC\_FIXED\_PREC\_SCALE SQL\_DESC\_TABLE\_NAME SQL\_DESC\_INDICATOR\_PTR SQL\_DESC\_TYPE SQL\_DESC\_LABEL

SQL\_DESC\_TYPE\_NAME

SQL\_DESC\_LENGTH

SQL\_DESC\_UNNAMED

SQL\_DESC\_LITERAL\_PREFIX

SQL\_DESC\_UNSIGNED

SQL\_DESC\_LITERAL\_SUFFIX

SQL\_DESC\_UPDATABLE

SQL\_DESC\_CARDINALITY

SQL\_DESC\_CARDINALITY\_PTR

### 据え置きフィールド

据え置きフィールドは、記述子ヘッダーまたは記述子レコード作成時に作成されま す。定義される変数のアドレスは保管されますが、アプリケーションで使用される のはもっと後です。これらの変数をフィールドに関連付けている時や、CLI がそれ らを読み書きしている間は、アプリケーションはこれらの変数を割り当て解除また は廃棄してはなりません。

以下の表には、据え置きフィールドとその意味、また NULL ポインターが適用でき る箇所を示しています。

表 *9.* 据え置きフィールド

| フィールド                                            | NULL 値の意味                                                                                                    |
|--------------------------------------------------|----------------------------------------------------------------------------------------------------|
| SQL DESC DATA PTR                                | レコードがアンバインドされています。                                                                                                    |
| SQL DESC INDICATOR PTR                           | (なし)                                                                                                    |
| SQL DESC OCTET LENGTH PTR (ARD お<br>よび APD 専用)   | - ARD: 列の長さ情報が返されない。<br>$\bullet$<br>- APD: パラメーターが文字ストリングの場<br>合、ドライバーはストリングがヌル終了で<br>あると見なす。出力パラメーターの場合、<br>このフィールドの NULL 値はドライバー<br>が長さ情報を返さないようにします。<br>(SQL_DESC_TYPE フィールドが文字スト<br>リング・パラメーターを指定しない場合<br>は、 SQL_DESC_OCTET_LENGTH_PTR フ<br>ィールドは無視されます。) |
| SQL DESC_ARRAY_STATUS_PTR (複数行フ<br>ェッチ専用)        | 複数行のフェッチで、行単位の診断情報のコ<br>ンポーネントを返すのに失敗する。                                                                                                    |
| SOL DESC ROWS PROCESSED PTR (複数行 (なし)<br>フェッチ専用) |                                                                                                    |
| SQL DESC_CARDINALITY_PTR                         | (なし)                                                                                                    |

### バインド済み記述子レコード

各記述子レコードの SQL DESC DATA PTR フィールドは、パラメーター値 (APD の場合) または列の値 (ARD の場合) を含む変数を指しています。これは、NULL をデフォルトとする据え置きフィールドです。列またはパラメーターが一度バイン ドされると、それはパラメーターまたは列の値を指します。この時点で、記述子レ コードはバインドされたことになります。

#### アプリケーション・パラメーター記述子 **(APD)**

各バインド済みレコードはバインド済みパラメーターを構成します。アプリ ケーションはステートメントを実行する前に、 SQL ステートメントにある それぞれの入出力パラメーター・マーカーごとに 1 つのパラメーターをバ インドする必要があります。

### アプリケーション行記述子 **(ARD)**

各バインド済みレコードは、バインド済みの列に関連しています。

# **CLI** アプリケーションの記述子の整合性検査

整合性検査は、アプリケーションが APD または ARD の SOL DESC DATA PTR フィールドを設定するたびに、自動的に実行されます。検査では、種々のフィール ドが互いに整合していること、および適切なデータ・タイプが指定されていること を確認します。 SQLSetDescRec() を呼び出すと、必ず整合性検査を求められます。 他のフィールドと整合性がとれていないフィールドが見つかると、 SQLSetDescRec() が SQLSTATE HY021「記述子情報が矛盾します。」を戻しま す。

IPD フィールドの整合性検査を強制させるには、アプリケーションは IPD の SQL\_DESC\_DATA\_PTR フィールドを設定します。この設定は整合性検査を強制す る場合にのみ使用されます。値は保管されません。それで、SQLGetDescField() ま たは SQLGetDescRec() への呼び出しで取り出すことはできません。

整合性検査は、IRD では実行できません。

# アプリケーション記述子

アプリケーションが APD、ARD、または IPD の SQL\_DESC\_DATA\_PTR フィール ドを設定すると、 DB2 CLI は SOL DESC TYPE の値とその SOL DESC TYPE フィールドに適用可能な値が有効で整合性がとれているかどうかチェックします。 この検査は、SQLBindParameter() または SQLBindCol() が呼び出されたり、 APD、ARD、または IPD の SQLSetDescRec() が呼び出されたりすると、必ず実行 されます。この整合性検査には、アプリケーション記述子フィールドに関する以下 の検査も含まれます。

- SOL DESC TYPE フィールドは、有効な C タイプか SOL タイプのどちらかに なっていなければならない。 SQL\_DESC\_CONCISE\_TYPE フィールドは、有効 な C タイプか SQL タイプのどちらかになっていなければならない。
- SQL DESC TYPE フィールドに数値タイプが示されている場合は、 SQL\_DESC\_PRECISION フィールドと SQL\_DESC\_SCALE フィールドが有効か どうか確認する。
- SQL DESC CONCISE TYPE フィールドが時刻データ・タイプの場合は、 SOL DESC PRECISION フィールドの秒精度が有効かどうか検査する。

IPD の SQL\_DESC\_DATA\_PTR フィールドは通常設定されませんが、アプリケーシ ョンはこのフィールドを設定して、 IPD フィールドの整合性検査を強行できます。 整合性検査は、IRD では実行できません。 IPD の SQL\_DESC\_DATA\_PTR フィー ルドに設定される値は実際には保管されず、 SQLGetDescField() または SQLGetDescRec() では取り出せません。この設定は、整合性検査を強行する目的で 行われます。

# 記述子の割り当てと解放

記述子は次の 2 つの方法のどちらかで割り当てられます。

暗黙的に割り当てられる記述子

ステートメント・ハンドルが割り当てられると、一連の 4 つの記述子が暗 黙的に割り当てられます。ステートメント・ハンドルが解放されると、暗黙 的に割り当てられた記述子ハンドルすべてが同様に解放されます。

暗黙的に割り当てられる記述子に対するハンドルを得るには、アプリケーシ ョンは、ステートメント・ハンドルおよび次に示す属性 値を渡して、 SQLGetStmtAttr() を呼び出します。

- SOL ATTR APP PARAM DESC (APD)
- v SQL\_ATTR\_APP\_ROW\_DESC (ARD)
- v SQL\_ATTR\_IMP\_PARAM\_DESC (IPD)
- v SQL\_ATTR\_IMP\_ROW\_DESC (IRD)

以下の例では、ステートメントの暗黙的に割り当てられる実装パラメーター 記述子に対するアクセス権が付与されます。

```
/* dbuse. c *//* \ldots */sqlrc = SQLGetStmtAttr ( hstmt,
                         SQL_ATTR_IMP_PARAM_DESC,
                          &hIPD,
                          SQL IS POINTER,
                         NULL);
```
注**:** この方法で取得されるハンドルに対する記述子はやはり、割り当て対象 のステートメントが解放された場合に同様に解放されます。

#### 明示的に割り当てられる記述子

アプリケーションは、明示的にアプリケーション記述子を割り当てることが できます。しかし、インプリメンテーション記述子を割り当てることはでき ません。

アプリケーションがデータベースに接続する際に、いつでもアプリケーショ ン記述子を明示的に割り当てることができます。アプリケーション記述子を 明示的に割り当てるには、 SQL\_HANDLE\_DESC の *HandleType* を指定し て、SQLAllocHandle() を呼び出してください。たとえば、以下の呼び出し はアプリケーション行記述子を割り当てます。

rc = SQLAllocHandle( SQL\_HANDLE\_DESC, hdbc, &hARD ) ;

ステートメントの暗黙的に割り当てられる記述子の代わりに、明示的に割り 当てられるアプリケーション記述子を使用するには、 SQLSetStmtAttr() を 呼び出し、ステートメント・ハンドル、記述子ハンドル、および以下のどち らかの属性 値を渡してください。

• SOL ATTR APP PARAM DESC (APD)、または

• SQL ATTR APP ROW DESC (ARD)

明示的に割り当てられた記述子と暗黙的に割り当てられた記述子が両方とも ある場合は、明示的に指定された記述子が使用されます。明示的に割り当て られる記述子は、複数のステートメントに関連付けることが可能です。

# フィールド初期設定

アプリケーションの行記述子が割り当てられると、そのフィールドは、記述子ヘッ ダーとレコード・フィールドの初期設定値に関する資料中にリストされている値に 初期設定されます。 SQL DESC TYPE フィールドは SQL DEFAULT にセットさ れます。それは、アプリケーションへの表示のためのデータベース・データの標準 的な取り扱いを提供します。アプリケーションは、記述子レコードのフィールドを 設定することにより、データの異なる取り扱いを指定することができます。

SQL\_DESC\_ARRAY\_SIZE ヘッダー・フィールドの初期値は 1 です。複数行のフェ ッチを可能にするには、アプリケーションは ARD 中のこの値を行セット内の行数 にセットします。

IRD のフィールドについてはデフォルト値がありません。これらのフィールドはス テートメントの準備または実行時に設定されます。

SQLPrepare() への呼び出しにより自動的に移植されるまでは、以下の IPD のフィ ールドは未定義です。

- SQL DESC CASE SENSITIVE
- SOL DESC FIXED PREC SCALE
- v SQL\_DESC\_TYPE\_NAME
- SOL DESC DESC UNSIGNED
- SQL DESC LOCAL TYPE NAME

### **IPD** の自動移植

アプリケーションが準備済み SQL ステートメントのパラメーターに関する情報を 知りたい場合もあります。動的に生成された照会が準備された場合の適切な例を考 えてみましょう。アプリケーションは事前に、パラメーターに関することは何もわ かりません。アプリケーションが SQL\_ATTR\_ENABLE\_AUTO\_IPD ステートメン ト属性を SQL\_TRUE に (SQLSetStmtAttr() を使用して) 設定することで、 IPD の 自動移植を可能にすると、 IPD のフィールドはパラメーターを記述するため自動的 に移植されます。これには、データ・タイプ、精度、位取りなど (SQLDescribeParam() が返すのと同じ情報) が含まれます。アプリケーションはこの 情報を使って、データ変換が必要かどうか、およびどのアプリケーション・バッフ ァーがパラメーターをバインドするのに最も適切かを判別します。

IPD の自動移植には、いくらかのオーバーヘッドを必要とします。この情報が CLI ドライバーにより自動的に集められる必要がない場合は、

SQL\_ATTR\_ENABLE\_AUTO\_IPD ステートメント属性は SQL\_FALSE に設定してく ださい。

IPD の自動移植がアクティブなとき、SQLPrepare() への各呼び出しを使用すると、 IPD のフィールドが更新されることになります。その結果の記述子情報は、次の関 数を呼び出すことにより取り出せます。

- SOLGetDescField()
- SQLGetDescRec()
- SQLDescribeParam()

### 記述子の解放

### 明示的に割り当てられる記述子

明示的に割り当てられる記述子が解放されると、その解放された記述子が適 用されていたすべてのステートメント・ハンドルは、暗黙的に割り当てられ ていた元の記述子に自動的に戻ります。

明示的に割り当てられている記述子は、次の 2 つの方法のどちらかにより 解放されます。

- v SQL\_HANDLE\_DESC の *HandleType* を指定して SQLFreeHandle() を呼 び出す。
- v 記述子に関連する接続ハンドルを解放する。

#### 暗黙的に割り当てられる記述子

暗黙的に割り当てられている記述子は、次の 2 つの方法のどちらかにより 解放されます。

- 接続でオープンしている任意のステートメントまたは記述子をドロップす る SQLDisconnect() を呼び出す。
- v SQL\_HANDLE\_STMT の *HandleType* を指定して、SQLFreeHandle() を呼 び出す。これによって、ステートメント・ハンドルと、ステートメントに 関連する暗黙的に割り当てられたすべての記述子を解放します。

暗黙的に割り当てられた記述子は、 SQL\_HANDLE\_DESC の *HandleType* を指定して SQLFreeHandle() を呼び出すことにより解放はできません。

# **CLI** アプリケーションでの記述子ハンドルによる記述子の操作

記述子を操作するには、記述子ハンドルを使用するか、または記述子ハンドルを使 わない DB2 CLI 関数を使用します。このトピックでは、記述子ハンドルを使用し た記述子へのアクセスについて説明します。明示的に割り当てられる記述子のハン ドルは、その記述子を割り当てるためにアプリケーションが SQLAllocHandle() を 呼び出す時点で、 *OutputHandlePtr* 引数に返されます。暗黙的に割り当てられる記 述子のハンドルは、 SOL ATTR\_IMP\_PARAM\_DESC または SQL\_ATTR\_IMP\_ROW\_DESC のどちらかを指定して SQLGetStmtAttr() を呼び出す ことで得られます。

### 記述子フィールド値の取り出し

DB2 CLI 関数 SQLGetDescField() を使用して、記述子レコードの単一フィールド を得ることができます。 SQLGetDescRec() は、列またはパラメーター・データのス トレージとデータ・タイプに影響する複数の記述子フィールドの設定値をフェッチ します。

# 記述子フィールド値の設定

記述子フィールドを設定するには、一度に 1 つずつフィールドを設定する方式と、 一度に複数のフィールドを設定する方式の 2 つの方式があります。

### 個々のフィールドの設定

中には、読み取り専用の記述子フィールドもありますが、その他のフィールドは関 数 SQLSetDescField() を使用して設定できます。記述子 FieldIdentifier 値に関する 資料中の、ヘッダーとレコードのフィールドのリストを参照してください。

次のように、レコードおよびヘッダー・フィールドは、 SQLSetDescField() を使用 してそれぞれに設定されます。

ヘッダー・フィールド

SQLSetDescField() への呼び出しでは、設定するヘッダー・フィールドと、 レコード番号 0 を渡します。記述子につき 1 つのヘッダー・フィールドし かないので、レコード番号は無視されます。この場合、レコード番号 0 は ブックマーク・フィールドを示していません。

レコード・フィールド

SQLSetDescField() への呼び出しでは、設定するレコード・フィールドと、 レコード番号 1 またはそれ以上の数値を渡します。あるいは、ブックマー ク・フィールドを示す 0 を渡します。

記述子の個々のフィールドを設定するときは、SQLSetDescField() に関する資料で説 明されている、記述子フィールドの設定に関する手順に従ってください。いくつか のフィールドを設定すれば、DB2 CLI は自動的にその他のフィールドを設定できま す。整合性検査は、アプリケーションが指定のステップに従った後に行われます。 これは、記述子フィールドの値が整合していることを確認します。

記述子を設定するはずの関数呼び出しが失敗した場合、関数呼び出しが失敗した後 は、その記述子フィールドの内容は未定義のままです。

### 複数のフィールドの設定

事前に定義された記述子フィールドのセットを、個々のフィールドを 1 つずつ設定 するのではなく、 1 回の呼び出しでまとめて設定することができます。 SQLSetDescRec() は、単一の列またはパラメーターについて、以下のフィールドを 設定します。

- SQL DESC TYPE
- SOL DESC OCTET LENGTH
- SQL\_DESC\_PRECISION
- SQL\_DESC\_SCALE
- v SQL\_DESC\_DATA\_PTR
- SQL\_DESC\_OCTET\_LENGTH\_PTR
- SOL DESC INDICATOR PTR

(SQL DESC DATETIME INTERVAL CODE も ODBC で定義されていますが、 DB2 CLI ではサポートされていません。)

たとえば、以下の呼び出しを使用すると、前述の記述子フィールドがすべて設定さ れます。

```
/* dbuse.c *//* ... */
rc = SQLSetDescRec(hARD, 1, type, 0,
                 length, 0, 0, &id_no, &datalen, NULL);
```
# 記述子のコピー

記述子の 1 つの利点は、単一の記述子が多目的に使用できるという点にあります。 たとえば、あるステートメント・ハンドルでの ARD を、別のステートメント・ハ ンドルでの APD として使用できます。

他の例を挙げてみましょう。ここで、アプリケーションが元の記述子のコピーを作 ろうとします。そしてあるフィールドを変更します。この場合には、 SQLCopyDesc() を使用して別の記述子からの値によって既存の記述子のフィールド を上書きします。コピー元記述子およびコピー先記述子の両方で定義されているフ ィールドだけが、コピーされます (変更できない SQL\_DESC\_ALLOC\_TYPE フィー ルドは例外)。

フィールドはどんなタイプの記述子からもコピーできますが、アプリケーション記 述子 (APD や ARD) または IPD に対してだけコピーできます。 IRD にコピーす ることはできません。記述子の割り当てタイプは、コピー手順によって変更される ことはありません (SQL\_DESC\_ALLOC\_TYPE フィールドは変更できません)。

# **CLI** アプリケーションでの記述子ハンドルを使用しない記述子の操作

多くの CLI 関数は記述子を利用しますが、アプリケーション自身は直接、記述子を 操作する必要はありません。その代わりに、アプリケーションは他の関数を実行す る場合と同じように、1 つ以上の記述子フィールドを設定または取り出す別個の関 数を使用できます。このカテゴリーの CLI 関数は、コンサイス 関数と呼ばれてい ます。 SQLBindCol() は、記述子フィールドを操作するコンサイス関数の一例で す。

複数のフィールドを操作することに加えて、コンサイス関数は記述子ハンドルを明 示的に指定しないで呼び出されます。それで、アプリケーションは、コンサイス関 数を使用するために記述子ハンドルを取り出す必要さえもありません。

以下のタイプのコンサイス関数があります。

v 関数 SQLBindCol() および SQLBindParameter() は、引数に対応する記述子フィ ールドを設定することで、列またはパラメーターをバインドします。また、これ らの関数は記述子に関連のないその他のタスクも実行します。

また、必要であれば、アプリケーションは記述子呼び出しを使用して、バインド の個々の細目を直接変更することができます。この場合、記述子ハンドルを取り 出し、バインドを変更するために関数 SQLSetDescField() または SQLSetDescRec() を呼び出す必要があります。

- v 以下の関数は常に記述子フィールドの値をフェッチします。
	- SQLColAttribute()
	- SQLDescribeCol()
	- SQLDescribeParam()
	- SQLNumParams()

– SQLNumResultCols()

- v 関数 SQLSetDescRec() と SQLGetDescRec() は、データ・タイプおよび列または パラメーター・データのストレージに影響する複数の記述子フィールドを設定ま たは入手します。 SQLSetDescRec() への単一呼び出しを使用すると、列またはパ ラメーターのバインドで使用する値を変更することができます。
- v 関数 SQLSetStmtAttr() および SQLGetStmtAttr() は、どのステートメント属性 が指定されるかに応じて、記述子フィールドを変更または返します。詳しくは、 記述子に関する資料の『記述子に保管される値』を参照してください。

# 第 **8** 章 **CLI** アプリケーションでの診断の概説

診断とは、アプリケーション内で生成された警告またはエラー条件に対処すること です。 DB2 CLI 機能の呼び出し時に戻される診断には、以下の 2 つのレベルがあ ります。

- 戻りコード
- v 詳細な診断 (SQLSTATE、メッセージ、SQLCA)

個々の CLI 関数は基本診断として関数戻りコードを戻します。 SQLGetDiagRec() と SQLGetDiagField() の両方で、さらに詳しい診断情報を通知します。 DBMS で 診断が行われる場合は、SQLGetSQLCA() 関数は SQLCA へアクセスできるようにし ます。この調整によって、アプリケーションは、戻りコードに基づいて基本的な制 御の流れを扱えるようになり、 SQLSTATE と SQLCA を一緒に使用して特定の障 害原因を判別したり、特定のエラー処理を実行できるようになります。

SQLGetDiagRec() も SQLGetDiagField() も両方とも、次の 3 つの部分からなる情 報を戻します。

- $\cdot$  SOLSTATE
- ネイティブのエラー。データ・ソースで診断が検出されるときは、これは SQLCODE で、そうでなければこれは -99999 に設定されます。
- メッセージ・テキスト。これは SQLSTATE に関連したメッセージ・テキストで す。

SQLGetSQLCA() は、特定のフィールドにアクセスするための SQLCA を戻します が、望んでいる情報が SQLGetDiagRec() または SQLGetDiagField() を使用して得 られない場合にのみ使用してください。

# **CLI** 関数戻りコード

次の表に、DB2 CLI 関数の戻りコードをすべてリストします。

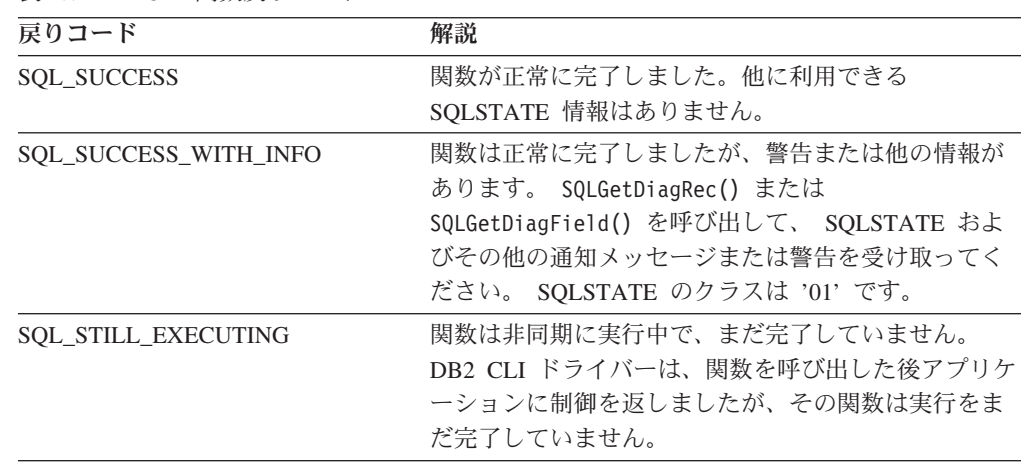

表 *10. DB2 CLI* 関数戻りコード

| 戻りコード                     | 解説                                         |
|---------------------------|--------------------------------------------|
| <b>SQL NO DATA FOUND</b>  | 関数が正常に戻りましたが、関連データが見つかりま                   |
|                           | せんでした。 SQL ステートメント実行後に戻される                 |
|                           | ときは、追加情報を入手することができ、                        |
|                           | SQLGetDiagRec() または SQLGetDiagField() を呼び出 |
|                           | してこれを得ることができます。                            |
| <b>SQL NEED DATA</b>      | アプリケーションは SQL ステートメントを実行しよ                 |
|                           | うとしましたが、アプリケーションが実行時に渡され                   |
|                           | るよう指示したパラメーター・データが DB2 CLI に               |
|                           | ありませんでした。                                  |
| <b>SQL ERROR</b>          | 関数は失敗しました。 SQLGetDiagRec() または             |
|                           | SQLGetDiagField() を呼び出して、 SQLSTATE およ      |
|                           | びその他のエラー情報を受け取ってください。                      |
| <b>SQL INVALID HANDLE</b> | 関数は無効な入力ハンドル (環境、接続またはステー                  |
|                           | トメント・ハンドル)のために失敗しました。これは                   |
|                           | プログラミング・エラーです。さらに情報はありませ                   |
|                           | $\mathcal{h}_{\alpha}$                     |

表 *10. DB2 CLI* 関数戻りコード *(*続き*)*

tut read.c からの次のコード・セグメントは、関数戻りコード

SQL\_NO\_DATA\_FOUND を使用してデータ検索を停止するときを制御する方法を示 しています。

```
while (cliRC != SQL NO DATA FOUND)
{
 printf("
  /* fetch next row */
 cliRC = SQLFetch(hstmt);
 STMT_HANDLE_CHECK(hstmt, hdbc, cliRC);
}
```
# **DB2 CLI** 用の **SQLSTATE**

SQLSTATE は、5 文字 (バイト) の英数字ストリングで、形式は ccsss です (cc はクラスで、sss はサブクラス)。クラスが以下の SQLSTATE は、次のとおりにな ります。

- v '01' の場合、警告です。
- v 'HY' の場合、DB2 CLI または ODBC ドライバーによって生成されます。
- 'IM' の場合、ODBC Driver Manager によって生成されます。

注**:** バージョン 5 より前のバージョンの DB2 CLI では、 'HY' ではなく 'S1' の クラスの SQLSTATE を返していました。 CLI ドライバーを指定するには 'S1' の SQLSTATE を返します。そして、アプリケーションは環境属性 SQL\_ATTR\_ODBC\_VERSION を値 SQL\_OV\_ODBC2 に設定する必要があります。

DB2 CLI の SQLSTATE には、データベース・サーバーによって返される追加の IBM 定義 SQLSTATE と、 ODBC バージョン 3 および ISO SQL/CLI 仕様では定 義されていない条件に関する DB2 CLI 定義 SQLSTATE の両方が含まれていま

す。これによって、最大量の診断情報が戻されます。また、ODBC 環境でアプリケ ーションを実行している場合、 ODBC 定義 SQLSTATE を受け取ることも可能で す。

アプリケーション内で SQLSTATE を使用する場合、次のガイドラインに従ってく ださい。

- v SQLGetDiagRec() を呼び出す前に関数戻りコードを必ずチェックして、診断情報 を使用できるかどうかを判別してください。
- v ネイティブのエラー・コードよりも SQLSTATE を使用してください。
- v アプリケーションの移植性を高めるためには、 ODBC バージョン 3 および ISO SQL/CLI 仕様で定義されている DB2 CLI SQLSTATE のサブセットだけに依存 性を持たせ、追加情報は通知専用として戻すようにします。アプリケーションで の依存性は、特定の SQLSTATE に基づいた論理フローの決定です。

注**:** SQLSTATE のクラス (先頭 2 文字) に関する依存性を作成すると効果的な場 合があります。

- v 診断情報を最大限活用するために、 SQLSTATE とともにテキスト・メッセージ を返してください (該当すれば、テキスト・メッセージには IBM 定義 SQLSTATE も含まれます)。アプリケーションがエラーを返した関数の名前を印 刷することも効果的です。
- v SQLSTATE に割り振られるストリングには、DB2 CLI によって戻されるヌル終 了文字のためのスペースが必ず含められるようにしてください。

utilcli.c からの次のコード・セグメントには、 SQLSTATE などの診断情報を検 索して表示する方法が示されています。

void HandleDiagnosticsPrint(SQLSMALLINT htype, /\* handle type identifier \*/ SQLHANDLE hndl /\* handle \*/ )

```
{
 SQLCHAR message[SQL_MAX_MESSAGE_LENGTH + 1];
 SQLCHAR sqlstate[SQL SQLSTATE SIZE + 1];
 SQLINTEGER sqlcode;
 SQLSMALLINT length, i;
 i = 1;
```

```
/* get multiple field settings of diagnostic record */
while (SQLGetDiagRec(htype,
                     hndl,
                     i,
                     sqlstate,
                     &sqlcode,
```

```
message,
                     SQL MAX MESSAGE LENGTH + 1,
                     &length) == SQL_SUCCESS)
{
  printf("¥n SQLSTATE =
  printf(" Native Error Code =
  printf("
  i++;
}
```
printf("-------------------------¥n"); }

アプリケーションが DB2 を呼び出す方法 (生じる何らかのエラーも含めて) をより 良く理解するには、 CLI/ODBC のトレース機能を使用することができます。

# **CLI** アプリケーションでのコンパウンド **SQL** の戻りコード

戻りコードは、END COMPOUND ステートメントの SQLExecute() または SQLExecDirect() への呼び出し時に生成されます。以下に ATOMIC および NOT ATOMIC コンパウンド・ステートメントの戻りコードをリストします。

#### ATOMIC

- SQL SUCCESS: すべてのサブステートメントは実行され、警告やエラーはありま せんでした。
- SOL SUCCESS WITH INFO: すべてのサブステートメントは正常に実行されまし たが、 1 つ以上の警告がありました。 SQLGetDiagRec() または SQLGetDiagField() を呼び出して、エラーまたは警告についての追加情報を調べ てください。 SQLGetDiagRec() または SQLGetDiagField() を処理するために使 用されるハンドルは、 BEGIN COMPOUND および END COMPOUND ステート メントを処理するのに使用するのと同じハンドルでなければなりません。
- SOL NO DATA FOUND: BEGIN COMPOUND および END COMPOUND ステ ートメントがサブステートメントなしで実行されたか、サブステートメントが行 に影響を与えることはありませんでした。
- SOL ERROR: 1 つ以上のサブステートメントが失敗し、すべてのサブステートメ ントがロールバックされました。

### NOT ATOMIC

- SOL SUCCESS: すべてのサブステートメントは実行され、エラーはありませんで した。
- SQL\_SUCCESS\_WITH\_INFO: COMPOUND ステートメントは実行されましたが、 1 つ以上の警告が 1 つ以上のサブステートメントによって戻されました。 SQLGetDiagRec() または SQLGetDiagField() を呼び出して、エラーまたは警告に ついての追加情報を調べてください。 SQLGetDiagRec() または SQLGetDiagField() を処理するために使用されるハンドルは、 BEGIN COMPOUND および END COMPOUND ステートメントを処理するのに使用する のと同じハンドルでなければなりません。
- SOL NO DATA FOUND: BEGIN COMPOUND および END COMPOUND ステ ートメントがサブステートメントなしで実行されたか、サブステートメントが行 に影響を与えることはありませんでした。
- SOL ERROR: COMPOUND ステートメントは失敗しました。少なくとも 1 つの サブステートメントがエラーを戻しました。 SQLCA を調べて、失敗したステー トメントを判別してください。

# **CLI/ODBC/JDBC** トレース機能

このトピックでは、以下の対象について説明します。

- v DB2 CLI および DB2 JDBC [トレースの構成](#page-160-0)
- v DB2 CLI [トレース・オプションと](#page-161-0) db2cli.ini ファイル
- v DB2 JDBC [トレース・オプションと](#page-162-0) db2cli.ini ファイル
- v DB2 CLI [ドライバーのトレースと](#page-164-0) ODBC Driver Manager のトレース
- v DB2 CLI ドライバー、[DB2 JDBC Type 2 Driver](#page-164-0)、および DB2 トレース

<span id="page-160-0"></span>v DB2 CLI と DB2 JDBC のトレースおよび CLI または Java [のストアード・プ](#page-165-0) [ロシージャー](#page-165-0)

DB2 CLI および DB2 JDBC Type 2 Driver for Linux、 UNIX、および Windows では、包括的なトレース機能が提供されています。デフォルトでは、これらの機能 は無効になっており、付加的なコンピューター・リソースを使用しません。これら のトレース機能を有効にすると、アプリケーションが適切なドライバー (DB2 CLI または DB2 JDBC Type 2 Driver) にアクセスしたときに、1 つ以上のテキスト・ ログ・ファイルが生成されます。これらのログ・ファイルには、以下のものに関す る詳細情報が記録されています。

- v CLI または JDBC 関数がアプリケーションによって呼び出された順序
- v CLI または JDBC 関数との間でやり取りされた入出力パラメーターの内容
- v CLI または JDBC 関数によって生成された戻りコードおよびエラーまたは警告メ ッセージ

注**:** このトレース機能は DB2 Universal JDBC Driver には適用されません。

DB2 CLI および DB2 JDBC トレース・ファイルの分析を様々な方向から行うこと によりアプリケーション開発者への有効な情報になります。まず、プログラム・ロ ジックおよびパラメーター初期化に関する微妙なエラーが、しばしばトレースで明 確になります。 2 番目に、DB2 CLI および DB2 JDBC トレースから、アクセス 先のアプリケーションやデータベースをより良くチューニングする方法が分かる場 合があります。たとえば、DB2 CLI トレースで、ある表が特定の属性セットに基づ いて何度も照会されていることが示されている場合は、それらの属性に対応する索 引を表に作成することによって、アプリケーションのパフォーマンスを向上させる ことができます。最後に、DB2 CLI および DB2 JDBC トレース・ファイルの分析 は、サード・パーティーのアプリケーションやインターフェースがどのように動作 しているかをアプリケーション開発者が理解するのに役立ちます。

### **DB2 CLI** および **DB2 JDBC** トレースの構成

DB2 CLI および DB2 JDBC トレース機能の構成パラメーターは、いずれも DB2 CLI 構成ファイル db2cli.ini から読み取られます。デフォルトでは、このファイル は Windows プラットフォームでは ¥sqllib パスにあり、UNIX プラットフォームで は /sqllib/cfg パスにあります。このデフォルト・パスは、DB2CLIINIPATH 環境変 数を設定することによってオーバーライドできます。 Windows Windows プラット フォーム上でユーザー定義のデータ・ソースが ODBC Driver Manager によって定 義されている場合には、付加的な db2cli.ini ファイルがユーザーのプロファイル (ま たはホーム) ディレクトリーに存在することがあります。この db2cli.ini ファイル は、デフォルト・ファイルをオーバーライドします。

現在の db2cli.ini トレース構成パラメーターをコマンド行プロセッサーから表示す るには、以下のコマンドを発行します。

db2 GET CLI CFG FOR SECTION COMMON

以下の 3 つの方法で db2cli.ini ファイルを変更すれば、DB2 CLI および DB2 JDBC トレース機能を構成できます。

- v DB2 構成アシスタント (使用できる場合) を使用する
- v テキスト・エディターを使用して、 db2cli.ini ファイルを手動で編集する

<span id="page-161-0"></span>v UPDATE CLI CFG コマンドをコマンド行プロセッサーから発行する

たとえば、以下のコマンドをコマンド行プロセッサーから発行すると、db2cli.ini フ ァイルが更新され、JDBC トレース機能が有効になります。 db2 UPDATE CLI CFG FOR SECTION COMMON USING jdbctrace 1

注**:**

- 1. 通常、DB2 CLI および DB2 JDBC トレース構成オプションは、アプリケーシ ョンが初期化されるときにのみ、 db2cli.ini 構成ファイルから読み取られます。 ただし、特殊な db2cli.ini トレース・オプションである TraceRefreshInterval を 使用すれば、特定の DB2 CLI トレース・オプションが db2cli.ini ファイルから 再読み取りされるインターバルを指定できます。
- 2. DB2 CLI トレース機能は、SQL\_ATTR\_TRACE 環境属性を設定することによ り、プログラマチックに構成することもできます。この設定は、db2cli.ini ファ イルに含まれている設定をオーバーライドします。

重要**:** 必要でなければ、DB2 CLI および DB2 JDBC トレース機能を無効にしてく ださい。不必要なトレースを行うと、アプリケーションのパフォーマンスが低下 し、不要なトレース・ログ・ファイルが生成される場合があります。 DB2 では、 生成されたトレース・ファイルは削除されず、新しいトレース情報は既存のトレー ス・ファイルに付加されます。

# **DB2 CLI** トレース・オプションと **db2cli.ini** ファイル

DB2 CLI ドライバーを使用するアプリケーションが実行を開始すると、このドライ バーは、 db2cli.ini ファイルの [COMMON] セクションにトレース機能オプション がないかどうかをチェックします。これらのトレース・オプションは、db2cli.ini フ ァイルの [COMMON] セクションで特定の値に設定された特定のトレース・キーワ ードです。

注**:** DB2 CLI トレース・キーワードは db2cli.ini ファイルの [COMMON] セクショ ンに存在するので、それらの値は DB2 CLI ドライバーを介したすべてのデータベ ース接続に適用されます。

定義可能な DB2 CLI トレース・キーワードは以下のとおりです。

- $\bullet$  [Trace](#page-173-0)
- [TraceComm](#page-174-0)
- [TraceErrImmediate](#page-174-0)
- [TraceFileName](#page-175-0)
- [TraceFlush](#page-176-0)
- [TraceFlushOnError](#page-177-0)
- [TraceLocks](#page-177-0)
- [TracePathName](#page-178-0)
- [TracePIDList](#page-178-0)
- [TracePIDTID](#page-179-0)
- [TraceRefreshInterval](#page-180-0)
- [TraceStmtOnly](#page-181-0)
- <span id="page-162-0"></span>• [TraceTime](#page-181-0)
- [TraceTimeStamp](#page-182-0)

注**:** DB2 CLI トレース・キーワードは、 TraceRefreshInterval キーワードが設定さ れていない限り、アプリケーションの初期化時に db2cli.ini ファイルから一度だけ 読み取られます。このキーワードが設定されていると、指定されたインターバルで Trace および TracePIDList キーワードが db2cli.ini ファイルから再読み取りされ、 適切であれば、現在実行中のアプリケーションに適用されます。

これらの DB2 CLI キーワードおよび値を使用する db2cli.ini ファイル・トレース 構成の例を以下に示します。

[COMMON] trace=1 TraceFileName=¥temp¥clitrace.txt TraceFlush=1

注**:**

- 1. CLI トレース・キーワードでは、大文字小文字の区別がありません。ただし、パ スおよびファイル名のキーワード値は、一部のオペレーティング・システム (UNIX など) で大文字小文字の区別がある場合があります。
- 2. db2cli.ini にある DB2 CLI トレース・キーワードか関連値が無効な場合、 DB2 CLI トレース機能はそれを無視し、そのトレース・キーワードにデフォルト値を 使用します。

# **DB2 JDBC** トレース・オプションと **db2cli.ini** ファイル

DB2 JDBC Type 2 Driver を使用するアプリケーションが実行を開始すると、この ドライバーも、db2cli.ini ファイルにトレース機能オプションがないかどうかをチェ ックします。 DB2 CLI トレース・オプションと同様、DB2 JDBC トレース・オプ ションは、 db2cli.ini ファイルの [COMMON] セクションで、キーワード/値の対と して指定されます。

注**:** DB2 JDBC トレース・キーワードは db2cli.ini ファイルの [COMMON] セクシ ョンに存在するので、それらの値は DB2 JDBC Type 2 Driver を介したすべてのデ ータベース接続に適用されます。

定義可能な DB2 JDBC トレース・キーワードは以下のとおりです。

- JDBCTrace
- JDBCTracePathName
- JDBCTraceFlush
- $$

JDBCTrace キーワードは、他の DB2 JDBC トレース・キーワードがプログ ラム実行に影響するかどうかを制御します。 JDBCTrace をデフォルト値の 0 に設定すると、DB2 JDBC トレース機能が無効になります。 JDBCTrace を 1 に設定すると、この機能が有効になります。

JDBCTrace キーワードは、JDBCTracePathName キーワードも指定されてい ない限り、それ自身による効力は何もなく、またトレース出力を生成しませ ん。

#### **JDBCTracePathName = <fully\_qualified\_trace\_path\_name>**

JDBCTracePathName の値は、すべての DB2 JDBC トレース情報が書き込 まれるディレクトリーの完全修飾パスです。 DB2 JDBC トレース機能は、 JDBC アプリケーションが DB2 JDBC Type 2 Driver を使用して実行され るたびに、新しいトレース・ログ・ファイルを生成しようとします。マルチ スレッド・アプリケーションの場合は、各スレッドごとに別個のトレース・ ログ・ファイルが生成されます。トレース・ログ・ファイルの名前は、アプ リケーション・プロセス ID、スレッド・シーケンス番号、およびスレッド 識別ストリングを連結したものにより、自動的に付けられます。 DB2 JDBC トレース出力ログ・ファイルが書き込まれるデフォルト・パス名は存 在しません。

#### **JDBCTraceFlush=0|1**

JDBCTraceFlush キーワードは、トレース情報が DB2 JDBC トレース・ロ グ・ファイルに書き込まれる頻度を指定します。デフォルトでは、 JDBCTraceFlush は 0 に設定されており、各 DB2 JDBC トレース・ログ・ ファイルは、トレース対象アプリケーションまたはスレッドが正常終了する までオープンされたままになっています。アプリケーションが異常終了する と、トレース・ログ・ファイルに書き込まれていない一部のトレース情報が 失われる可能性があります。

DB2 JDBC トレース・ログ・ファイルに書き込まれるトレース情報の整合 性と完全性を保証するため、 JDBCTraceFlush キーワードを 1 に設定でき ます。各トレース項目がトレース・ログ・ファイルに書き込まれると、DB2 JDBC ドライバーはこのファイルをクローズしてから再オープンし、新しい トレース項目をこのファイルの末尾に付加します。これにより、トレース情 報が失われないことが保証されます。

注**:** *DB2 JDBC* ログ・ファイルのクローズおよび再オープン操作が行われる たびにかなりの入出力オーバーヘッドが発生するため、アプリケーションの パフォーマンスが大幅に低下する恐れがあります。

これらの DB2 JDBC キーワードおよび値を使用する db2cli.ini ファイル・トレース 構成の例を以下に示します。

[COMMON] jdbctrace=1 JdbcTracePathName=¥temp¥jdbctrace¥ JDBCTraceFlush=1

### 注**:**

- 1. JDBC トレース・キーワードでは、大文字小文字の区別がありません。ただし、 パスおよびファイル名のキーワード値は、一部のオペレーティング・システム (UNIX など) で大文字小文字の区別がある場合があります。
- 2. db2cli.ini ファイルにある DB2 JDBC トレース・キーワードか関連値が無効な場 合、 DB2 JDBC トレース機能はそれを無視し、そのトレース・キーワードにデ フォルト値を使用します。
- 3. DB2 JDBC トレースを有効にしても、DB2 CLI トレースは有効になりません。 DB2 JDBC Type 2 Driver は、 DB2 CLI ドライバーを使用してデータベースに アクセスします。そのため、Java™ 開発者は DB2 CLI トレースを有効にするこ とにより、自分のアプリケーションがさまざまなソフトウェア層を介してデータ

<span id="page-164-0"></span>ベースと対話する方法に関する追加情報を得ることができます。 DB2 JDBC お よび DB2 CLI トレース・オプションは相互に依存しておらず、 db2cli.ini ファ イルの [COMMON] セクションで、任意の順序で指定できます。

# **DB2 CLI** ドライバーのトレースと **ODBC Driver Manager** のトレ ース

ODBC Driver Manager トレースと DB2 CLI ドライバー・トレースの違いを理解す ることは重要です。 ODBC Driver Manager トレースは、 ODBC アプリケーション が ODBC Driver Manager に対して行った ODBC 関数呼び出しを示します。対照的 に、DB2 CLI ドライバー・トレースは、 ODBC Driver Manager がアプリケーショ ンに代わって DB2 CLI ドライバーに対して行った関数呼び出しを示します。

ODBC Driver Manager は、一部の関数呼び出しをアプリケーションから DB2 CLI ドライバーに直接転送することがあります。しかし、ODBC Driver Manager は、ド ライバーへの一部の関数呼び出しの転送を遅らせたり回避したりすることもありま す。また、ODBC Driver Manager は、DB2 CLI ドライバーに呼び出しを転送する 前に、アプリケーション関数引数を変更したり、アプリケーション関数を他の関数 にマップしたりすることもあります。

ODBC Driver Manager がアプリケーション関数呼び出しに介入するのは、下記の理 由によります。

- v ODBC 3.0 で推奨されなくなった ODBC 2.0 関数を使用して作成されたアプリケ ーションでは、以前の関数が新しい関数にマップされます。
- v ODBC 3.0 で推奨されなくなった ODBC 2.0 関数引数は、等価の ODBC 3.0 引 数にマップされます。
- v Microsoft カーソル・ライブラリーでは、 SQLExtendedFetch() などの呼び出し で、同じ終了結果が得られるように、 SQLFetch() や他のサポート関数への複数 の呼び出しにマップされます。
- v ODBC Driver Manager の接続プールでは、通常、 SQLDisconnect() 要求が据え 置かれます (または、接続が再利用される場合、全体として無効にされます)。

これらおよび他の理由により、アプリケーション開発者は ODBC Driver Manager トレースを、 DB2 CLI ドライバー・トレースを補完するものとして活用できま す。

ODBC Driver Manager トレースの取り込みと解釈について詳しくは、 ODBC Driver Manager の資料を参照してください。 Windows プラットフォームでは、

「Microsoft ODBC 3.0 Software Development Kit and Programmer's Reference」を参 照してください。これはオンライン (http://www.msdn.microsoft.com/) でも使用でき ます。

# **DB2 CLI** ドライバー、**DB2 JDBC Type 2 Driver**、および **DB2** ト レース

DB2 JDBC Type 2 ドライバーは、内部で DB2 CLI ドライバーを使用してデータ ベースにアクセスします。たとえば、Java の getConnection() メソッドは、内部で DB2 JDBC Type 2 Driver によって DB2 CLI SQLConnect() 関数にマップされま す。その結果、Java 開発者は DB2 CLI トレースを、DB2 JDBC トレースを補完す るものとして活用できます。

<span id="page-165-0"></span>DB2 CLI ドライバーは、多くの内部関数および DB2 固有の関数を使用して作業を 行います。これらの内部関数呼び出しおよび DB2 固有の関数呼び出しは、DB2 ト レースに記録されます。 DB2 トレースは、問題判別および解決において IBM サー ビスを支援することのみを目的としているため、アプリケーション開発者にとって はそれほど有用ではないでしょう。

# **DB2 CLI** と **DB2 JDBC** のトレースおよび **CLI** または **Java** のス トアード・プロシージャー

どのワークステーション・プラットフォームでも、 DB2 CLI および DB2 JDBC トレース機能を使用すれば、 DB2 CLI および DB2 JDBC ストアード・プロシー ジャーをトレースできます。

これ以前のセクションに載せられている DB2 CLI および DB2 JDBC トレース情 報および指示は汎用的なものであり、アプリケーションとストアード・プロシージ ャーの両方に等しく当てはまります。しかし、データベース・サーバーのクライア ントである (また、通常はデータベース・サーバーとは別個のマシンで実行される) アプリケーションとは異なり、ストアード・プロシージャーはデータベース・サー バーで実行されます。したがって、DB2 CLI または DB2 JDBC ストアード・プロ シージャーをトレースするときは、以下の付加的なステップを行う必要がありま す。

- v トレース・キーワード・オプションが、 DB2 サーバーに存在する db2cli.ini ファ イルで指定されていることを確かめる。
- TraceRefreshInterval キーワードがゼロ以外の正の値に設定されていない場合は、 データベースの起動時 (つまり、db2start コマンドが発行されるとき) より前に、 すべてのキーワードが正しく構成されていることを確かめる。データベース・サ ーバーが稼働しているときにトレース設定を変更すると、予測不能な結果が生じ ることがあります。たとえば、サーバーが稼働しているときに TracePathName が 変更されると、次にストアード・プロシージャーが実行されるときに、一部のト レース・ファイルは新しいパスに書き込まれ、他のファイルは元のパスに書き込 まれることがあります。整合性を保証するため、 Trace または TracePIDList 以外 のトレース・キーワードが変更されたときは、サーバーを再始動してください。

# **CLI** および **JDBC** トレース・ファイル

DB2 CLI および DB2 JDBC ドライバーにアクセスするアプリケーションは、 DB2 CLI および DB2 JDBC トレース機能を利用できます。これらのユーティリティー は、 DB2 CLI または DB2 JDBC ドライバーによりなされたすべての機能呼び出 しを、問題判別で利用するログ・ファイルに記録します。このトピックでは、トレ ース機能により生成されたこれらのログ・ファイルにアクセスする方法と解釈する 方法について説明します。

- v CLI および JDBC トレース・ファイルの場所
- v CLI [トレース・ファイルの解釈](#page-167-0)
- v JDBC [トレース・ファイルの解釈](#page-171-0)

# **CLI** および **JDBC** トレース・ファイルの場所

TraceFileName キーワードが db2cli.ini ファイルで使用されて完全修飾ファイル名が 指定されている場合、 DB2 CLI トレース・ログ・ファイルは指定された場所に作

成されます。 DB2 CLI トレース・ログ・ファイル名として相対ファイル名が指定 される場合は、そのファイルの場所は、オペレーティング・システムがアプリケー ションの現行パスとして認識する場所に依存します。

注**:** アプリケーションを実行するユーザーに特定のパスにトレース・ログ・ファイ ルを書き込む十分な権限がない場合、ファイルは生成されませんが、警告にもエラ ーにもなりません。

TracePathName および JDBCTracePathName キーワードのうち少なくともどちらか が db2cli.ini ファイルで使用されて完全修飾ディレクトリーが指定されている場 合、 DB2 CLI および DB2 JDBC トレース・ログ・ファイルは指定された場所に 作成されます。 2 つのトレース・ディレクトリーの少なくとも 1 つが相対ディレ クトリー名で指定される場合は、その場所は、オペレーティング・システムがアプ リケーションの現行パスとして認識する場所に基づいて決定されます。

注**:** アプリケーションを実行するユーザーに指定されているパスにトレース・ファ イルを書き込む十分な権限がない場合、ファイルは生成されませんが、警告にもエ ラーにもなりません。指定されたトレース・パスが存在しない場合、そのパスは作 成されません。

TracePathName および JDBCTracePathName キーワードが設定されているときに は、 DB2 CLI および DB2 JDBC トレース機能は自動的にアプリケーションのプ ロセス ID とスレッド・シーケンス番号を使用してトレース・ログ・ファイルに名 前を付けます。たとえば、レッドが 3 つあるアプリケーションの DB2 CLI トレー スは次のような DB2 CLI トレース・ログ・ファイルを生成します。100390.0、 100390.1、 100390.2。

同様に、スレッドが 2 つある Java アプリケーションの DB2 JDBC トレースは、 次のような JDBC トレース・ログ・ファイルを生成します。7960main.trc、 7960Thread-1.trc。

注**:** トレース・ディレクトリーに古いトレース・ログ・ファイルと新しいトレー ス・ログ・ファイルの両方がある場合、ファイルの日付とタイム・スタンプ情報を 使用して最新のトレース・ファイルを見つけることができます。

DB2 CLI または DB2 JDBC トレース出力ファイルが作成されていないように思え る場合、次のことを行ってください。

- v トレース構成キーワードが db2cli.ini ファイルに正しくセットされていることを 確認する。コマンド行プロセッサーから db2 GET CLI CFG FOR SECTION COMMON コマンドを発行すれば、簡単にこのことを実行できます。
- v db2cli.ini ファイルを更新した後、アプリケーションが確実に再始動するようにす る。特に、DB2 CLI および DB2 JDBC トレース機能はアプリケーションの始動 時に初期化されます。いったん初期化されると、DB2 JDBC トレース機能は再構 成できません。 DB2 CLI トレース機能は、実行時でも再構成できますが、アプ リケーションの始動前に TraceRefreshInterval キーワードが適切に指定されている 場合に限ります。

注**:** Trace および TracePIDList DB2 CLI キーワードだけは実行時に再構成できま す。他の *DB2 CLI* キーワード *(TraceRefreshInterval* を含む*)* を変更しても、アプ リケーションを再始動しなければ反映されません。

- <span id="page-167-0"></span>v TraceRefreshInterval キーワードをアプリケーションの始動前に指定し、 Trace キ ーワードが 0 に初期設定されている場合、 DB2 CLI トレース機能が Trace キ ーワードの値を再度読むために十分な時間を取るようにしてください。
- v TracePathName および JDBCTracePathName キーワードのうち少なくとも 1 つが 使用され、トレース・ディレクトリーが指定されている場合、アプリケーション の開始前にそれらのディレクトリーが存在していることを確かめてください。
- アプリケーションに指定されたトレース・ログ・ファイルまたはトレース・ディ レクトリーに対する書き込みアクセス権限があることを確かめてください。
- v DB2CLIINIPATH 環境変数をチェックしてください。セットされている場合、 DB2 CLI および DB2 JDBC トレース機能は db2cli.ini ファイルがこの変数で指 定されている場所にあるものと想定します。
- v アプリケーションが DB2 CLI ドライバーとのインターフェースに ODBC を使 用している場合、 SQLConnect()、SQLDriverConnect()、または SQLBrowseConnect() 関数のうちのいずれかが正常に呼び出されていることを確認 してください。データベース接続が正常に行われるまで、DB2 CLI トレース・ロ グ・ファイルには何も書き込まれません。

# **CLI** トレース・ファイルの解釈

DB2 CLI トレースの先頭には常に、トレースを生成したアプリケーションのプロセ ス ID、トレースの開始時刻、ローカル DB2 ビルド・レベルや DB2 CLI ドライバ ーのバージョンを示すヘッダーがあります。例:

```
1 [ Process: 1227, Thread: 1024 ]
```

```
2 [ Date, Time: 01-27-2002 13:46:07.535211 ]
```

```
3 [ Product: QDB2/LINUX 7.1.0 ]
```
- 4 [ Level Identifier: 02010105 ] 5 [ CLI Driver Version: 07.01.0000 ]
- $[$  Informational Tokens: "DB2 v7.1.0", "n000510", "" ]

注**:** このセクションで使用するトレースの例では、トレースの左側に行番号を追加 しています。これらの行番号は説明の助けとして追加したもので、実際の DB2 CLI トレースにはありません。

トレース・ヘッダーのすぐ次には、通常、環境と接続ハンドルの割り振りと初期化 に関連したいくつかのトレース項目があります。例:

```
7 SQLAllocEnv( phEnv=&bffff684 )
8 –––> Time elapsed - +9.200000E-004 seconds
9 SQLAllocEnv( phEnv=0:1 )
10 <––– SQL_SUCCESS Time elapsed - +7.500000E-004 seconds
11 SQLAllocConnect( hEnv=0:1, phDbc=&bffff680 )
12 –––> Time elapsed - +2.334000E-003 seconds
13 SQLAllocConnect( phDbc=0:1 )
14 <--- SQL SUCCESS Time elapsed - +5.280000E-004 seconds
15 SQLSetConnectOption( hDbc=0:1, fOption=SQL_ATTR_AUTOCOMMIT, vParam=0 )
16 –––> Time elapsed - +2.301000E-003 seconds
17 SQLSetConnectOption( )
18 <--- SQL SUCCESS Time elapsed - +3.150000E-004 seconds
19 SQLConnect( hDbc=0:1, szDSN="SAMPLE", cbDSN=-3, szUID="", cbUID=-3,
                            szAuthStr="", cbAuthStr=-3 )
```
20 –––> Time elapsed - +7.000000E-005 seconds 21 ( DBMS NAME="DB2/LINUX", Version="07.01.0000", Fixpack="0x22010105" ) 22 SQLConnect()<br>23 <--- SOL SUCCESS  $Time$  elapsed -  $+5.209880E-001$  seconds 24 ( DSN=""SAMPLE"" ) 25 ( UID=" " )

26 ( PWD="\*" )

上記のトレース例に、それぞれの DB2 CLI 関数呼び出しごとに 2 つの項目がある (たとえば、 19-21 行と 22-26 行に SQLConnect() 関数呼び出しに対する項目があ ります) ことに注意してください。 DB2 CLI トレースでは常にこうなります。最 初の項目は関数呼び出しに渡された入力パラメーターを示し、 2 番目の項目は関数 の出力パラメーター値とアプリケーションへの戻りコードを示します。

上記のトレース例では SQLAllocEnv() 関数が正常に環境ハンドルを割り振ったこと ( phEnv=0:1 ) が 9 行目に示されています。ハンドルはその後、13 行目で正常にデ ータベース接続ハンドルを割り振った ( phDbc=0:1 ) SQLAllocConnect() 関数に渡 されています。次に、15 行目で SQLSetConnectOption() 関数が phDbc=0:1 接続の SQL\_ATTR\_AUTOCOMMIT 属性を SQL\_AUTOCOMMIT\_OFF ( vParam=0 ) にセッ トするために使用されています。最後に、19 行目で SQLConnect() が呼び出され、 ターゲット・データベース ( SAMPLE ) に接続しています。

21 行目の SQLConnect() 関数の入力トレース項目に含められているのは、ターゲッ ト・データベース・サーバーのビルドおよびフィックスパックのレベルです。この トレース項目に表れている他の情報には、入力接続ストリング・キーワードおよび クライアントとサーバーのコード・ページが含まれます。たとえば、次の情報も SQLConnect() トレース項目にあったとします。

( Application Codepage=819, Database Codepage=819, Char Send/Recv Codepage=819, Graphic Send/Recv Codepage=819, Application Char Codepage=819, Application Graphic Codepage=819 )

これは、アプリケーションとデータベース・サーバーが同じコード・ページ ( 819 ) を使用していることを意味しています。

SQLConnect() 関数の戻りトレース項目には、重要な接続情報 (上記のトレース例で は 24-26 行目) も含まれています。戻り項目に表示される可能性がある追加情報に は、接続に適用されるすべての PATCH1 または PATCH2 キーワード値が含まれま す。たとえば、PATCH2=27,28 が db2cli.ini ファイルの COMMON セクションに指 定されている場合、次の行も SQLConnect() 戻り項目に表示されます。

( PATCH2="27,28" )

環境と接続に関連したトレース項目の次は、ステートメント関連のトレース項目で す。例:

27 SQLAllocStmt( hDbc=0:1, phStmt=&bffff684 ) 28 –––> Time elapsed - +1.868000E-003 seconds

- 29 SQLAllocStmt( phStmt=1:1 ) 30 <––– SQL\_SUCCESS Time elapsed - +6.890000E-004 seconds
- 31 SQLExecDirect( hStmt=1:1, pszSqlStr="CREATE TABLE GREETING (MSG VARCHAR(10))", cbSqlStr=-3 ) 32 –––> Time elapsed - +2.863000E-003 seconds

```
33 ( StmtOut="CREATE TABLE GREETING (MSG VARCHAR(10))" )
```

```
34 SQLExecDirect( )
35 <––– SQL_SUCCESS Time elapsed - +2.387800E-002 seconds
```
上記のトレース例では、29 行目で、データベース接続ハンドル ( phDbc=0:1 ) が使 用されてステートメント・ハンドル ( phStmt=1:1 ) が割り振られています。それか ら 31 行目で、準備されていない SQL ステートメントがそのステートメント・ハ ンドルで実行されています。 TraceComm=1 キーワードが db2cli.ini ファイルでセ ットされている場合、 SQLExecDirect() 関数呼び出しのトレース項目に次のような 追加のクライアント/サーバー通信情報が見られます。

```
SQLExecDirect( hStmt=1:1, pszSqlStr="CREATE TABLE GREETING (MSG
                           VARCHAR(10))", cbSqlStr=-3 )
    –––> Time elapsed - +2.876000E-003 seconds
( StmtOut="CREATE TABLE GREETING (MSG VARCHAR(10))" )
    sqlccsend( ulBytes - 232 )
    sqlccsend( Handle - 1084869448 )
    sqlccsend() - rc - 0, time elapsed - +1.150000E-004
   sqlccrecv( )
    sqlccrecv( ulbytes - 163 ) - rc - 0, time elapsed - +2.243800E-002SQLExecDirect( )
   <––– SQL_SUCCESS Time elapsed - +2.384900E-002 seconds
```
このトレース項目にある追加の sqlccsend() および sqlccrecv() 関数呼び出し情報に 注意してください。 sqlccsend() 呼び出し情報では、クライアントからサーバーに送 られたデータ量、伝送にかかった時間、およびその伝送が成功した (0 = SQL\_SUCCESS ) ことが示されています。 sqlccrecv() 呼び出し情報には、クライア ントがサーバーからの応答を待った時間と応答に含まれていたデータ量が示されて います。

しばしば、DB2 CLI トレースには複数のステートメント・ハンドルがあります。ス テートメント・ハンドル ID のクローズに注意すると、トレースに表示されている 他のすべてのステートメント・ハンドルに関係なく、あるステートメント・ハンド ルの実行パスを容易に追えます。

```
DB2 CLI トレースに表示されるステートメント実行パスは、通常は上記の例よりも
もっと複雑です。例:
```

```
36 SQLAllocStmt( hDbc=0:1, phStmt=&bffff684 )
37 –––> Time elapsed - +1.532000E-003 seconds
38 SQLAllocStmt( phStmt=1:2 )
39 <––– SQL_SUCCESS Time elapsed - +6.820000E-004 seconds
40 SQLPrepare( hStmt=1:2, pszSqlStr="INSERT INTO GREETING VALUES ( ? )",
               cbSqlStr=-3 )
41 –––> Time elapsed - +2.733000E-003 seconds
42 ( StmtOut="INSERT INTO GREETING VALUES ( ? )" )
43 SQLPrepare( )
44 <== SQL SUCCESS Time elapsed - +9.150000E-004 seconds
45 SQLBindParameter( hStmt=1:2, iPar=1, fParamType=SQL_PARAM_INPUT,
                     fCType=SQL_C_CHAR, fSQLType=SQL_CHAR, cbColDef=14,
                     ibScale=0, rgbValue=&080eca70, cbValueMax=15,
                     pcbValue=&080eca4c )
46 –––> Time elapsed - +4.091000E-003 seconds
```
- 47 SQLBindParameter( ) 48 <--- SQL SUCCESS Time elapsed - +6.780000E-004 seconds
- 49 SQLExecute( hStmt=1:2 )
- 50 –––> Time elapsed +1.337000E-003 seconds
- 51 ( iPar=1, fCType=SQL\_C\_CHAR, rgbValue="Hello World!!!", pcbValue=14, piIndicatorPtr=14 )
- 52 SQLExecute( )
- 53 <––– SQL\_ERROR Time elapsed +5.951000E-003 seconds

上記のトレース例では、38 行目で、データベース接続ハンドル ( phDbc=0:1 ) が使 用されて 2 番目のステートメント・ハンドル ( phStmt=1:2 ) が割り振られていま す。 40 行目で、 1 つのパラメーター・マーカーのある SQL ステートメントがそ のステートメント・ハンドルで準備されています。次に 45 行目で、適切な SQL タイプ ( SQL\_CHAR ) の入力パラメーター ( iPar=1 ) がそのパラメーター・マー カーにバインドされています。最後に、49 行目でステートメントが実行されていま す。入力データパラメーター ( rgbValue=″Hello World!!!″, pcbValue=14 ) の内容と 長さの両方が、トレースの 51 行目に表示されていることに注意してください。

SQLExecute() 関数が 52 行目で失敗しています。アプリケーションが、SQLError() のような診断 DB2 CLI 関数を呼び出して失敗の原因を診断する場合、その原因は トレースに表示されます。例:

- 54 SQLError( hEnv=0:1, hDbc=0:1, hStmt=1:2, pszSqlState=&bffff680, pfNativeError=&bfffee78, pszErrorMsg=&bffff280, cbErrorMsgMax=1024, pcbErrorMsg=&bfffee76 ) 55 –––> Time elapsed - +1.512000E-003 seconds
- 56 SQLError( pszSqlState="22001", pfNativeError=-302, pszErrorMsg="[IBM][CLI Driver][DB2/LINUX] SQL0302N The value of a host variable in the EXECUTE or OPEN statement is too large for its corresponding use. SQLSTATE=22001", pcbErrorMsg=157 )
- 57 <--- SQL SUCCESS Time elapsed +8.060000E-004 seconds

56 行目で戻されているエラー・メッセージには、生成された DB2 のネイティブ・ エラー・コード ( SQL0302N )、そのコード ( SQLSTATE=22001 ) に対応する sqlstate およびエラーの要旨が含まれています。この例では、エラーの原因は明らか です。 31 行目で VARCHAR(10) として定義されている列に 49 行目でアプリケー ションが 14 文字のストリングを挿入しようとしています。

アプリケーションが SQLError() のような診断機能を呼び出して DB2 CLI 関数の 警告やエラーの戻りコードに応答しなかったとしても、警告またはエラー・メッセ ージは DB2 CLI トレースに書き込まれます。しかし、トレースでのそのメッセー ジの位置は、実際にエラーが発生したところの近くにない可能性があります。さら に、エラーまたは警告メッセージがアプリケーションにより検索されなかったこと がトレースに示されます。たとえば、検索されなかった場合、次のように、上記の 例のエラー・メッセージはもっと後の関連のないと思われる DB2 CLI 関数呼び出 しになるまで出力されないかもしれません。

SQLDisconnect( hDbc=0:1 ) –––> Time elapsed - +1.501000E-003 seconds sqlccsend( ulBytes - 72 ) sqlccsend( Handle - 1084869448 )  $sqlccsend( ) - rc - 0, time elapsed - +1.080000E-004$ sqlccrecv( ) sqlccrecv( ulBytes - 27 ) -  $rc - 0$ , time elapsed -  $+1.717950E-001$ ( Unretrieved error message="SQL0302N The value of a host variable in the

```
EXECUTE or OPEN statement is too large for its corresponding use.
 SQLSTATE=22001" )
SQLDisconnect( )
   <––– SQL_SUCCESS Time elapsed - +1.734130E-001 seconds
DB2 CLI トレースの最後の部分は、トレースの前の部分で割り振ったデータベース
接続や環境ハンドルの解放を示します。例:
58 SQLTransact( hEnv=0:1, hDbc=0:1, fType=SQL_ROLLBACK )
59 –––> Time elapsed - +6.085000E-003 seconds
60 ( ROLLBACK=0 )
61 SQLTransact( )
      <––– SQL_SUCCESS Time elapsed - +2.220750E-001 seconds
62 SQLDisconnect( hDbc=0:1 )
63 –––> Time elapsed - +1.511000E-003 seconds
64 SQLDisconnect( )
65 <––– SQL_SUCCESS Time elapsed - +1.531340E-001 seconds
66 SQLFreeConnect( hDbc=0:1 )
67 –––> Time elapsed - +2.389000E-003 seconds
68 SQLFreeConnect( )
69 <––– SQL_SUCCESS Time elapsed - +3.140000E-004 seconds
70 SQLFreeEnv( hEnv=0:1 )
71 –––> Time elapsed - +1.129000E-003 seconds
72 SQLFreeEnv( )
73 <--- SQL SUCCESS Time elapsed - +2.870000E-004 seconds
```
# **JDBC** トレース・ファイルの解釈

DB2 JDBC トレースの先頭には、常に、重要な環境変数設定値、SDK for Java また は JRE レベル、 DB2 JDBC ドライバー・レベル、 DB2 ビルド・レベルなどの重 要なシステム情報をリストするヘッダーがあります。例:

```
2 | Trace beginning on 2002-1-28 7:21:0.19
3 ========================================================
4 System Properties:
5 ------------------
6 user.language = en
7 java.home = c:¥Program Files¥SQLLIB¥java¥jdk¥bin¥..
8 java.vendor.url.bug =
9 awt.toolkit = sun.awt.windows.WToolkit
10 file.encoding.pkg = sun.io
11 java.version = 1.1.8
12 file.separator = ¥
13 line.separator =
14 user.region = US
15 file.encoding = Cp1252
16 java.compiler = ibmjitc
17 java.vendor = IBM Corporation
18 user.timezone = EST
19 user.name = db2user
20 os.arch = x8621 java.fullversion = JDK 1.1.8 IBM build n118p-19991124 (JIT ibmjitc
                     V3.5-IBMJDK1.1-19991124)
22 os.name = Windows NT
23 java.vendor.url = http://www.ibm.com/
24 user.dir = c:¥Program Files¥SQLLIB¥samples¥java
```
1 ========================================================

```
25 java.class.path =
         .:C:¥Program Files¥SQLLIB¥lib;C:¥Program Files¥SQLLIB¥java;
         C:¥Program Files¥SQLLIB¥java¥jdk¥bin¥
26 java.class.version = 45.3
```

```
27 os.version = 5.0
```

```
28 path.separator = ;
```
29 user.home = C:¥home¥db2user 30 ----------------------------------------

注**:** このセクションで使用するトレースの例では、トレースの左側に行番号を追加 しています。これらの行番号は説明の助けとして追加したもので、実際の DB2 JDBC トレースにはありません。

トレース・ヘッダーのすぐ次には、通常、 JDBC 環境の初期化とデータベース接続 の確立に関連したいくつかのトレース項目があります。例:

31 jdbc.app.DB2Driver –> DB2Driver() (2002-1-28 7:21:0.29)

- 32 | Loaded db2jdbc from java.library.path
- 33 jdbc.app.DB2Driver <– DB2Driver() [Time Elapsed = 0.01]
- 34 DB2Driver connect(jdbc:db2:sample)

35 jdbc.app.DB2ConnectionTrace –> connect( sample, info, db2driver, 0, false ) (2002-1-28 7:21:0.59)

- $36$  | 10: connectionHandle = 1
- 37 jdbc.app.DB2ConnectionTrace <– connect() [Time Elapsed = 0.16]

```
38 jdbc.app.DB2ConnectionTrace –> DB2Connection (2002-1-28 7:21:0.219)
```
- 39 | source = sample
- 40 | Connection handle = 1
- 41 jdbc.app.DB2ConnectionTrace <– DB2Connection

上記のトレース例では、31 行目で、DB2 JDBC ドライバーのロード要求がなされ ています。この要求が正常に戻ったことが、33 行目で報告されています。

DB2 JDBC トレース機能は、特定の Java クラスを使用してトレース情報をキャプ チャーします。上記のトレース例では、それらのトレース・クラスの 1 つである DB2ConnectionTrace が、 35-37 行目と 38-41 行目の 2 つのトレース項目を生成し ています。

35 行目には、 connect() メソッドの呼び出しとそのメソッド呼び出しの入力パラメ ーターが示されています。 37 行目は connect() メソッド呼び出しが正常に戻ったこ とを示し、 36 行目にはその呼び出しの出力パラメーター ( Connection handle =1 ) が示されています。

JDBC トレースでは、接続関連の項目、ステートメント関連の項目が続きます。例:

```
42 jdbc.app.DB2ConnectionTrace –> createStatement() (2002-1-28 7:21:0.219)
43 | Connection handle = 1
44 | jdbc.app.DB2StatementTrace –> DB2Statement( con, 1003, 1007 )
           (2002-1-28 7:21:0.229)
45 | jdbc.app.DB2StatementTrace <– DB2Statement() [Time Elapsed = 0.0]
46 | jdbc.app.DB2StatementTrace –> DB2Statement (2002-1-28 7:21:0.229)
47 | | Statement handle = 1:148 | jdbc.app.DB2StatementTrace <– DB2Statement
49 jdbc.app.DB2ConnectionTrace <– createStatement - Time Elapsed = 0.01
50 jdbc.app.DB2StatementTrace –> executeQuery(SELECT * FROM EMPLOYEE WHERE
                                 empno = 000010) (2002-1-28 7:21:0.269)
51 | Statement handle = 1:1
52 | jdbc.app.DB2StatementTrace –> execute2( SELECT * FROM EMPLOYEE WHERE
                                   empno = 000010 ) (2002-1-28 7:21:0.269)
```
<span id="page-173-0"></span>52  $\begin{bmatrix} 1 & 1 & 0 & 0 & 0 \\ 0 & 1 & 0 & 0 & 0 \\ 0 & 1 & 0 & 0 & 0 \end{bmatrix}$  = FIRMILCULE DESCRIPS (2002-1-28 7:21:0.729) 53 | | | 10: SQLError = [IBM][CLI Driver][DB2/NT] SQL0401N The data types of the operands for the operation "=" are not compatible. SQLSTATE=42818 54 | | | SQLState = 42818 55 | | | SQLNativeCode = -401 56 | | | LineNumber = 0  $\begin{array}{c|c|c|c|c} 57 & & \end{array}$  | | SQLerrmc = =  $j$ dbc.DB2Exception <- DB2Exception() [Time Elapsed = 0.0] 59 | jdbc.app.DB2StatementTrace <– executeQuery - Time Elapsed = 0.0

42 行目と 43 行目では、 JDBC createStatement() メソッドが接続ハンドル 1 で呼 び出されたことを DB2ConnectionTrace クラスが報告しています。もう 1 つの DB2 JDBC トレース機能クラス DB2StatementTrace による報告に伴い、そのメソッド内 では内部メソッド DB2Statement() が呼び出されています。この社内メソッド呼び出 しは、トレース項目内では「ネスト」されているように表示されることに注意して ください。 47-49 行目には、メソッドが正常に戻り、ステートメント・ハンドル 1:1 が割り振られたことが示されています。

50 行目では、SQL 照会メソッド呼び出しがステートメント 1:1 で行われています が、その呼び出しは 52 行目で例外を生成しています。 53 行目で報告されている エラー・メッセージには、生成された DB2 のネイティブ・エラー・コード ( SQL0401N )、そのコード ( SQLSTATE=42818 ) に対応する sqlstate およびエラー の要旨が含まれています。この例では、EMPLOYEE.EMPNO 列は CHAR(6) として 定義されているので、照会では整数値でない値が想定されます。

### **Trace CLI/ODBC** 構成キーワード

DB2 CLI/ODBC トレース機能をオンにします。

**db2cli.ini** キーワード構文**:**

 $Trace = 0 \mid 1$ 

### デフォルト設定**:**

トレース情報は取得されません。

#### 同等の環境属性**:**

SQL\_ATTR\_TRACE

#### 使用上の注意**:**

このオプションが (1) のときには、CLI/ODBC トレース・レコードが、

TraceFileName 構成パラメーターによって指示されたファイルに付加されるか、また は TracePathName 構成パラメーターによって指示されたサブディレクトリー内のフ ァイルに付加されます。 Trace は、TraceFileName または TracePathName のいずれ も設定されていない場合、有効ではありません。

TraceRefreshInterval キーワードは、 Trace キーワードが db2cli.ini ファイルから読 み取られるインターバルを秒単位で設定します。これにより、n 秒内に動的に CLI/ODBC トレースをオフにすることができます。

たとえば、それぞれのトレース入力後にディスクに書き込む CLI/ODBC トレース・ ファイルをセットアップするには、次のようにします。

<span id="page-174-0"></span>[COMMON] Trace=1 TraceFileName=E:¥TRACES¥CLI¥MONDAY.CLI TraceFlush=1

(このオプションは初期設定ファイルの共通セクションに含まれるため、DB2 データ ベースへのすべての接続に適用されます。)

# **TraceComm CLI/ODBC** 構成キーワード

それぞれのネットワーク要求に関する情報をトレース・ファイルに組み込むかどう かを指定します。

### **db2cli.ini** キーワード構文**:**

 $TraceComm = 0 \mid 1$ 

### デフォルト設定**:**

0 - ネットワーク要求情報はキャプチャーされません。

### 次の場合にのみ適用可能**:**

CLI/ODBC Trace オプションがオンになっている。

### 使用上の注意**:**

TraceComm が (1) に設定されていると、それぞれのネットワーク要求に関する下記 の情報がトレース・ファイルに含められます。

- v クライアントで完全に処理された DB2 CLI 関数と、サーバーとの通信に関係し た DB2 CLI 関数
- サーバーとの各通信で送受信されたバイト数
- v クライアントとサーバーの間でのデータの通信に費やされた時間

このオプションは、Trace CLI/ODBC オプションがオンになっているときにのみ使 用します。

(このオプションは初期設定ファイルの共通セクションに含まれるため、DB2 へのす べての接続に適用されます。)

### **TraceErrImmediate CLI/ODBC** 構成キーワード

レコードの生成時に、診断レコードを CLI/ODBC トレースに書き込むかどうかを指 定します。

**db2cli.ini** キーワード構文**:**

TraceErrImmediate =  $0 \mid 1$ 

### デフォルト設定**:**

診断レコードがトレース・ファイルに書き込まれるのは、

SQLGetDiagField() または SQLGetDiagRec() が呼び出された場合だけで

す。あるいは、取り出されていない診断レコードのあるハンドルについて

は、 ″Unretrieved Error Message″ (取り出されていないエラー・メッセージ)

がトレース・ファイルに書き込まれます。

# 次の場合にのみ適用可能**:**

CLI/ODBC Trace オプションがオンになっている。

### <span id="page-175-0"></span>使用上の注意**:**

TraceErrImmediate=1 と設定し、診断レコードが生成された時点でそれを CLI/ODBC トレース・ファイルに書き込むなら、アプリケーションの実行中にエラーが発生し たタイミングを調べることができます。 SQLGetDiagField() と SQLGetDiagRec() を使用して診断情報を取り出さないアプリケーションの場合、これは特に便利で す。というのは、ハンドルに対して診断レコードが生成された場合、そのハンドル に対して次の関数が呼び出される前にそれらが取り出されたりトレース・ファイル に書き込んだりされなければ、それらの診断レコードは失われてしまうからです。

TraceErrImmediate=0 (デフォルトの設定値) の場合、診断レコードがトレース・ファ イルに書き込まれるのは、アプリケーションが SQLGetDiagField() または SQLGetDiagRec() を呼び出して診断情報を取り出す場合だけです。このキーワード が 0 に設定されている場合、アプリケーションが関数呼び出しによって診断情報を 取り出さないのであれば、ハンドルに対して次に関数が呼び出された時点で診断レ コードが存在する場合に、 ″Unretrieved Error Message″ の項目がトレース・ファイ ルに書き込まれます。

このオプションは、Trace CLI/ODBC オプションがオンになっているときにのみ使 用します。

(このオプションは初期設定ファイルの共通セクションに含まれるため、DB2 へのす べての接続に適用されます。)

### **TraceFileName CLI/ODBC** 構成キーワード

すべての DB2 CLI/ODBC トレース情報の書き込み先のファイルを指定します。

```
db2cli.ini キーワード構文:
```
TraceFileName = < 完全修飾ファイル名 >

```
デフォルト設定:
```
なし

### 次の場合にのみ適用可能**:**

Trace オプションがオンになっている。

使用上の注意**:**

指定されたファイルが存在しない場合は、ファイルが作成されるか、または新しい トレース情報がファイルの終わりに付加されます。ただし、目的のパスのファイル が存在している必要があります。

指定されたファイル名が無効の場合、またはファイルの作成または書き込みが不可 能な場合、トレースは行われず、エラー・メッセージも戻されません。

このオプションは、Trace オプションがオンになっているときにのみ使用します。こ のオプションは、CLI/ODBC 構成ユーティリティーで設定すると自動的に実行され ます。

このオプションを設定した場合、TracePathName オプションは無視されます。

<span id="page-176-0"></span>DB2 CLI トレースはデバッグ目的でのみ使用する必要があります。オンにしたまま 長時間が経過すると、CLI/ODBC ドライバーの実行がスローダウンし、トレース情 報が非常に大きくなる可能性があります。

TraceFileName キーワード・オプションは、マルチプロセスまたはマルチスレッド・ アプリケーションでは使用しないでください。その理由は、すべてのスレッドまた はプロセスに関するトレース出力が同じログ・ファイルに書き込まれ、各スレッド またはプロセスに関する出力を解読することが難しくなるためです。さらに、共有 トレース・ファイルへのアクセスを制御するために使用されるセマフォーにより、 マルチスレッド・アプリケーションの動作が変更される可能性があります。デフォ ルトの DB2 CLI トレース出力ログ・ファイル名はありません。

(このオプションは初期設定ファイルの共通セクションに含まれるため、DB2 データ ベースへのすべての接続に適用されます。)

### **TraceFlush CLI/ODBC** 構成キーワード

n 個の CLI/ODBC トレース入力後にディスクへの書き込みを強制します。

**db2cli.ini** キーワード構文**:**

TraceFlush = **0** | 正の整数

デフォルト設定**:**

入力ごとに書き込みを行いません。

### 次の場合にのみ適用可能**:**

CLI/ODBC Trace オプションがオンになっている。

使用上の注意**:**

TraceFlush は、トレース情報が CLI トレース・ファイルに書き込まれる頻度を指定 します。デフォルトでは、TraceFlush は 0 に設定されており、各 DB2 CLI トレー ス・ファイルは、トレース対象アプリケーションまたはスレッドが正常終了するま で開かれたままになっています。アプリケーションが異常終了すると、トレース・ ログ・ファイルに書き込まれていない一部のトレース情報が失われる可能性があり ます。

このキーワードを正の整数に設定して、 DB2 CLI ドライバーが指定されたトレー ス入力回数の後に適切なトレース・ファイルをクローズおよび再オープンするよう に強制します。 TraceFlush キーワードの値が小さいほど、アプリケーションのパフ ォーマンスへの DB2 CLI トレースの影響は大きくなります。 TraceFlush=1 と設定 すると、パフォーマンスへの影響が最大になりますが、アプリケーションが次のス テートメントに移る前に各項目が確実にディスクに書き込まれます。

このオプションは、Trace CLI/ODBC オプションがオンになっているときにのみ使 用します。

(このオプションは初期設定ファイルの共通セクションに含まれるため、DB2 へのす べての接続に適用されます。)

### <span id="page-177-0"></span>**TraceFlushOnError CLI/ODBC** 構成キーワード

エラー発生時に、すべての CLI/ODBC トレース項目をディスクに書き込むかどうか を指定します。

#### **db2cli.ini** キーワード構文**:**

 $TraceFlushOnError = 0 | 1$ 

#### デフォルト設定**:**

エラー発生時に、ただちに CLI/ODBC トレース項目を書き込むことはしま せん。

### 次の場合にのみ適用可能**:**

CLI/ODBC Trace オプションがオンになっている。

#### 使用上の注意**:**

TraceFlushOnError=1 と設定すると、 DB2 CLI ドライバーは、エラーが検出される たびにトレース・ファイルをクローズしてから再オープンします。

TraceFlushOnError がデフォルト値 (0) のままである場合、トレース・ファイルがク ローズされるのは、アプリケーションが正常に終了した時点、または TraceFlush キ ーワードによって指定された時間間隔に達した場合だけです。 TraceFlushOnError=0 の場合にアプリケーション・プロセスが異常終了すると、貴重なトレース情報が失 われてしまう可能性があります。 TraceFlushOnError=1 と設定するとパフォーマン スに影響を与えることがありますが、エラーに関連するトレース項目は確実にディ スクに書き込まれるようになります。

このオプションは、Trace CLI/ODBC オプションがオンになっているときにのみ使 用します。

(このオプションは初期設定ファイルの共通セクションに含まれるため、DB2 へのす べての接続に適用されます。)

### **TraceLocks CLI/ODBC** 構成キーワード

ロック・タイムアウトのみを CLI/ODBC トレースにトレースします。

### **db2cli.ini** キーワード構文**:**

 $TraceLocks = 0$  | 1

#### デフォルト設定**:**

トレース情報はロック・タイムアウトのみに限定されません。

### 次の場合にのみ適用可能**:**

Trace オプションがオンになっている。

#### 使用上の注意**:**

TraceLocks が 1 に設定されていると、ロック・タイムアウトはトレース・ファイル に記録されます。

このオプションは、CLI/ODBC TRACE オプションがオンになっているときにのみ 使用します。

<span id="page-178-0"></span>(このオプションは初期設定ファイルの共通セクションに含まれるため、DB2 へのす べての接続に適用されます。)

### **TracePathName CLI/ODBC** 構成キーワード

個々の DB2 CLI/ODBC トレース・ファイルの保管に使用されるサブディレクトリ ーを指定します。

### **db2cli.ini** キーワード構文**:**

TracePathName = < 完全修飾サブディレクトリー名 >

### デフォルト設定**:**

なし

### 次の場合にのみ適用可能**:**

Trace オプションがオンになっている。

#### 次の場合には適用不可**:**

TraceFileName オプションがオンになっている。

### 使用上の注意**:**

同じ DLL または共有ライブラリーを使用する各スレッドまたは処理は、指定のデ ィレクトリーに別々の DB2 CLI/ODBC トレース・ファイルを作成します。トレー ス・ファイルの名前は、アプリケーション・プロセス ID とスレッド・シーケンス 番号を連結したものにより、自動的に付けられます。

指定されたサブディレクトリーが無効の場合、またはサブディレクトリーの書き込 みが不可能な場合、トレースは行われず、エラー・メッセージも戻されません。

このオプションは、Trace オプションがオンになっているときにのみ使用します。こ のオプションは、CLI/ODBC 構成ユーティリティーで設定すると自動的に実行され ます。

このオプションは、DB2 CLI/ODBC オプション TraceFileName が使用された場合に は無視されます。

DB2 CLI トレースはデバッグ目的でのみ使用する必要があります。オンにしたまま 長時間が経過すると、CLI/ODBC ドライバーの実行がスローダウンし、トレース情 報が非常に大きくなる可能性があります。

TraceFileName と TracePathName の両方が指定されている場合は、 TraceFileName キーワードが優先され、TracePathName は無視されます。

(このオプションは初期設定ファイルの共通セクションに含まれるため、DB2 へのす べての接続に適用されます。)

### **TracePIDList CLI/ODBC** 構成キーワード

CLI/ODBC トレースの取得対象となるプロセス ID を制限します。

#### **db2cli.ini** キーワード構文**:**

TracePIDList = **<**値の指定なし**>** | **<**コンマで区切られた処理 **ID** のリスト**>**

<span id="page-179-0"></span>デフォルト設定**:**

CLI/ODBC トレースが実行されている場合、すべてのプロセス ID がトレ ースされます。

使用上の注意**:**

このキーワードは、多数のプロセスを作成するアプリケーションに使用しま す。そのようなアプリケーションの CLI/ODBC トレースのキャプチャー は、多数のトレース・ファイルを生成する可能性があります。このキーワー ドを使用することにより、アプリケーションの特定の疑わしいプロセスのト レースを収集できます。

このキーワードに値が指定されていない場合、すべての処理 ID がトレース されます。すべての処理 ID をトレースしない場合は、 CLI/ODBC トレー スの実行時にトレースする処理 ID のリストをコンマ区切りで指定してくだ さい。

アプリケーションを初期化する前に、TraceRefreshInterval キーワードを何ら かの値に設定しなければなりません。そうしなければ、TracePIDList キーワ ードは有効になりません。

(このオプションは初期設定ファイルの共通セクションに含まれるため、 DB2 データベースへのすべての接続に適用されます。)

TracePIDList キーワードを使用するには、以下のようにします。

- 1. db2cli.ini ファイルで Trace CLI/ODBC キーワードがゼロに設定されて いるか、または指定されていないことを確認します。
- 2. 次のように、TraceRefreshInterval CLI/ODBC キーワードを、db2cli.ini フ ァイルの [COMMON] セクションに追加します。 [COMMON] TraceRefreshInterval=<some positive integer>

- 3. アプリケーションを開始します。
- 4. ps (UNIX および Linux ベースのオペレーティング・システム上で) な どのオペレーティング・システム・コマンドを使用して、CLI/ODBC ト レースを収集する対象プロセスのプロセス ID を判別します。
- 5. 以下のキーワードを組み込むことによって、CLI/ODBC トレースをオン にし、識別されるプロセス ID を db2cli.ini ファイルの [COMMON] セ クションに追加します。

```
[COMMON]
Trace=1
TracePathName=<fully-qualified subdirectory name>
TracePIDList=<comma-delimited list of process IDs>
```
指定されたプロセス ID の情報を含む CLI/ODBC トレースは、 TracePathName キーワードによって指定されたディレクトリーにあります。 余分の空ファイルもあるかもしれませんが、それらは無視してかまいませ ん。

# **TracePIDTID CLI/ODBC** 構成キーワード

各項目がトレースされるごとにプロセス ID およびスレッド ID をキャプチャーし ます。
### **db2cli.ini** キーワード構文**:**

 $TracePIDTID = 0$  | 1

### デフォルト設定**:**

トレース入力のプロセス ID およびスレッド ID はキャプチャーされませ  $h_{\alpha}$ 

次の場合にのみ適用可能**:**

Trace オプションがオンになっている。

使用上の注意**:**

TracePIDTID が 1 に設定されると、キャプチャーされた項目ごとにプロセス ID お よびスレッド ID がトレース・ファイルに記録されます。 Trace キーワードが有効 で、複数のアプリケーションが実行中の場合に効果があります。これは、Trace によ り、すべての実行アプリケーションのトレース情報が単一のファイルに書き込まれ るためです。 TracePIDTID を有効にすることにより、処理とスレッドによって記録 された情報を見分けることができます。

このオプションは、CLI/ODBC Trace オプションがオンになっているときにのみ使 用します。

(このオプションは初期設定ファイルの共通セクションに含まれるため、DB2 へのす べての接続に適用されます。)

### **TraceRefreshInterval CLI/ODBC** 構成キーワード

Trace キーワードと TracePIDList キーワードが db2cli.ini ファイルの Common セク ションから読み取られるインターバル (秒単位) を設定します。

#### **db2cli.ini** キーワード構文**:**

TraceRefreshInterval = **0** | 正の整数

### デフォルト設定**:**

Trace および TracePIDList キーワードは、アプリケーションの初期化時に db2cli.ini ファイルから読み取られるのみです。

使用上の注意**:**

アプリケーションの初期化前にこのキーワードを設定すると、 n 秒以内に CLI/ODBC トレースを動的にオフにすることができます。

注**:** アプリケーションの実行中に TraceRefreshInterval を設定しても、無効です。こ のキーワードを有効にするには、アプリケーションの初期化前に設定されている必 要があります。

このキーワードが設定されている場合、 Trace および TracePIDList キーワードのみ が db2cli.ini ファイルから更新されます。他の CLI/ODBC 構成キーワードは再読み 取りされません。

(このオプションは初期設定ファイルの共通セクションに含まれるため、DB2 へのす べての接続に適用されます。)

### **TraceStmtOnly CLI/ODBC** 構成キーワード

動的 SQL ステートメントのみを CLI/ODBC トレースにトレースします。

#### **db2cli.ini** キーワード構文**:**

 $TraceStmtOnly = 0 \mid 1$ 

デフォルト設定**:**

トレース情報は動的 SQL ステートメントのみに限定されません。

### 次の場合にのみ適用可能**:**

Trace オプションがオンになっている。

### 使用上の注意**:**

TraceStmtOnly が 1 に設定されると、動的 SQL ステートメントのみがトレース・ ファイルに記録されます。

このオプションは、CLI/ODBC Trace オプションがオンになっているときにのみ使 用します。

(このオプションは初期設定ファイルの共通セクションに含まれるため、DB2 へのす べての接続に適用されます。)

### **TraceTime CLI/ODBC** 構成キーワード

経過時間カウンターをトレース・ファイルにキャプチャーします。

#### **db2cli.ini** キーワード構文**:**

 $TraceTime = 1 | 0$ 

デフォルト設定**:**

経過時間カウンターがトレース・ファイルに組み込まれます。

### 次の場合にのみ適用可能**:**

Trace オプションがオンになっている。

### 使用上の注意**:**

TraceTime が 1 に設定されると、経過時間カウンターがトレース・ファイルにキャ プチャーされます。例:

SQLPrepare( hStmt=1:1, pszSqlStr="SELECT \* FROM ORG", cbSqlStr=-3 ) –––> Time elapsed – +6.785751E+000 seconds ( StmtOut="SELECT \* FROM ORG" ) SQLPrepare( ) <––– SQL\_SUCCESS Time elapsed – +2.527400E–002 seconds

パフォーマンスを向上させたり、トレース・ファイルをより小さくしたりするため には、 TraceTime を 0 に設定して、これをオフにします。例:

```
SQLPrepare( hStmt=1:1, pszSqlStr="SELECT * FROM ORG", cbSqlStr=-3 )
( StmtOut="SELECT * FROM ORG" )
SQLPrepare( )
 <––– SQL_SUCCESS
```
このオプションは、CLI/ODBC Trace オプションがオンになっているときにのみ使 用します。

(このオプションは初期設定ファイルの共通セクションに含まれるため、DB2 へのす べての接続に適用されます。)

### **TraceTimestamp CLI/ODBC** 構成キーワード

CLI/ODBC トレースにタイム・スタンプ情報がある場合、どのタイプのタイム・ス タンプ情報が記録されるかを指定します。

**db2cli.ini** キーワード構文**:**

 $TraceTimestamp = 0 | 1 | 2 | 3$ 

### デフォルト設定**:**

タイム・スタンプ情報はトレース・ファイルに書き込まれません。

### 次の場合にのみ適用可能**:**

Trace オプションがオンになっている。

使用上の注意**:**

TraceTimeStamp をデフォルトの 0 以外の値に設定すると、現在のタイム・スタン プまたは絶対実行時が、トレース情報の各行の先頭に (DB2 CLI トレース・ファイ ルに書き込まれる時点で) 追加されます。以下の設定値は、トレース・ファイルに キャプチャーされるタイム・スタンプ情報のタイプを示しています。

- v 0 = タイム・スタンプ情報なし
- 1 = プロセッサー時刻と ISO タイム・スタンプ (絶対実行時 (秒およびミリ秒) の後にタイム・スタンプ)
- v 2 = プロセッサー時刻 (絶対実行時 (秒およびミリ秒))
- 3 = ISO タイム・スタンプ

このオプションは、CLI/ODBC Trace オプションがオンになっているときにのみ使 用します。

(このオプションは初期設定ファイルの共通セクションに含まれるため、DB2 へのす べての接続に適用されます。)

# 第 **9** 章 **CLI** アプリケーションでのシステム・カタログ情報の照 会のためのカタログ関数

アプリケーションが頻繁に行う最初のタスクの 1 つに表のリストの表示があり、こ のリストから 1 つ以上の表を選択します。アプリケーションからデータベース・シ ステム・カタログに対して独自の照会を発行して、そのような DB2 コマンドのた めにカタログ情報を入手することもできますが、最善の方法はその代わりにアプリ ケーションから DB2 CLI カタログ関数を呼び出すことです。このようなカタログ 関数 (スキーマ関数とも呼ばれる) を使用すると、総称インターフェースが得られ、 DB2 ファミリーのサーバー全体に照会を発行し、一貫性のある結果セットを返すこ とができます。そうすれば、アプリケーションはサーバーに固有のものではなくな り、カタログ照会もリリース固有のものではなくなります。

カタログ関数を使用すると、ステートメント・ハンドルによってアプリケーション に結果セットが返されます。この関数を呼び出すことは、 SQLExecDirect() を使用 してシステム・カタログ表に対して 1 つの選択を実行するのと概念的に同じです。 この関数呼び出しの後で、アプリケーションは結果セットから個々の行をフェッチ することができ、通常どおり SQLFetch() によって列データを処理します。 DB2 CLI カタログ関数は、次のとおりです。

- SQLColumnPrivileges()
- SQLColumns()
- SQLForeignKeys()
- SQLGetTypeInfo()
- SQLPrimaryKeys()
- SQLProcedureColumns()
- SQLProcedures()
- SQLSpecialColumns()
- SQLStatistics()
- SQLTablePrivileges()
- SQLTables()

この関数によって返される結果セットは、各カタログ関数の説明の部分で定義され ています。列は、指定された順序で定義されます。今後のリリースでは、それぞれ の結果セットの定義の末尾に他の列が追加される可能性があります。したがって、 そのような変更の影響を受けないような方法で、アプリケーションを作成する必要 があります。

カタログ関数の中には、非常に複雑な照会を実行する結果となるものがあるので、 そのような関数は必要なときにのみ呼び出すようにしてください。返された情報を アプリケーションが保管するようにし、同じ情報を入手するために繰り返し呼び出 しを行うことがないようにすることをお勧めします。

# **CLI** アプリケーションのカタログ関数の入力引数

すべてのカタログ関数には、入力引数リストに *CatalogName* および *SchemaName* (およびそれらに関連した長さ) があります。その他の入力引数には、*TableName*、 *ProcedureName*、または *ColumnName* (およびそれらに関連した長さ) があります。 これらの入力引数を使用して、返される情報の量を識別または制約します。

カタログ関数の入力引数は、普通の引数として処理される場合と、パターン値引数 として処理される場合があります。普通の引数はリテラルとして扱われるので、大 文字小文字の違いが有効です。これらの引数は、対象オブジェクトを識別すること により、照会の範囲を制限します。この引数にアプリケーションが NULL ポインタ ーを渡すとエラーになります。

カタログ関数によっては、いくつかの入力引数でパターン値を受け入れるものがあ ります。たとえば、SQLColumnPrivileges() は、 *SchemaName* および *TableName* を普通の引数として扱い、 *ColumnName* をパターン値として扱います。特定の入力 引数がパターン値を受け入れるかどうかについては、各カタログ関数の「関数引 数」のセクションを参照してください。

パターン値として扱われる入力は、一致している行のみを含めることによって結果 セットのサイズを制約するのに使用します。これは、基本照会の WHERE 節に LIKE 述部が含まれている場合と同じです。パターン値の入力についてアプリケーシ ョンが NULL ポインターを渡すと、引数は結果セットの制限に使用されません (つ まり、対応する WHERE 節中の LIKE がない)。カタログ関数に複数のパターン値 の入力引数があると、基本照会内の WHERE 節の LIKE 述部が AND で結合され た場合と同じように扱われます。この結果セットでは、LIKE 述部のすべての条件を 満たした場合に限り行が現れます。

各パターン値の引数には、次の文字が含まれています。

- v 単一文字を表す下線 (\_) 文字。
- v ゼロ個以上の文字の順序列を表すパーセント (%) 文字。パターン値に % が 1 つ入っていることは、その引数について NULL ポインターを渡すことと同じこと であることに注意してください。
- v 引数自体を表す、特殊な意味のない文字。大文字小文字の区別は有効です。

これらの引数値は、WHERE 節内の概念 LIKE 述部で使用されます。メタデータ文 字 (\_、%) をそのまま扱うには、エスケープ文字を \_ または % の直前に入れなけ ればなりません。エスケープ文字自体をパターンの一部として指定するためには、 それを連続して 2 回入れます。アプリケーションは、

SQL\_SEARCH\_PATTERN\_ESCAPE を指定した SQLGetInfo() を呼び出すと、エス ケープ文字を判別することができます。

たとえば、以下の呼び出しは先頭が「ST」の表をすべてフェッチします。

/\* tbinfo.c \*/  $/* \ldots */$ struct SQLINTEGER ind ; SQLCHAR val[129]; } tbQualifier, tbSchema, tbName, tbType;

struct

```
{ SQLINTEGER ind ;
    SQLCHAR val [255] ;
} tbRemarks;
SQLCHAR tbSchemaPattern[] = "
SQLCHAR tbNamePattern[] = "ST /* all the tables starting with ST *//* ... */
sqlrc = SQLTables( hstmt, NULL, 0,
                   tbSchemaPattern, SQL_NTS,
                   tbNamePattern, SQL_NTS,
                   NULL, 0);
/* \ldots *//* bind columns to variables */sqlrc = SQLBindCol( hstmt, 1, SQL_C_CHAR, tbQualifier.val, 129,
                    &tbQualifier.ind ) ;
STMT_HANDLE_CHECK( hstmt, sqlrc);
sqlrc = SQLBindCol( hstmt, 2, SQL_C_CHAR, tbSchema.val, 129,
                    &tbSchema.ind ) ;
STMT HANDLE CHECK( hstmt, sqlrc);
sqlrc = SQLBindCol( hstmt, 3, SQL_C_CHAR, tbName.val, 129,
                    &tbName.ind ) ;
STMT_HANDLE_CHECK( hstmt, sqlrc);
sqlrc = SQLBindCol( hstmt, 4, SQL_C_CHAR, tbType.val, 129,
                    &tbType.ind ) ;
STMT_HANDLE_CHECK( hstmt, sqlrc);
sqlrc = SQLBindCol( hstmt, 5, SQL_C_CHAR, tbRemarks.val, 255,
                    &tbRemarks.ind ) ;
STMT_HANDLE_CHECK( hstmt, sqlrc);
/* \ldots */sqlrc = SQLFetch( hstmt );
/* \ldots */while (sqlrc != SQL NO DATA FOUND)
\{ /* ... */
    sqlrc = SQLFetch( hstmt );
    /* \ldots */}
```
# 第 **10** 章 **CLI** アプリケーション用のプログラミングのヒントと提 案

このトピックでは、以下の対象について説明します。

- KEEPDYNAMIC サポート
- v [共通接続属性](#page-189-0)
- [共通ステートメント属性](#page-189-0)
- [ステートメント・ハンドルの再利用](#page-190-0)
- [バインドおよび](#page-190-0) SOLGetData()
- v [カタログ関数の使用を制限する](#page-191-0)
- v [関数生成による結果セットの列名](#page-191-0)
- v ODBC [アプリケーションからロードされる](#page-191-0) DB2 CLI 固有の関数
- [グローバル動的ステートメント・キャッシュ](#page-192-0)
- [データ追加および検索の最適化](#page-192-0)
- [ラージ・オブジェクト・データの最適化](#page-192-0)
- v オブジェクト ID の大/[小文字の区別](#page-192-0)
- [SQLDriverConnect\(\)](#page-193-0) と SQLConnect()
- v [ステートメント・スキャンをオフにする](#page-193-0)
- [複数のロールバックにわたりカーソルを保持する](#page-193-0)
- コンパウンド SQL [サブステートメントの準備](#page-194-0) (PREPARE)
- [ユーザー定義タイプおよびキャスト](#page-194-0)
- [ネットワーク・フロー削減のための準備処理の据え置き](#page-195-0)

KEEPDYNAMIC とは、コミットの実行後も動的ステートメントを準備済み状態に維 持するサーバーの機能のことです。この動作によって、ステートメントが次に実行 されるときに、クライアントはステートメントをもう一度準備する必要がなくなり ます。クライアント上の一部の DB2 CLI/ODBC アプリケーションは、 DB2 for z/OS and OS/390 バージョン 7 以降のサーバー上で KEEPDYNAMIC を利用するこ とにより、パフォーマンスが向上する場合があります。 KEEPDYNAMIC を使用で きるようにするには、以下のステップを完了します。

- 1. DB2 for z/OS and OS/390 サーバー上で動的ステートメント・キャッシュを使用 できるようにします (DB2 for z/OS and OS/390 サーバーの資料を参照)。
- 2. KEEPDYNAMIC および COLLECTION オプションを指定して、DB2 Database for Linux, UNIX, and Windows クライアント上で db2clipk.bnd ファイルをバイ ンドします。以下の例は、KEEPDYNC という名前のコレクションを作成して db2clipk.bnd をバインドする方法を示しています。
	- v db2 connect to *database\_name* user *userid* using *password*
	- v db2 bind db2clipk.bnd SQLERROR CONTINUE BLOCKING ALL KEEPDYNAMIC YES COLLECTION KEEPDYNC GRANT PUBLIC
	- db2 connect reset
- <span id="page-189-0"></span>3. 以下のいずれかを実行して、KEEPDYNAMIC BIND オプションをコレクション で使用できるようになったことをクライアントに通知します。
	- v db2cli.ini ファイルの中で CLI/ODBC 構成キーワード (KeepDynamic = 1、 CurrentPackageSet = ステップ 2 で作成されたコレクション名) を設定しま す。例:

[*dbname*] KeepDynamic=1 CurrentPackageSet=KEEPDYNC

• DB2 CLI/ODBC アプリケーションの中で SQL ATTR KEEPDYNAMIC およ び SOL ATTR CURRENT PACKAGE SET 接続属性を設定します。例:

```
SQLSetConnectAttr(hDbc,
                  SQL ATTR KEEP DYNAMIC,
                  (SQLPOINTER) 1,
                   SQL IS UINTEGER );
```

```
SQLSetConnectAttr(hDbc,
                  SQL ATTR CURRENT PACKAGE SET,
                   (SQLPOINTER) "KEEPDYNC",
                  SQL_NTS);
```
KEEPDYNAMIC および構成の詳細については、DB2 for OS/390 and z/OS の資料 を参照してください。

### 共通接続属性

DB2 CLI アプリケーションによっては、以下の接続属性を設定することが必要な場 合があります。

• SOL ATTR AUTOCOMMIT - 各コミット要求が余分なネットワーク・フローを 生成するので、通常この属性は SQL\_AUTOCOMMIT\_OFF に設定します。特に必 要な場合に限って、SOL AUTOCOMMIT ON にしておきます。

注**:** デフォルト値は SQL\_AUTOCOMMIT\_ON です。

• SQL ATTR TXN ISOLATION - この接続属性により、接続またはステートメン トが動作する分離レベルが決定されます。分離レベルとは、可能な並行性のレベ ル、およびステートメントを実行するのに必要なロッキングのレベルを決めるも のです。アプリケーションは、データの整合性を保ちつつ、並行性を最大にする 分離レベルを選択することが必要になります。

## 共通ステートメント属性

DB2 CLI アプリケーションによっては、以下のステートメント属性を設定すること が必要な場合があります。

v SQL\_ATTR\_MAX\_ROWS - この属性を設定することにより、照会操作によってア プリケーションに戻される行数を制限することができます。非常に大きな結果セ ットが不用意に生成されて、アプリケーション (とりわけ、メモリー・リソース が制限されているクライアント上のアプリケーション) が処理を実行できなくな るといった状況を避けるために、このオプションを使用することができます。

DB2 for z/OS and OS/390 バージョン 7 以降への接続中に SQL\_ATTR\_MAX\_ROWS を設定すると、ステートメントに 『OPTIMIZE FOR n ROWS』 および 『FETCH FIRST n ROWS ONLY』 節が追加されます。バージ ョン 7 より前のバージョンの DB2 for OS/390 や、『FETCH FIRST n ROWS

<span id="page-190-0"></span>ONLY』 節をサポートしない DBMS の場合、サーバー側で 『OPTIMIZE FOR n ROWS』 節を使用した全結果セットが生成されますが、DB2 CLI は、クライ アント上で行をカウントし、SQL\_ATTR\_MAX\_ROWS 行までをフェッチしま す。

• SOL ATTR CURSOR HOLD - このステートメント属性は、 DB2 CLI がこのス テートメントのカーソルを WITH HOLD 節を使用して宣言するかどうかを決め ます。

カーソル保留動作を必要としないステートメントの属性を SQL CURSOR HOLD OFF に設定しておくと、サーバーはステートメント・ハン ドルに関連するリソースをより適切に活用することができます。この属性を適切 に設定して使用すれば OS/390 および z/OS 上での効率が大幅に向上します。

注**:** 多くの ODBC アプリケーションは、コミット後にカーソル位置が保持される ことをデフォルトの動作として想定しています。

• SOL ATTR TXN ISOLATION - DB2 CLI では分離レベルをステートメント・レ ベルで設定することが可能です。ただし、分離レベルは接続レベルで設定するこ とをお勧めします。分離レベルとは、可能な並行性のレベル、およびステートメ ントを実行するのに必要なロッキングのレベルを決めるものです。

すべてのステートメントをデフォルトの分離レベルのままにしておくのでなく、 必要に応じた分離レベルに設定すると、DB2 CLI はステートメント・ハンドルに 関連するリソースをより適切に活用することができます。これは、接続されてい る DBMS のロッキングおよび分離レベルについて完全に理解した上でのみ試行 する必要があります。

アプリケーションは、並行性を最大にするように、可能な限り最小の分離レベル を使用するべきです。

### ステートメント・ハンドルの再利用

CLI アプリケーションがステートメント・ハンドルを宣言するたびに、DB2 CLI ド ライバーは、そのハンドルの基礎となるデータ構造体を割り振って初期設定しま す。パフォーマンスを向上させるために、CLI アプリケーションは、別のステート メントでステートメント・ハンドルを再利用することにより、ステートメント・ハ ンドルの割り振りと初期設定に関連したコストを削減できます。

注**:** ステートメント・ハンドルを再利用する前に、以前のステートメントで使用さ れたメモリー・バッファーおよび他のリソースを、 SQLFreeStmt() 関数を呼び出す ことによって解放しなければならない場合があります。また、ステートメント・ハ ンドルに以前に設定されたステートメント属性 (たとえば、

SQL\_ATTR\_PARAMSET\_SIZE) を明示的にリセットする必要もあります。さもない と、そのステートメント・ハンドルを使用する以後のすべてのステートメントによ り、それらの属性が継承される可能性があります。

## バインドおよび **SQLGetData()**

通常は、SQLGetData() の使用に比べて、結果セットに対して、アプリケーション変 数またはファイル参照をバインドするほうが効率的です。データが LOB 列にある 場合、SQLGetData() よりも LOB 関数のほうが望ましいです (詳細は、 [ラージ・](#page-192-0)

<span id="page-191-0"></span>[オブジェクト・データの最適化を](#page-192-0)参照)。データ値が以下のようなラージ可変長デー タのときは、SQLGetData() を使用してください。

- v データを分割して受け取らなければならない。または、
- v データを検索する必要がない。

### カタログ関数の使用を制限する

SQLTables() のようなカタログ関数により、DB2 CLI ドライバーは、情報を取り出 すために DBMS カタログ表を照会します。発行される照会は複雑ですし、また、 DBMS カタログ表は非常に大きくなる可能性があります。全般に、カタログ関数を 呼び出す回数を制限し、また戻される行数を制限することを試行してください。

一度関数を呼び出してから、そのデータをアプリケーションに保管させる (キャッ シュに入れる) ことによって、カタログ関数呼び出しの回数を減らすことが可能で す。

戻される行数は、以下を指定することによって制限することができます。

- すべてのカタログ関数に対して、スキーマ名またはパターン
- v SQLTables() 以外のすべてのカタログ関数に対して、表名またはパターン
- v 詳細な列情報を戻すカタログ関数に対して、列名またはパターン

開発とテストのときは数百の表を使用するデータ・ソースを対象にしていたとして も、数千もの表を使用するデータベースに対して実行される可能性があることを忘 れないでください。アプリケーションを開発する際には、この可能性を考慮に入れ てください。

カタログ照会に使用されたステートメント・ハンドルのカーソルでオープンしてい るものをクローズし (SQL\_CLOSE *Option* を指定して SQLCloseCursor() または SQLFreeStmt() を呼び出す)、カタログ表へのロックをすべて解除します。カタログ 表に未解決のロックがあると、CREATE、 DROP または ALTER ステートメントを 実行できなくなることがあります。

### 関数生成による結果セットの列名

カタログおよび情報関数により生成される結果セットの列名は、 ODBC および CLI 標準が変化するにつれて変更されることがあります。ただし、列の位置 が変更 されることはありません。

アプリケーション依存性は列の位置 (SQLBindCol()、SQLGetData()、および SQLDescribeCol() で使用される *iCol* パラメーター) に基づいており、列の名前に は基づいていません。

### **ODBC** アプリケーションからロードされる **DB2 CLI** 固有の関数

ODBC Driver Manager は、自分のステートメント・ハンドルのセットを保持しつ つ、それを各呼び出しの CLI ステートメント・ハンドルにマッピングします。 DB2 CLI 関数が直接に呼び出される場合、CLI ドライバーには ODBC マッピング へのアクセス権がないため、 CLI ドライバーのステートメント・ハンドルに渡す必 要があります。

<span id="page-192-0"></span>DB2 CLI ステートメント・ハンドル (HSTMT) を入手するには、 SQLGetInfo() に SOL DRIVER HSTMT オプションを指定して呼び出します。 DB2 CLI 関数は、必 要な箇所で HSTMT 引数を渡すことによって、共有ライブラリーまたは DLL から 直接呼び出すことができます。

## グローバル動的ステートメント・キャッシュ

UNIX または Windows 用のバージョン 5 以降の DB2 サーバーには、グローバル 動的ステートメント・キャッシュ が備えられています。このキャッシュは、準備済 みの動的 SQL ステートメントに対する最も一般的なアクセス・プランを保管する のに使用します。

各ステートメントが準備される前に、サーバーは自動的にこのキャッシュを検索し て、 (このアプリケーションか別のアプリケーション、またはクライアントによっ て) この SQL ステートメント用のアクセス・プランが作成済みであるかどうかを調 べます。作成済みであれば、サーバーが新たにアクセス・プランを生成する必要は なく、代わりに、キャッシュの中にあるものを使用します。現在では、グローバル 動的ステートメント・キャッシュのないサーバーへの接続でなければ、アプリケー ションがクライアントで接続をキャッシュする必要はありません。

### データ追加および検索の最適化

配列を用いて、パラメーターをバインドしたり、あるいは、検索したデータを取り 出す方式は、コンパウンド SQL を使用してネットワーク・フローを最適化しま す。可能な限りそれらの方法を使用するようにしてください。

## ラージ・オブジェクト・データの最適化

LONG ストリングには、可能な限り LOB データ・タイプおよびそれをサポートす る関数を使用してください。 LONG VARCHAR、LONG VARBINARY、および LONG VARGRAPHIC タイプとは異なり、 LOB データ値は LOB ロケーターおよ び SQLGetPosition() や SQLGetSubString() などの関数を使用して、サーバーの大 きなデータ値を操作することができます。

また、LOB 値をファイルに直接フェッチすることもできますし、 LOB パラメータ ー値をファイルから直接読み取ることもできます。このようにすると、アプリケー ション・バッファーを経由してデータを転送するアプリケーションのオーバーヘッ ドを節約することができます。

## オブジェクト **ID** の大**/**小文字の区別

表名、ビュー名、および列名など、データベース・オブジェクト ID はすべて、そ のオブジェクト ID が区切り文字で区切られて記述されていない場合、カタログ表 には大文字で保管されます。区切り文字で区切られて記述された名前を用いてオブ ジェクト ID が作成された場合には、名前の記述に用いられた文字がそのままカタ ログ表に保管されます。

オブジェクト ID が SQL ステートメント内で参照されると、オブジェクト ID が 区切られていなければ、大文字小文字を区別しない で処理されます。

たとえば、次の 2 つの表が作成された場合、

<span id="page-193-0"></span>CREATE TABLE MyTable (id INTEGER) CREATE TABLE "YourTable" (id INTEGER)

2 つの表 MYTABLE と YourTable が存在することになります。

以下の 2 つのステートメントは同等です。

SELECT \* FROM MyTable (id INTEGER) SELECT \* FROM MYTABLE (id INTEGER)

次の 2 番目のステートメントは、YOURTABLE と命名された表がないため、 TABLE NOT FOUND というエラーが出されて失敗します。

SELECT \* FROM "YourTable" (id INTEGER) // executes without error SELECT \* FROM YourTable (id INTEGER) // error, table not found

すべての DB2 CLI カタログ関数の引数は、オブジェクトの名前を大文字小文字の 区別があるものとして処理します。(すなわち各名前が区切られているものとして処 理します)

### **SQLDriverConnect()** と **SQLConnect()**

SQLDriverConnect() を使用することにより、アプリケーションはユーザーへの接続 情報の入力要求を DB2 CLI によって提供されるダイアログ・ボックスに任せるこ とができます。

あるアプリケーションが接続情報を確認するのに、アプリケーション自身のダイア ログ・ボックスを使用している場合、ユーザーが接続ストリングに追加の接続オプ ションを指定できるようにすべきです。また、このストリングは保管され、それ以 降の接続では、デフォルト値として使用されるようにすべきです。

## ステートメント・スキャンをオフにする

DB2 CLI はデフォルト設定で、ベンダー・エスケープ節シーケンスを見つけるため に、各 SQL ステートメントをスキャンします。

アプリケーションがベンダー・エスケープ節シーケンスを含む SQL ステートメン トを生成しない場合は、 SQL\_ATTR\_NOSCAN ステートメント属性を接続レベルで SQL\_NOSCAN\_ON に設定することによって、 DB2 CLI がベンダー・エスケープ 節を見つけるためにスキャンを実行することがないようにします。

### 複数のロールバックにわたりカーソルを保持する

トランザクション管理上の複雑な問題を処理することが必要なアプリケーションで は、同一のデータベースに複数の同時接続を確立するとよい場合があります。 DB2 CLI 内の各接続にはそれぞれトランザクション有効範囲があり、 1 つの接続で実行 されるアクションが他の接続のトランザクションに影響を与えることはありませ ん。

たとえば、ある 1 つのトランザクション内でオープンされているすべてのカーソル は、問題が起こってそのトランザクションがロールバックされるとクローズされて しまいます。アプリケーションは、同じデータベースに対する複数の接続を使用し て、オープン・カーソルを行うステートメントを分離させることができます。カー

<span id="page-194-0"></span>ソルが個別のトランザクション内にあるため、1 つのステートメントのロールバッ クが、他のステートメントのカーソルに影響を与えないためです。

しかし、複数の接続を使用するということは、ある接続でクライアントにデータを 渡してから、別の接続でサーバーにそのデータを戻すということを意味します。例:

- v 接続 #1 で、ラージ・オブジェクト列にアクセスしており、かつラージ・オブジ ェクト値の一部にマッピングする LOB ロケーターを作成していると仮定しま す。
- v 接続 #2 で、LOB ロケーターにより表される LOB 値の一部を使用 (挿入など) する場合、まず接続 #1 の LOB 値をアプリケーションに移動し、それから接続 #2 で作業中の表に渡す必要があります。そうする理由は、接続 #2 が接続 #1 の LOB ロケーターに関して何も認識しないためです。
- v 接続が 1 つしかなければ、LOB ロケーターを直接使用することができます。た だし、トランザクションをロールバックするとすぐに、LOB ロケーターは失われ てしまいます。

注**:** あるアプリケーションによって 1 つのデータベースに対する複数の接続が使用 される場合、そのアプリケーションでは、データベース・オブジェクトに対するア クセスを注意深く同期化する必要があります。そのようにしないと、データベー ス・ロックはトランザクション間で共有されるものではないため、さまざまなロッ ク競合問題が生じる可能性があります。ある接続による更新により、その接続が (COMMIT または ROLLBACK によって) ロックを解放するまで、他の接続は容易 にロック待機状態となり得ます。

### コンパウンド **SQL** サブステートメントの準備

コンパウンド・ステートメントの効率を最大にするには、 BEGIN COMPOUND ス テートメントの前で、サブステートメントを準備(PREPARE)し、次いでコンパウン ド・ステートメント内でそのサブステートメントを実行 (EXECUTE) します。

このようにすることによっても、作成エラーがコンパウンド・ステートメントの外 側で処理されるので、エラー処理が単純化されます。

## ユーザー定義タイプおよびキャスト

照会ステートメントの述部にパラメーター・マーカーが使用されており、かつ、そ のパラメーターがユーザー定義タイプ (UDT) である場合には、ステートメントに CAST 関数を使用して、パラメーター・マーカーまたは その UDT のいずれかをキ ャストする必要があります。

たとえば、次のようにタイプおよび表が定義されているとします。

CREATE DISTINCT TYPE CNUM AS INTEGER WITH COMPARISONS

CREATE TABLE CUSTOMER ( Cust Num CNUM NOT NULL, First Name CHAR(30) NOT NULL, Last\_Name CHAR(30) NOT NULL, Phone Num CHAR(20) WITH DEFAULT, PRIMARY KEY (Cust Num) )

さらに、その後で次の SQL ステートメントが発行されたとします。

<span id="page-195-0"></span>SELECT first name, last name, phone num from customer WHERE cust num = ?

このステートメントはパラメーター・マーカーがタイプ CNUM にはならないため に失敗し、したがってタイプに互換性がないことから比較が失敗して、次のように なります。

列を整数 (その基本 SQL タイプ) にキャストすると、パラメーターには整数のタイ プが与えられるので、比較を実行することができます。

SELECT first name, last name, phone num from customer where cast( cust num as integer) = ?

あるいは、パラメーター・マーカーを INTEGER にキャストすることによって、サ ーバーは INTEGER に CNUM 変換を適用することができます。

SELECT first name, last name, phone num FROM customer where cust\_num = cast( $?$  as integer  $\overline{)}$ 

## ネットワーク・フロー削減のための据え置き準備

DB2 CLI では、デフォルトで据え置き準備がオンになります。対応する実行 (EXECUTE) 要求が発行されるまで、PREPARE 要求はサーバーに送られません。 その後、ネットワーク・フローを最小化しパフォーマンスを改善するため、 2 つの 要求が 2 つではなく 1 つのコマンド/応答のフローに結合されます。これは、非常 に小さい応答セットを伴う複数の照会をアプリケーションが生成するような場合に 最も効率的です。ネットワークを介して流れる要求と応答のオーバーヘッドが処理 時間のかなりの割合を占めるためです。 DB2 Connect や DDCS ゲートウェイを使 用する環境では、要求と応答の 4 つの組み合わせが 2 つに減るため、コスト削減 になります。

注**:** SQLDescribeParam()、SQLDescribeCol()、SQLNumParams()、および SQLNumResultCols() のような関数では、ステートメントを準備しておく必要があり ます。ステートメントが準備されていない場合、これらの関数は、サーバーに対し て即時 PREPARE 要求を生成するため、据え置き準備の効果は表れません。

# **CLI** 配列入力チェーニングによるネットワーク・フローの削減

CLI 配列入力チェーニングをオンにした場合、チェーンが終了するまで、準備済み ステートメントの実行要求が保留になりクライアント側でキューに入れられます。 チェーンが終了すると、クライアント側でチェーニングされた SQLExecute() 要求が 1 回のネットワーク・フローでサーバーに送られます。

以下に示すイベント列 (疑似コードで示す) は、 CLI 配列入力チェーニングによっ てサーバーへのネットワーク・フローの数を削減する方法を示す例です。

SQLPrepare (statement1) SQLExecute (statement1) SQLExecute (statement1) /\* the two execution requests for statement1 are sent to the server in two network flows \*/

SQLPrepare (statement2)

/\* enable chaining \*/ SQLSetStmtAttr (statement2, SQL\_ATTR\_CHAINGING\_BEGIN) SQLExecute (statement2) SQLExecute (statement2) SQLExecute (statement2)

 $/*$  end chaining  $*/$ SQLSetStmtAttr (statement2, SQL\_ATTR\_CHAINING\_END)

/\* the three execution requests for statement2 are sent to the server in a single network flow, instead of three separate flows \*/

SQL\_ATTR\_CHAINING\_END を設定して SQL\_ERROR または

SQL\_SUCCESS\_WITH\_INFO が戻される場合は、ステートメントのチェーンに含ま れる 1 つ以上のステートメントの実行時に、 SQL\_ERROR または SQL\_SUCCESS\_WITH\_INFO が戻されたということです。エラーまたは警告の原因 については、 CLI 診断関数 SQLGetDiagRec() および SQLGetDiagField() を使用し てください。

# 第 **11** 章 **CLI** アプリケーションでのマルチサイト更新 **(2** フェー ズ・コミット**)**

一般的なトランザクションのシナリオは、 1 つのトランザクションでただ 1 つの データベース・サーバーと対話するアプリケーションが取り上げられます。並行ト ランザクションには同時接続を用いることができますが、異なるトランザクション どうしが調整されることはありません。

マルチサイト更新、2 フェーズ・コミット (2PC) プロトコル、および整合分散トラ ンザクションを使用すると、アプリケーションが複数のリモート・データベース・ サーバー中のデータを更新しても、整合性が保証されます。

注**:** マルチサイト更新のことを、分散作業単位 (DUOW) ともいいます。

マルチサイト更新の好例として、一般的な銀行用トランザクションがあります。あ る口座から、データベース・サーバーの異なる別の口座にお金を移動する場合を考 えてみましょう。このトランザクションの場合、一方の口座に対する借方記入操作 という更新がコミットされるのは、他方の口座に対する貸方記入処理という更新も コミットされている場合に限られていることが重要です。マルチサイト更新に関す る考慮事項は、両方の口座を表すデータが 2 つの別々のデータベース・サーバーに よって管理されている場合に適用されます。

マルチサイト更新によっては、トランザクション・マネージャー (TM) を使用し て、複数のデータベース間で 2 フェーズ・コミットを調整することが含まれます。 さまざまなトランザクション・マネージャーを使用するために DB2 CLI アプリケ ーションを作成できます。

- DB2 をトランザクション・マネージャーとして使用する場合
- v プロセス・ベースの XA 準拠トランザクション・プログラム・モニター
- v ホストおよび AS/400® データベース・サーバー

注**:** ホストまたは iSeries データベース・サーバーに接続している場合は、特定 の DB2 CLI/ODBC クライアント構成は必要ありませんが、DB2 Connect を実行 しているマシンが、ホストに対してマルチサイト更新モードを実行できるように するには、特定の構成設定値が必要になることがあります。

# **ConnectType CLI/ODBC** 構成キーワード

アプリケーションをリモート作業単位で実行するか、それとも分散作業単位で実行 するかを制御します。

**db2cli.ini** キーワード構文**:** ConnectType =  $1 \mid 2$ 

デフォルト設定**:** リモート作業単位。

### 同等の環境または接続属性**:**

SQL\_ATTR\_CONNECTTYPE

#### 使用上の注意**:**

このオプションによって、デフォルトの接続タイプを指定できます。オプシ ョンは、次のとおりです。

- v 1 = リモート作業単位。それぞれのコミット範囲がある、複数の同時接 続。並行トランザクションは整合されていません。これはデフォルトで す。
- 2 = 分散作業単位。複数のデータベースが同じ分散作業単位の下で参加す る、整合接続。

最初の接続は、同じ環境ハンドルの下に割り振られた他のすべて接続の接続 タイプを決定します。

このキーワードは、環境または接続属性よりも優先されます。

# **CLI** アプリケーションでのトランザクション・マネージャーとしての **DB2** トランザクション・マネージャーとしての **DB2** の構成

DB2 CLI/ODBC アプリケーションで DB2 自体をトランザクション・マネージャー (DB2 TM) として使用し、すべての IBM データベース・サーバーに対して分散ト ランザクションの調整を行えます。

DB2 トランザクション・マネージャーをセットアップするには、 DB2 トランザク ション・マネージャーの構成に関する資料中の情報に従わなければなりません。

CLI/ODBC アプリケーションで DB2 をトランザクション・マネージャーとして使 用するには、次の構成を適用する必要があります。

- SOL ATTR CONNECTTYPE 環境属性を設定しなければなりません。この属性 は、アプリケーションを整合分散環境で実行するか、それとも非整合分散環境で 実行するかを制御します。整合分散環境では、複数のデータベース接続の間でコ ミットやロールバックが調整 (整合) されます。この属性に指定可能な 2 つの値 は、以下のとおりです。
	- SQL\_CONCURRENT\_TRANS トランザクションの持つ意味 1 つにつき 1 つ のデータベースをサポートします。同一データベースおよび異なるデータベー スへの、複数の同時接続が許可されています。各接続には、それぞれのコミッ ト範囲があります。トランザクションの調整の実施は試みられません。これは デフォルトで、組み込み SQL 中の Type 1 CONNECT に対応します。
	- SQL\_COORDINATED\_TRANS トランザクションの持つ意味 1 つにつき複数 のデータベースをサポートします。整合トランザクションとは、複数のデータ ベース接続の間でコミットやロールバックが調整 (整合) されるトランザクシ ョンのことです。 SOL ATTR CONNECTTYPE をこの値に設定することは、 組み込み SQL 中の Type 2 CONNECT に対応します。

環境ハンドルが割り振られたら、必要に応じて、アプリケーションはできる限り 即時に SQLSetEnvAttr() への呼び出しを行って、この環境属性を設定することを お勧めします。しかし、ODBC アプリケーションは SQLSetEnvAttr() にアクセ

スできないので、個々の接続ハンドルが割り振られてから確立されるまでの間 に、 SQLSetConnectAttr() を使用してこの属性を設定しなければなりません。

環境ハンドル上のすべての接続の SOL ATTR CONNECTTYPE 設定は、同じで なければなりません。環境では、並行接続と整合接続を混合して使うことはでき ません。最初の接続のタイプが決まると、それ以降のすべての接続のタイプはそ れに従います。 SQLSetEnvAttr() は、接続アクティブに接続タイプを変更しよう とすると、エラーが返されます。

- 前述のとおり、SOL ATTR\_CONNECTTYPE が SOL COORDINATED TRANS に 設定されている場合は、複数データベース・トランザクションにおいて、各デー タベースによって実行された作業をコミットするために、2 フェーズ・コミット が使用されます。このとき、このプロトコルをサポートする複数のデータベース 間で 2 フェーズ・コミットを調整するために、トランザクション・マネージャー を使用する必要があります。 1 つのトランザクション内で、複数の読み取り側お よび複数の更新側があっても許可されます。
- v DB2 をトランザクション・マネージャーとして実行している際には、マルチサイ ト更新環境で関数 SQLEndTran() を使用しなければなりません。

### 並行および整合トランザクションでのアプリケーション・フロー

192 [ページの図](#page-201-0) 9 は、 2 つの SOL CONCURRENT TRANS 接続 ('A' と 'B') で ステートメントを実行時のアプリケーションの論理フローを表すとともに、トラン ザクションの有効範囲を示しています。

193 [ページの図](#page-202-0) 10 は、同一ステートメントが 2 つの SQL\_COORDINATED\_TRANS 接続 ('A' および 'B') で実行されているのを表して おり、整合分散トランザクションの有効範囲を示しています。

<span id="page-201-0"></span>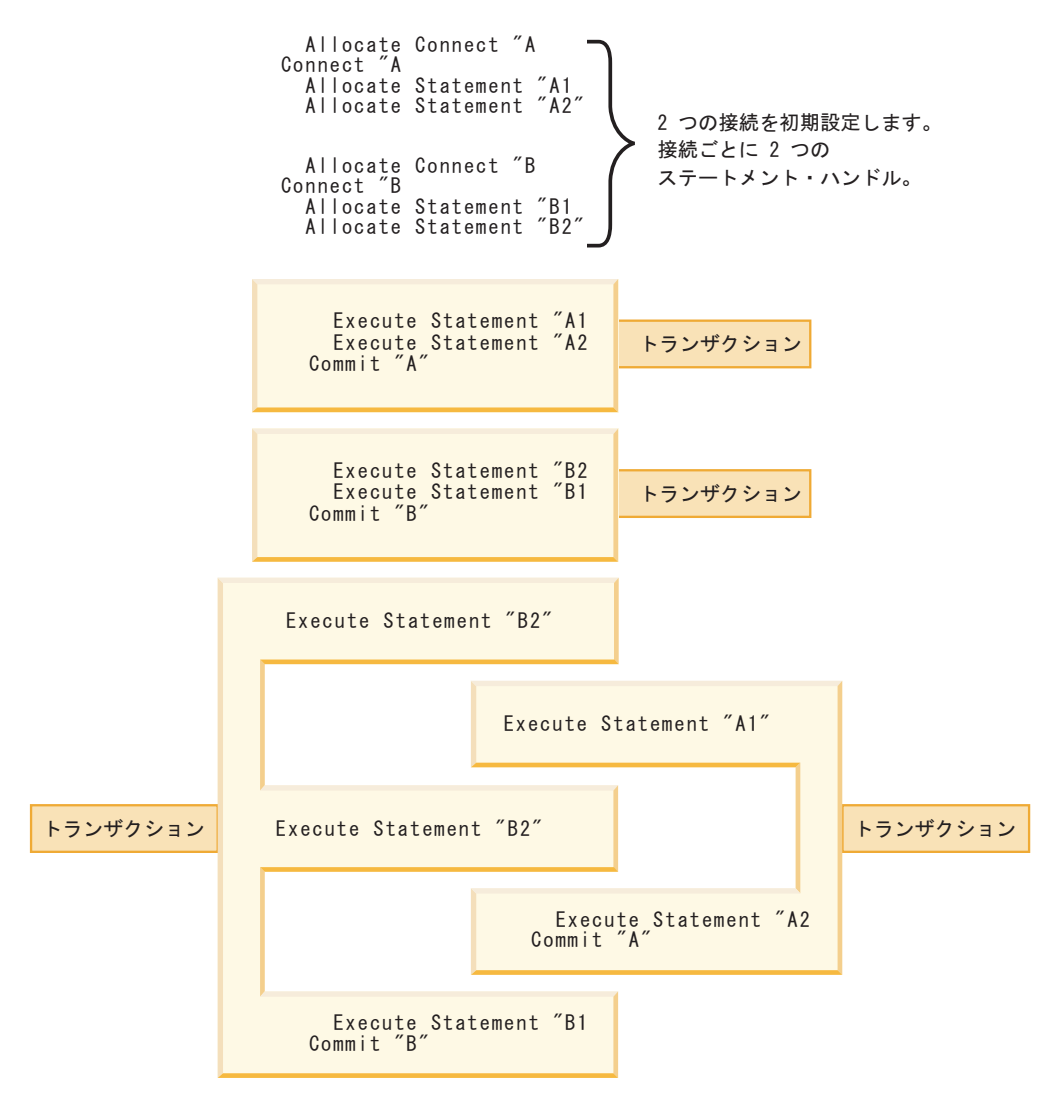

図 *9.* 並行トランザクションを使用した複数接続

<span id="page-202-0"></span>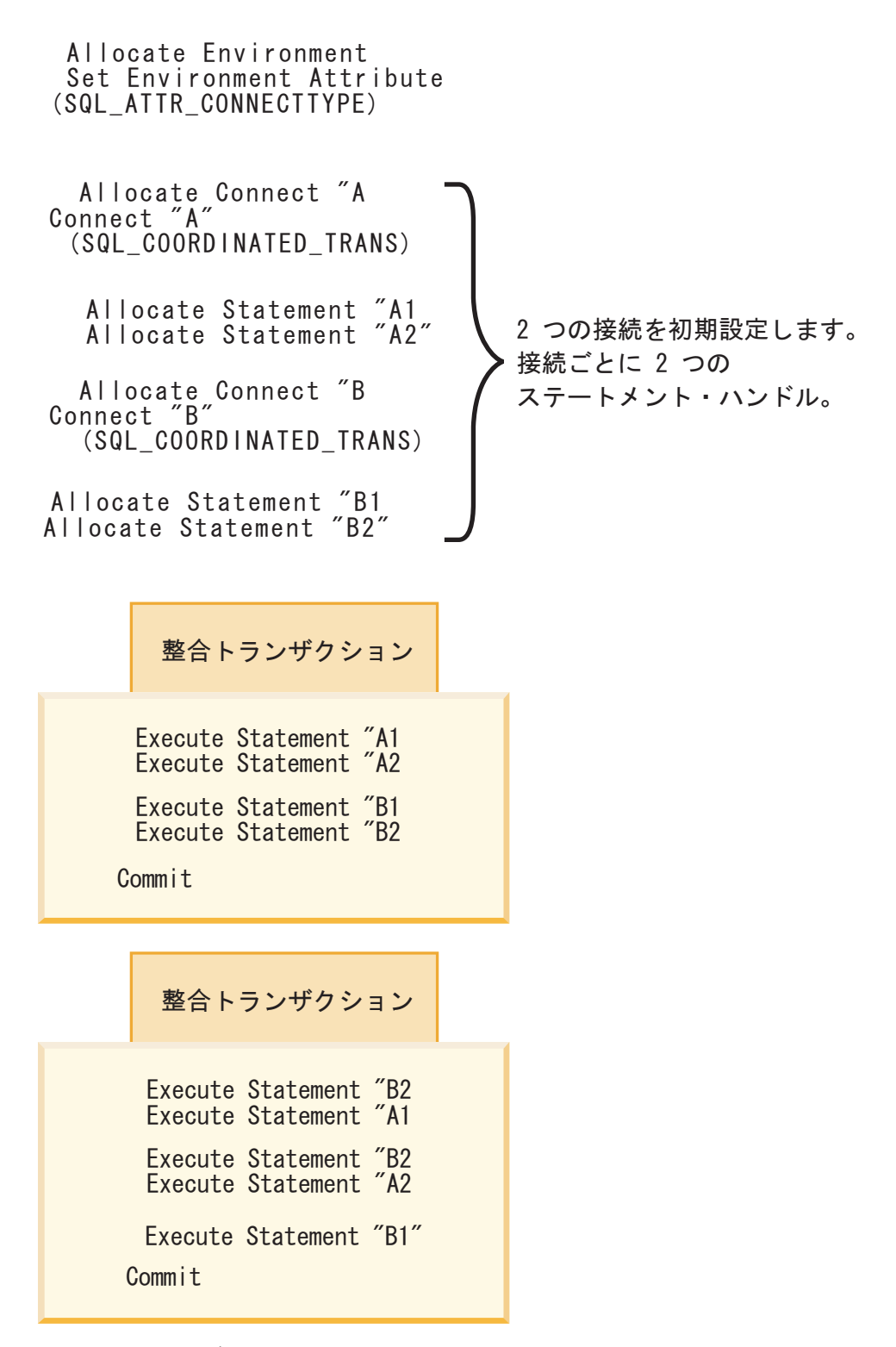

図 *10.* 整合トランザクションを使用した複数接続

### 制限

マルチサイト更新環境で組み込み SQL と CLI/ODBC 呼び出しを混合することはサ ポートされていますが、混合アプリケーションを作成する際の制約事項がすべて適 用されます。

# **CLI** アプリケーションに関するプロセス・ベースの **XA** 準拠トランザクシ ョン・プログラム・モニター **(XA TP)** のプログラミングの考慮事項

プロセス・ベースの XA TP (CICS® や Encina® など) は、プロセス当たり 1 つの アプリケーション・サーバーを始動します。個々のアプリケーション・サーバー・ プロセスで、接続はすでに XA API (xa\_open) を使用して確立されています。ここ では、環境構成について説明し、この環境で DB2 CLI/ODBC アプリケーションを 実行することに関する考慮事項について説明します。

### 構成

XA トランザクション・マネージャーをセットアップするには、 XA トランザクシ ョン・マネージャーの構成に関する考慮事項に従わなければなりません。

注**:** XA トランザクション処理環境に入ると、CLI/ODBC 構成キーワードの接続に 関する設定は必要なくなります。

## プログラミングに関する考慮事項

この環境用の DB2 CLI/ODBC アプリケーションを作成する場合、そのアプリケー ションが次のステップをすべて実行するようにしなければなりません。

- v アプリケーションが最初に SQLConnect() または SQLDriverConnect() を呼び出 して、 TM でオープンされる接続を CLI/ODBC 接続ハンドルに関連付けるよう にしなければならない。データ・ソース名を指定しなければなりません。ユーザ ー ID とパスワードは任意指定です。
- v アプリケーションが XA TM を呼び出してコミットまたはロールバックを行うよ うにしなければならない。したがって、CLI/ODBC ドライバーではトランザクシ ョンの終了が認識されないので、アプリケーションが終了前に次の処理を行うよ うにする必要があります。
	- CLI/ODBC ステートメント・ハンドルをすべてドロップする。
	- SQLDisconnect() および SQLFreeHandle() を呼び出して、接続ハンドルを解 放する。実際のデータベース接続は、XA TM で xa\_close が実行されるまで切 断されません。

### 制限

マルチサイト更新環境で組み込み SQL と CLI/ODBC 呼び出しを混合することはサ ポートされていますが、混合アプリケーションを作成する際の制約事項がすべて適 用されます。

# 第 **12** 章 **CLI** 関数の非同期実行

DB2 CLI は CLI 関数のサブセットを非同期に実行できます。これらの関数につい ては、関数の呼び出し後、その関数が実行を終える前に、DB2 CLI ドライバーは制 御をアプリケーションに戻します。

非同期実行は、通常は要求をサーバーに送信した後に応答を待機する関数で使用で きます。関数は呼び出されるたび、実行を完了するまでに SQL\_STILL\_EXECUTING を戻します。実行の完了時には異なる値 (たとえば SQL\_SUCCESS) を戻します。非同期に実行中の関数は、応答を待機する代わりに、 制御をアプリケーションに戻します。その場合アプリケーションは、 SQL STILL EXECUTING 以外の戻りコードが戻されるまで、他のタスクを実行 し、関数をポーリングできます。非同期に実行できる関数のリストは、 SQL\_ATTR\_ASYNC\_ENABLE 接続またはステートメントの属性を参照してくださ い。

アプリケーションが CLI 関数を非同期に実行するためには、アプリケーションには 以下のものが組み込まれていなければなりません。

- 1. 非同期呼び出しがサポートされているかを確認するために SQL ASYNC MODE オプションを指定した、関数 SQLGetInfo() の呼び出し。
- 2. 非同期呼び出しがサポートされていることが確認された後、それを使用できるよ うにする SQL\_ATTR\_ASYNC\_ENABLE 属性を指定した、SQLSetConnectAttr() または SQLSetStmtAttr() の呼び出し。
- 3. 非同期実行をサポートする関数の呼び出し、および非同期関数のポーリング。ア プリケーションが非同期に実行できる関数を呼び出すと、次の 2 つの事柄のい ずれかが生じることがあります。
	- v 関数の非同期実行に利点がない場合、DB2 CLI はそれを同期的に実行して通 常の戻りコード (SOL STILL EXECUTING 以外) を戻します。この場合、ア プリケーションは非同期モードが使用できない場合のように実行します。
	- v DB2 CLI は何らかの最小限の処理 (引数にエラーがないかの検査など) を実行 した後、ステートメントをサーバーに渡します。この短い処理が完了すると、 戻りコード SQL\_STILL\_EXECUTING がアプリケーションに戻されます。

### 非同期実行中に呼び出せる関数

関数が非同期に呼び出されると、元の関数が SQL\_STILL\_EXECUTING 以外のコー ドを戻すまでは、元の関数、SQLAllocHandle()、SQLCancel()、 SQLGetDiagField()、または SQLGetDiagRec() だけが、*StatementHandle* に関連した ステートメントまたは接続で呼び出せます。 *StatementHandle* または *StatementHandle* に関連した接続で他の関数を呼び出すと、SQL\_ERROR が SQLSTATE HY010 (関数のシーケンス・エラーです。) を伴って戻されます。

### 関数の非同期実行中の診断情報

SQLGetDiagField() は、非同期関数実行を行うステートメント・ハンドルで呼び出 されると、以下の値を戻します。

- v SQL\_DIAG\_CURSOR\_ROW\_COUNT、 SQL\_DIAG\_DYNAMIC\_FUNCTION、 SQL\_DIAG\_DYNAMIC\_FUNCTION\_CODE、および SQL\_DIAG\_ROW\_COUNT ヘ ッダー・フィールドの値は、未定義です。
- SQL\_DIAG\_NUMBER ヘッダー・フィールドは 0 を戻します。
- SOL DIAG RETURN CODE ヘッダー・フィールドは SOL STILL EXECUTING を戻します。
- v すべてのレコード・フィールドは SQL\_NO\_DATA を戻します。

SQLGetDiagRec() は、非同期関数実行を行うステートメント・ハンドルで呼び出さ れると、常に SQL\_NO\_DATA を戻します。

### 非同期関数呼び出しの取り消し

アプリケーションは、SQLCancel() を呼び出すことによって、非同期に実行してい る関数の取り消し要求を発行できます。すでに実行を完了している関数は、取り消 せません。

SQLCancel() 呼び出しからの戻りコードは、非同期関数の実行が停止したかどうか ではなく、取り消し要求が受け取られたかどうかを示します。

関数が取り消されたかどうかを識別する唯一の方法は、元の引数を使用してそれを もう一度呼び出すことです。

- 取り消しが成功した場合、関数は SQL ERROR および SQLSTATE HY008 (操作 が取り消されました。) を戻します。
- v 取り消しが成功しなかった場合、関数は SQL\_ERROR、SQLSSTATE HY008 以 外の値を戻します。たとえば、関数は SQL\_STILL\_EXECUTING を戻すかもしれ ません。

# **CLI** アプリケーションで関数を非同期に実行する

CLI アプリケーションで関数を非同期に実行することは、CLI での、大きなプログ ラミング作業の一部です。非同期関数を使用できるようにし、それらの関数を処理 するタスクとして、非同期実行がサポートされることの確認、非同期実行のための アプリケーションの初期化、および非同期実行を利用するための関数の処理があり ます。

非同期実行のための CLI アプリケーションのセットアップを開始する前に、環境ハ ンドルと接続ハンドルを割り振る必要があります。これは、CLI アプリケーション を初期設定する作業の一部です。

アプリケーションは、1 つの接続において、非同期モードで実行されるアクティブ な関数を、最大 1 つ持つことができます。非同期モードが接続レベルで有効な場 合、すでに割り振られているすべてのステートメントだけでなく、その接続で将来 割り振られるステートメント・ハンドルも、非同期実行に関して有効となります。

1. SQLGetInfo() を、*InfoType* SQL\_ASYNC\_MODE を指定して呼び出し、その関数 が非同期に呼び出せることを確認します。例:

```
/* See what type of Asynchronous support is available. */rc = SQLGetInfo( hdbc, /* Connection handle */SQL ASYNC MODE, /* Query the support available */\&ubuffer, /* Store the result in this variable */
                4,
                &outlen);
```
SQLGetInfo() 関数の呼び出しは、次のいずれかの値を戻します。

- v SQL\_AM\_STATEMENT: 非同期実行を、ステートメント・レベルでオン/オフ にできます。
- SQL AM CONNECTION: 非同期実行を、接続レベルでオン/オフにできます。
- SOL AM NONE: 非同期実行はサポートされません。ご使用のアプリケーショ ンは、非同期実行のためにセットアップできません。これは、以下の 2 つの 理由のいずれかのために戻されます。
	- データ・ソース自体が非同期実行をサポートしません。
	- DB2 CLI/ODBC の構成キーワード ASYNCENABLE が、特に非同期実行を 無効にする設定になっていました。
- 2. SQLGetInfo() からの戻り値が SQL AM STATEMENT または SQL\_AM\_CONNECTION のいずれかである場合には、SQLSetStmtAttr() または SQLSetConnectAttr() を使用して SQL\_ATTR\_ASYNC\_ENABLE 属性を設定 し、アプリケーションの非同期実行を有効にします。
	- v 戻り値が SQL\_AM\_STATEMENT である場合は、SQLSetStmtAttr() を使用し て SQL\_ATTR\_ASYNC\_ENABLE を SQL\_ASYNC\_ENABLE\_ON に設定しま す。例:

/\* Set statement level asynchronous execution on \*/ rc = SQLSetStmtAttr( hstmt, /\* Statement handle \*/ SQL ATTR ASYNC ENABLE, (SQLPOINTER) SQL\_ASYNC\_ENABLE\_ON, 0);

v 戻り値が SQL\_AM\_CONNECTION の場合は、SQLSetConnectAttr() を使用し て SQL\_ATTR\_ASYNC\_ENABLE を SQL\_ASYNC\_ENABLE\_ON に設定しま す。例:

/\* Set connection level asynchronous execution on  $*/$ rc = SQLSetConnectAttr( hstmt, /\* Connection handle \*/ SQL ATTR ASYNC\_ENABLE, (SQLPOINTER) SQL\_ASYNC\_ENABLE\_ON, 0);

3. 非同期実行をサポートする関数を呼び出し、非同期関数をポーリングします。非 同期に実行できる関数のリストは、SQL\_ATTR\_ASYNC\_ENABLE 接続またはス テートメントの属性を参照してください。

アプリケーションは、関数を初めて呼び出すのに使用したのと同じ引数を使用し て、繰り返し呼び出すことによって、関数が完了したかどうかを判別します。戻 りコード SQL STILL EXECUTING は、それがまだ完了していないことを示 し、他の値は完了したことを示します。 SQL\_STILL\_EXECUTING 以外の値 は、同期的に実行された場合に戻されるのと同じ戻りコードです。

以下の例は、可能性のある両方の結果を考慮に入れた、一般的な while ループ を例示しています。

while ( (rc = SQLExecDirect(hstmt, sqlstmt, SQL\_NTS) ) == SQL\_STILL\_EXECUTING) { /\* Other processing can be performed here, between each call to  $*$  see if SQLExecDirect() has finished running asynchronously. \* This section will never run if CLI runs the function

- \* synchronously.
- \*/
- 

}

- $\overline{1}$  /\* The application continues at this point when SQLExecDirect() \*/
- /\* has finished running. \*/

# 第 **13** 章 マルチスレッド **CLI** アプリケーション

DB2 CLI は次のプラットフォーム上でスレッドの並行実行をサポートしています。

- AIX
- $\cdot$  HP-UX
- Linux
- Solaris
- Windows

スレッドをサポートするその他のプラットフォームでは、 DB2 CLI はデータベー スに対するすべてのスレッド化アクセスをシリアル化することでスレッド・セーフ を保証しています。つまり、DB2 CLI を使用するアプリケーションやストアード・ プロシージャーを、複数回呼び出したり、同時に呼び出したりできます。

注**:** アプリケーションを作成していて、 DB2 CLI 呼び出しおよび組み込み SQL ま たは DB2 API 呼び出しを使用する場合には、マルチスレッド混合アプリケーショ ンに関する資料を参照してください。

並行実行とは、 2 つのスレッドが (同時に実行可能なマルチプロセッサー・マシン 上で) それぞれ独立して実行できることを表しています。たとえば、アプリケーシ ョンはデータベース間のコピーを次の方法で実現することができます。

- v 1 つのスレッドがデータベース A に接続し、 SQLExecute() および SQLFetch() 呼び出しを使って、 1 つの接続から共有アプリケーション・バッファーの中へデ ータを読み取ります。
- v もう 1 つのスレッドがデータベース B に接続し、並行して上記共有バッファー からデータを読み取り、データベース B に挿入します。

対照的に、DB2 CLI がすべての関数呼び出しをシリアル化する場合は、一度に 1 つのスレッドだけが DB2 CLI 関数を実行することができます。その他のスレッド すべては現行スレッドの処理が終わるまで待ってからでなければ、実行の機会を獲 得することはできません。

# マルチスレッドの用途

DB2 CLI アプリケーション内にもう 1 つのスレッドを作成する一般的な理由の多 くは、実行しているスレッド以外のスレッドを使用すると、(たとえば、長時間の照 会の実行を避けて) SQLCancel() を呼び出せるようにすることができるからです。

たいていの GUI-based ベースのアプリケーションではスレッドを使用して、ユーザ ーとの対話が優先度の高いスレッドで扱われるようにしています。それに比べる と、他のアプリケーション・タスクは優先度が低くなっています。アプリケーショ ンでは、 1 つのスレッドだけですべての DB2 CLI 関数 (SQLCancel() は例外です) を実行できるようにしています。この場合、スレッド関連のアプリケーション設計 上の問題はありません。それは、 DB2 CLI との対話に使用するデータ・バッファ ーを 1 つのスレッドだけがアクセスできるようにしているからです。

複数の接続を使用し、いくらかの時間がかかるステートメントを実行しているアプ リケーションでは、スループットを改善するために、マルチスレッドで DB2 CLI 関数を実行することを考慮してください。そのようなアプリケーションは、マルチ スレッドのアプリケーション、特にデータ・バッファーの共用が関係するマルチス レッド・アプリケーションを作成する際の標準的な慣習に従ってください。

# プログラミングのヒント

DB2 CLI で割り振られるリソースは、スレッド・セーフが保証されています。これ は、共有グローバルまたは接続特有のセマフォーのいずれかを使用して成し遂げら れます。同時に 1 つのスレッドだけが、環境ハンドルを入力として受け入れる DB2 CLI 関数を実行することが可能です。接続ハンドル (つまりその接続ハンドル 上で割り振られるステートメントまたは記述子) を受け入れるその他の関数すべて は、接続ハンドル上でシリアル化されます。

このことは、スレッドが接続ハンドル (または接続ハンドルの子) を指定して関数の 実行を一度開始すると、他のスレッドはブロックされ、実行中のスレッドが返され るまで待機することを意味しています。これに対する 1 つの例外は SQLCancel() で、別のスレッドで現在実行しているステートメントを取り消すことができます。 この理由のために、最も無理のない設計とは、接続ごとに 1 つのスレッドを対応付 け、 SQLCancel() 要求を処理するためにさらに 1 つのスレッドを加えることで す。こうすれば、各スレッドは他のスレッドから独立して実行可能です。

オブジェクトがスレッド間で共有されている場合は、アプリケーションのタイミン グに関する問題が生じることがあります。たとえば、スレッドが、あるスレッド内 の 1 つのハンドルを使用していて、それから別のスレッドが関数呼び出しの間にそ のハンドルを解放した場合、そのハンドルを使用する次の試みには結果として SQL\_INVALID\_HANDLE の戻りコードが生じることになります。

### 注**:**

- 1. ハンドルに関するスレッド・セーフティーは DB2 CLI アプリケーションにのみ 適用されます。この場合のハンドルはポインターであり、別のスレッドがそのハ ンドルを解放していれば、そのポインターはもはや有効ではないので、ODBC ア プリケーションはトラップすることができます。この理由のために、ODBC アプ リケーションを作成する際には、マルチスレッド CLI アプリケーションのアプ リケーション・モデルに従うのが最善です。
- 2. マルチスレッド・アプリケーションには、プラットフォームやコンパイラーに固 有のリンク・オプションが必要になることがあります。詳細については、コンパ イラーの資料をご覧ください。

# マルチスレッド **CLI** アプリケーションのアプリケーション・モデル

以下の一般的なマルチスレッド CLI アプリケーションのモデルは、例として示され ています。

- 次のものを割り当てるマスター・スレッドを指定します。
	- *m* 個の「子」スレッド
	- *n* 個の接続ハンドル
- v 接続が必要なそれぞれのタスクは、子スレッドの 1 つにより実行されます。そし て、*n* 個の接続の 1 つがマスター・スレッドにより与えられます。
- v 子スレッドがマスター・スレッドに接続を返すまで、各接続はマスター・スレッ ドにより使用中としてマークされます。
- v SQLCancel() 要求がマスター・スレッドにより処理されます。

このモデルを使用すると、非 SQL 関連のタスクを実行するのに複数のスレッドが 使用される場合には、マスター・スレッドは接続よりも多くのスレッドを持つこと ができ、アプリケーションが種々のデータベースに対するアクティブ接続のプール を維持し、しかもアクティブ・タスクの数を制限する場合には、マスター・スレッ ドはスレッドよりも多くの接続を持つことができます。

注**:** マルチスレッド DB2 CLI ストアード・プロシージャーは、そのストアード・ プロシージャーが現在実行しているデータベースだけに接続できます。

さらに重要なことに、これにより 2 つのスレッドが同時に同一の接続ハンドルを使 用しようとすることがなくなります。 DB2 CLI はそのリソースへのアクセスを制 御しますが、結合列やパラメーター・バッファーのようなアプリケーション・リソ ースは DB2 CLI により制御されません。したがってアプリケーションは、バッフ ァーへのポインターが同時に 2 つのスレッドで使用されないように保証する必要が あります。すべての据え置き引数は、列またはパラメーターがアンバインドされる まで有効に保つ必要があります。

2 つのスレッドがデータ・バッファーを共用することが必要な場合、アプリケーシ ョンは何らかの形の同期メカニズムを実装する必要があります。たとえば、あるス レッドがデータベース A に接続して、 1 つの接続から共有アプリケーション・バ ッファー中にデータを読み取る一方で、他のスレッドがデータベース B に接続し て、並行して共有バッファーから読み取りを行いデータをデータベース B に挿入す るというデータベース間のコピー・シナリオにおいて、共有バッファーの使用はア プリケーションによって同期をとる必要があります。

## アプリケーションのデッドロック

アプリケーションは、データベースおよびアプリケーションにある共有リソースで デッドロック状態が発生する可能性を考慮に入れておく必要があります。

DB2 はサーバーでデッドロックを検出すると、1 つ以上のトランザクションをロー ルバックしてデッドロックを解消することができます。それでも、次のような場 合、アプリケーションにはデッドロックの可能性があります。

- v 2 つのスレッドが同一データベースに接続されている。さらに、
- v 1 つのスレッドがアプリケーション・リソース「A」を保留して、データベー ス・リソース「B」を待っている。そして、
- v アプリケーション・リソース「A」を待っている間に、他のスレッドがデータベ ース・リソース「B」にロックしている場合。

上記の場合には、DB2 サーバーはデッドロックではなく、ロックだけを探そうとし ます。それで、データベース LockTimeout 構成キーワードの設定が設定されない限 り、アプリケーションはいつまでも待ち続けることになります。

上記に提案されているモデルは、この問題を避け、スレッドが接続における実行を 一度開始すると、スレッド間でアプリケーション・リソースを共有することはあり ません。

# 混合マルチスレッド **CLI** アプリケーション

マルチスレッド・アプリケーションで、 CLI 呼び出しを DB2 API 呼び出しや組み 込み SQL と混合することができます。アプリケーションの編成を最善のものにす るには、どのタイプの呼び出しを最初に実行するかを考慮する必要があります。

### **DB2 CLI** 最初に 呼び出しを実行する場合

DB2 CLI ドライバーは自動的に DB2 のコンテキスト API を呼び出し、アプリケ ーション用のコンテキストを割り当てて管理します。このことは、他の DB2 API または組み込み SQL を呼び出す前に SQLAllocEnv() を呼び出すすべてのアプリケ ーションが、 SQL CTX MULTI MANUAL に設定されるコンテキスト・タイプで 初期設定されることを示します。

この場合には、アプリケーションで DB2 CLI を使用して、すべてのコンテキスト を割り当てて管理する必要があります。 DB2 CLI を使用して、すべての接続ハン ドルを割り振り、すべての接続を実行します。組み込み SQL を呼び出す前に、各 スレッドで SQLSetConnect() 関数を呼び出してください。 DB2 CLI 関数が同一ス レッドに呼び出された後に、DB2 API は呼び出し可能となります。

### 最初に **DB2 API** 呼び出しか組み込み **SQL** 呼び出しを実行する場合

アプリケーションが CLI 関数の前に DB2 API 関数または組み込み SQL 関数を呼 び出す場合は、 DB2 CLI ドライバーは DB2 のコンテキスト API を自動的に呼び 出しません。

DB2 API 関数または組み込み SQL 関数を呼び出すすべてのスレッドはコンテキス トに結び付いている必要があります。そうでないと、その呼び出しは SQL1445N の SQLCODE により失敗します。スレッドをコンテキストに明示的に結び付ける DB2 API sqleAttachToCtx()、または DB2 CLI 関数 (たとえば、SQLSetConnection()) を呼び出すことでこのことを行えます。この場合には、アプリケーションがすべて のコンテキストを明示的に管理しなければなりません。

コンテキスト API を使用して、 DB2 CLI 関数を呼び出す前にコンテキストを割り 当ててアタッチします (SQLAllocEnv() は、既存のコンテキストをデフォルトのコ ンテキストとして使用します)。 SQL\_ATTR\_CONN\_CONTEXT の接続属性を使用 して、それぞれの DB2 CLI 接続が用いるコンテキストを明示的に設定します。

注**:** デフォルトのアプリケーションのスタック・サイズを使用せずに、スタック・ サイズを少なくとも 256,000 に増やすことをお勧めします。 DB2 では、DB2 関数 の呼び出し時に必要な最小アプリケーション・スタック・サイズは 256,000 です。 したがって、お使いのアプリケーションと、 DB2 関数呼び出し時の最小要件の両 方を十分に満たす合計スタック・サイズが割り当てられていることを確認する必要 があります。

# 第 **14** 章 **Unicode CLI** アプリケーション

DB2 CLI Unicode アプリケーションのサポート領域には次の 2 つがあります。

- v ANSI ストリング引数の代わりに Unicode ストリング引数を受け入れる関数のセ ットの追加。
- v Unicode データを記述する、新しい C および SQL データ・タイプの追加。

アプリケーションが Unicode アプリケーションであるためには、そのアプリケーシ ョンがデータベースに接続する際に、 SQLConnectW() か SQLDriverConnectW() の いずれかを使用する必要があります。こうすると、確実に CLI が Unicode を CLI 自体とデータベースの間の優先的な通信方式と見なすことができます。

ODBC は既存の C タイプと SQL タイプのセットにタイプを追加して Unicode に 適合させ、それに応じて CLI は追加されたタイプを使用します。新しい C タイプ の SOL C WCHAR は、 C バッファーに Unicode データが含まれていることを指 示します。 DB2 CLI/ODBC ドライバーは、アプリケーションと交換するすべての Unicode データを、ネイティブ・エンディアン形式の UCS-2 と見なします。新しい SQL タイプの SQL\_WCHAR、 SQL\_WVARCHAR、および SQL\_WLONGVARCHAR は、特定の列やパラメーター・マーカーに Unicode デー タが含まれていることを指示します。 DB2 Unicode データベースの場合、 GRAPHIC 列は新しいタイプを使用して記述されます。 GRAPHIC データの場合と 同様に、SQL\_C\_WCHAR と SQL\_CHAR、SQL\_VARCHAR、 SQL\_LONGVARCHAR と SQL\_CLOB の間で変換が実行されます。

注**:** UCS-2 は、1 文字を 2 バイトで表記する固定長文字コード化スキームです。 UCS-2 エンコードのストリングに含まれる文字数は、単にそのストリングを格納す るのに必要な SQLWCHAR の数としてカウントされます。

### 廃止された **CLI/ODBC** キーワード値

Unicode アプリケーションがサポートされるようになるまでは、Graphic=1、2、また は 3 や Patch2=7 といった一連の DB2 CLI 構成キーワードによって、 1 バイト文 字データの操作用に作成されたアプリケーションが 2 バイト GRAPHIC データを 操作できるようにしていました。これらの対処法により、GRAPHIC データが文字 データとして表示され、報告されるデータの長さにも影響していました。これらの キーワードは、Unicode アプリケーションの場合には不要であり、さらに潜在的な 副次作用を持つ危険性があるため、使用しないようにしてください。あるアプリケ ーションが Unicode アプリケーションかどうかがわからない場合は、 GRAPHIC デ ータの処理に影響するキーワードなしで試してください。

## **unicode** データベースのリテラル

非 Unicode データベースでは、 LONG VARGRAPHIC および LONG VARCHAR 列のデータは比較できません。 GRAPHIC/VARGRAPHIC および CHAR/VARCHAR 列のデータは、比較のみが可能か、または暗黙的コード・ページ変換がサポートさ れていないため、明示的な cast 関数を使用して相互に割り当てることができます。 これには、GRAPHIC/VARGRAPHIC リテラルが G 接頭部によって

CHAR/VARCHAR リテラルと区別される、GRAPHIC/VARGRAPHIC および CHAR/VARCHAR リテラルが含まれます。 Unicode データベースについては、 GRAPHIC/VARGRAPHIC リテラルと CHAR/VARCHAR リテラルの間のキャストは 不要です。また、GRAPHIC/VARGRAPHIC リテラルの前に G 接頭部は必要ありま せん。少なくとも 1 つの引数がリテラルの場合、暗黙的変換が実行されます。これ により、リテラルは G 接頭部を持っていても持っていなくても、 SQLPrepareW() または SQLExecDirect() を使用するステートメント内で使用することができます。 LONG VARGRAPHIC のリテラルには G 接頭部が必要です。

# **Unicode** 関数 **(CLI)**

DB2 CLI Unicode 関数は、ANSI ストリング引数の代わりに Unicode ストリング引 数を受け入れます。 Unicode ストリング引数は、 UCS-2 エンコード (ネイティ ブ・エンディアン形式) でなければなりません。 ODBC API 関数には、それぞれの ストリング引数の形式を示す接尾部があります。すなわち、 Unicode を受け入れる 場合の接尾部は W であり、ANSI を受け入れる場合は接尾部がありません (ODBC では、名前の末尾が A の同等の関数が追加されていますが、これらは DB2 CLI で は提供されません)。次に示すのは、ANSI バージョンと Unicode バージョンの両方 を持つ、 DB2 CLI で使用できる関数のリストです。

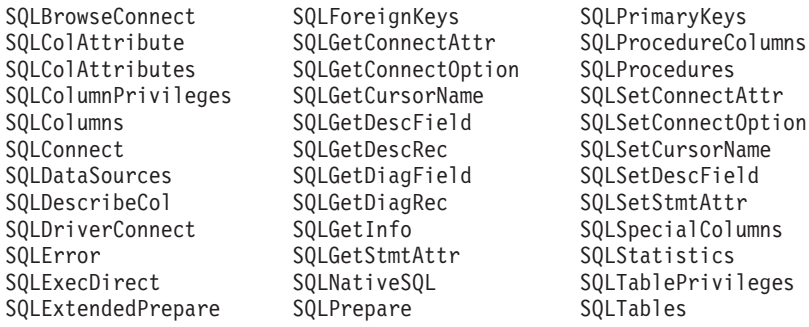

常にストリングの長さである引数を持つ Unicode 関数は、それらの引数を、ストリ ングを格納するのに必要な SQLWCHAR エレメントの数として解釈します。サーバ ー・データに対して長さの情報を返す関数でも、表示サイズと精度は、それらを格 納するための SQLWCHAR エレメントの数で示されます。長さ (データの転送サイ ズ) がストリングまたはストリング以外のデータを参照する場合、それはそのデー タを格納するために必要なバイト数として解釈されます。

たとえば、SQLGetInfoW() は長さをバイト数として解釈しますが、 SQLExecDirectW() は SQLWCHAR エレメント数を使用します。 UTF-16 拡張文字 セットの 1 文字について考慮してみましょう (UTF-16 は UCS-2 の拡張文字セッ トの 1 つです。 Microsoft Windows 2000 および Microsoft Windows XP では UTF-16 が使用されています)。 Microsoft Windows 2000 では、その 1 文字を格納 するために 2 個の SQL\_C\_WCHAR、したがって 4 バイトが使用されます。それ で、この文字の表示サイズは 1、ストリング長は 2 (SQL\_C\_WCHAR を使用した場 合)、そしてバイト・カウントは 4 になります。CLI は結果セットからのデータ を、アプリケーションのバインドに応じて Unicode または ANSI で返します。アプ リケーションが SQL C CHAR にバインドする場合、ドライバーは SQL WCHAR データを SQL\_CHAR に変換します。 ODBC Driver Manager は (使用されている 場合)、 ANSI ドライバーについては SQL C WCHAR を SQL C CHAR にマップ しますが、 Unicode ドライバーについてはマッピングを行いません。

### **ANSI** 関数から **Unicode** 関数へのマッピング

DB2 CLI Unicode 関数の構文は、それに対応する ANSI 関数の構文と同じですが、 SQLCHAR パラメーターが SQLWCHAR として定義されている点は異なります。 ANSI 構文で SQLPOINTER と定義されている文字バッファーは、 Unicode 関数で は、SQLCHAR か SQLWCHAR のいずれかとして定義できます。 ANSI 構文の詳 細は、ANSI バージョンの CLI Unicode 関数を参照してください。

# **Unicode** 関数から **ODBC Driver Manager** への呼び出し

ODBC 準拠アプリケーションでは、 DB2 CLI/ODBC を使用することによって DB2 データベースにアクセスできます。それには、DB2 CLI/ODBC ドライバー・ライブ ラリーをリンクする方法と、 ODBC Driver Manager ライブラリーをランクする方 法の 2 種類の方法があります。ここでは、 ODBC Driver Manager ライブラリーを リンクする CLI アプリケーションについて説明します。

- v 直接アクセス アプリケーションは、 DB2 CLI/ODBC ドライバー・ライブラリ ーにリンクし、エクスポートされた CLI/ODBC 関数を呼び出します。 DB2 CLI/ODBC ドライバーに直接アクセスする Unicode アプリケーションでは、デー タベースに対するトランザクションのアクセスと実行において CLI Unicode 関数 を使用しなければなりません。また、Unicode データはすべて UCS-2 であるとい うことを理解した上で、SQLWCHAR バッファーを使用する必要があります。ア プリケーションが Unicode アプリケーションであるためには、そのアプリケーシ ョンがデータベースに接続する際に、 SQLConnectW() か SQLDriverConnectW() のいずれかを使用する必要があります。
- v 間接アクセス アプリケーションは、 ODBC Driver Manager ライブラリーにリ ンクし、標準の ODBC 関数を呼び出します。 ODBC Driver Manager がアプリケ ーションのために DB2 CLI/ODBC ドライバーをロードし、エクスポートされた ODBC 関数を呼び出します。アプリケーションから DB2 CLI/ODBC ドライバー に渡されるデータは、 ODBC Driver Manager によって変換されることがありま す。 ODBC Driver Manager がアプリケーションを Unicode アプリケーションと して認識するためには、 SQLConnectW() または SQLDriverConnectW() を呼び出 します。

データ・ソースに接続する際、ODBC Driver Manager は、要求されたドライバーが SQLConnectW() 関数をエクスポートしているかどうかを調べます。その関数がサポ ートされているなら、その ODBC ドライバーは Unicode ドライバーと見なされ、 それ以降、アプリケーションで ODBC 関数を呼び出すと、それらは ODBC Driver Manager により、すべてその関数の Unicode 版 (末尾にサフィックス W が付いて いるもの、たとえば SQLConnectW()) への呼び出しとして処理されることになりま す。アプリケーションが Unicode 関数を呼び出す場合、ストリング変換は不要であ り、ODBC Driver Manager が直接 Unicode 関数を呼び出します。アプリケーショ ンが ANSI 関数を呼び出す場合、 ODBC Driver Manager は、 ANSI ストリングを すべて Unicode ストリングに変換してから、対応する Unicode 関数を呼び出しま す。

アプリケーションが Unicode 関数を呼び出したが、ドライバーが SQLConnectW() をエクスポートしていない場合、 ODBC Driver Manager は、Unicode 関数呼び出 しを、対応する ANSI 版の呼び出しとして処理します。対応する ANSI 関数を呼び 出す前にすべての Unicode ストリングは、 ODBC Driver Manager によって、アプ

リケーションのコード・ページの ANSI ストリングに変換されます。そのため、ア プリケーションのコード・ページに変換できない Unicode 文字がアプリケーション の中で使用している場合、データが失われる可能性があります。

Unicode ストリングのために使用されるコード化スキームは、オペレーティング・ システムおよび各 ODBC Driver Manager ごとに異なります。

| ドライバー・                                     | オペレーティング・システム            |                |
|--------------------------------------------|--------------------------|----------------|
| マネージャー                                     | <b>Microsoft Windows</b> | Linux および UNIX |
| Microsoft ODBC Driver                      | $UTF-16*$                | 該当しません         |
| Manager                                    |                          |                |
| unixODBC Driver Manager                    | $UCS-2$                  | $UCS-2$        |
| DataDirect Connect for ODBC                | $UTF-16*$                | UTF-8          |
| Driver Manager                             |                          |                |
| * UTF-16 は UCS-2 のスーパーセットであり、それらには互換があります。 |                          |                |

表 *11.* オペレーティング・システムごとの *Unicode* ストリング・コード化スキーム

## **UNIX** での **DataDirect Connect for ODBC Driver Manager** に関 する制限

UNIX 環境で、 DB2 CLI/ODBC ドライバーと共に DataDirect Connect for ODBC Driver Manager を使用すると、ドライバー・マネージャーで UTF-8 文字エンコー ドが使用されているため、問題が発生します。 UTF-8 は、文字を格納するのに 1 バイト以上 6 バイト以下のいずれかを使用する可変長文字コード化スキームです。 UTF-8 と UCS-2 は本質的に互換ではなく、 UCS-2 を予期している DB2 CLI/ODBC ドライバーに UTF-8 データを渡すと、アプリケーション・エラー、デ ータ破壊、またはアプリケーション例外が発生する可能性があります。

この問題を回避するため、 DataDirect Connect for ODBC Driver Manager 4.2 Service Pack 2 では、 DB2 CLI/ODBC ドライバーを認識して Unicode 関数を使用 しないようにし、実質的に DB2 CLI/ODBC ドライバーを ANSI 専用ドライバーと して扱うようにしています。 Release 4.2 Service Pack 2 より前の DataDirect Connect for ODBC Driver Manager では、 SQLConnectW() 関数をエクスポートして いない DB2 CLI/ODBC ドライバーについて、その \_36 バージョンをリンクしなけ ればなりませんでした。
# 第 **15** 章 **DB2 CLI** のバインド・ファイルおよびパッケージ名

データベースの作成またはマイグレーション時に、DB2 CLI パッケージは、自動的 にデータベースにバインドされます。ただし、ユーザーが意図的にパッケージをド ロップした場合には、 db2cli.lst を再バインドする必要があります。

次のコマンドを発行して、db2cli.lst を再バインドします。

### **UNIX**

db2 bind <BNDPATH>/@db2cli.lst blocking all grant public

### **Windows**

db2 bind "%DB2PATH%¥bnd¥@db2cli.lst" blocking all grant public

db2cli.lst ファイルには、 DB2 CLI が DB2 servers on Linux, UNIX, and Windows に接続するのに必要なバインド・ファイルの名前 (db2clipk.bnd および db2clist.bnd) が含まれています。

ホストおよび iSeries サーバーの場合は、 ddcsvm.lst、ddcsmvs.lst、ddcsvse.lst、また は ddcs400.lst の各バインド・リスト・ファイルのうちいずれか 1 つを使用してく ださい。

DB2 CLI パッケージ (db2clist.bnd または db2cli.lst など) をワークステーションや ホスト・サーバーにバインドするときに生成される警告が、この場合にも生成され ることが予期されます。それは、DB2 は総称バインド・ファイルを使用しますが、 DB2 CLI パッケージのバインド・ファイル・パッケージには特定のプラットフォー ムに適用されるセクションが含まれているからです。そのため、サーバーへのバイ ンド中に、そのサーバーに適用されないプラットフォーム固有のセクションを検出 すると、 DB2 は警告を生成することがあります。

次に示す警告の例は、 DB2 CLI パッケージ (db2clist.bnd または db2cli.lst など) を ワークステーション・サーバーにバインドするときに起き得る警告で、無視するこ とができます。

LINE MESSAGES FOR db2clist.bnd

------ -------------------------------------------------------------------- 235 SQL0440N No authorized routine named "POSSTR" of type "FUNCTION" having compatible arguments was found. SQLSTATE=42884

|                           |                 | DB <sub>2</sub> servers on |         |                 |
|---------------------------|-----------------|----------------------------|---------|-----------------|
|                           |                 | Linux, UNIX,               |         |                 |
| バインド・ファ                   |                 | and Windows $\mathfrak{C}$ | ホスト・サーバ |                 |
| イル名                       | パッケージ名          | 必要?                        | ーで必要?   | 説明              |
| db2clipk.bnd              | <b>SYSSHxyy</b> | はい                         | はい      | 動的プレースホ         |
|                           |                 |                            |         | ルダー - スモー       |
|                           |                 |                            |         | ル・パッケージ         |
|                           |                 |                            |         | WITH HOLD       |
|                           | SYSSNxyy        | はい                         | はい      | 動的プレースホ         |
|                           |                 |                            |         | ルダー - スモー       |
|                           |                 |                            |         | ル・パッケージ         |
|                           |                 |                            |         | <b>NOT WITH</b> |
|                           |                 |                            |         | <b>HOLD</b>     |
|                           | SYSLHxyy        | はい                         | はい      | 動的プレースホ         |
|                           |                 |                            |         | ルダー - ラー        |
|                           |                 |                            |         | ジ・パッケージ         |
|                           |                 |                            |         | WITH HOLD       |
|                           | <b>SYSLNxyy</b> | はい                         | はい      | 動的プレースホ         |
|                           |                 |                            |         | ルダー - ラー        |
|                           |                 |                            |         | ジ・パッケージ         |
|                           |                 |                            |         | <b>NOT WITH</b> |
|                           |                 |                            |         | <b>HOLD</b>     |
| db2clist.bnd              | <b>SYSSTAT</b>  | はい                         | はい      | 共通静的 CLI 関      |
|                           |                 |                            |         | 数               |
| db <sub>2schema.bnd</sub> | SQLL9vyy        | はい                         | いいえ     | カタログ関数サ         |
|                           |                 |                            |         | ポート             |

表 *12. DB2 CLI* バインド・ファイルおよびパッケージ名

注**:**

|• 'S' はスモール・パッケージ、'L' はラージ・パッケージ

v 'H' は WITH HOLD、'N' は NOT WITH HOLD

- v 「v」は、DB2 サーバーのバージョンを表します。たとえば、E=バージョン 8、F=バージ ョン 9 となります。
- 'x' は分離レベル (0=NC、1=UR、2=CS、3=RS、4=RR)
- 'yy' はパッケージ反復 00 から FF まで
- 'zz' は各プラットフォームのユニークな値

たとえば、動的パッケージの場合、

- SYSSN100: スモール・パッケージ (65 セクション)、カーソル宣言はすべて非保留カーソ ルが対象。分離レベル UR でバインドされます。これは、このパッケージの最初の反復 です。
- SYSLH401: ラージ・パッケージ (385 セクション)、カーソル宣言はすべて保留カーソル が対象。分離レベル RS でバインドされます。これは、このパッケージの 2 番目の反復 です。

以前のバージョンの DB2 サーバーでは、すべてのバインド・ファイルが必要なわけではな く、バインド時にエラーが返されます。 BIND オプション SQLERROR(CONTINUE) を使用 することにより、すべてのプラットフォーム上で同一のパッケージをバインドでき、そこで サポートされていないステートメントに関するエラーが無視されるようにしてください。

## **db2schema.bnd** バインド・ファイル

db2schema.bnd バインド・ファイルは、データベースが DB2 servers on Linux, UNIX, and Windows 上で作成またはマイグレーションされるときに自動的にバイン ドされて、これらのタイプのサーバー上にのみ存在します。このバインド・ファイ ルはサーバー側に存在します。パッケージがユーザーによって意図的にドロップさ れた場合か、またはデータベースの作成またはマイグレーション時に SQL1088W (+1088) 警告を受け取った場合には、それを (サーバーから) 手動でバインドするこ とが必要になります。

必要となるのは、このパッケージの最新バージョンだけです。

パッケージが欠落している場合、それをサーバー上でローカルに再バインドする必 要があります。このパッケージをリモート・サーバーに対してバインドしないよう にしてください (たとえば、ホスト・データベースに対して)。バインド・ファイル は、インスタンスのホーム・ディレクトリーの sqllib/bnd ディレクトリーにあり、 次のコマンドによって再バインドします。

bind db2schema.bnd blocking all grant public

データベースを作成またはマイグレーションした後に SQL1088W の警告が出た場 合、 db2schema.bnd パッケージが欠落しているなら、 APPLHEAPSZ データベース 構成パラメーターを 128 以上にしてから再バインドしてください。バインド時にエ ラーが出ないようにしてください。

## **CLI** パッケージのバインド・オプションの制限

いくつかのバインド・オプションは、DB2 CLI パッケージを、次のリスト・ファイ ルにてバインドする場合、有効ではありません。すなわち、

db2cli.lst、ddcsmvs.lst、ddcs400.lst、ddcsvm.lst、または ddcsvse.lst。 DB2 CLI パッ ケージは DB2 CLI、ODBC、JDBC、OLE DB、.NET、および ADO の各アプリケ ーションによって使用されるので、DB2 CLI パッケージに対して行われる変更は、 これらのタイプのアプリケーションすべてに影響します。したがって、バインド・ オプションのサブセットだけが、DB2 CLI パッケージのバインド時にデフォルトで サポートされます。サポートされるオプションは、

ACTION、COLLECTION、CLIPKG、OWNER、および REPLVER です。 CLI パッ ケージに影響する他のすべてのバインド・オプションは、無視されます。

DB2 CLI パッケージを、デフォルトでサポートされないバインド・オプションを指 定して作成するには、COLLECTION バインド・オプションを、デフォルトのコレク ション ID (NULLID) とは異なるコレクション ID とともに指定します。すると、 指定されたバインド・オプションはいずれも受け入れられます。たとえば、DB2 CLI パッケージを KEEPDYNAMIC YES バインド・オプション (デフォルトでサポ ートされない) を指定して作成するには、次のコマンドを発行します。

db2 bind @db2cli.lst collection newcolid keepdynamic yes

CLI/ODBC アプリケーションが新規コレクションで作成された DB2 CLI パッケー ジにアクセスするには、db2cli.ini 初期設定ファイル内の CurrentPackageSet CLI/ODBC キーワードを、新規コレクション ID に設定します。

特定のコレクション ID ですでに存在する DB2 CLI パッケージを上書きするに は、次のアクションのいずれかを実行します。

- v このコレクション ID に対してバインド・コマンドを発行する前に、既存の CLI パッケージを除去します。
- v バインド・コマンドを発行する際に、ACTION REPLACE バインド・オプション を指定します。

# 第 **16** 章 **CLI** アプリケーションの作成

## **UNIX** での **CLI** アプリケーションの作成

DB2 には、CLI プログラムをコンパイルしてリンクするための、ビルド・スクリプ トが備えられています。これは、このファイルで作成できるサンプル・プログラム と共に、 sqllib/samples/cli ディレクトリーにあります。スクリプト・ファイル bldapp には、 DB2 CLI アプリケーションを作成するためのコマンドが入っていま す。これは、パラメーターを 4 つまでとりますが、スクリプト・ファイルの中で は、変数 \$1、\$2、\$3、および \$4 によって表されます。パラメーター \$1 には、ソ ース・ファイルの名前を指定します。必要なパラメーターはこのパラメーターだけ であり、組み込み SQL を含まない CLI アプリケーションに必要な唯一のパラメー ターです。組み込み SQL プログラムを作成するためにはデータベースへの接続が 必要なため、オプションとして 3 つのパラメーターが用意されています。 2 番目 のパラメーターは \$2 で、接続するデータベースの名前を指定します。 3 番目のパ ラメーターは \$3 で、データベースのユーザー ID を指定します。そしてもう 1 つ が \$4 で、データベースのパスワードを指定します。プログラムに組み込み SQL が含まれている場合 (拡張子が .sqc の場合) は、 embprep スクリプトが呼び出さ れてそのプログラムをプリコンパイルし、 .c という拡張子のプログラム・ファイ ルを生成します。

以下の例では、CLI アプリケーションを作成して実行する方法が示されています。 ソース・ファイル tbinfo.c からサンプル・プログラム tbinfo を作成するには、 次のように入力します。

bldapp tbinfo

結果として、実行可能ファイル tbinfo が作成されます。この実行可能ファイルを 実行するには、次の実行可能ファイル名を入力します。

tbinfo

- v 組み込み **SQL** アプリケーションの作成と実行 ソース・ファイル dbusemx.sqc から組み込み SQL アプリケーション dbusemx を作成する場合、次の 3 つの方 法があります。
	- 1. 同じインスタンス上のサンプル・データベースに接続している場合には、次の ように入力します。

bldapp dbusemx

2. 同じインスタンスにある他のデータベースに接続している場合は、さらにデー タベース名も入力します。

bldapp dbusemx *database*

3. 他のインスタンスにあるデータベースに接続している場合は、さらにそのデー タベース・インスタンスのユーザー ID とパスワードも入力します。

bldapp dbusemx *database userid password*

結果として、実行可能ファイル dbusemx が作成されます。

v この組み込み SQL アプリケーションを実行する方法には次の 3 つがあります。

1. 同じインスタンスにある sample データベースにアクセスする場合は、ただ実 行可能ファイルの名前を入力します。

dbusemx

2. 同じインスタンスにある他のデータベースにアクセスする場合は、実行可能フ ァイル名とデータベース名を入力します。

dbusemx *database*

3. 他のインスタンスにあるデータベースにアクセスする場合は、実行可能ファイ ル名、データベース名、およびそのデータベース・インスタンスのユーザー ID とパスワードを入力します。

dbusemx *database userid password*

# **AIX CLI** アプリケーションのコンパイルおよびリンク・オプショ ン

AIX IBM C コンパイラーを使用して CLI アプリケーションを作成するために、 DB2 ではこのトピックのコンパイルおよびリンク・オプションを使用することをお 勧めします。これらは、sqllib/samples/cli/bldapp ビルド・スクリプトで例示さ れます。

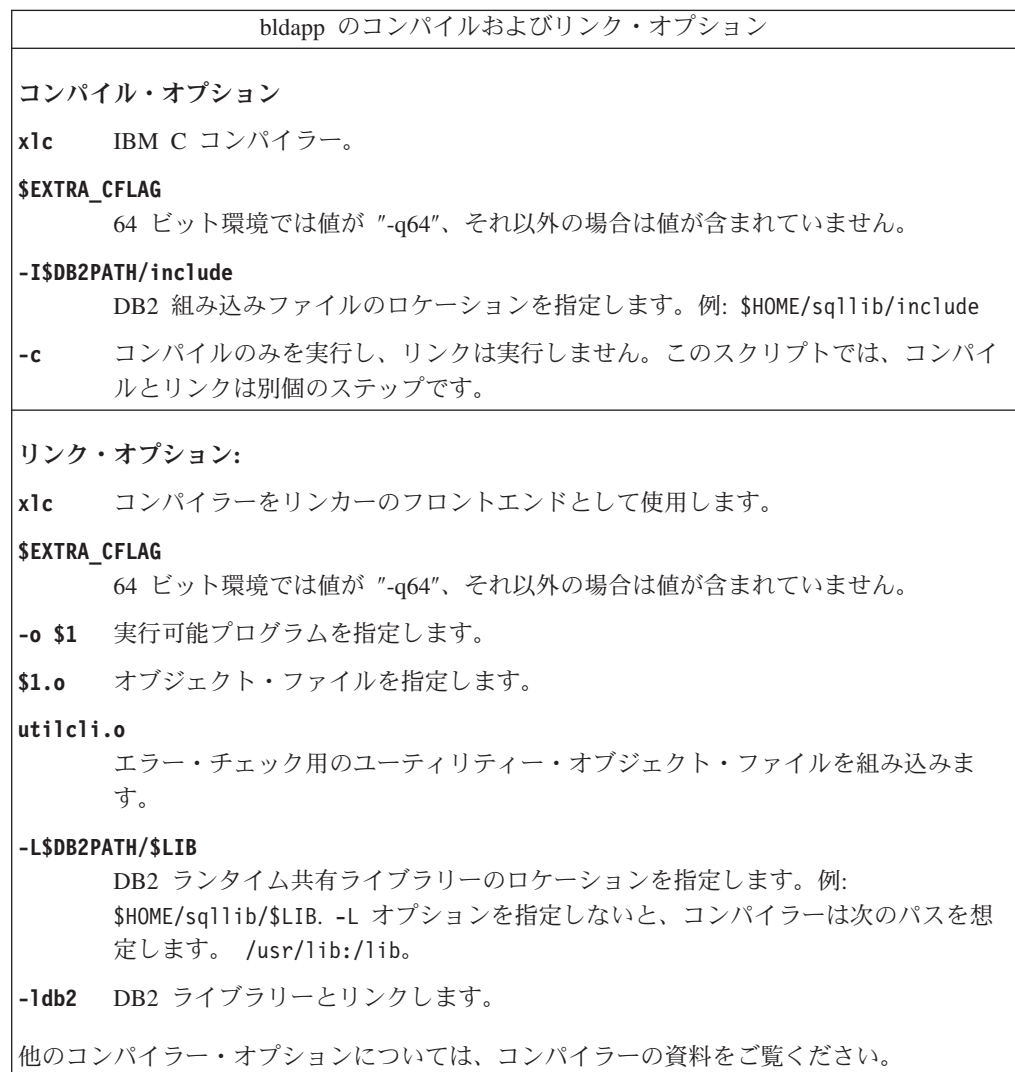

# **HP-UX CLI** アプリケーションのコンパイルおよびリンク・オプシ ョン

HP-UX C コンパイラーを使用して CLI アプリケーションを構築する場合は、 DB2 ではこのトピックのコンパイルおよびリンク・オプションが推奨されています。こ れらは、sqllib/samples/cli/bldapp ビルド・スクリプトで例示されます。

bldapp のコンパイルおよびリンク・オプション コンパイル・オプション **cc** C コンパイラーを使用します。 **\$EXTRA\_CFLAG** HP-UX プラットフォームが IA64 の場合、 64 ビット・サポートが有効ならこの フラグの値は **+DD64** であり、 32 ビット・サポートが有効ならその値は **+DD32** で す。 HP-UX プラットフォームが PA-RISC の場合、 64 ビット・サポートが有効 なら、その値は **+DA2.0W** です。 PA-RISC プラットフォームの 32 ビット・サポー トの場合、このフラグには値 **+DA2.0N** が含まれます。 **+DD64** IA64 の HP-UX で 64 ビット・コードを生成する場合に使用する必要が あります。 **+DD32** IA64 の HP-UX で 32 ビット・コードを生成する場合に使用する必要が あります。 **+DA2.0W** PA-RISC の HP-UX で 64 ビット・コードを生成する場合に使用する必要 があります。 **+DA2.0N** PA-RISC の HP-UX で 32 ビット・コードを生成する場合に使用する必要 があります。 **-Ae** HP ANSI 拡張モードを有効にします。 **-I\$DB2PATH/include** DB2 組み込みファイルのロケーションを指定します。例: \$HOME/sqllib/include **-c** コンパイルのみを実行し、リンクは実行しません。コンパイルとリンクは別個のス テップです。

リンク・オプション**:**

**cc** コンパイラーをリンカーのフロントエンドとして使用します。

**\$EXTRA\_CFLAG**

HP-UX プラットフォームが IA64 の場合、 64 ビット・サポートが有効ならこの フラグの値は **+DD64** であり、 32 ビット・サポートが有効ならその値は **+DD32** で す。 HP-UX プラットフォームが PA-RISC の場合、 64 ビット・サポートが有効 なら、その値は **+DA2.0W** です。 PA-RISC プラットフォームの 32 ビット・サポー トの場合、このフラグには値 **+DA2.0N** が含まれます。

- **+DD64** IA64 の HP-UX で 64 ビット・コードを生成する場合に使用する必要が あります。
- **+DD32** IA64 の HP-UX で 32 ビット・コードを生成する場合に使用する必要が あります。

**+DA2.0W**

PA-RISC の HP-UX で 64 ビット・コードを生成する場合に使用する必要 があります。

**+DA2.0N**

PA-RISC の HP-UX で 32 ビット・コードを生成する場合に使用する必要 があります。

**-o \$1** 実行可能プログラムを指定します。

**\$1.o** オブジェクト・ファイルを指定します。

### **utilcli.o**

エラー・チェック用のユーティリティー・オブジェクト・ファイルを組み込みま す。

**\$EXTRA\_LFLAG**

ランタイム・パスを指定します。設定する場合、32 ビットならその値は -Wl,+b\$HOME/sqllib/lib32 であり、64 ビットなら -Wl,+b\$HOME/sqllib/lib64 で す。設定しない場合、値はありません。

#### **-L\$DB2PATH/\$LIB**

DB2 ランタイム共有ライブラリーのロケーションを指定します。 32 ビットの場合 は \$HOME/sqllib/lib32、64 ビットの場合は \$HOME/sqllib/lib64 です。

**-ldb2** データベース・マネージャー・ライブラリーとリンクします。

他のコンパイラー・オプションについては、コンパイラーの資料をご覧ください。

# **Linux CLI** アプリケーションのコンパイルおよびリンク・オプシ ョン

GNU/Linux gcc コンパイラーを使用して CLI アプリケーションを構築する場合 は、 DB2 ではこのトピックのコンパイルおよびリンク・オプションが推奨されて います。これらは、sqllib/samples/cli/bldapp ビルド・スクリプトで例示されま す。

bldapp のコンパイルおよびリンク・オプション

コンパイル・オプション **gcc** C コンパイラー。 **\$EXTRA\_C\_FLAGS** 以下のいずれかが入ります。 • -m31 (Linux for zSeries で 32 ビット・ライブラリーをビルドする場合のみ) v -m32 (Linux for x86、x86\_64、および POWER で 32 ビット・ライブラリーを ビルドする場合) v -m64 (Linux for zSeries、POWER、および x86\_64 で 64 ビット・ライブラリー をビルドする場合) • 値なし (Linux for IA64 で 64 ビット・ライブラリーをビルドする場合) **-I\$DB2PATH/include** DB2 組み込みファイルのロケーションを指定します。例: \$HOME/sqllib/include **-c** コンパイルのみを実行し、リンクは実行しません。コンパイルとリンクは別個のス テップです。 リンク・オプション**: gcc** コンパイラーをリンカーのフロントエンドとして使用します。 **\$EXTRA\_C\_FLAGS** 以下のいずれかが入ります。 • -m31 (Linux for zSeries で 32 ビット・ライブラリーをビルドする場合のみ) v -m32 (Linux for x86、x86\_64、および POWER で 32 ビット・ライブラリーを ビルドする場合) v -m64 (Linux for zSeries、POWER、および x86\_64 で 64 ビット・ライブラリー をビルドする場合) • 値なし (Linux for IA64 で 64 ビット・ライブラリーをビルドする場合) **-o \$1** 実行可能ファイルを指定します。 **\$1.o** プログラム・オブジェクト・ファイルを組み込みます。 **utilcli.o** エラー・チェック用のユーティリティー・オブジェクト・ファイルを組み込みま す。 **\$EXTRA\_LFLAG** 32 ビットの場合、値は「-Wl,-rpath,\$DB2PATH/lib32」、64 ビットの場合は 「-Wl,-rpath,\$DB2PATH/lib64」です。 **-L\$DB2PATH/\$LIB** リンク時の DB2 静的ライブラリーおよび共有ライブラリーのロケーションを示し ます。たとえば、32 ビットの場合は \$HOME/sqllib/lib32、64 ビットの場合は \$HOME/sqllib/lib64 のように指定します。 **-ldb2** DB2 ライブラリーとリンクします。 他のコンパイラー・オプションについては、コンパイラーの資料をご覧ください。

# **Solaris CLI** アプリケーションのコンパイルおよびリンク・オプシ ョン

Solaris C コンパイラーを使用して CLI アプリケーションを構築する場合は、 DB2 ではこのトピックのコンパイルおよびリンク・オプションが推奨されています。こ れらは、sqllib/samples/cli/bldapp ビルド・スクリプトで例示されます。

bldapp のコンパイルおよびリンク・オプション コンパイル・オプション **cc** C コンパイラーを使用します。 **-xarch=\$CFLAG\_ARCH** このオプションは、libdb2.so とのリンク時にコンパイラーが有効な実行可能プロ グラムを確実に生成するようにします。 \$CFLAG\_ARCH の値は、32 ビットの場 合は「v8plusa」、64 ビットの場合は「v9」に設定されます。 **-I\$DB2PATH/include** DB2 組み込みファイルのロケーションを指定します。例: \$HOME/sqllib/include **-c** コンパイルのみを実行し、リンクは実行しません。このスクリプトでは、コンパイ ルとリンクは別個のステップです。 リンク・オプション**: cc** コンパイラーをリンカーのフロントエンドとして使用します。 **-xarch=\$CFLAG\_ARCH** このオプションは、libdb2.so とのリンク時にコンパイラーが有効な実行可能プロ グラムを確実に生成するようにします。 \$CFLAG\_ARCH の値は、32 ビットの場 合は「v8plusa」、64 ビットの場合は「v9」に設定されます。 **-mt** マルチスレッド・サポートにリンクし、fopen の呼び出し時に問題が起きないよう にします。 注**:** POSIX スレッドを使用する際には、DB2 アプリケーションはスレッド化され ているかどうかにかかわらず、 -lpthread とリンクする必要もあります。 **-o \$1** 実行可能プログラムを指定します。 **\$1.o** プログラム・オブジェクト・ファイルを組み込みます。 **utilcli.o** エラー・チェック用のユーティリティー・オブジェクト・ファイルを組み込みま す。 **-L\$DB2PATH/\$LIB** リンク時の DB2 静的ライブラリーおよび共有ライブラリーのロケーションを示し ます。たとえば、32 ビットの場合は \$HOME/sqllib/lib32、64 ビットの場合は \$HOME/sqllib/lib64 のように指定します。 **\$EXTRA\_LFLAG** 実行時の DB2 共有ライブラリーのロケーションを示します。 32 ビットの場合、 その値は「-R\$DB2PATH/lib32」、64 ビットの場合は「 -R\$DB2PATH/lib64」で す。

**-ldb2** DB2 ライブラリーとリンクします。

他のコンパイラー・オプションについては、コンパイラーの資料をご覧ください。

## **UNIX** での **CLI** 複数接続アプリケーションの作成

DB2 には、CLI プログラムをコンパイルしてリンクするための、ビルド・スクリプ トが備えられています。これは、このファイルで作成できるサンプル・プログラム と共に、 sqllib/samples/cli ディレクトリーにあります。

バッチ・ファイル bldmc には、 2 つのデータベースを必要とする DB2 複数接続 プログラムを作成するためのコマンドが入っています。コンパイルとリンクのオプ ションは、bldapp で使用されるものと同じです。

最初のパラメーター \$1 には、ソース・ファイルの名前を指定します。 2 番目のパ ラメーター \$2 には、接続先の最初のデータベースの名前を指定します。 3 番目の パラメーター \$3 には、接続先の 2 番目のデータベースの名前を指定します。それ らはすべて必要パラメーターです。

注**:** makefile には、データベース名のデフォルト値として ″sample″ と ″sample2″ (それぞれ \$2 および \$3) がハードコーディングされているため、 makefile を使用 する場合、それらのデフォルトを使用するのであれば、指定する必要があるのはプ ログラム名だけです (\$1 パラメーター)。 bldmc スクリプトを使用する場合は、 3 つのパラメーターをすべて指定する必要があります。

オプション・パラメーターは、ローカル接続の場合は不要ですが、リモート・クラ イアントからサーバーに接続する場合は必要になります。オプション・パラメータ ーのうち、\$4 と \$5 には、最初のデータベースのためのユーザー ID とパスワード をそれぞれ指定します。また、\$6 と \$7 には、 2 番目のデータベースのためのユ ーザー ID とパスワードをそれぞれ指定します。

複数接続のサンプル・プログラム dbmconx には、2 つのデータベースが必要です。 sample データベースがまだ作成されていないなら、コマンド行で db2sampl を入力 することによってそれを作成できます。 2 番目のデータベース sample2 は、以下 のいずれかのコマンドによって作成できます。

• データベースをローカルに作成する場合、

db2 create db sample2

v データベースをリモートに作成する場合、

db2 attach to <node name>  $db2$  create db sample2 db2 detach db2 catalog db sample2 as sample2 at node <node name>

<node name> は、データベースの存在するデータベース・パーティションです。

- v 複数接続では、TCP/IP Listener が実行されていることも必要になります。そのた めには、次のことを実行してください。
	- 1. 環境変数 DB2COMM を TCP/IP に設定します。それには、次のようにしま す。

db2set DB2COMM=TCPIP

2. サービス・ファイルの中で指定されている TCP/IP サービス名を使用して、デ ータベース・マネージャー構成ファイルを更新します。

db2 update dbm cfg using SVCENAME <TCP/IP service name>

サービス・ファイルには、各インスタンスごとに 1 つの TCP/IP サービス名 が含まれています。それがわからない場合、またはサービス・ファイルを読む ためのファイル・アクセス許可がない場合は、システム管理者にお問い合わせ ください。 UNIX および Linux システムでは、サービス・ファイルは /etc/services にあります。

3. 以上の変更内容を有効にするため、データベース・マネージャーを停止してか ら再開します。

db2stop db2start

dbmconx プログラムは、以下の 5 個のファイルで構成されています。

#### **dbmconx.c**

2 つのデータベースに接続するためのメイン・ソース・ファイル。

#### **dbmconx1.sqc**

最初のデータベースにバインドされたパッケージを作成するためのソ ース・ファイル。

### **dbmconx1.h**

dbmconx.sqc に組み込まれている dbmconx1.sqc のためのヘッダー・ ファイル。これは、最初のデータベースにバインドされた表を作成し たりドロップしたりするための SQL ステートメントにアクセスする ために必要です。

#### **dbmconx2.sqc**

2 番目のデータベースにバインドされたパッケージを作成するための ソース・ファイル。

### **dbmconx2.h**

dbmconx.sqc に組み込まれている dbmconx2.sqc のためのヘッダー・ ファイル。これは、2 番目のデータベースにバインドされた表を作成 したりドロップしたりするための SQL ステートメントにアクセスす るために必要です。

v 複数接続のサンプル・プログラム dbmconx を作成するには、次のように入力しま す。

bldmc dbmconx sample sample2

結果として、実行可能ファイル dbmconx が作成されます。

v その実行可能ファイルを実行するには、その実行可能ファイルの名前を入力しま す。

dbmconx

プログラムにより、2 つのデータベースに対する 2 フェーズ・コミットのデモが 実行されます。

## **Windows** での **CLI** アプリケーションの作成

DB2 には、CLI プログラムをコンパイルしてリンクするための、バッチ・ファイル が備えられています。これは、このファイルで作成できるサンプル・プログラムと 共に、sqllib¥samples¥cli ディレクトリーにあります。

バッチ・ファイル bldapp.bat には、 DB2 CLI プログラムを作成するためのコマ ンドが入っています。これは、パラメーターを 4 つまでとりますが、バッチ・ファ イルの中では、変数 %1、%2、%3、および %4 によって表されます。

このパラメーター %1 には、ソース・ファイルの名前を指定します。必要なパラメ ーターはこのパラメーターだけであり、組み込み SQL を含まない CLI プログラム に必要な唯一のパラメーターです。組み込み SQL プログラムを作成するためには データベースへの接続が必要なため、オプションとして 3 つのパラメーターが用意 されています。 2 番目のパラメーターは %2 で、接続するデータベースの名前を指 定します。 3 番目のパラメーターは %3 で、データベースのユーザー ID を指定し ます。そしてもう 1 つが %4 で、データベースのパスワードを指定します。

プログラムに組み込み SQL (.sqc または .sqx 拡張子が付いている) が含まれてい る場合、 embprep.bat バッチ・ファイルは、.c または .cxx 拡張子を持つプログ ラム・ファイルを生成して、プログラムをプリコンパイルするために呼び出されま す。

以下の例では、CLI アプリケーションを作成して実行する方法が示されています。

ソース・ファイル tbinfo.c からサンプル・プログラム tbinfo を作成するには、 次のように入力します。

bldapp tbinfo

結果として、実行可能ファイル tbinfo が作成されます。この実行可能ファイルを 実行するには、次の実行可能ファイル名を入力します。

tbinfo

### 組み込み **SQL** アプリケーションの構築と実行

ソース・ファイル dbusemx.sqc から組み込み SQL アプリケーション dbusemx を 作成する場合、次の 3 つの方法があります。

1. 同じインスタンス上のサンプル・データベースに接続している場合には、次のよ うに入力します。

bldapp dbusemx

2. 同じインスタンスにある他のデータベースに接続している場合は、さらにデータ ベース名も入力します。

bldapp dbusemx *database*

3. 他のインスタンスにあるデータベースに接続している場合は、さらにそのデータ ベース・インスタンスのユーザー ID とパスワードも入力します。

bldapp dbusemx *database userid password*

結果として、実行可能ファイル dbusemx が作成されます。

この組み込み SQL アプリケーションを実行する方法には次の 3 つがありま す。

a. 同じインスタンスにある sample データベースにアクセスする場合は、ただ実 行可能ファイルの名前を入力します。

dbusemx

b. 同じインスタンスにある他のデータベースにアクセスする場合は、実行可能 ファイル名とデータベース名を入力します。

dbusemx *database*

c. 他のインスタンスにあるデータベースにアクセスする場合は、実行可能ファ イル名、データベース名、およびそのデータベース・インスタンスのユーザ ー ID とパスワードを入力します。

dbusemx *database userid password*

# **Windows CLI** アプリケーションのコンパイルおよびリンク・オプ ション

Microsoft Visual C++ コンパイラーを使用して CLI アプリケーションを構築する場 合は、 DB2 ではこのトピックのコンパイルおよびリンク・オプションが推奨され ています。これらのオプションは、 sqllib¥samples¥cli¥bldapp.bat バッチ・ファ イル中に例示されています。

bldapp のコンパイルおよびリンク・オプション

コンパイル・オプション

**%BLDCOMP%**

- コンパイラーの変数。デフォルトは cl で、これは Microsoft Visual C++ コンパイ ラーを示します。または、icl (32 ビットおよび 64 ビット・アプリケーション用 の Intel™ C++ Compiler を表す)、あるいは ecl (Itanium 64 ビット・アプリケーシ ョン用の Intel C++ Compiler を表す) に設定することもできます。
- **-Zi** デバッグ情報を有効にします。
- **-Od** 最適化なし。最適化をオフにしてデバッガーを使用する方が簡単です。
- **-c** コンパイルのみを実行し、リンクは実行しません。
- **-W2** 警告レベルを設定します。

#### **-DWIN32**

Windows オペレーティング・システムに必要なコンパイラー・オプション。

リンク・オプション**:**

**link** リンカーを使用します。

**-debug** デバッグ情報を組み込みます。

#### **-out:%1.exe**

実行可能ファイルを指定します。

**%1.obj** オブジェクト・ファイルを組み込みます。

#### **utilcli.obj**

エラー・チェック用のユーティリティー・オブジェクト・ファイルを組み込みま す。

#### **db2api.lib**

DB2 API ライブラリーとリンクします。

#### **/delayload:db2app.dll**

DB2 API が最初に呼び出されるよりも前には、 db2app.dll がロードされないよう にするために使用します。これは、db2SelectDB2Copy API を使用するときに必要 です。

### **db2ApiInstall.lib**

コンピューターにインストールされた特定の DB2 コピーを db2SelectDB2Copy API を使用して選択する必要がある場合に、アプリケーションを静的にリンクする ためのライブラリー。注: この機能を使用するには、db2app.dll を動的にロードす るかまたはコンパイラーの /delayload:db2app.dll オプションを使用して、他の いずれかの DB2 API を呼び出すよりも前に、 db2SelectDB2Copy API を呼び出す 必要があります。

他のコンパイラー・オプションについては、コンパイラーの資料をご覧ください。

## **Windows** での **CLI** 複数接続アプリケーションの作成

DB2 には、CLI プログラムをコンパイルしてリンクするための、バッチ・ファイル が備えられています。これは、このファイルで作成できるサンプル・プログラムと 共に、sqllib¥samples¥cli ディレクトリーにあります。

バッチ・ファイル bldmc.bat には、 2 つのデータベースを必要とする DB2 複数 接続プログラムを作成するためのコマンドが入っています。コンパイルとリンクの オプションは、bldapp.bat で使用されるものと同じです。

最初のパラメーター %1 には、ソース・ファイルの名前を指定します。 2 番目のパ ラメーター %2 には、接続先の最初のデータベースの名前を指定します。 3 番目の パラメーター %3 には、接続先の 2 番目のデータベースの名前を指定します。それ らはすべて必要パラメーターです。

注**:** makefile には、データベース名のデフォルト値として ″sample″ と ″sample2″ (それぞれ %2 および %3) がハードコーディングされているため、 makefile を使用 する場合、それらのデフォルトを使用するのであれば、指定する必要があるのはプ ログラム名だけです (%1 パラメーター)。 bldmc.bat ファイルを使用する場合は、 3 つのパラメーターをすべて指定する必要があります。

オプション・パラメーターは、ローカル接続の場合は不要ですが、リモート・クラ イアントからサーバーに接続する場合は必要になります。オプション・パラメータ ーのうち、%4 と %5 には、最初のデータベースのためのユーザー ID とパスワード をそれぞれ指定します。また、%6 と %7 には、 2 番目のデータベースのためのユ ーザー ID とパスワードをそれぞれ指定します。

複数接続のサンプル・プログラム dbmconx には、2 つのデータベースが必要です。 sample データベースがまだ作成されていないなら、コマンド行で db2sampl を入力 することによってそれを作成できます。 2 番目のデータベース sample2 は、以下 のいずれかのコマンドによって作成できます。

v データベースをローカルに作成する場合、

db2 create db sample2

v データベースをリモートに作成する場合、

db2 attach to <node name> db2 create db sample2 db2 detach db2 catalog db sample2 as sample2 at node <node name>

<node\_name> は、データベースの存在するデータベース・パーティションです。

- v 複数接続では、TCP/IP Listener が実行されていることも必要になります。そのた めには、次のことを実行してください。
	- 1. 環境変数 DB2COMM を TCP/IP に設定します。それには、次のようにしま す。

db2set DB2COMM=TCPIP

2. サービス・ファイルの中で指定されている TCP/IP サービス名を使用して、デ ータベース・マネージャー構成ファイルを更新します。

db2 update dbm cfg using SVCENAME <TCP/IP service name>

サービス・ファイルには、各インスタンスごとに 1 つの TCP/IP サービス名 が含まれています。それがわからない場合、またはサービス・ファイルを読む ためのファイル・アクセス許可がない場合は、システム管理者にお問い合わせ ください。

3. 以上の変更内容を有効にするため、データベース・マネージャーを停止してか ら再開します。

db2stop db2start

dbmconx プログラムは、以下の 5 個のファイルで構成されています。

#### **dbmconx.c**

2 つのデータベースに接続するためのメイン・ソース・ファイル。

#### **dbmconx1.sqc**

最初のデータベースにバインドされたパッケージを作成するためのソー ス・ファイル。

#### **dbmconx1.h**

dbmconx.sqc に組み込まれている dbmconx1.sqc のためのヘッダー・ファ

イル。これは、最初のデータベースにバインドされた表を作成したりドロ ップしたりするための SQL ステートメントにアクセスするために必要で す。

**dbmconx2.sqc**

2 番目のデータベースにバインドされたパッケージを作成するためのソー ス・ファイル。

- **dbmconx2.h**
	- dbmconx.sqc に組み込まれている dbmconx2.sqc のためのヘッダー・ファ イル。これは、2 番目のデータベースにバインドされた表を作成したりド ロップしたりするための SQL ステートメントにアクセスするために必要 です。
- v 複数接続のサンプル・プログラム dbmconx を作成するには、次のように入力しま す。

bldmc dbmconx sample sample2

結果として、実行可能ファイル dbmconx が作成されます。

v その実行可能ファイルを実行するには、その実行可能ファイルの名前を入力しま す。

dbmconx

プログラムにより、2 つのデータベースに対する 2 フェーズ・コミットのデモが 実行されます。

## 構成ファイルを使用した **CLI** アプリケーションの作成

DB2 CLI プログラムは、 sqllib/samples/cli にある構成ファイル cli.icc を使 用して構築することができます。

構成ファイルを使用して、ソース・ファイル tbinfo.c から DB2 CLI サンプル・ プログラム tbinfo を構築するには、以下のようにします。

1. CLI 環境変数を設定します。

export CLI=tbinfo

2. cli.icc ファイルを使用して異なるプログラムを作成することによって生成され た cli.ics ファイルが作業ディレクトリーにある場合は、次のコマンドで cli.ics ファイルを削除してください。

rm cli.ics

既存の cli.ics ファイルが、再構築するその同じプログラム用に生成されてい るのであれば、削除する必要はありません。

3. サンプル・プログラムを以下のように入力してコンパイルします。

vacbld cli.icc

注**:** vacbld コマンドは、VisualAge® C++ で提供されます。 結果として、実行可能ファイル tbinfo が作成されます。このプログラムを実行 するには、次の実行可能ファイル名を入力します。

tbinfo

### 組み込み **SQL** アプリケーションの構築と実行

構成ファイルは、embprep ファイルでプログラムをプリコンパイルした後に使用し ます。この embprep ファイルは、ソース・ファイルをプリコンパイルし、プログラ ムをデータベースにバインドします。プリコンパイルされたファイルをコンパイル するには、 cli.icc 構成ファイルを使用します。

ソース・ファイル dbusemx.sqc から組み込み SQL アプリケーション dbusemx を プリコンパイルする方法には、次の 3 つがあります。

• 同じインスタンス上のサンプル・データベースに接続している場合には、次のよ うに入力します。

embprep dbusemx

v 同じインスタンスにある他のデータベースに接続している場合は、さらにデータ ベース名も入力します。

embprep dbusemx *database*

• 他のインスタンスにあるデータベースに接続している場合は、さらにそのデータ ベース・インスタンスのユーザー ID とパスワードも入力します。

embprep dbusemx *database userid password*

結果として、プリコンパイルされた C ファイル dbusemx.c が作成されます。

プリコンパイルした後、この C ファイルは、次のようにして cli.icc ファイルで コンパイルすることができます。

1. 次のように入力して、CLI 環境変数をプログラム名に設定します。

export CLI=dbusemx

2. cli.icc または cliapi.icc ファイルを使用して異なるプログラムを作成するこ とによって生成された cli.ics ファイルが作業ディレクトリーにある場合は、 次のコマンドで cli.ics ファイルを削除してください。

rm cli.ics

既存の cli.ics ファイルが、再構築するその同じプログラム用に生成されてい るのであれば、削除する必要はありません。

3. サンプル・プログラムを以下のように入力してコンパイルします。

vacbld cli.icc

この組み込み SQL アプリケーションを実行する方法には次の 3 つがあります。

v 同じインスタンスにある sample データベースにアクセスする場合は、ただ実行 可能ファイルの名前を入力します。

dbusemx

v 同じインスタンスにある他のデータベースにアクセスする場合は、実行可能ファ イル名とデータベース名を入力します。

dbusemx *database*

• 他のインスタンスにあるデータベースにアクセスする場合は、実行可能ファイル 名、データベース名、およびそのデータベース・インスタンスのユーザー ID と パスワードを入力します。

dbusemx *database userid password*

## 構成ファイルを使用した **CLI** ストアード・プロシージャーの作成

DB2 CLI ストアード・プロシージャーは、 sqllib/samples/cli にある構成ファイ ル clis.icc を使用して構築することができます。

構成ファイルを使用して、ソース・ファイル spserver.c から DB2 CLI ストアー ド・プロシージャー spserver を作成するには、以下のようにします。

1. 次のように入力して、CLIS 環境変数をプログラム名に設定します。

export CLIS=spserver

2. clis.icc ファイルを使用して異なるプログラムを作成することによって生成さ れた clis.ics ファイルが作業ディレクトリーにある場合は、次のコマンドで clis.ics ファイルを削除してください。

rm clis.ics

既存の clis.ics ファイルが、再構築するその同じプログラム用に生成されてい るのであれば、削除する必要はありません。

3. サンプル・プログラムを以下のように入力してコンパイルします。

vacbld clis.icc

注**:** vacbld コマンドは、VisualAge C++ で提供されます。

4. ストアード・プロシージャーは、サーバー上の sqllib/function というパスに コピーされます。

次に、サーバー上で spcreate.db2 スクリプトを実行して、ストアード・プロシ ージャーをカタログします。まず、データベースがあるインスタンスのユーザー ID とパスワードを使用して、データベースに接続します。

db2 connect to sample *userid password*

ストアード・プロシージャーがすでにカタログされている場合は、次のコマンド を使用してそれらをドロップすることができます。

db2 -td@ -vf spdrop.db2

その後、次のコマンドでストアード・プロシージャーをカタログします。

db2 -td@ -vf spcreate.db2

カタログが終了したら、データベースを一度停止してから再始動し、新しい共有 ライブラリーが認識されるようにします。必要であれば、共有ライブラリーにフ ァイル・モードを設定して、 DB2 インスタンスからアクセスできるようにしま す。

ストアード・プロシージャー spserver を作成したなら、そのストアード・プロ シージャーを呼び出す CLI クライアント・アプリケーション spclient を構築 できます。 spclient は、構成ファイル cli.icc を使用して構築することがで きます。

ストアード・プロシージャーを呼び出すためには、次のように入力してサンプ ル・クライアント・アプリケーションを実行します。

spclient *database userid password*

説明

**database**

接続先のデータベースの名前です。名前は、sample またはそのリモート 別名、あるいはその他の名前にすることができます。

**userid** 有効なユーザー ID です。

### **password**

有効なパスワードです。

クライアント・アプリケーションは共有ライブラリー spserver にアクセスし、 多くのストアード・プロシージャー関数をサーバー・データベース上で実行しま す。出力は、クライアント・アプリケーションに戻されます。

# 第 **17** 章 **CLI** ルーチンの作成

## **UNIX** での **CLI** ルーチンの作成

DB2 には、CLI プログラムをコンパイルしてリンクするための、ビルド・スクリプ トが備えられています。これは、このファイルで作成できるサンプル・プログラム と共に、 sqllib/samples/cli ディレクトリーにあります。スクリプト・ファイル bldrtn には、 DB2 CLI ルーチン (ストアード・プロシージャーおよびユーザー定 義関数) を作成するためのコマンドがあります。 bldrtn は、サーバー上で共有ラ イブラリーを作成します。これは、ソース・ファイル名のパラメーターを取ります が、スクリプト・ファイルの中で、変数 \$1 によって表されます。

ソース・ファイル spserver.c からサンプル・プログラム spserver を構築するに は、次のようにします。

1. 次のビルド・スクリプト名およびプログラム名を入力します。

bldrtn spserver

スクリプト・ファイルは、共有ライブラリーを sqllib/function ディレクトリ ーにコピーします。

2. 次に、サーバー上で次のように spcat スクリプトを実行し、ルーチンをカタロ グします。

spcat

このスクリプトは、サンプル・データベースに接続し、 spdrop.db2 を呼び出す ことによって以前にカタログされている場合には、そのルーチンをアンカタログ し、spcreate.db2 を呼び出してカタログし、最後にデータベースから切断しま す。 spdrop.db2 および spcreate.db2 スクリプトを個別に呼び出すことも可能 です。

3. その後、これが共用ライブラリーの初回ビルドでないなら、データベースを一度 停止してから再始動し、新しい共有ライブラリーが認識されるようにします。必 要であれば、共有ライブラリーにファイル・モードを設定して、 DB2 インスタ ンスからアクセスできるようにします。

共有ライブラリー spserver を作成したなら、 CLI クライアント・アプリケーショ ン spclient を構築することができます。これは、共有ライブラリー内のルーチン を呼び出すアプリケーションです。

クライアント・アプリケーションは、スクリプト・ファイル bldapp を使用するこ とにより、他の CLI クライアント・アプリケーションのように構築することができ ます。

共有ライブラリーを呼び出すためには、次のように入力してサンプル・クライアン ト・アプリケーションを実行します。

spclient *database userid password*

説明

**database**

```
接続先のデータベースの名前です。名前は、sample かその別名、またはそ
の他のデータベース名にすることができます。
```

```
userid 有効なユーザー ID です。
```
#### **password**

有効なパスワードです。

クライアント・アプリケーションは共有ライブラリー spserver にアクセスし、ル ーチンをサーバー・データベース上で実行します。出力は、クライアント・アプリ ケーションに戻されます。

## **AIX CLI** ルーチンのコンパイルおよびリンク・オプション

AIX IBM C コンパイラーを使用して CLI ルーチン (ストアード・プロシージャー およびユーザー定義関数) を作成するために、 DB2 ではこのトピックのコンパイル およびリンク・オプションを使用することをお勧めします。これらは、 sqllib/samples/cli/bldrtn ビルド・スクリプトで例示されます。

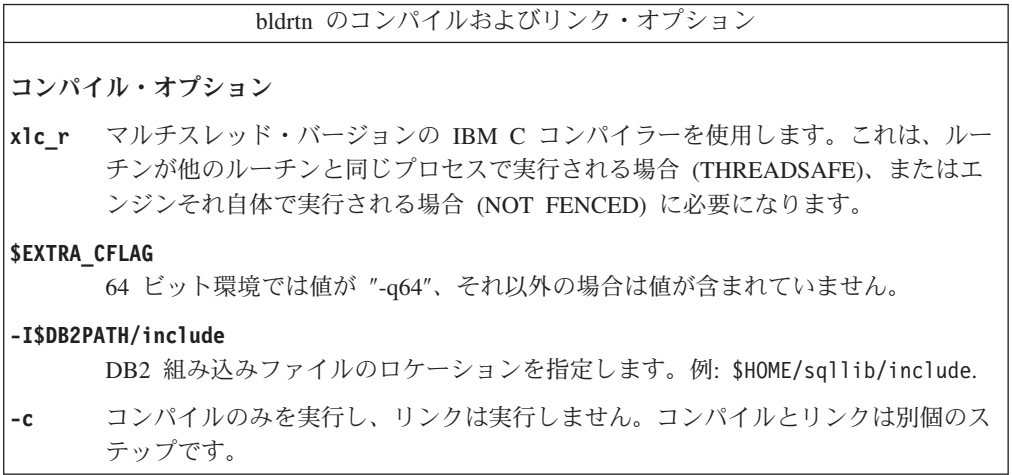

リンク・オプション**:**

**xlc\_r** マルチスレッド・バージョンのコンパイラーをリンカーのフロントエンドとして使 用します。

```
$EXTRA_CFLAG
```
64 ビット環境では値が ″-q64″、それ以外の場合は値が含まれていません。

### **-qmkshrobj**

共有ライブラリーを作成します。

- **-o \$1** 実行可能プログラムを指定します。
- **\$1.o** オブジェクト・ファイルを指定します。

### **utilcli.o**

エラー・チェック用のユーティリティー・オブジェクト・ファイルを組み込みま す。

### **-L\$DB2PATH/\$LIB**

DB2 ランタイム共有ライブラリーのロケーションを指定します。例: \$HOME/sqllib/\$LIB. -L オプションを指定しないと、コンパイラーは次のパスを想 定します。 /usr/lib:/lib。

- **-ldb2** DB2 ライブラリーとリンクします。
- **-bE:\$.exp**

エクスポート・ファイルを指定します。エクスポート・ファイルには、ルーチンの リストが含まれています。

他のコンパイラー・オプションについては、コンパイラーの資料をご覧ください。

# **HP-UX CLI** ルーチンのコンパイルおよびリンク・オプション

HP-UX C コンパイラーを使用して CLI ルーチンを構築する場合は、 DB2 ではこ のトピックのコンパイルおよびリンク・オプションが推奨されています。これら は、sqllib/samples/cli/bldrtn ビルド・スクリプトで例示されます。

bldrtn のコンパイルおよびリンク・オプション

コンパイル・オプション

**cc** C コンパイラー。

**\$EXTRA\_CFLAG**

HP-UX プラットフォームが IA64 の場合、 64 ビット・サポートが有効ならこの フラグの値は **+DD64** であり、 32 ビット・サポートが有効ならその値は **+DD32** で す。 HP-UX プラットフォームが PA-RISC の場合、 64 ビット・サポートが有効 なら、その値は **+DA2.0W** です。 PA-RISC プラットフォームの 32 ビット・サポー トの場合、このフラグには値 **+DA2.0N** が含まれます。

- **+DD64** IA64 の HP-UX で 64 ビット・コードを生成する場合に使用する必要が あります。
- **+DD32** IA64 の HP-UX で 32 ビット・コードを生成する場合に使用する必要が あります。

**+DA2.0W**

PA-RISC の HP-UX で 64 ビット・コードを生成する場合に使用する必要 があります。

**+DA2.0N**

PA-RISC の HP-UX で 32 ビット・コードを生成する場合に使用する必要 があります。

- **+u1** 位置合わせしないデータ・アクセスを認めます。アプリケーションが位置合わせし ないデータを使用する場合にのみ使用します。
- **+z** 位置独立コードを生成します。
- **-Ae** HP ANSI 拡張モードを有効にします。

### **-I\$DB2PATH/include**

DB2 組み込みファイルのロケーションを指定します。例: \$HOME/sqllib/include

**-D\_POSIX\_C\_SOURCE=199506L**

\_REENTRANT が定義されていることを確認する POSIX スレッド・ライブラリ ー・オプション。これは、ルーチンが他のルーチンと同じプロセスで実行する (THREADSAFE) 場合、またはエンジン自体の中で実行する (NOT FENCED) 場合 に必要になります。

**-c** コンパイルのみを実行し、リンクは実行しません。コンパイルとリンクは別個のス テップです。

リンク・オプション**:**

**ld** リンクにリンカーを使用します。

**-b** 通常の実行可能ファイルではなく、共有ライブラリーを作成します。

**-o \$1** 実行可能ファイルを指定します。

**\$1.o** オブジェクト・ファイルを指定します。

#### **utilcli.o**

エラー・チェック・ユーティリティー・オブジェクト・ファイル中にリンクしま す。

### **\$EXTRA\_LFLAG**

ランタイム・パスを指定します。設定する場合、32 ビットならその値は +b\$HOME/sqllib/lib32 であり、64 ビットなら +b\$HOME/sqllib/lib64 です。設定 しない場合、値はありません。

#### **-L\$DB2PATH/\$LIB**

DB2 ランタイム共有ライブラリーのロケーションを指定します。 32 ビットの場合 は \$HOME/sqllib/lib32、64 ビットの場合は \$HOME/sqllib/lib64 です。

**-ldb2** DB2 ライブラリーとリンクします。

```
-lpthread
```
POSIX スレッド・ライブラリーとリンクします。

他のコンパイラー・オプションについては、コンパイラーの資料をご覧ください。

## **Linux CLI** ルーチンのコンパイルおよびリンク・オプション

GNU/Linux gcc コンパイラーを使用して CLI ルーチンを構築する場合は、 DB2 で はこのトピックのコンパイルおよびリンク・オプションが推奨されています。これ らは、sqllib/samples/cli/bldrtn ビルド・スクリプトで例示されます。

bldrtn のコンパイルおよびリンク・オプション

コンパイル・オプション

**gcc** C コンパイラー。

### **\$EXTRA\_C\_FLAGS**

以下のいずれかが入ります。

- -m31 (Linux for zSeries で 32 ビット・ライブラリーをビルドする場合のみ)
- v -m32 (Linux for x86、x86\_64、および POWER で 32 ビット・ライブラリーを ビルドする場合)
- v -m64 (Linux for zSeries、POWER、および x86\_64 で 64 ビット・ライブラリー をビルドする場合)
- 値なし (Linux for IA64 で 64 ビット・ライブラリーをビルドする場合)
- **-fpic** 位置独立コードを使用できます。

#### **-I\$DB2PATH/include**

DB2 組み込みファイルのロケーションを指定します。例: \$HOME/sqllib/include.

- **-c** コンパイルのみを実行し、リンクは実行しません。コンパイルとリンクは別個のス テップです。
- **-D\_REENTRANT**

\_REENTRANT を定義します。これは、構築中のルーチンが他のルーチンと同じプ ロセス中で実行する (THREADSAFE) か、またはエンジン自体の中で実行する (NOT FENCED) 場合に必要になります。

リンク・オプション**: gcc** コンパイラーをリンカーのフロントエンドとして使用します。 **\$EXTRA\_C\_FLAGS** 以下のいずれかが入ります。 • -m31 (Linux for zSeries で 32 ビット・ライブラリーをビルドする場合のみ) v -m32 (Linux for x86、x86\_64、および POWER で 32 ビット・ライブラリーを ビルドする場合) v -m64 (Linux for zSeries、POWER、および x86\_64 で 64 ビット・ライブラリー をビルドする場合) • 値なし (Linux for IA64 で 64 ビット・ライブラリーをビルドする場合) **-o \$1** 実行可能ファイルを指定します。 **\$1.o** プログラム・オブジェクト・ファイルを組み込みます。 **utilcli.o** エラー・チェック用のユーティリティー・オブジェクト・ファイルを組み込みま す。 **-shared** 共有ライブラリーを生成します。 **\$EXTRA\_LFLAG** 実行時の DB2 共有ライブラリーのロケーションを示します。 32 ビットの場合、 その値は「-Wl,-rpath,\$DB2PATH/lib32」です。64 ビットの場合、その値は 「-Wl,-rpath,\$DB2PATH/lib64」です。 **-L\$DB2PATH/\$LIB** リンク時の DB2 静的ライブラリーおよび共有ライブラリーのロケーションを示し ます。たとえば、32 ビットの場合は \$HOME/sqllib/lib32、64 ビットの場合は \$HOME/sqllib/lib64 のように指定します。 **-ldb2** DB2 ライブラリーとリンクします。 **-lpthread**

POSIX スレッド・ライブラリーとリンクします。

他のコンパイラー・オプションについては、コンパイラーの資料をご覧ください。

# **Solaris CLI** ルーチンのコンパイルおよびリンク・オプション

Solaris C コンパイラーを使用して CLI ルーチンを構築する場合は、 DB2 ではこ のトピックのコンパイルおよびリンク・オプションが推奨されています。これら は、sqllib/samples/cli/bldrtn ビルド・スクリプトで例示されます。

bldrtn のコンパイルおよびリンク・オプション

コンパイル・オプション

**cc** C コンパイラー。

#### **-xarch=\$CFLAG\_ARCH**

このオプションは、libdb2.so とのリンク時にコンパイラーが有効な実行可能プロ グラムを確実に生成するようにします。 \$CFLAG\_ARCH の値は、32 ビットの場 合は「v8plusa」、64 ビットの場合は「v9」に設定されます。

**-mt** マルチスレッド・サポートを使用できるようにします。これは、構築中のルーチン が他のルーチンと同じプロセス中で実行する (THREADSAFE) か、またはエンジン 自体の中で実行する (NOT FENCED) 場合に必要になります。

#### **-DUSE\_UI\_THREADS**

Sun 社の「UNIX International」スレッド API を使用できるようにします。

**-Kpic** 共有ライブラリー用の位置独立コードを生成します。

#### **-I\$DB2PATH/include**

DB2 組み込みファイルのロケーションを指定します。例: \$HOME/sqllib/include.

**-c** コンパイルのみを実行し、リンクは実行しません。コンパイルとリンクは別個のス テップです。

### リンク・オプション**:**

**cc** コンパイラーをリンカーのフロントエンドとして使用します。

#### **-xarch=\$CFLAG\_ARCH**

このオプションは、libdb2.so とのリンク時にコンパイラーが有効な実行可能プロ グラムを確実に生成するようにします。 \$CFLAG\_ARCH の値は、32 ビットの場 合は「v8plusa」、64 ビットの場合は「v9」に設定されます。

- **-mt** マルチスレッド・サポートを使用できるようにします。これは、構築中のルーチン が他のルーチンと同じプロセス中で実行する (THREADSAFE) か、またはエンジン 自体の中で実行する (NOT FENCED) 場合に必要になります。
- **-G** 共有ライブラリーを生成します。
- **-o \$1** 実行可能ファイルを指定します。
- **\$1.o** プログラム・オブジェクト・ファイルを組み込みます。

#### **utilcli.o**

エラー・チェック用のユーティリティー・オブジェクト・ファイルを組み込みま す。

#### **-L\$DB2PATH/\$LIB**

リンク時の DB2 静的ライブラリーおよび共有ライブラリーのロケーションを示し ます。たとえば、32 ビットの場合は \$HOME/sqllib/lib32、64 ビットの場合は \$HOME/sqllib/lib64 のように指定します。

#### **\$EXTRA\_LFLAG**

実行時の DB2 共有ライブラリーのロケーションを示します。 32 ビットの場合、 その値は「-R\$DB2PATH/lib32」、64 ビットの場合は「 -R\$DB2PATH/lib64」で す。

**-ldb2** DB2 ライブラリーとリンクします。

```
他のコンパイラー・オプションについては、コンパイラーの資料をご覧ください。
```
## **Windows** での **CLI** ルーチンの作成

DB2 には、CLI プログラムをコンパイルしてリンクするための、バッチ・ファイル が備えられています。これは、このファイルで作成できるサンプル・プログラムと 共に、sqllib¥samples¥cli ディレクトリーにあります。バッチ・ファイル bldrtn.bat には、 CLI ルーチン (ストアード・プロシージャーおよびユーザー定 義関数) を作成するためのコマンドがあります。 bldrtn.bat は、サーバー上に DLL を作成します。これは、バッチ・ファイルの中で変数 %1 で表される 1 つの パラメーターを取ります。これはソース・ファイルの名前を指定するものです。バ ッチ・ファイルでは、ソース・ファイル名を DLL 名に使用します。

ソース・ファイル spserver.c から spserver DLL を構築するには、次のようにし ます。

1. 次のバッチ・ファイル名およびプログラム名を入力します。

bldrtn spserver

このバッチ・ファイルは、CLI サンプル・プログラムと同じディレクトリーに入 っている、モジュール定義ファイル spserver.def を使用して DLL を作成しま す。その後、このバッチ・ファイルは、 DLL の spserver.dll をサーバー上の sqllib¥function というパスにコピーします。

2. 次に、サーバー上で次のように spcat スクリプトを実行し、ルーチンをカタロ グします。

spcat

このスクリプトは、サンプル・データベースに接続し、 spdrop.db2 を呼び出す ことによって以前にカタログされている場合には、そのルーチンをアンカタログ し、spcreate.db2 を呼び出してカタログし、最後にデータベースから切断しま す。 spdrop.db2 および spcreate.db2 スクリプトを個別に呼び出すことも可能 です。

3. その後、これが共用ライブラリーの初回ビルドでないなら、データベースを一度 停止してから再始動し、新しい共有ライブラリーが認識されるようにします。必 要であれば、共有ライブラリーにファイル・モードを設定して、 DB2 インスタ ンスからアクセスできるようにします。

DLL spserver を作成したなら、その中のルーチンを呼び出す CLI クライアント・ アプリケーション spclient を構築できます。

spclient は、スクリプト・ファイル bldapp を使用して構築することができます。

ルーチンを呼び出すためには、次のように入力してサンプル・クライアント・アプ リケーションを実行します。

spclient *database userid password*

説明

**database**

接続先のデータベースの名前です。名前は、sample かその別名、またはそ の他のデータベース名にすることができます。

**userid** 有効なユーザー ID です。

### **password**

有効なパスワードです。

クライアント・アプリケーションは DLL spserver にアクセスし、ルーチンをサー バー・データベース上で実行します。出力は、クライアント・アプリケーションに 戻されます。

# **Windows CLI** ルーチンのコンパイルおよびリンク・オプション

Microsoft Visual C++ コンパイラーを使用して CLI ルーチンを構築する場合は、 DB2 ではこのトピックのコンパイルおよびリンク・オプションが推奨されていま す。これらのオプションは、sqllib¥samples¥cli¥bldrtn.bat バッチ・ファイル中 に例示されています。

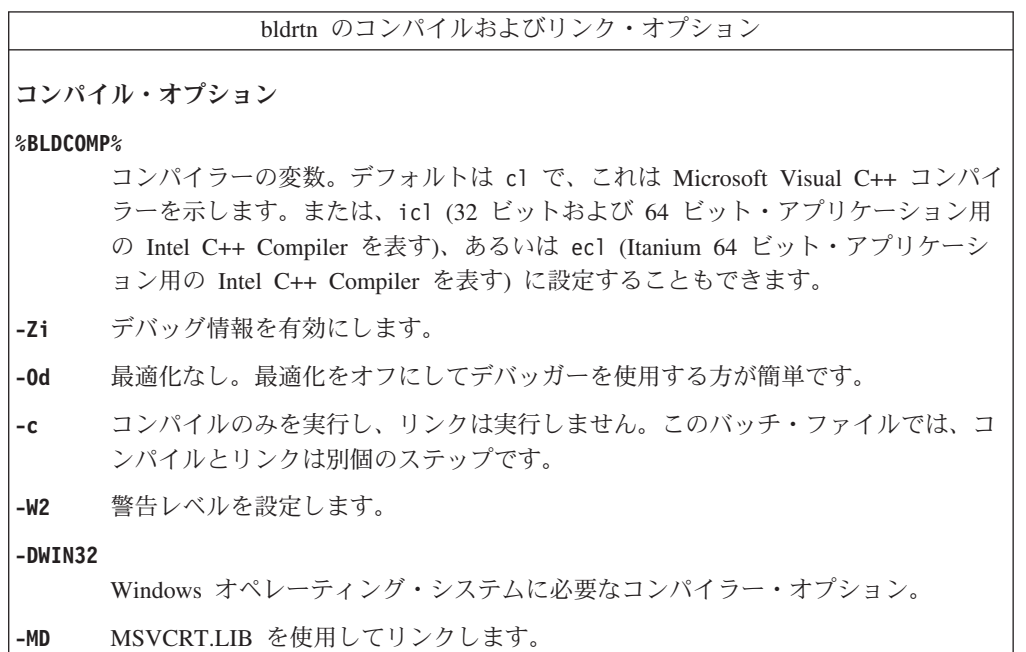

リンク・オプション**:**

**link** 32 ビットのリンカーを使用します。

**-debug** デバッグ情報を組み込みます。

### **-out:%1.dll**

.DLL ファイルをビルドします。

**%1.obj** オブジェクト・ファイルを組み込みます。

#### **utilcli.obj**

エラー・チェック用のユーティリティー・オブジェクト・ファイルを組み込みま す。

### **db2api.lib**

DB2 API ライブラリーとリンクします。

#### **-def:%1.def**

モジュール定義ファイルを使用します。

#### **/delayload:db2app.dll**

DB2 API が最初に呼び出されるよりも前には、 db2app.dll がロードされないよう にするために使用します。これは、db2SelectDB2Copy API を使用するときに必要 です。

### **db2ApiInstall.lib**

コンピューターにインストールされた特定の DB2 コピーを db2SelectDB2Copy API を使用して選択する必要がある場合に、アプリケーションを静的にリンクする ためのライブラリー。注: この機能を使用するには、db2app.dll を動的にロードす るかまたはコンパイラーの /delayload:db2app.dll オプションを使用して、他の いずれかの DB2 API を呼び出すよりも前に、 db2SelectDB2Copy API を呼び出す 必要があります。

他のコンパイラー・オプションについては、コンパイラーの資料をご覧ください。

# 第 **18** 章 **CLI** アプリケーションでのベンダー・エスケープ節

X/Open SQL CAE 仕様では、エスケープ節を、「ベンダー固有の SQL 拡張機能 を、標準化された SQL の枠組みの中で実装するための構文上の機構」として定義 しています。 DB2 CLI と ODBC の両方とも、X/Open で定義されているベンダ ー・エスケープ節をサポートしています。

現在では、エスケープ節は、SQL 拡張を定義するために ODBC によって広く使用 されています。 DB2 CLI は、ODBC 拡張を正しい DB2 構文に変換します。 SQLNativeSql() 関数を使用して、その結果の構文を表示することができます。

アプリケーションが DB2 データ・ソースだけにアクセスする場合は、エスケープ 節を使用する必要はありません。アプリケーションが同じサポートを備えている他 のデータ・ソースにアクセスしようとする際に、別の構文を使用していれば、エス ケープ節を使うとアプリケーションの可搬性が高くなります。

DB2 CLI は、エスケープ節に標準構文と短縮構文の両方を使用してきましたが、標 準構文は (DB2 CLI はサポートはしていますが) 使用すべきでないものとされてい ます。標準構文を使用したエスケープ節は、次の形式を取っていました。

```
--(*vendor(vendor-identifier),
      product(product-identifier) extended SQL text*)--
```
アプリケーションでは、現在では短縮構文 (以下に説明しています) だけを使用して ください。最新の ODBC 標準に付いていくためです。

## 短縮されたエスケープ節の構文

エスケープ節の定義の形式は次のとおりです。

{ extended SQL text }

これによって、以下の SQL 拡張子を定義します。

- 拡張された日付、時刻、タイム・スタンプのデータ
- v 外部結合
- LIKE 述部
- ストアード・プロシージャー呼び出し
- 拡張されたスカラー関数
	- 数値関数
	- ストリング関数
	- システム関数

## **ODBC** 日付、時刻、タイム・スタンプのデータ

日付、時刻、およびタイム・スタンプのデータの ODBC エスケープ節は、次のとお りです。

**{d '***value***'} {t '***value***'} {ts '***value***'}**

- v **d** は、 *value* が *yyyy-mm-dd* 形式の日付であることを示します。
- v **t** は、 *value* が *hh:mm:ss* 形式の時刻であることを示します。
- v **ts** は、*value* が *yyyy-mm-dd hh:mm:ss[.f...]* 形式のタイム・スタンプであることを 示します。

たとえば、次のステートメントを使用して、 **EMPLOYEE** 表に対する照会を発行す ることができます。

SELECT \* FROM EMPLOYEE WHERE HIREDATE={d '1994-03-29'}

DB2 CLI は、上記ステートメントを DB2 形式に変換します。 SQLNativeSql() を 使用して、変換されたステートメントを返すことができます。

日付、時刻、およびタイム・スタンプのリテラルの ODBC エスケープ節は、 C デ ータ・タイプの SQL\_C\_CHAR を指定した入力パラメーターで使用することができ ます。

## **ODBC** 外部結合

外部結合の ODBC エスケープ節は、次のとおりです。

**{oj** *outer-join***}**

*outer join* は次のとおりです。

*table-name* {LEFT | RIGHT | FULL} OUTER JOIN {*table-name* | *outer-join*} ON *search-condition*

たとえば、DB2 CLI が次のステートメントを変換することを考えてみます。

```
SELECT * FROM {oj T1 LEFT OUTER JOIN T2 ON T1.C1=T2.C3}
   WHERE T1.C2>20
```
これは IBM の形式に変換され、その形式は SQL92 外部結合構文に対応します。 SELECT \* FROM T1 LEFT OUTER JOIN T2 ON T1.C1=T2.C3 WHERE T1.C2>20

注**:** すべての DB2 サーバーで外部結合がサポートされているわけではありません。 現行サーバーが外部結合をサポートしているかどうかを判別するには、 SOL SOL92 RELATIONAL JOIN OPERATORS および SOL OJ CAPABILITIES オ プションを指定して、 SQLGetInfo() を呼び出します。

### **LIKE** 述部

SQL LIKE 述部では、メタキャラクター *%* がゼロ個以上の任意の文字に相当し、 メタキャラクター *\_* が任意の 1 文字に相当します。 SQL ESCAPE 節を利用する と、実際のパーセント文字および下線文字を含む値に一致するようにパターンの定 義を行うことができ、この場合はその文字の前にエスケープ文字を入れます。 LIKE 述部のエスケープ文字を定義するのに ODBC が使用するエスケープ節は、次のとお りです。

**{escape '***escape-character***'}**

*escape-character* は、SQL ESCAPE 節の使用の基準となる DB2 規則でサポートさ れている任意の文字です。

″escape″ ODBC エスケープ節を使用する方法の一例として、列 Name および Growth を備えた表 Customers があるとします。 Growth 列には、メタキャラクタ ー '%' を持つデータが含まれます。次のステートメントでは、Growth の中に 10% から 19% までの間の値だけを持ち、 100% より上の値は持たない Name から、す べての値を選択することになります。

SELECT Name FROM Customers WHERE Growth LIKE '1\_¥%'{escape '¥'}

さまざまなベンダー DBMS 製品間の可搬性には関係のないアプリケーションの場 合、 SQL ESCAPE 節を直接そのデータ・ソースへ渡す必要があります。特定の DB2 データ・ソースで LIKE 述部エスケープ文字がサポートされる時点を判別する には、アプリケーションで SQL LIKE ESCAPE CLAUSE 情報タイプを指定して SQLGetInfo() を呼び出してください。

## ストアード・プロシージャー呼び出し

ストアード・プロシージャーを呼び出す場合の ODBC エスケープ節は、次のとおり です。

**{[?=]call** *procedure-name[([parameter][,[parameter]]...)]***}**

説明:

- v [?=] は、戻り値のためのオプション・パラメーター・マーカーを指定します。
- v *procedure-name* は、データ・ソースに保管されているプロシージャーの名前を指 定します。
- v *parameter* は、プロシージャー・パラメーターを指定します。

プロシージャーにはゼロ個以上のパラメーターがあります。

ODBC は、オプション・パラメーター **?=** がプロシージャーの戻り値を表すように 指定します。戻り値があれば、 SQLBindParameter() によって定義される最初のパ ラメーター・マーカーによって指定された場所に保管されます。 **?=** がエスケープ 節にあると、 DB2 CLI はプロシージャーの戻り値として戻りコードを戻します。 **?=** がない場合にストアード・プロシージャーの戻りコードが SQL\_SUCCESS でな いなら、アプリケーションは SQLGetDiagRec() 関数と SQLGetDiagField() 関数を 使用することによって、 SQLCODE を含む診断情報を取り出すことができます。 DB2 CLI は、プロシージャー引数としてリテラルをサポートしていますが、ベンダ ーのエスケープ節を使用する必要があります。たとえば、CALL storedproc ('aaaa', 1) というステートメントは失敗しますが、{CALL storedproc ('aaaa', 1)} というステートメントは成功することになります。パラメーターが出力パラメ ーターである場合、パラメーター・マーカーでなければなりません。

たとえば、DB2 CLI が次のステートメントを変換することを考えてみます。 {CALL NETB94(?,?,?)}

次の内部 CALL ステートメント形式に変換されます。

CALL NEBT94(?, ?, ?)

## **ODBC** スカラー関数

ストリングの長さ、サブストリング、またはトリムなどのスカラー関数を、結果セ ットの列や、結果セットの行を制限する列で使用することができます。スカラー関 数の ODBC エスケープ節は次のとおりです。

**{fn** *scalar-function***}**

ここで、*scalar-function* は拡張スカラー関数のリストにリストされている関数です。

たとえば、DB2 CLI が次のステートメントを変換することを考えてみます。

SELECT {fn CONCAT(FIRSTNAME,LASTNAME)} FROM EMPLOYEE

以下のように変更します。

SELECT FIRSTNAME CONCAT LASTNAME FROM EMPLOYEE

SQLNativeSql() を呼び出して、変換された SQL ステートメントを得ることができ ます。

どのスカラー関数が、特定の接続ハンドルで参照される現行サーバーによってサポ ートされているかを判別するには、 SQLGetInfo() を、オプション SQL\_NUMERIC\_FUNCTIONS、 SQL\_STRING\_FUNCTIONS、 SQL\_SYSTEM\_FUNCTIONS、および SQL\_TIMEDATE\_FUNCTIONS を指定して呼 び出してください。
# <span id="page-252-0"></span>第 **2** 部 **DB2 CLI** アプリケーションおよび **ODBC** アプリケーシ ョンを実行するためのアプリケーション開発環境のセットアップ

DB2 CLI アプリケーションおよび ODBC アプリケーションを、IBM Data Server Client、IBM Data Server Runtime Client、または IBM Data Server Driver for ODBC and CLI を使用して DB2 データベース・サーバーに対して実行できます。ただ し、DB2 CLI アプリケーションまたは ODBC アプリケーションをコンパイルする には、IBM Data Server Client が必要です。

CLI 環境をセットアップする前に、アプリケーション開発環境をセットアップして おきます。

DB2 CLI アプリケーションが正常に DB2 データベースにアクセスするためには、 次のことが必要です。

- 1. DB2 CLI/ODBC ドライバーが DB2 クライアント・インストールの際にインス トールされたことを確認します。
- 2. IBM Data Server Client および Runtime Client のみ: データベースがリモート・ クライアントからアクセスされる場合、データベース、およびデータベースが置 かれているマシンのホスト名をカタログします。

Windows プラットフォームでは、「CLI/ODBC 設定」GUI を使用して、 DB2 データベースをカタログすることができます。

3. オプション: DB2 CLI/ODBC バインド・ファイルを、次のコマンドでデータベ ースに明示的にバインドします。

db2 bind ~/sqllib/bnd/@db2cli.lst blocking all sqlerror continue ¥ messages cli.msg grant public

Windows プラットフォームでは、「CLI/ODBC 設定」GUI を使用して、 DB2 CLI/ODBC バインド・ファイルをデータベースにバインドすることができます。

4. オプション: db2cli.ini ファイルを編集して、 DB2 CLI/ODBC 構成キーワー ドを変更します。このファイルは、 Windows では sqllib ディレクトリーにあ り、 UNIX プラットフォームでは sqllib/cfg ディレクトリーにあります。

Windows プラットフォームでは、「CLI/ODBC 設定」GUI を使用して、 DB2 CLI/ODBC 構成キーワードを設定することができます。

上記のステップを完了したら、Windows CLI 環境の設定に進むか、 UNIX で ODBC アプリケーションを実行しているのであれば、UNIX ODBC 環境の設定に進 みます。

## <span id="page-254-0"></span>第 **19** 章 **UNIX ODBC** 環境のセットアップ

このトピックでは、ODBC アプリケーション用に、 DB2 への UNIX クライアン ト・アクセスをセットアップする方法を説明します。 (ご使用のアプリケーション が DB2 CLI アプリケーションである場合、『前提条件』の節の作業を実行する と、CLI 環境のセットアップは完了します。)

UNIX ODBC 環境をセットアップする前に、CLI 環境をセットアップしておきま す。

DB2 データベースにアクセスする必要のある UNIX 上の ODBC アプリケーション では、下記のステップに従います。

- 1. ODBC Driver Manager がインストールされていて、 ODBC を使用するそれぞれ のユーザーに ODBC へのアクセス権があることを確認します。 DB2 は ODBC Driver Manager をインストールしないため、 ODBC クライアント・アプリケー ションまたは ODBC SDK に付属の ODBC Driver Manager を使用して、このア プリケーションで DB2 データにアクセスできるようにしなければなりません。
- 2. エンド・ユーザーのデータ・ソース構成である .odbc.ini をセットアップしま す。このファイルのコピーを、各ユーザー ID が自分のホーム・ディレクトリー に持つことになります。このファイルはドットで始まることに注意してくださ い。ほとんどのプラットフォームでは、必要なファイルは通常これらのツールで 自動更新されますが、 UNIX プラットフォームで ODBC を使用するユーザーは 手動で編集する必要があります。

ASCII エディターを使用して、適切なデータ・ソース構成情報を反映するようフ ァイルを更新します。 DB2 データベースを ODBC データ・ソースとして登録 するには、それぞれの DB2 データベースごとに 1 つのスタンザ (セクション) が必要です。

.odbc.ini ファイルには、以下の行が含まれていなければなりません (例で参照さ れているのは、 SAMPLE データベース・データ・ソースの構成です)。

v [ODBC Data Source] スタンザには、

SAMPLE=IBM DB2 ODBC DRIVER

IBM DB2 ODBC DRIVER を使用した、SAMPLE というデータ・ソースがあ ることを示しています。

v [SAMPLE] スタンザには、

AIX では、たとえば次のようになります。

[SAMPLE] Driver=/u/thisuser/sqllib/lib/libdb2.a Description=Sample DB2 ODBC Database

Solaris オペレーティング・システムでは、たとえば以下のようになります。

[SAMPLE] Driver=/u/thisuser/sqllib/lib/libdb2.so Description=Sample DB2 ODBC Database

SAMPLE データベースが /u/thisuser ディレクトリーにある DB2 インスタ ンスの一部であることを示しています。

64 ビット開発環境が導入されたことにより、特定のパラメーターのサイズの 解釈方法に関して、ベンダー間でかなりの不整合がみられます。たとえば、 64 ビットの Microsoft ODBC Driver Manager では SQLHANDLE と SQLLEN がいずれも長さ 64 ビットとして処理されますが、 Data Direct Connect およ びオープン・ソースの ODBC Driver Manager では、 SQLHANDLE は 64 ビ ット、そして SQLLEN は 32 ビットとして処理されます。したがって開発者 は、どのバージョンの DB2 ドライバーが必要かということに特別に注意を払 う必要があります。下記の情報に従って、データ・ソース・スタンザの中で適 切な DB2 ドライバーを指定してください。

表 *13. CLI* および *ODBC* アプリケーションの *DB2* ドライバー

| アプリケーションのタイプ               | 指定する DB2 ドライバー              |
|----------------------------|-----------------------------|
| 32 ビット CLI                 | libd $b2.*$                 |
| 32 ビット ODBC Driver Manager | libd $b2.*$                 |
| 64 ビット CLI                 | libd $b2.*$                 |
| 64 ビット ODBC Driver Manager | libdb2o.* (AIX の場合は、db2o.o) |

注**:** 指定する DB2 ドライバーのファイル拡張子は、オペレーティング・シス テムによって違います。拡張子は下記のとおりです。

- .a AIX
- .so Linux、Solaris、HP-IPF
- .sl HP-PA
- 3. アプリケーション実行環境が、 LIBPATH (AIX の場合) または LD\_LIBRARY\_PATH (UNIX の場合) 環境変数に libodbc.a (AIX の場合) また は libodbc.so (UNIX の場合) を含めることにより、 ODBC Driver Manager へ の参照を持っていることを確認します。
- 4. ODBCINI 環境変数を .ini ファイルの完全修飾パス名に設定することにより、 .odbc.ini ファイルをシステム全体で使用できるようにします。一部の ODBC Driver Manager は、集中制御を可能にするこのフィーチャーをサポートしていま す。以下の例で、ODBCINI の設定方法を示します。
	- C シェルには、

setenv ODBCINI /opt/odbc/system\_odbc.ini

Bourne または Korn シェルには、

ODBCINI=/opt/odbc/system\_odbc.ini;export ODBCINI

5. いったん .odbc.ini ファイルを設定すると、ODBC アプリケーションを実行し て、 DB2 データベースにアクセスできるようになります。追加ヘルプと追加情 報については、ODBC アプリケーションに添付されている文書を参照してくださ  $\mathcal{U}^{\lambda}$ 

### <span id="page-256-0"></span>**unixODBC Driver Manager** のビルド・スクリプトおよび構成の例

unixODBC Driver Manager は、 UNIX プラットフォーム上で使用するためのオープ ン・ソース ODBC Driver Manager です。このドライバー・マネージャーは、サポ ートされる DB2 プラットフォーム上の ODBC アプリケーションでサポートされて います。このトピックでは、unixODBC Driver Manager を使うときに使用できる、 可能なビルド・スクリプトおよび構成のいくつかの例を示します。

### サポート・ステートメント

unixODBC Driver Manager と DB2 ODBC ドライバーを正しくインストールおよび 構成したにもかかわらず、これらの組み合わせに問題が発生した場合は、 DB2 サ ービス [\(http://www.ibm.com/software/data/db2/udb/support\)](http://www.ibm.com/software/data/db2/udb/support.html) に、問題診断の援助を依頼 することができます。問題の原因が unixODBC Driver Manager にある場合には、以 下のことを行うことができます。

- v Easysoft (unixODBC の商用スポンサー) からの技術サポートのサービス契約を購 入します [\(http://www.easysoft.com\)](http://www.easysoft.com/)。
- v [http://www.unixodbc.com](http://www.unixodbc.com/) のオープン・ソース・サポート・チャネルのいずれかに 参加します。

### ビルド・スクリプトの例

以下に示すのは、 unixODBC Driver Manager を使用する環境をセットアップするビ ルド・スクリプトの例です。

#### **AIX**

```
#! /bin/sh
```

```
echo "Unzipping and extracting"
gzip -d unixODBC-2.2.11.tar.gz
tar xf unixODBC-2.2.11.tar
cd unixODBC-2.2.11
#Comment this out if not AIX
export CC=xlc_r
export CCC=xlC_r
echo "Configuring, compiling and installing"
configure --prefix=$HOME --enable-gui=no --enable-drivers=no
make
make install
echo "Setting ini env vars."
export ODBCHOME=~/etc
export ODBCINI=~/odbc.ini
#Comment this out if not AIX
echo "Extracting unixODBC libraries"
cd \sim/lib
ar -x libodbc.a
ar -x libodbcinst.a
ar -x libodbccr.a
echo "¥n***Still need to set up your ini files"
```
#### **UNIX (AIX** 以外**)**

#! /bin/sh

echo "Unzipping and extracting" gzip -d unixODBC-2.2.11.tar.gz tar xf unixODBC-2.2.11.tar

cd unixODBC-2.2.11

echo "Configuring, compiling and installing" configure --prefix=\$HOME --enable-gui=no --enable-drivers=no make make install

echo "Setting ini env vars." export ODBCHOME=~/etc export ODBCINI=~/odbc.ini

echo "¥n\*\*\*Still need to set up your ini files"

### **INI** ファイル構成の例

以下に示すのは、unixODBC Driver Manager を使用するユーザーおよびシステム INI ファイルの例です。

#### ユーザー **INI** ファイル **(odbc.ini)**

[DEFAULT] Driver = DB2

[SAMPLE] DESCRIPTION = Connection to DB2 DRIVER = DB2

### システム **INI** ファイル **(odbcinst.ini)**

[DEFAULT] Description = Default Driver Driver = /u/db2inst1/sqllib/lib/db2.o fileusage=1 dontdlclose=1

[DB2] Description = DB2 Driver Driver = /u/db2inst1/sqllib/lib/db2.o fileusage=1 dontdlclose=1

[ODBC]  $Trace = yes$ Tracefile = /u/user/trc.log

このシステム INI ファイルは、トレース・ログ・ファイルを trc.log に設定し て、ODBC トレースを有効にします。

注**:** ドライバー・マネージャーをクローズするとき (SQLDisconnect() の際など) に 問題が発生する場合には、上記の例に示されているように、 odbcinst.ini ファイ ル内に値 dontdlclose=1 を設定してください。

### <span id="page-258-0"></span>第 **20** 章 **Windows CLI** 環境のセットアップ

この作業では、 CLI または ODBC を使用して DB2 への Windows クライアン ト・アクセスを実行する方法を説明します。

Windows CLI 環境をセットアップする前に、CLI 環境をセットアップしておきま す。

Windows 64 ビット・プラットフォームで構成アシスタントを使用する場合、ODBC データ・ソースは、 64 ビット・アプリケーション用にだけ 構成できます。 32 ビ ット・アプリケーション用の ODBC データ・ソースは、 Windows 64 ビット・オ ペレーティング・システムに付属する、 Microsoft 32 ビット「ODBC データ ソー ス アドミニストレータ」(32 ビットの odbcad32.exe) を使用して構成する必要があ ります。

DB2 CLI および ODBC アプリケーションが、 Windows クライアントから DB2 データベースに正常にアクセスできるようにするには、クライアント・システムで 以下のステップを実行してください。

- 1. MicrosoftODBC Driver Manager および DB2 CLI/ODBC ドライバーがインスト ールされたことを確認します。 Windows オペレーティング・システムでは、イ ンストール時に ODBC コンポーネントが手操作で選択解除されない限り、これ らの製品は両方とも DB2 と一緒にインストールされます。 MicrosoftODBC Driver Manager の新しいバージョンが見つかった場合、 DB2 はそれを上書きし ません。両方がマシン上に存在することを確認するには、次のように実行しま す。
	- a. コントロール パネルで「データ・ソース (ODBC)」アイコンを開始するか、 コマンド行から odbcad32.exe コマンドを実行します。
	- b. 「ドライバ」タブをクリックします。
	- c. リストに IBM DB2 ODBC DRIVER <DB2 コピー名> が表示されているかどう かを検証します。 <DB2 コピー名> は、使用する DB2 コピー名です。

Microsoft ODBC Driver Manager または IBM DB2 CLI/ODBC ドライバーがイ ンストールされていない場合には、 Windows オペレーティング・システム上で DB2 インストールを再実行し、ODBC コンポーネントを選択します。

注**:** 最新バージョンの Microsoft ODBC Driver Manager は、 Microsoft Data Access Components (MDAC) の一部として組み込まれていて、 http://www.microsoft.com/data/ からダウンロードして使用できます。

- 2. DB2 データベースをデータ・ソースとして ODBC Driver Manager に登録しま す。 Windows オペレーティング・システムでは、データ・ソースをシステムの すべてのユーザーが使用できるようにするか (システム・データ・ソース)、現在 のユーザーのみ使用できるようにすることができます (ユーザー・データ・ソー ス)。以下に示す方式のいずれかを使用して、データ・ソースを追加してくださ  $\mathcal{U}$ 
	- 構成アシスタントを使用します。
		- a. データ・ソースとして追加する DB2 データベース別名を選択します。
- b. 「プロパティー」プッシュボタンをクリックします。「データベース・プ ロパティー (Database Properties)」ウィンドウがオープンします。
- c. 「ODBC 用にこのデータベースを登録」チェック・ボックスを選択しま す。
- d. ラジオ・ボタンを使用して、データ・ソースをユーザー、システム、また はファイルのいずれかのデータ・ソースとして追加することができます。
- v Microsoft ODBC 管理ツールを使用すると、「コントロール パネル」のアイ コンから、またはコマンド行から odbcad32.exe を実行することでアクセスが 可能となります。次のようにしてください。
	- a. デフォルトでユーザー・データ・ソースのリストが表示されます。システ ム・データ・ソースを追加する場合は、「システム DSN (System DSN)」 ボタンまたは「システム DSN (System DSN)」タブをクリックします (プ ラットフォームによって異なります)。
	- b. 「追加」プッシュボタンをクリックします。
	- c. リストにある IBM DB2 ODBC DRIVER <DB2 コピー名> をダブルクリ ックします。 <DB2 コピー名> は、使用する DB2 コピー名です。
	- d. 追加する DB2 データベースを選択し、それから「OK」をクリックしま す。
- v CATALOG コマンドを使用して、 DB2 データベースをデータ・ソースとして ODBC Driver Manager に登録します。

CATALOG [ user | system ] ODBC DATA SOURCE

管理者は、このコマンドを使用して、コマンド行プロセッサー・スクリプトを 作成し、必要なデータベースを登録することができます。作成したら、ODBC を介して DB2 データベースへのアクセスが必要なすべてのマシンでこのスク リプトを実行します。

- 3. オプション: 構成アシスタントを使用し、次のようにして DB2 CLI/ODBC ドラ イバーを構成します。
	- a. 構成する DB2 データベース別名を選択します。
	- b. 「プロパティー」プッシュボタンをクリックします。「データベース・プロ パティー (Database Properties)」ウィンドウがオープンします。
	- c. 「設定」プッシュボタンをクリックします。「CLI/ODBC 設定」ウィンドウ がオープンします。
	- d. 「詳細」プッシュボタンをクリックします。オープンするウィンドウで構成 キーワードを設定できます。これらのキーワードは、データベースの別名に 関連付けられており、そのデータベースにアクセスするすべての DB2 CLI/ODBC アプリケーションに影響します。
- 4. ODBC アクセスをインストール (上記で説明したとおりに) し終われば、 ODBC アプリケーションを使用して DB2 データにアクセスできます。

### <span id="page-260-0"></span>**Windows CLI** アプリケーション用に異なる **DB2** コピーを選択する

デフォルトでは、Windows システム上で実行する DB2 CLI アプリケーションは、 デフォルトの DB2 コピーを使用します。ただし、アプリケーションはシステムに インストールされている任意の DB2 コピーを使用できます。

Windows DB2 CLI 環境がセットアップ済みであることを確認してください。

#### 手順

DB2 CLI アプリケーションが Windows プラットフォーム上のさまざまな DB2 コ ピーに正常にアクセスできるようにするための、さまざまな方法を以下に示しま す。

- v 「スタート」->「プログラム」->「IBM DB2」->「<*DB2* コピー名>」->「コマン ド行ツール」->「DB2 コマンド・ウィンドウ」から、DB2 コマンド・ウィンドウ を使用する: コマンド・ウィンドウは、選択されている特定の DB2 コピーのため の適切な環境変数を使用して、すでにセットアップされています。
- v 次のように、コマンド・ウィンドウから db2envar.bat を使用します。
	- 1. コマンド・ウィンドウを開きます。
	- 2. アプリケーションが使用する DB2 コピーの完全修飾パスを使用して、 db2envar.bat ファイルを実行します。

<DB2 Copy install dir>¥bin¥db2envar.bat

3. 同じコマンド・ウィンドウから、DB2 CLI アプリケーションを実行します。

これにより、選択した DB2 コピーのための環境変数が、db2envar.bat を実行した コマンド・ウィンドウにすべてセットアップされます。そのコマンド・ウィンド ウがクローズされた後に新規のコマンド・ウィンドウが開かれると、別の DB2 コピーのための db2envar.bat が再実行されなければ、 DB2 CLI アプリケーショ ンはデフォルトの DB2 コピーに対して実行されます。

- v db2SelectDB2Copy API を使用する: 動的にリンクされるアプリケーションでは、 アプリケーション・プロセス内でいずれかの DB2 DLL をロードする前にこの API を呼び出すことができます。この API は、使用する DB2 コピーをアプリケ ーションが使用するために必要な環境をセットアップします。 /delayload リン ク・オプションを使用して、 DB2 DLL のロードを遅らせることができます。た とえば、DB2 CLI アプリケーションが db2api.lib をリンクする場合、次のように リンカーの /delayload オプションを使用して db2app.dll のロードを遅らせる必要 があります。
	- cl -Zi -MDd -Tp App.C /link /DELAY:nobind /DELAYLOAD:db2app.dll advapi32.lib psapi.lib db2api.lib delayimp.lib

API を使用するには、db2ApiInstall.h を含める必要があります。こうすれば、ア プリケーションは必ず db2ApiInstall.lib に静的にリンクします。

- v LoadLibraryEx を使用する: LoadLibrary を使用する代わりに、 LoadLibraryEx に LOAD\_WITH\_ALTERED\_SEARCH\_PATH パラメーターを指定して呼び出し、使 用する DB2 コピーのバージョンに対応する db2app.dll をロードできます。例:
	- HMODULE hLib = LoadLibraryEx("c:¥¥sqllib¥¥bin¥¥db2app.dll", NULL, LOAD\_WITH\_ALTERED\_SEARCH\_PATH);

# 第 **3** 部 付録

### <span id="page-264-0"></span>付録 **A. DB2** 技術情報の概説

DB2 技術情報は、以下のツールと方法を介して利用できます。

- DB2 インフォメーション・センター
	- トピック (タスク、概念、およびリファレンス・トピック)
	- DB2 ツールのヘルプ
	- サンプル・プログラム
	- チュートリアル
- DB2 資料
	- PDF ファイル (ダウンロード可能)
	- PDF ファイル (DB2 PDF DVD に含まれる)
	- 印刷資料
- コマンド行ヘルプ
	- コマンド・ヘルプ
	- メッセージ・ヘルプ

注**:** DB2 インフォメーション・センターのトピックは、PDF やハードコピー資料よ りも頻繁に更新されます。最新の情報を入手するには、資料の更新が発行されたと きにそれをインストールするか、ibm.com® にある DB2 インフォメーション・セン ターを参照してください。

技術資料、ホワイト・ペーパー、IBM Redbooks® 資料などのその他の DB2 技術情 報には、オンライン (ibm.com) でアクセスできます。 DB2 Information Management ソフトウェア・ライブラリー・サイト [\(http://www.ibm.com/software/data/sw-library/\)](http://www.ibm.com/software/data/sw-library/) にアクセスしてください。

### 資料についてのフィードバック

DB2 の資料についてのお客様からの貴重なご意見をお待ちしています。DB2 の資料 を改善するための提案については、db2docs@ca.ibm.com まで E メールを送信して ください。DB2 の資料チームは、お客様からのフィードバックすべてに目を通しま すが、直接お客様に返答することはありません。お客様が関心をお持ちの内容につ いて、可能な限り具体的な例を提供してください。特定のトピックまたはヘルプ・ ファイルについてのフィードバックを提供する場合は、そのトピック・タイトルお よび URL を含めてください。

DB2 お客様サポートに連絡する場合には、この E メール・アドレスを使用しない でください。資料を参照しても、DB2 の技術的な問題が解決しない場合は、お近く の IBM サービス・センターにお問い合わせください。

## <span id="page-265-0"></span>**DB2** テクニカル・ライブラリー **(**ハードコピーまたは **PDF** 形式**)**

以下の表は、DB2 ライブラリーについて説明しています。DB2 ライブラリーに関す る詳細な説明については、[www.ibm.com/shop/publications/order](http://www.ibm.com/shop/publications/order) にある IBM Publications Center にアクセスしてください。英語の DB2 バージョン 9.5 のマニュ アル (PDF 形式) とその翻訳版は、 [www.ibm.com/support/docview.wss?rs=71](http://www.ibm.com/support/docview.wss?rs=71&uid=swg27009474) [&uid=swg2700947](http://www.ibm.com/support/docview.wss?rs=71&uid=swg27009474) からダウンロードできます。

この表には印刷資料が入手可能かどうかが示されていますが、国または地域によっ ては入手できない場合があります。

資料番号は、資料が更新される度に大きくなります。資料を参照する際は、以下に リストされている最新版であることを確認してください。

注**:** DB2 インフォメーション・センターは、PDF やハードコピー資料よりも頻繁に 更新されます。

| 資料番号                             | 印刷資料が入手可能かどうか |
|----------------------------------|---------------|
| SC88-4431-01                     | 入手可能          |
| SC88-4435-01                     | 入手不可          |
| コール・レベル・インターフェ SC88-4433-01      | 入手可能          |
|                                  |               |
|                                  |               |
| コール・レベル・インターフェ SC88-4434-01      | 入手可能          |
|                                  |               |
|                                  |               |
| SC88-4432-01                     | 入手可能          |
| SC88-4421-01                     | 入手可能          |
|                                  |               |
| データ・リカバリーと高可用性 SC88-4423-01      | 入手可能          |
|                                  |               |
| データ・サーバー、データベー SC88-4259-01      | 入手可能          |
|                                  |               |
|                                  |               |
| SC88-4418-01                     | 入手可能          |
|                                  |               |
| SC88-4425-01                     | 入手可能          |
|                                  |               |
| SC88-4426-01                     | 入手可能          |
|                                  |               |
| SC88-4427-01                     | 入手可能          |
| Perl および PHP アプリケーシ SC88-4428-01 | 入手不可          |
|                                  |               |
| SQL および外部ルーチンの開発 SC88-4429-01    | 入手可能          |
| データベース・アプリケーショ GC88-4430-01      | 入手可能          |
|                                  |               |
|                                  |               |

表 *14. DB2* の技術情報

表 *14. DB2* の技術情報 *(*続き*)*

| 資料名                                                                                       | 資料番号         | 印刷資料が入手可能かどうか |
|-------------------------------------------------------------------------------------------|--------------|---------------|
| DB2 インストールおよび管理                                                                           | GC88-4439-01 | 入手可能          |
| 概説 (Linux および Windows<br>版)                                                               |              |               |
| 国際化対応ガイド                                                                                  | SC88-4420-01 | 入手可能          |
| メッセージ・リファレンス 第<br>1 巻                                                                     | GI88-4109-00 | 入手不可          |
| メッセージ・リファレンス 第<br>2 巻                                                                     | GI88-4110-00 | 入手不可          |
| マイグレーション・ガイド                                                                              | GC88-4438-01 | 入手可能          |
| Net Search Extender 管理および SC88-4630-01<br>ユーザーズ・ガイド                                       |              | 入手可能          |
| パーティションおよびクラスタ SC88-4419-01<br>リングのガイド                                                    |              | 入手可能          |
| Query Patroller 管理およびユー SC88-4611-00<br>ザーズ・ガイド                                           |              | 入手可能          |
| IBM データ・サーバー・クライ GC88-4441-01<br>アント機能 概説およびインス<br>トール                                    |              | 入手不可          |
| DB2 サーバー機能 概説および GC88-4440-01<br>インストール                                                   |              | 入手可能          |
| Spatial Extender and Geodetic<br>Data Management Feature $\Box$ -<br>ザーズ・ガイドおよびリファレ<br>ンス | SC88-4629-01 | 入手可能          |
| SQL リファレンス 第 1 巻                                                                          | SC88-4436-01 | 入手可能          |
| SQL リファレンス 第 2 巻                                                                          | SC88-4437-01 | 入手可能          |
| システム・モニター ガイドお<br>よびリファレンス                                                                | SC88-4422-01 | 入手可能          |
| 問題判別ガイド                                                                                   | GI88-4108-01 | 入手不可          |
| データベース・パフォーマンス SC88-4417-01<br>のチューニング                                                    |              | 入手可能          |
| Visual Explain チュートリアル                                                                    | SC88-4449-00 | 入手不可          |
| 新機能                                                                                       | SC88-4445-01 | 入手可能          |
| ワークロード・マネージャー                                                                             | SC88-4446-01 | 入手可能          |
| ガイドおよびリファレンス                                                                              |              |               |
| pureXML ガイド                                                                               | SC88-4447-01 | 入手可能          |
| XQuery リファレンス                                                                             | SC88-4448-01 | 入手不可          |

#### 表 *15. DB2 Connect* 固有の技術情報

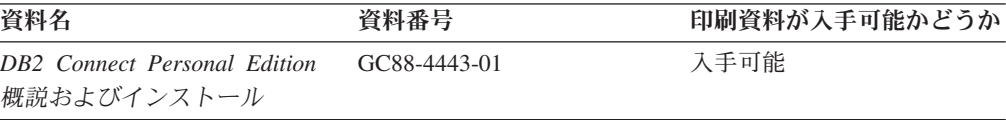

<span id="page-267-0"></span>表 *15. DB2 Connect* 固有の技術情報 *(*続き*)*

| 資料名                                             | 資料番号 | 印刷資料が入手可能かどうか |
|-------------------------------------------------|------|---------------|
| DB2 Connect サーバー機能 概 GC88-4444-01<br>説およびインストール |      | 入手可能          |
| DB2 Connect ユーザーズ・ガイ SC88-4442-01<br>$\kappa$   |      | 入手可能          |

表 *16. Information Integration* の技術情報

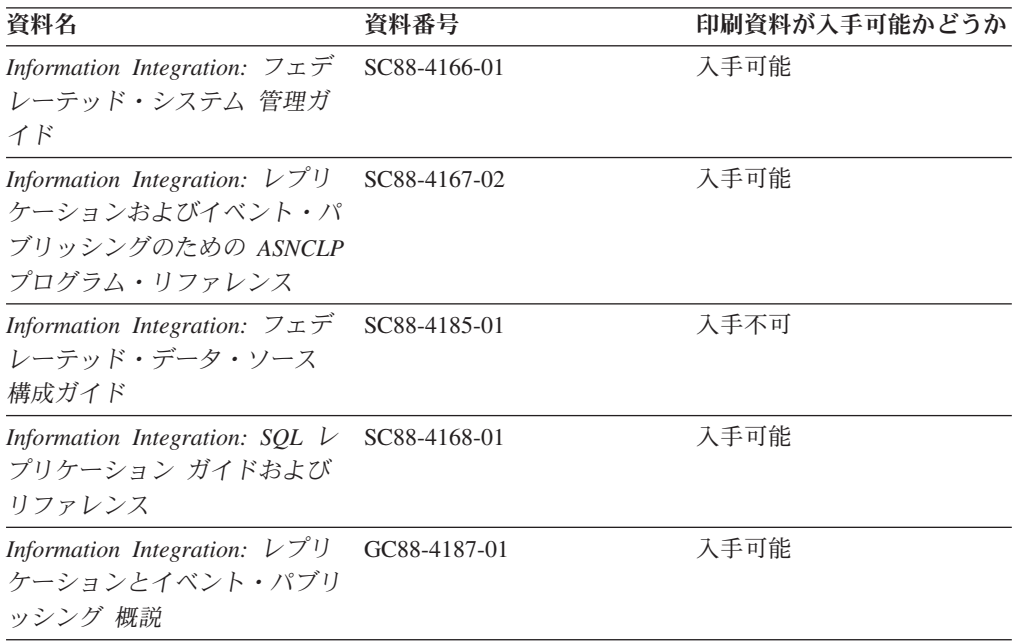

### **DB2** の印刷資料の注文方法

DB2 の印刷資料が必要な場合、オンラインで購入することができますが、すべての 国および地域で購入できるわけではありません。 DB2 の印刷資料については、IBM 営業担当員にお問い合わせください。 *DB2 PDF* ドキュメンテーション DVD の一 部のソフトコピー・ブックは、印刷資料では入手できないことに留意してくださ い。例えば、「*DB2* メッセージ・リファレンス」はどちらの巻も印刷資料としては 入手できません。

DB2 PDF ドキュメンテーション DVD で利用できる DB2 の印刷資料の大半は、 IBM に有償で注文することができます。国または地域によっては、資料を IBM Publications Center からオンラインで注文することもできます。お客様の国または地 域でオンライン注文が利用できない場合、DB2 の印刷資料については、IBM 営業担 当員にお問い合わせください。 DB2 PDF ドキュメンテーション DVD に収録され ている資料の中には、印刷資料として提供されていないものもあります。

注**:** 最新で完全な DB2 資料は、DB2 インフォメーション・センター [\(http://publib.boulder.ibm.com/infocenter/db2luw/v9r5\)](http://publib.boulder.ibm.com/infocenter/db2luw/v9r5) で参照することができます。

DB2 の印刷資料は以下の方法で注文することができます。

- <span id="page-268-0"></span>v 日本 IBM 発行のマニュアルはインターネット経由でご購入いただけます。詳し くは <http://www.ibm.com/shop/publications/order> の「ご注文について」をご覧くだ さい。資料の注文情報にアクセスするには、お客様の国、地域、または言語を選 択してください。その後、各ロケーションにおける注文についての指示に従って ください。
- v DB2 の印刷資料を IBM 営業担当員に注文するには、以下のようにします。
	- 1. 以下の Web サイトのいずれかから、営業担当員の連絡先情報を見つけてくだ さい。
		- IBM Directory of world wide contacts [\(www.ibm.com/planetwide\)](http://www.ibm.com/planetwide)
		- IBM Publications Web サイト [\(http://www.ibm.com/shop/publications/order\)](http://www.ibm.com/shop/publications/order) 国、地域、または言語を選択し、お客様の所在地に該当する Publications ホ ーム・ページにアクセスしてください。このページから、「このサイトに ついて」のリンクにアクセスしてください。
	- 2. 電話をご利用の場合は、DB2 資料の注文であることをご指定ください。
	- 3. 担当者に、注文する資料のタイトルと資料番号をお伝えください。タイトルと 資料番号は、 256 ページの『DB2 [テクニカル・ライブラリー](#page-265-0) (ハードコピー [または](#page-265-0) PDF 形式)』でご確認いただけます。

### コマンド行プロセッサーから **SQL** 状態ヘルプを表示する

DB2 は、SQL ステートメントの結果の原因になったと考えられる条件の SQLSTATE 値を戻します。 SQLSTATE ヘルプは、SQL 状態および SQL 状態クラ ス・コードの意味を説明します。

SQL 状態ヘルプを呼び出すには、コマンド行プロセッサーを開いて以下のように入 力します。

? *sqlstate* or ? *class code*

ここで、*sqlstate* は有効な 5 桁の SQL 状態を、*class code* は SQL 状態の最初の 2 桁を表します。

例えば、? 08003 を指定すると SQL 状態 08003 のヘルプが表示され、 ? 08 を指 定するとクラス・コード 08 のヘルプが表示されます。

### 異なるバージョンの **DB2** インフォメーション・センターへのアクセス

DB2 バージョン 9.5 のトピックを扱っている DB2 インフォメーション・センター の URL は、[http://publib.boulder.ibm.com/infocenter/db2luw/v9r5/](http://publib.boulder.ibm.com/infocenter/db2luw/v9r5)です。

DB2 バージョン 9 のトピックを扱っている DB2 インフォメーション・センターの URL は <http://publib.boulder.ibm.com/infocenter/db2luw/v9/>です。

DB2 バージョン 8 のトピックについては、バージョン 8 のインフォメーション・ センターの URL<http://publib.boulder.ibm.com/infocenter/db2luw/v8/>にアクセスしてく ださい。

### <span id="page-269-0"></span>**DB2** インフォメーション・センターでの希望する言語でのトピックの表示

DB2 インフォメーション・センターでは、ブラウザーの設定で指定した言語でのト ピックの表示が試みられます。トピックがその指定言語に翻訳されていない場合 は、 DB2 インフォメーション・センターでは英語でトピックが表示されます。

- v Internet Explorer Web ブラウザーで、指定どおりの言語でトピックを表示するに は、以下のようにします。
	- 1. Internet Explorer の「ツール」 -> 「インターネット オプション」 -> 「言語 **...**」ボタンをクリックします。「言語の優先順位」ウィンドウがオープンしま す。
	- 2. 該当する言語が、言語リストの先頭の項目に指定されていることを確認しま す。
		- リストに新しい言語を追加するには、「追加**...**」ボタンをクリックします。

注**:** 言語を追加しても、特定の言語でトピックを表示するのに必要なフォン トがコンピューターに備えられているとはかぎりません。

- リストの先頭に新しい言語を移動するには、その言語を選択してから、そ の言語が言語リストに先頭に行くまで「上に移動」ボタンをクリックしま す。
- 3. ブラウザー・キャッシュを消去してから、ページを最新表示します。希望する 言語で DB2 インフォメーション・センターが表示されます。
- v Firefox または Mozilla Web ブラウザーの場合に、希望する言語でトピックを表 示するには、以下のようにします。
	- 1. 「ツール」 -> 「オプション」 -> 「詳細」 ダイアログの「言語」セクショ ンにあるボタンを選択します。「設定」ウィンドウに「言語」パネルが表示さ れます。
	- 2. 該当する言語が、言語リストの先頭の項目に指定されていることを確認しま す。
		- リストに新しい言語を追加するには、「追加**...**」ボタンをクリックしてか ら、「言語を追加」ウィンドウで言語を選択します。
		- リストの先頭に新しい言語を移動するには、その言語を選択してから、そ の言語が言語リストに先頭に行くまで「上に移動」ボタンをクリックしま す。
	- 3. ブラウザー・キャッシュを消去してから、ページを最新表示します。希望する 言語で DB2 インフォメーション・センターが表示されます。

ブラウザーとオペレーティング・システムの組み合わせによっては、オペレーティ ング・システムの地域の設定も希望のロケールと言語に変更しなければならない場 合があります。

### コンピューターまたはイントラネット・サーバーにインストールされた **DB2** インフォメーション・センターの更新

DB2 インフォメーション・センターをローカルにインストールしている場合は、 IBM から資料の更新を入手してインストールすることができます。

<span id="page-270-0"></span>ローカルにインストールされた DB2 インフォメーション・センターを更新するに は、以下のことを行う必要があります。

- 1. コンピューター上の DB2 インフォメーション・センターを停止し、インフォメ ーション・センターをスタンドアロン・モードで再始動します。インフォメーシ ョン・センターをスタンドアロン・モードで実行すると、ネットワーク上の他の ユーザーがそのインフォメーション・センターにアクセスできなくなります。こ れで、更新を適用できるようになります。非管理者および非 root の DB2 イン フォメーション・センターは常にスタンドアロン・モードで実行されます。を参 照してください。
- 2. 「更新」機能を使用することにより、どんな更新が利用できるかを確認します。 インストールする更新がある場合は、「更新」機能を使用してそれを入手および インストールできます。

注**:** ご使用の環境において、インターネットに接続されていないマシンに DB2 インフォメーション・センターの更新をインストールする必要がある場合は、イ ンターネットに接続されていて DB2 インフォメーション・センターがインスト ールされているマシンを使用して、更新サイトをローカル・ファイル・システム にミラーリングする必要があります。ネットワーク上の多数のユーザーが資料の 更新をインストールする場合にも、更新サイトをローカルにミラーリングして、 更新サイト用のプロキシーを作成することにより、個々のユーザーが更新を実行 するのに要する時間を短縮できます。

更新パッケージが入手可能な場合、「更新」機能を使用してパッケージを入手し ます。ただし、「更新」機能は、スタンドアロン・モードでのみ使用できます。

3. スタンドアロンのインフォメーション・センターを停止し、コンピューター上の DB2 インフォメーション・センターを再開します。

注**:** Windows Vista の場合、下記のコマンドは管理者として実行する必要がありま す。完全な管理者特権でコマンド・プロンプトまたはグラフィカル・ツールを起動 するには、ショートカットを右クリックしてから、「管理者として実行」を選択し ます。

コンピューターまたはイントラネット・サーバーにインストール済みの DB2 イン フォメーション・センターを更新するには、以下のようにします。

- 1. DB2 インフォメーション・センターを停止します。
	- v Windows では、「スタート」 → 「コントロール パネル」 → 「管理ツール」 → 「サービス」をクリックします。次に、「**DB2** インフォメーション・セン ター」サービスを右クリックして「停止」を選択します。
	- v Linux では、以下のコマンドを入力します。

/etc/init.d/db2icdv95 stop

- 2. インフォメーション・センターをスタンドアロン・モードで開始します。
	- Windows の場合:
		- a. コマンド・ウィンドウを開きます。
		- b. インフォメーション・センターがインストールされているパスにナビゲー トします。デフォルトでは、DB2 インフォメーション・センターは <Program Files>¥IBM¥DB2 Information Center¥Version 9.5 ディレクトリー にインストールされています (<Program Files> は「Program Files」ディ レクトリーのロケーション)。
- c. インストール・ディレクトリーから doc¥bin ディレクトリーにナビゲート します。
- d. 次のように help\_start.bat ファイルを実行します。 help\_start.bat
- Linux の場合:
	- a. インフォメーション・センターがインストールされているパスにナビゲー トします。デフォルトでは、DB2 インフォメーション・センターは /opt/ibm/db2ic/V9.5 ディレクトリーにインストールされています。
	- b. インストール・ディレクトリーから doc/bin ディレクトリーにナビゲート します。
	- c. 次のように help\_start スクリプトを実行します。 help\_start

システムのデフォルト Web ブラウザーが起動し、スタンドアロンのインフォメ ーション・センターが表示されます。

- 3. 「更新」ボタン ( ) をクリックします。インフォメーション・センターの右側 のパネルで、「更新の検索 **(Find Updates)**」をクリックします。 既存の文書に 対する更新のリストが表示されます。
- 4. インストール・プロセスを開始するには、インストールする更新をチェックして 選択し、「更新のインストール」をクリックします。
- 5. インストール・プロセスが完了したら、「完了」をクリックします。
- 6. 次のようにして、スタンドアロンのインフォメーション・センターを停止しま す。
	- v Windows の場合は、インストール・ディレクトリーの doc¥bin ディレクトリ ーにナビゲートしてから、次のように help\_end.bat ファイルを実行します。 help end.bat

注**:** help\_end バッチ・ファイルには、help\_start バッチ・ファイルを使用して 開始したプロセスを安全に終了するのに必要なコマンドが含まれています。 help start.bat は、Ctrl-C や他の方法を使用して終了しないでください。

v Linux の場合は、インストール・ディレクトリーの doc/bin ディレクトリーに ナビゲートしてから、次のように help end スクリプトを実行します。 help\_end

注: help end スクリプトには、help\_start スクリプトを使用して開始したプロ セスを安全に終了するのに必要なコマンドが含まれています。他の方法を使用 して、help\_start スクリプトを終了しないでください。

- 7. DB2 インフォメーション・センターを再開します。
	- v Windows では、「スタート」 → 「コントロール パネル」 → 「管理ツール」 → 「サービス」をクリックします。次に、「**DB2** インフォメーション・セン ター」サービスを右クリックして「開始」を選択します。
	- v Linux では、以下のコマンドを入力します。 /etc/init.d/db2icdv95 start

更新された DB2 インフォメーション・センターに、更新された新しいトピックが 表示されます。

### <span id="page-272-0"></span>**DB2** チュートリアル

DB2 チュートリアルは、DB2 製品のさまざまな機能について学習するのを支援しま す。この演習をとおして段階的に学習することができます。

#### はじめに

インフォメーション・センター [\(http://publib.boulder.ibm.com/infocenter/db2help/\)](http://publib.boulder.ibm.com/infocenter/db2luw/v9) か ら、このチュートリアルの XHTML 版を表示できます。

演習の中で、サンプル・データまたはサンプル・コードを使用する場合がありま す。個々のタスクの前提条件については、チュートリアルを参照してください。

#### **DB2** チュートリアル

チュートリアルを表示するには、タイトルをクリックします。

「*pureXML* ガイド 」の『**pureXML™**』

XML データを保管し、ネイティブ XML データ・ストアに対して基本的な 操作を実行できるように、DB2 データベースをセットアップします。

「*Visual Explain* チュートリアル」の『**Visual Explain**』 Visual Explain を使用して、パフォーマンスを向上させるために SQL ステ ートメントを分析し、最適化し、調整します。

### **DB2** トラブルシューティング情報

DB2 製品を使用する際に役立つ、トラブルシューティングおよび問題判別に関する 広範囲な情報を利用できます。

#### **DB2** ドキュメンテーション

トラブルシューティング情報は、DB2 問題判別ガイド、または DB2 イン フォメーション・センターの「サポートおよびトラブルシューティング」セ クションにあります。ここには、DB2 診断ツールおよびユーティリティー を使用して、問題を切り分けて識別する方法、最も頻繁に起こる幾つかの問 題に対するソリューションについての情報、および DB2 製品を使用する際 に発生する可能性のある問題の解決方法についての他のアドバイスがありま す。

#### **DB2 Technical Support** の **Web** サイト

現在問題が発生していて、考えられる原因とソリューションを検索したい場 合は、DB2 Technical Support の Web サイトを参照してください。 Technical Support サイトには、最新の DB2 資料、TechNotes、プログラム 診断依頼書 (APAR またはバグ修正)、フィックスパック、およびその他の リソースへのリンクが用意されています。この知識ベースを活用して、問題 に対する有効なソリューションを探し出すことができます。

DB2 Technical Support の Web  $\forall \vec{\wedge}$  [\(http://www.ibm.com/software/data/](http://www.ibm.com/software/data/db2/udb/support.html) [db2/udb/support.html\)](http://www.ibm.com/software/data/db2/udb/support.html) にアクセスしてください。

### <span id="page-273-0"></span>ご利用条件

これらの資料は、以下の条件に同意していただける場合に限りご使用いただけま す。

個人使用**:** これらの資料は、すべての著作権表示その他の所有権表示をしていただ くことを条件に、非商業的な個人による使用目的に限り複製することができます。 ただし、IBM の明示的な承諾をえずに、これらの資料またはその一部について、二 次的著作物を作成したり、配布 (頒布、送信を含む) または表示 (上映を含む) する ことはできません。

商業的使用**:** これらの資料は、すべての著作権表示その他の所有権表示をしていた だくことを条件に、お客様の企業内に限り、複製、配布、および表示することがで きます。 ただし、IBM の明示的な承諾をえずにこれらの資料の二次的著作物を作 成したり、お客様の企業外で資料またはその一部を複製、配布、または表示するこ とはできません。

ここで明示的に許可されているもの以外に、資料や資料内に含まれる情報、デー タ、ソフトウェア、またはその他の知的所有権に対するいかなる許可、ライセン ス、または権利を明示的にも黙示的にも付与するものではありません。

資料の使用が IBM の利益を損なうと判断された場合や、上記の条件が適切に守ら れていないと判断された場合、IBM はいつでも自らの判断により、ここで与えた許 可を撤回できるものとさせていただきます。

お客様がこの情報をダウンロード、輸出、または再輸出する際には、米国のすべて の輸出入関連法規を含む、すべての関連法規を遵守するものとします。

IBM は、これらの資料の内容についていかなる保証もしません。これらの資料は、 特定物として現存するままの状態で提供され、商品性の保証、特定目的適合性の保 証および法律上の瑕疵担保責任を含むすべての明示もしくは黙示の保証責任なしで 提供されます。

## <span id="page-274-0"></span>付録 **B.** 特記事項

本書は米国 IBM が提供する製品およびサービスについて作成したものです。

本書に記載の製品、サービス、または機能が日本においては提供されていない場合 があります。日本で利用可能な製品、サービス、および機能については、日本 IBM の営業担当員にお尋ねください。本書で IBM 製品、プログラム、またはサービス に言及していても、その IBM 製品、プログラム、またはサービスのみが使用可能 であることを意味するものではありません。これらに代えて、IBM の知的所有権を 侵害することのない、機能的に同等の製品、プログラム、またはサービスを使用す ることができます。ただし、IBM 以外の製品とプログラムの操作またはサービスの 評価および検証は、お客様の責任で行っていただきます。

IBM は、本書に記載されている内容に関して特許権 (特許出願中のものを含む) を 保有している場合があります。本書の提供は、お客様にこれらの特許権について実 施権を許諾することを意味するものではありません。実施権についてのお問い合わ せは、書面にて下記宛先にお送りください。

〒106-8711 東京都港区六本木 3-2-12 日本アイ・ビー・エム株式会社 法務・知的財産 知的財産権ライセンス渉外

以下の保証は、国または地域の法律に沿わない場合は、適用されません。 IBM お よびその直接または間接の子会社は、本書を特定物として現存するままの状態で提 供し、商品性の保証、特定目的適合性の保証および法律上の瑕疵担保責任を含むす べての明示もしくは黙示の保証責任を負わないものとします。国または地域によっ ては、法律の強行規定により、保証責任の制限が禁じられる場合、強行規定の制限 を受けるものとします。

この情報には、技術的に不適切な記述や誤植を含む場合があります。本書は定期的 に見直され、必要な変更は本書の次版に組み込まれます。 IBM は予告なしに、随 時、この文書に記載されている製品またはプログラムに対して、改良または変更を 行うことがあります。

本書は、IBM 以外の Web サイトおよびリソースへのリンクまたは参照を含む場合 があります。 IBM は、本書より参照もしくはアクセスできる、または本書からリ ンクされた IBM 以外の Web サイトもしくは第三者のリソースに対して一切の責任 を負いません。 IBM 以外の Web サイトにリンクが張られていることにより IBM が当該 Web サイトを推奨するものではなく、またその内容、使用もしくはサイト の所有者について IBM が責任を負うことを意味するものではありません。 また、 IBM は、お客様が IBM Web サイトから第三者の存在を知ることになった場合にも (もしくは、IBM Web サイトから第三者へのリンクを使用した場合にも)、お客様と 第三者との間のいかなる取引に対しても一切責任を負いません。 従って、お客様 は、IBM が上記の外部サイトまたはリソースの利用について責任を負うものではな く、また、外部サイトまたはリソースからアクセス可能なコンテンツ、サービス、

製品、またはその他の資料一切に対して IBM が責任を負うものではないことを承 諾し、同意するものとします。 第三者により提供されるソフトウェアには、そのソ フトウェアと共に提供される固有の使用条件が適用されます。

IBM は、お客様が提供するいかなる情報も、お客様に対してなんら義務も負うこと のない、自ら適切と信ずる方法で、使用もしくは配布することができるものとしま す。

本プログラムのライセンス保持者で、(i) 独自に作成したプログラムとその他のプロ グラム (本プログラムを含む) との間での情報交換、および (ii) 交換された情報の 相互利用を可能にすることを目的として、本プログラムに関する情報を必要とする 方は、下記に連絡してください。

IBM Canada Limited

Office of the Lab Director 8200 Warden Avenue Markham, Ontario L6G 1C7 CANADA

本プログラムに関する上記の情報は、適切な使用条件の下で使用することができま すが、有償の場合もあります。

本書で説明されているライセンス・プログラムまたはその他のライセンス資料は、 IBM 所定のプログラム契約の契約条項、IBM プログラムのご使用条件、またはそれ と同等の条項に基づいて、IBM より提供されます。

この文書に含まれるいかなるパフォーマンス・データも、管理環境下で決定された ものです。そのため、他の操作環境で得られた結果は、異なる可能性があります。 一部の測定が、開発レベルのシステムで行われた可能性がありますが、その測定値 が、一般に利用可能なシステムのものと同じである保証はありません。さらに、一 部の測定値が、推定値である可能性があります。実際の結果は、異なる可能性があ ります。お客様は、お客様の特定の環境に適したデータを確かめる必要がありま す。

IBM 以外の製品に関する情報は、その製品の供給者、出版物、もしくはその他の公 に利用可能なソースから入手したものです。 IBM は、それらの製品のテストは行 っておりません。したがって、他社製品に関する実行性、互換性、またはその他の 要求については確証できません。 IBM 以外の製品の性能に関する質問は、それら の製品の供給者にお願いします。

IBM の将来の方向または意向に関する記述については、予告なしに変更または撤回 される場合があり、単に目標を示しているものです。

本書には、日常の業務処理で用いられるデータや報告書の例が含まれています。よ り具体性を与えるために、それらの例には、個人、企業、ブランド、あるいは製品 などの名前が含まれている場合があります。これらの名称はすべて架空のものであ り、名称や住所が類似する企業が実在しているとしても、それは偶然にすぎませ ん。

著作権使用許諾:

本書には、様々なオペレーティング・プラットフォームでのプログラミング手法を 例示するサンプル・アプリケーション・プログラムがソース言語で掲載されていま す。お客様は、サンプル・プログラムが書かれているオペレーティング・プラット フォームのアプリケーション・プログラミング・インターフェースに準拠したアプ リケーション・プログラムの開発、使用、販売、配布を目的として、いかなる形式 においても、IBM に対価を支払うことなくこれを複製し、改変し、配布することが できます。このサンプル・プログラムは、あらゆる条件下における完全なテストを 経ていません。従って IBM は、これらのサンプル・プログラムについて信頼性、 利便性もしくは機能性があることをほのめかしたり、保証することはできません。

それぞれの複製物、サンプル・プログラムのいかなる部分、またはすべての派生し た創作物には、次のように、著作権表示を入れていただく必要があります。

© (お客様の会社名) (西暦年). このコードの一部は、IBM Corp. のサンプル・プロ グラムから取られています。 © Copyright IBM Corp. \_年を入れる\_. All rights reserved.

#### 商標

以下は、International Business Machines Corporation の米国およびその他の国におけ る商標です。

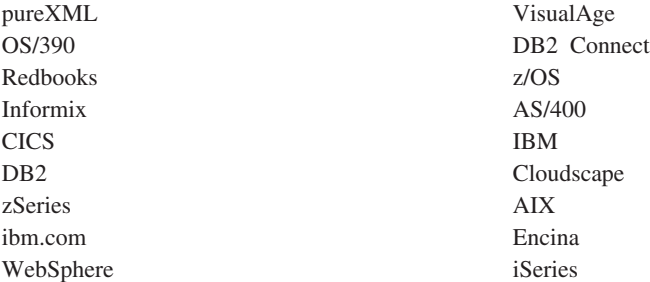

以下は、それぞれ各社の商標または登録商標です。

- v Linux は、Linus Torvalds の米国およびその他の国における商標です。
- v Java およびすべての Java 関連の商標およびロゴは、Sun Microsystems, Inc. の米 国およびその他の国における商標です。
- UNIX は The Open Group の米国およびその他の国における登録商標です。
- v Intel は、Intel Corporation または子会社の米国およびその他の国における商標ま たは登録商標です。
- Microsoft および Windows は、Microsoft Corporation の米国およびその他の国に おける商標です。

他の会社名、製品名およびサービス名等はそれぞれ各社の商標です。

## 索引

日本語, 数字, 英字, 特殊文字の順に配列されてい ます。なお, 濁音と半濁音は清音と同等に扱われて います。

# [ア行]

[アプリケーション行記述子](#page-144-0) (ARD) 135 [アプリケーション・パラメーター記述子](#page-144-0) (APD) 135 インポート データ CLI LOAD [ユーティリティーでの](#page-124-0) 115 大文字小文字の区別 [カーソル名の引数](#page-67-0) 58 オフセット [バインド列](#page-119-0) 110 [パラメーター・バインドの変更](#page-89-0) 80

# [カ行]

カーソル スクロール可能 CLI [でのデータの検索](#page-112-0) 103 [動的両方向スクロール](#page-98-0) 89 [ロールバック間の保持](#page-188-0) 179 CLI (コール・レベル・インターフェース) [考慮事項](#page-98-0) 89 [選択](#page-101-0) 92 [ブックマーク](#page-104-0) 95 下線 [カタログ関数](#page-185-0) 176 [LIKE](#page-185-0) 述部 176 カタログ [照会](#page-184-0) 175 [カタログ関数](#page-184-0) 175 キー・セット CLI [アプリケーションの結果セット](#page-103-0) 94 記述子 [解放](#page-149-0) 140 [概要](#page-144-0) 135 コピー [概要](#page-151-0) 142 [コンサイス関数](#page-153-0) 144 [整合性検査](#page-148-0) 139 [割り振り](#page-149-0) 140 記述子ハンドル [説明](#page-144-0) 135 [キャプチャー・ファイル](#page-136-0) 127 行セット [説明](#page-103-0) 94

行セット *(*続き*)* CLI 関数 [指定](#page-110-0) 101 [取り出しの例](#page-105-0) 96 行セットの取り出し [CLI](#page-105-0) 例 96 [行方向バインド](#page-116-0) 10[7, 109](#page-118-0) 切り捨て [出力ストリング](#page-67-0) 58 組み込み SQL アプリケーション CLI<sub>I</sub> CLI と組み込み SQL [の組み合わせ](#page-137-0) 128  $C/C++$ CLI と組み込み SQL [の組み合わせ](#page-137-0) 128 [組み込み](#page-137-0) SQL と DB2 CLI の混合 128 [マルチスレッド](#page-211-0) 202 結果セット [から返される行セットの指定、](#page-110-0)CLI での 101 用語、[CLI 94](#page-103-0) 検索条件 [カタログ関数への入力中の](#page-185-0) 176 [コア・レベル関数](#page-10-0) 1 更新 バルク・データ、CLI [でのブックマークによる](#page-128-0) 119 CLI [でのデータの](#page-127-0) 118 DB2 [インフォメーション・センター](#page-270-0) 261 構文解析 暗黙 CLI [アプリケーション](#page-126-0) 117 明示 CLI [アプリケーション](#page-126-0) 117 顧客情報管理システム (CICS) [アプリケーションの実行](#page-203-0) 194 コピー 記述子 CLI [アプリケーションの](#page-151-0) 142 コミット 動作 CLI [ストアード・プロシージャーでの](#page-132-0) 123 [トランザクション](#page-92-0) 83 ご利用条件 [資料の使用](#page-273-0) 264 [コンサイス記述子関数](#page-153-0) 144 コンパイル・オプション AIX CLI [アプリケーション](#page-221-0) 212 CLI [ルーチン](#page-237-0) 228 HP-UX CLI [アプリケーション](#page-222-0) 213 CLI [ルーチン](#page-238-0) 229

コンパイル・オプション *(*続き*)* Linux CLI [アプリケーション](#page-223-0) 214 CLI [ルーチン](#page-240-0) 231 Solaris オペレーティング・システム CLI [アプリケーション](#page-225-0) 216 CLI [ルーチン](#page-242-0) 233 Windows CLI [アプリケーション](#page-229-0) 220 CLI [ルーチン](#page-245-0) 236 コンパウンド SQL CLI [実行](#page-96-0) 87 [戻りコード](#page-159-0) 150

# [サ行]

[再入](#page-208-0) 199 作業単位 (UOW) [分散](#page-92-0) 83 システム・カタログ [照会](#page-184-0) 175 [実装行記述子](#page-144-0) (IRD) 135 [実装パラメーター記述子](#page-144-0) (IPD) 135 終了 [タスク](#page-61-0) 52 CLI [アプリケーション](#page-142-0) 133 準備済み SQL ステートメント CLI アプリケーション [作成](#page-94-0) 85 照会 [システム・カタログ情報](#page-184-0) 175 照会結果の取り出し [CLI 97](#page-106-0) 初期設定 [タスク](#page-61-0) 52 CLI [アプリケーション](#page-60-0) 51 シリアライゼーション 暗黙 CLI [アプリケーション](#page-78-0) 6[9, 113](#page-122-0) 明示 CLI [アプリケーション](#page-122-0) 113 資料 [印刷](#page-265-0) 256 [注文](#page-267-0) 258 [概要](#page-264-0) 255 [使用に関するご利用条件](#page-273-0) 264 [PDF 256](#page-265-0) 診断情報 CLI [アプリケーション](#page-156-0) 147 据え置き準備 CLI [アプリケーション](#page-95-0) 86 [据え置き引数](#page-83-0) 74 ステートメント CLI [でのリソースの解放](#page-138-0) 129

ステートメント・ハンドル [割り振り](#page-82-0) 73 ストアード・プロシージャー 呼び出し CLI [アプリケーション](#page-130-0) 121 ODBC [エスケープ節](#page-248-0) 239 ストリング [入力引数](#page-67-0) 58 CLI [アプリケーションでの長さ](#page-67-0) 58 スレッド [マルチスレッド、](#page-208-0)CLI での 199 整合トランザクション [確立](#page-199-0) 190 [分散](#page-198-0) 189 セキュリティー プラグイン [IBM Data Server Driver for ODBC and CLI 26](#page-35-0) 接続 [データ・ソース](#page-35-0) CLI 関数への 26 [複数](#page-188-0) 179 設定 CLI 環境 [ランタイム・サポート](#page-252-0) 243 [Windows 249](#page-258-0)

# [タ行]

```
チュートリアル
  トラブルシューティング 263
  問題判別 263
 Visual Explain 263
データ
 検索
   CLI 111
データの検索
  スクロール可能カーソルによる、CLI での 103
  配列
   行方向バインド 109
   列方向バインド 109
 バルク、CLI でのブックマークによる 106
 分割、CLI 111
 CLI 107
 CLI でのブックマークによる 105
 XML
   CLI アプリケーション 113
データの挿入
 XML
   CLI アプリケーション 117
データ変換
 CLI アプリケーション
    概要 57
データ・ソース
 CLI 関数を使用した接続
   SQLDriverConnect 26
特殊タイプ
 CLI アプリケーション 68
```
[特記事項](#page-274-0) 265 ドライバー [CLI 3](#page-12-0)[, 9](#page-18-0) [ODBC 3](#page-12-0)[, 9](#page-18-0) トラブルシューティング [オンライン情報](#page-272-0) 263 [チュートリアル](#page-272-0) 263 トランザクション [コミットまたはロールバック](#page-92-0) 83 CLI [での終了](#page-93-0) 84 トランザクション・マネージャー CLI アプリケーション [構成](#page-199-0) 190 [プログラミングに関する考慮事項](#page-203-0) 194 トレース [CLI/ODBC/JDBC 150](#page-159-0)

# [ナ行]

```
長いデータ
 挿入および更新、CLI での 66
 データを分割して送信 81
 データを分割して取り出し 81
ヌル終了
 CLI アプリケーション内のストリング 58
ネイティブ・エラー・コード 148
```
# [ハ行]

バイナリー・ラージ・オブジェクト (BLOB) CLI [アプリケーション](#page-69-0) 60 配列 [出力](#page-116-0) 107 入力 [行方向](#page-87-0) 78 [列方向](#page-87-0) 78 バインド [アプリケーション変数](#page-83-0) 7[4, 110](#page-119-0) [パラメーター・マーカー](#page-83-0) 74 [行方向](#page-87-0) 78 [列方向](#page-87-0) 78 列 [110](#page-119-0) CLI [アプリケーション](#page-108-0) 99 CLI [パッケージの制限](#page-218-0) 209 バインド・ファイル [パッケージ名](#page-216-0) 207 [パターン値](#page-185-0) 176 パッケージ 名前 [バインド](#page-216-0) 207 [バインド・オプションの制限](#page-218-0) 209 パフォーマンス CLI [配列入力チェーニング](#page-195-0) 186

パラメーター CLI アプリケーション [診断情報](#page-88-0) 79 [パラメーター状況配列](#page-88-0) 79 パラメーター・マーカー バインド [変更](#page-89-0) 80 CLI [アプリケーション](#page-83-0) 7[4, 77](#page-86-0) CLI [での行方向配列の入力](#page-87-0) 78 CLI [での列方向配列の入力](#page-87-0) 78 バルク・データ CLI [での削除](#page-129-0) 120 CLI [での挿入](#page-123-0) 114 ハンドル 解放 [メソッド](#page-139-0) 130 [記述子](#page-144-0) 135 [タイプ](#page-62-0) 53 非同期 [概要](#page-204-0) 195 CLI [関数の実行](#page-205-0) 196 ファイル DSN [使用されるプロトコル](#page-44-0) 35 フェッチ CLI での LOB [データ](#page-121-0) 112 [プロセス・ベースのトランザクション・マネージャー](#page-203-0) 194 分散作業単位 [概要](#page-198-0) 189 トランザクション・マネージャー [プロセス・ベース](#page-203-0) 194 [DB2 190](#page-199-0) [CICS 194](#page-203-0) [Encina 194](#page-203-0) 分離レベル [ODBC 3](#page-12-0) ヘルプ [言語の構成](#page-269-0) 260 SQL [ステートメント](#page-268-0) 259 [ベンダー・エスケープ節](#page-248-0) 239 本書について [コール・レベル・インターフェース ガイドおよびリファレ](#page-8-0) [ンス 第](#page-8-0) 1 巻 vii

# [マ行]

マルチサイト更新 CLI [アプリケーション](#page-198-0) 189 [マルチスレッド・アプリケーション](#page-208-0) 199 CLI [モデル](#page-209-0) 200 メタデータ [文字](#page-185-0) 176 文字ストリング [解釈](#page-67-0) 58 [長さ](#page-67-0) 58

戻りコード CLI [関数](#page-156-0) 147 [コンパウンド](#page-159-0) SQL 150 問題判別 [チュートリアル](#page-272-0) 263 [利用できる情報](#page-272-0) 263

# [ヤ行]

ユーザー定義タイプ [説明](#page-77-0) 68 CLI [での](#page-76-0) 67

# [ラ行]

ラージ・オブジェクト (LOB) CLI [アプリケーションの](#page-69-0) 60 CLI [でのファイル入出力](#page-73-0) 64 CLI [でのロケーターによるフェッチ](#page-121-0) 112 [LongDataCompat CLI/ODBC](#page-74-0) 構成キーワード 65 ODBC [アプリケーション](#page-74-0) 65 ライセンス・ポリシー [IBM Data Server Driver for ODBC and CLI 48](#page-57-0) 例 特殊タイプ CLI [アプリケーション](#page-77-0) 68 列 CLI [でのバインディング](#page-108-0) 99 [列バインドの相対位置](#page-119-0) 110 [列方向バインド](#page-118-0) 109 ロード・ユーティリティー [呼び出し可能、](#page-124-0)CLI から 115 ロールバック [トランザクション](#page-92-0) 83

# [ワ行]

割り振り CLI ハンドル [トランザクション処理](#page-82-0) 73

## [数字]

2 フェーズ・コミット [CLI 189](#page-198-0)

## **A**

[AltHostName CLI/ODBC](#page-41-0) キーワード 32 [AltPort CLI/ODBC](#page-41-0) キーワード 32 APD ([アプリケーション・パラメーター記述子](#page-144-0)) 135 ARD ([アプリケーション行記述子](#page-144-0)) 135 [Authentication CLI/ODBC](#page-41-0) キーワード 32

# **B**

[BIDI CLI/ODBC](#page-42-0) キーワード 33 BLOB (バイナリー・ラージ・オブジェクト) CLI [アプリケーション](#page-69-0) 60

# **C**

CICS (Customer Information Control System) [アプリケーションの実行](#page-203-0) 194 CLI アプリケーションの作成 [構成ファイルを使用した](#page-232-0) 223 [UNIX 211](#page-220-0) [複数接続](#page-226-0) 217 [Windows 219](#page-228-0) [複数接続](#page-230-0) 221 CLI (コール・レベル・インターフェース) アプリケーション [終了](#page-142-0) 133 DB2 [トランザクション・マネージャー](#page-199-0) 190 SQL [の発行](#page-82-0) 73 XML [データ](#page-78-0) 69 アプリケーションの作成 [構成ファイルを使用した](#page-232-0) 223 [複数接続、](#page-226-0)UNIX 217 複数接続、[Windows 221](#page-230-0) [UNIX 211](#page-220-0) [Windows 219](#page-228-0) [カーソル](#page-98-0) 89 [選択](#page-101-0) 92 [環境セットアップ](#page-252-0) 243 関数 [非同期実行](#page-205-0) 196 [非同期実行の概要](#page-204-0) 195 [Unicode 204](#page-213-0) [記述子](#page-144-0) 135 [整合性検査](#page-148-0) 139 [コンパウンド](#page-96-0) SQL 87 [戻りコード](#page-159-0) 150 [紹介](#page-10-0) 1 [照会結果の取り出し](#page-106-0) 97 [初期設定](#page-60-0) 51 [診断の概説](#page-156-0) 147 [据え置き準備](#page-95-0) 86 ストアード・プロシージャー [コミット動作](#page-132-0) 123 [呼び出し](#page-130-0) 121 [静的プロファイル](#page-133-0) 124 [データの更新](#page-127-0) 118 [データの削除](#page-127-0) 11[8, 120](#page-129-0) [ドライバー](#page-18-0) 9 DTC への XA [ライブラリーの登録](#page-28-0) 19 [トレース機能](#page-159-0) 150 [トレース・ファイル](#page-165-0) 156 配列データの取り出し [行方向バインド](#page-118-0) 109

```
CLI (コール・レベル・インターフェース) (続き)
  配列データの取り出し (続き)
   列方向バインド 109
  配列入力チェーニング 186
  パフォーマンスの向上
   配列入力チェーニング 186
  パラメーター・マーカーのバインディング 77
  バルク・データ
    検索 106
   更新 119
   削除 120
   挿入 114
  ハンドル
   解放 130
   説明 53
  ブックマーク
   データの検索 105
   バルク・データの検索 106
   バルク・データの更新 119
   バルク・データの削除 120
   バルク・データの挿入 114
  ブックマークによるデータの取り出し 105
  マルチスレッド・アプリケーション
   モデル 200
  ルーチンの構築
   構成ファイルを使用した 225
   UNIX 227
   Windows 235
  AIX
   アプリケーション・コンパイル・オプション 212
   ルーチン・コンパイル・オプション 228
 HP-UX
   アプリケーション・コンパイル・オプション 213
   ルーチン・コンパイル・オプション 229
 IBM Data Server Driver for ODBC and CLI
   アプリケーションによるデプロイ 47
   インストール 11, 12, 13
   概要 9
   構成 13, 17, 20, 21
   サポートされる CLI 関数と ODBC 関数 37
   サポートされる XA 関数 38
   制限 38
    データベースへの接続 21
   データベース・アプリケーションの実行 36
   入手 10
   問題判別と調査 39
   ライセンス要件 48
   LDAP サポート 38
  IBM DB2 Driver for ODBC and CLI
   環境変数 18
   DB2 レジストリー変数 18
 Linux
    アプリケーション・コンパイル・オプション 214
   ルーチン・コンパイル・オプション 231
  LOB ロケーター 62
  long data 66
```
CLI (コール・レベル・インターフェース) *(*続き*)* Solaris オペレーティング・システム [アプリケーション・コンパイル・オプション](#page-225-0) 216 [ルーチン・コンパイル・オプション](#page-242-0) 233 SQL [の実行](#page-94-0) 85 SQL [の準備](#page-94-0) 85 SQL [の発行](#page-82-0) 73 [SQL/XML](#page-78-0) 関数 69 Unicode [アプリケーション](#page-212-0) 203 [関数](#page-213-0) 204 [ODBC Driver Manager 205](#page-214-0) Windows [アプリケーション・コンパイル・オプション](#page-229-0) 220 [ルーチン・コンパイル・オプション](#page-245-0) 236 XML [データ](#page-78-0) 69 [検索](#page-122-0) 113 [更新](#page-126-0) 117 [挿入](#page-126-0) 117 [デフォルト・タイプの変更](#page-79-0) 70 [XQuery](#page-78-0) 式 69 CLI での LOB [データのファイル入出力](#page-73-0) 64 CLI [でのステートメント・リソースの解放](#page-138-0) 129 CLI でのブックマーク [結果セットの用語](#page-103-0) 94 [説明](#page-104-0) 95 [によるバルク・データの削除](#page-129-0) 120 [によるバルク・データの挿入](#page-123-0) 114 CLI ハンドルの解放 CLI [アプリケーションの](#page-139-0) 130 CLI ルーチンの作成 [構成ファイルを使用した](#page-234-0) 225 [UNIX 227](#page-236-0) [Windows 235](#page-244-0) CLI/ODBC キーワード [初期設定ファイル](#page-23-0) 14 [認証](#page-41-0) 32 [AltHostName 32](#page-41-0) [AltPort 32](#page-41-0) [BIDI 33](#page-42-0) [ConnectType 189](#page-198-0) [DiagLevel 41](#page-50-0) [DiagPath 42](#page-51-0) [FileDSN 33](#page-42-0) [Instance 34](#page-43-0) [Interrupt 34](#page-43-0) [KRBPlugin 34](#page-43-0) [MapXMLCDefault 70](#page-79-0) [MapXMLDescribe 70](#page-79-0) [NotifyLevel 41](#page-50-0) [Protocol 35](#page-44-0) [PWDPlugin 35](#page-44-0) [SaveFile 36](#page-45-0) [Trace 164](#page-173-0) [TraceComm 165](#page-174-0) [TraceErrImmediate 165](#page-174-0)

CLI/ODBC キーワード *(*続き*)* [TraceFileName 166](#page-175-0) [TraceFlush 167](#page-176-0) [TraceFlushOnError 168](#page-177-0) [TraceLocks 168](#page-177-0) [TracePathName 169](#page-178-0) [TracePIDList 169](#page-178-0) [TracePIDTID 171](#page-180-0) [TraceRefreshInterval 171](#page-180-0) [TraceStmtOnly 172](#page-181-0) [TraceTime 172](#page-181-0) [TraceTimestamp 173](#page-182-0) CLI/ODBC/JDBC 静的プロファイル [キャプチャー・ファイル](#page-136-0) 127 静的 SQL [の作成](#page-133-0) 124 トレース [機能](#page-159-0) 150 [ファイル](#page-165-0) 156 CLOB (文字ラージ・オブジェクト) データ・タイプ CLI [アプリケーション](#page-69-0) 60 [ConnectType CLI/ODBC](#page-198-0) 構成キーワード 189

# **D**

DB2 API と DB2 CLI の混合 [マルチスレッド](#page-211-0) 202 DB2 インフォメーション・センター [言語](#page-269-0) 260 [更新](#page-270-0) 261 [バージョン](#page-268-0) 259 [別の言語で表示する](#page-269-0) 260 DB2 コピー CLI/ODBC [アプリケーション](#page-260-0) 251 DB2 [資料の印刷方法](#page-267-0) 258 DB2ACCOUNT レジストリー変数 [IBM Data Server Driver for ODBC and CLI](#page-27-0) の環境変数 18 DB2BIDI レジストリー変数 [IBM Data Server Driver for ODBC and CLI](#page-27-0) の環境変数 18 DB2CLIINIPATH 変数 [IBM Data Server Driver for ODBC and CLI](#page-27-0) の環境変数 18 db2cli.ini ファイル [説明](#page-23-0) 14 DB2CODEPAGE レジストリー変数 [IBM Data Server Driver for ODBC and CLI](#page-27-0) の環境変数 18 DB2COUNTRY レジストリー変数 [IBM Data Server Driver for ODBC and CLI](#page-27-0) の環境変数 18 DB2DOMAINLIST 変数 [IBM Data Server Driver for ODBC and CLI](#page-27-0) の環境変数 18 DB2GRAPHICUNICODESERVER レジストリー変数 [IBM Data Server Driver for ODBC and CLI](#page-27-0) の環境変数 18 DB2LDAPHOST 変数 [IBM Data Server Driver for ODBC and CLI](#page-27-0) の環境変数 18 DB2LDAP\_BASEDN 変数 [IBM Data Server Driver for ODBC and CLI](#page-27-0) の環境変数 18

DB2LDAP\_KEEP\_CONNECTION レジストリー変数 [IBM Data Server Driver for ODBC and CLI](#page-27-0) の環境変数 18 DB2LDAP\_SEARCH\_SCOPE 変数 [IBM Data Server Driver for ODBC and CLI](#page-27-0) の環境変数 18 DB2LOCALE レジストリー変数 [IBM Data Server Driver for ODBC and CLI](#page-27-0) の環境変数 18 DB2NOEXITLIST レジストリー変数 [IBM Data Server Driver for ODBC and CLI](#page-27-0) の環境変数 18 db2oreg1.exe [ユーティリティー](#page-28-0) 19 DB2SORCVBUF 変数 [IBM Data Server Driver for ODBC and CLI](#page-27-0) の環境変数 18 DB2SOSNDBUF 変数 [IBM Data Server Driver for ODBC and CLI](#page-27-0) の環境変数 18 DB2TCP CLIENT RCVTIMEOUT レジストリー変数 [IBM Data Server Driver for ODBC and CLI](#page-27-0) の環境変数 18 DB2TERRITORY レジストリー変数 [IBM Data Server Driver for ODBC and CLI](#page-27-0) の環境変数 18 DB2\_DIAGPATH 変数 [IBM Data Server Driver for ODBC and CLI](#page-27-0) の環境変数 18 DB2\_ENABLE\_LDAP 変数 [IBM Data Server Driver for ODBC and CLI](#page-27-0) の環境変数 18 DB2\_FORCE\_NLS\_CACHE レジストリー変数 [IBM Data Server Driver for ODBC and CLI](#page-27-0) の環境変数 18 DB2\_NO\_FORK\_CHECK レジストリー変数 [IBM Data Server Driver for ODBC and CLI](#page-27-0) の環境変数 18 DBCLOB データ・タイプ [説明](#page-69-0) 60 [DiagLevel CLI/ODBC](#page-50-0) キーワード 41 [DiagPath CLI/ODBC](#page-51-0) キーワード 42 Distributed Transaction Coordinator (DTC) db2oreg1.exe [ユーティリティーを使用した](#page-28-0) XA ライブラリ [ーの登録](#page-28-0) 19 DTC (Distributed Transaction Coordinator) db2oreg1.exe [ユーティリティーを使用した](#page-28-0) XA ライブラリ [ーの登録](#page-28-0) 19

## **E**

Encina [環境の構成](#page-203-0) 194 ESCAPE 節 [ベンダー](#page-248-0) 239

### **F**

[FileDSN CLI/ODBC](#page-42-0) キーワード 33

## **I**

IBM Data Server Driver for ODBC and CLI [アプリケーションによるデプロイ](#page-56-0) 47 [アプリケーションの実行](#page-45-0) 36 [インストール](#page-20-0) 11 [既存のクライアント](#page-22-0) 13 [複数コピー](#page-21-0) 12

IBM Data Server Driver for ODBC and CLI *(*続き*)* [概要](#page-18-0) 9 [環境変数](#page-27-0) 18 [構成](#page-22-0) 13 [環境変数](#page-26-0) 17 [Microsoft DTC 20](#page-29-0) Microsoft ODBC [ドライバー・マネージャー](#page-30-0) 21 ODBC [データ・ソースの登録](#page-33-0) 24 [サポートされる](#page-46-0) DB2 CLI 関数と ODBC 関数 37 [サポートされる](#page-47-0) XA 関数 38 [制限](#page-47-0) 38 [セキュリティー・プラグイン](#page-35-0) 26 [データベースへの接続](#page-30-0) 21 [入手](#page-19-0) 10 [問題判別と調査](#page-48-0) 39 [ライセンス要件](#page-57-0) 48 CLI [トレース](#page-48-0) 39 [db2diag.log 39](#page-48-0) db2support [ユーティリティー](#page-48-0) 39 db2trc [ユーティリティー](#page-48-0) 39 LDAP [サポート](#page-47-0) 38 ODBC [データ・ソースの登録](#page-33-0) 24 IBM DB2 Driver for ODBC and CLI [環境変数](#page-27-0) 18 [サポートされている環境変数](#page-27-0) 18 DB2 レジストリー変数 [環境変数としてサポートされる](#page-27-0) 18 INI ファイル [db2cli.ini 14](#page-23-0) [Instance CLI/ODBC](#page-43-0) キーワード 34 [Interrupt CLI/ODBC](#page-43-0) キーワード 34 [INVALID\\_HANDLE 147](#page-156-0) IPD (インプリメンテーション・パラメーター記述子) CLI [アプリケーション](#page-144-0) 135 IRD (実装行記述子) CLI [アプリケーション](#page-144-0) 135

# **K**

KRBPlugin CLI/ODBC [キーワード](#page-43-0) 34

# **L**

LDAP (Lightweight Directory Access Protocol) [IBM Data Server Driver for ODBC and CLI 38](#page-47-0) LOB (ラージ・オブジェクト) CLI [アプリケーションの](#page-69-0) 60 CLI [でのファイル入出力](#page-73-0) 64 CLI [でのロケーターによるフェッチ](#page-121-0) 112 [LongDataCompat CLI/ODBC](#page-74-0) キーワード 65 ODBC [アプリケーション](#page-74-0) 65 LOB ロケーター CLI [アプリケーション](#page-71-0) 62 LOB [データのフェッチ](#page-121-0) 112

[LongDataCompat CLI/ODBC](#page-74-0) 構成キーワード 65

# **M**

Microsoft DTC 構成 [IBM Data Server Driver for ODBC and CLI 20](#page-29-0) [Microsoft ODBC 3](#page-12-0) Microsoft ODBC ドライバー・マネージャー 構成 [IBM Data Server Driver for ODBC and CLI 21](#page-30-0)

## **N**

[NotifyLevel CLI/ODBC](#page-50-0) キーワード 41

## **O**

ODBC (Open Database Connectivity) [コア・レベル関数](#page-10-0) 1 [ドライバー](#page-18-0) 9 DTC への XA [ライブラリーの登録](#page-28-0) 19 ドライバー・マネージャー [unixODBC 49](#page-58-0)[, 247](#page-256-0) [分離レベル](#page-12-0) 3 [ベンダー・エスケープ節](#page-248-0) 239 [DB2 CLI 1](#page-10-0)[, 3](#page-12-0) IBM Data Server Driver for ODBC and CLI [アプリケーションによるデプロイ](#page-56-0) 47 [インストール](#page-20-0) 1[1, 12](#page-21-0)[, 13](#page-22-0) [概要](#page-18-0) 9 [構成](#page-22-0) 1[3, 17](#page-26-0)[, 20](#page-29-0)[, 21](#page-30-0) [サポートされる](#page-46-0) CLI 関数と ODBC 関数 37 [サポートされる](#page-47-0) XA 関数 38 [制限](#page-47-0) 38 [データベースへの接続](#page-30-0) 21 [データベース・アプリケーションの実行](#page-45-0) 36 [入手](#page-19-0) 10 [問題判別と調査](#page-48-0) 39 [ライセンス要件](#page-57-0) 48 DB2 [レジストリー変数](#page-27-0) 18 LDAP [サポート](#page-47-0) 38 ODBC [データ・ソースの登録](#page-33-0) 24 IBM DB2 Driver for ODBC and CLI [環境変数](#page-27-0) 18 ODBC データ・ソースの登録 [IBM Data Server Driver for ODBC and CLI 24](#page-33-0) UNIX [環境のセットアップ](#page-254-0) 245

### **P**

[Protocol CLI/ODBC](#page-44-0) 構成キーワード 35 [PWDPlugin CLI/ODBC](#page-44-0) キーワード 35

## **S**

[SaveFile CLI/ODBC](#page-45-0) キーワード 36 SQL [アクセス・グループ](#page-10-0) 1 SQL (構造化照会言語) [パラメーター・マーカー](#page-83-0) 74 CLI [での発行](#page-82-0) 73 SQL ステートメント [ヘルプを表示する](#page-268-0) 259 SQLAllocStmt [使用すべきでない](#page-80-0) CLI 関数 71 [SQLBindCol CLI](#page-80-0) 関数 71 [SQLBindParameter](#page-83-0) 関数 74 SQLBrowseConnect CLI 関数 Unicode [バージョン](#page-213-0) 204 [SQLBrowseConnectW CLI](#page-213-0) 関数 204 SQLBulkOperations CLI 関数 [バルク・データの検索](#page-115-0) 106 [バルク・データの更新](#page-128-0) 119 [バルク・データの削除](#page-129-0) 120 [バルク・データの挿入](#page-123-0) 114 SQLColAttribute CLI 関数 Unicode [バージョン](#page-213-0) 204 SQLColAttributes CLI 関数 [概要](#page-80-0) 71 Unicode [バージョン](#page-213-0) 204 [SQLColAttributesW CLI](#page-213-0) 関数 204 [SQLColAttributeW CLI](#page-213-0) 関数 204 SQLColumnPrivileges CLI 関数 Unicode [バージョン](#page-213-0) 204 [SQLColumnPrivilegesW CLI](#page-213-0) 関数 204 SQLColumns CLI 関数 Unicode [バージョン](#page-213-0) 204 [SQLColumnsW CLI](#page-213-0) 関数 204 SQLConnect CLI 関数 Unicode [バージョン](#page-213-0) 204 [SQLConnectW CLI](#page-213-0) 関数 204 SQLDataSources CLI 関数 [概要](#page-80-0) 71 Unicode [バージョン](#page-213-0) 204 [SQLDataSourcesW CLI](#page-213-0) 関数 204 SQLDescribeCol CLI 関数 [概要](#page-80-0) 71 Unicode [バージョン](#page-213-0) 204 [SQLDescribeColW CLI](#page-213-0) 関数 204 SQLDriverConnect CLI 関数 [構文](#page-35-0) 26 Unicode [バージョン](#page-213-0) 204 [SQLDriverConnectW CLI](#page-213-0) 関数 204 [SQLEndTran CLI](#page-93-0) 関数 84 [SQLError CLI](#page-213-0) 関数 204 [SQLErrorW CLI](#page-213-0) 関数 204 SQLExecDirect CLI 関数 [概要](#page-80-0) 71 Unicode [バージョン](#page-213-0) 204 [SQLExecDirectW CLI](#page-213-0) 関数 204

SQLExecute CLI 関数 [概要](#page-80-0) 71 SQLExtendedPrepare CLI 関数 Unicode [バージョン](#page-213-0) 204 [SQLExtendedPrepareW CLI](#page-213-0) 関数 204 SQLFetch CLI 関数 [概要](#page-80-0) 71 SQLForeignKeys CLI 関数 Unicode [バージョン](#page-213-0) 204 [SQLForeignKeysW CLI](#page-213-0) 関数 204 SQLFreeStmt CLI 関数 [概要](#page-80-0) 71 SQLGetConnectAttr CLI 関数 Unicode [バージョン](#page-213-0) 204 [SQLGetConnectAttrW CLI](#page-213-0) 関数 204 [SQLGetConnectOption CLI](#page-213-0) 関数 204 [SQLGetConnectOptionW CLI](#page-213-0) 関数 204 SQLGetCursorName CLI 関数 Unicode [バージョン](#page-213-0) 204 [SQLGetCursorNameW CLI](#page-213-0) 関数 204 SQLGetData CLI 関数 [概要](#page-80-0) 71 SQLGetDescField CLI 関数 Unicode [バージョン](#page-213-0) 204 [SQLGetDescFieldW CLI](#page-213-0) 関数 204 SQLGetDescRec CLI 関数 Unicode [バージョン](#page-213-0) 204 [SQLGetDescRecW CLI](#page-213-0) 関数 204 SQLGetDiagField CLI 関数 Unicode [バージョン](#page-213-0) 204 [SQLGetDiagFieldW CLI](#page-213-0) 関数 204 SQLGetDiagRec CLI 関数 Unicode [バージョン](#page-213-0) 204 [SQLGetDiagRecW CLI](#page-213-0) 関数 204 SQLGetInfo CLI 関数 Unicode [バージョン](#page-213-0) 204 [SQLGetInfoW CLI](#page-213-0) 関数 204 SQLGetStmtAttr CLI 関数 Unicode [バージョン](#page-213-0) 204 [SQLGetStmtAttrW CLI](#page-213-0) 関数 204 SQLNativeSql CLI 関数 Unicode [バージョン](#page-213-0) 204 [SQLNativeSqlW CLI](#page-213-0) 関数 204 SQLNumResultCols CLI 関数 [概要](#page-80-0) 71 SQLPrepare CLI 関数 [概要](#page-80-0) 71 Unicode [バージョン](#page-213-0) 204 [SQLPrepareW CLI](#page-213-0) 関数 204 SQLPrimaryKeys CLI 関数 Unicode [バージョン](#page-213-0) 204 [SQLPrimaryKeysW CLI](#page-213-0) 関数 204 SQLProcedureColumns CLI 関数 Unicode [バージョン](#page-213-0) 204 [SQLProcedureColumnsW CLI](#page-213-0) 関数 204 SQLProcedures CLI 関数 Unicode [バージョン](#page-213-0) 204 [SQLProceduresW CLI](#page-213-0) 関数 204 SQLRowCount CLI 関数 [概要](#page-80-0) 71 SQLSetConnectAttr CLI 関数 Unicode [バージョン](#page-213-0) 204 [SQLSetConnectAttrW CLI](#page-213-0) 関数 204 SQLSetConnectOption 使用すべきでない CLI 関数 Unicode [バージョン](#page-213-0) 204 [SQLSetConnectOptionW CLI](#page-213-0) 関数 204 SQLSetCursorName CLI 関数 Unicode [バージョン](#page-213-0) 204 [SQLSetCursorNameW CLI](#page-213-0) 関数 204 SQLSetDescField CLI 関数 Unicode [バージョン](#page-213-0) 204 [SQLSetDescFieldW CLI](#page-213-0) 関数 204 SQLSetParam [使用すべきでない](#page-80-0) CLI 関数 71 SQLSetStmtAttr CLI 関数 Unicode [バージョン](#page-213-0) 204 [SQLSetStmtAttrW CLI](#page-213-0) 関数 204 SQLSpecialColumns CLI 関数 Unicode [バージョン](#page-213-0) 204 [SQLSpecialColumnsW CLI](#page-213-0) 関数 204 SQLSTATE [形式](#page-157-0) 148 SQLStatistics CLI 関数 Unicode [バージョン](#page-213-0) 204 [SQLStatisticsW CLI](#page-213-0) 関数 204 SQLTablePrivileges CLI 関数 Unicode [バージョン](#page-213-0) 204 [SQLTablePrivilegesW CLI](#page-213-0) 関数 204 SQLTables CLI 関数 Unicode [バージョン](#page-213-0) 204 [SQLTablesW CLI](#page-213-0) 関数 204 SQL\_ATTR\_ [CONNECTION\\_POOLING 42](#page-51-0) [CONNECTTYPE 42](#page-51-0)[, 190](#page-199-0) [ConnectType 189](#page-198-0) [CP\\_MATCH 42](#page-51-0) [DIAGLEVEL 42](#page-51-0) [DIAGPATH 42](#page-51-0) [INFO\\_ACCTSTR 42](#page-51-0) [INFO\\_APPLNAME 42](#page-51-0) [INFO\\_USERID 42](#page-51-0) [INFO\\_WRKSTNNAME 42](#page-51-0) [LONGDATA\\_COMPAT 65](#page-74-0) [MAXCONN 42](#page-51-0) [NOTIFY\\_LEVEL 42](#page-51-0) [ODBC\\_VERSION 42](#page-51-0) [OUTPUT\\_NTS 42](#page-51-0) [PROCESSCTRL 42](#page-51-0) [SYNC\\_POINT 42](#page-51-0) [TRACE 42](#page-51-0) [Trace 164](#page-173-0) [USER\\_REGISTRY\\_NAME 42](#page-51-0)

SQL\_ATTR\_ *(*続き*)* [USE\\_2BYTES\\_OCTET\\_LENGTH 42](#page-51-0) [USE\\_LIGHT\\_INPUT\\_SQLDA 42](#page-51-0) [USE\\_LIGHT\\_OUTPUT\\_SQLDA 42](#page-51-0) [SQL\\_CONCURRENT\\_TRANS 190](#page-199-0) [SQL\\_COORDINATED\\_TRANS 190](#page-199-0) [SQL\\_ERROR 147](#page-156-0) [SQL\\_NEED\\_DATA 147](#page-156-0) [SQL\\_NO\\_DATA\\_FOUND 147](#page-156-0) [SQL\\_NTS 58](#page-67-0) [SQL\\_ONEPHASE 190](#page-199-0) SOL STILL EXECUTING 147 SOL SUCCESS 147 [SQL\\_SUCCESS\\_WITH\\_INFO 147](#page-156-0) SOL TWOPHASE 190

## **T**

[Trace CLI/ODBC](#page-173-0) 構成キーワード 164 [TraceComm CLI/ODBC](#page-174-0) 構成キーワード 165 [TraceErrImmediate CLI/ODBC](#page-174-0) 構成キーワード 165 [TraceFileName CLI/ODBC](#page-175-0) 構成キーワード 166 [TraceFlush CLI/ODBC](#page-176-0) 構成キーワード 167 [TraceFlushOnError CLI/ODBC](#page-177-0) 構成キーワード 168 [TraceLocks CLI/ODBC](#page-177-0) 構成キーワード 168 [TracePathName CLI/ODBC](#page-178-0) 構成キーワード 169 [TracePIDList CLI/ODBC](#page-178-0) 構成キーワード 169 [TracePIDTID CLI/ODBC](#page-180-0) 構成キーワード 171 [TraceRefreshInterval CLI/ODBC](#page-180-0) 構成キーワード 171 [TraceStmtOnly CLI/ODBC](#page-181-0) 構成キーワード 172 [TraceTime CLI/ODBC](#page-181-0) 構成キーワード 172 [TraceTimestamp CLI/ODBC](#page-182-0) 構成キーワード 173

# **U**

```
IIDT
  ユーザー定義タイプを参照 68
Unicode (UCS-2)
  CLI
    アプリケーション 203
    関数 204
    ODBC Driver Manager 205
UNIX
  ODBC 環境のセットアップ 245
unixODBC Driver Manager
  構成 247
  セットアップ 49
  ビルド・スクリプト 247
```
## **V**

Visual Explain [チュートリアル](#page-272-0) 263

### **W**

Windows オペレーティング・システム CLI [環境のセットアップ](#page-258-0) 249

# **X**

XA DTC への XA [ライブラリーの登録](#page-28-0) 19 [IBM Data Server Driver for ODBC and CLI 38](#page-47-0) XML 構文解析 CLI [アプリケーション](#page-126-0) 117 シリアライゼーション CLI [アプリケーション](#page-78-0) 6[9, 113](#page-122-0) データ・タイプ CLI [アプリケーション](#page-78-0) 69 XML データ CLI [アプリケーション](#page-78-0) 69 [検索](#page-122-0) 113 [更新](#page-126-0) 117 [挿入](#page-126-0) 117 XML データ検索 CLI [アプリケーション](#page-122-0) 113 [X/Open CAE 148](#page-157-0) [X/Open Company 1](#page-10-0) [X/Open SQL CLI 1](#page-10-0)

[特殊文字]

% 記号 [カタログ関数](#page-185-0) 176 [LIKE](#page-185-0) 述部 176
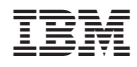

Printed in Japan

SC88-4433-01

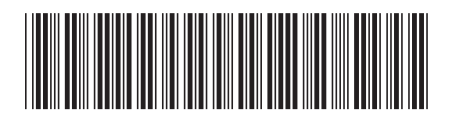

日本アイ·ビー·エム株式会社 〒106-8711 東京都港区六本木3-2-12

Spine information: Spine information:

**DB2 Version 9.5 for Linux, UNIX, and Windows** コール・レベル・インターフェース ガイドおよびリファレンス 第 **1** 巻 -**ロール・フミデ・インターレェース ガイ Fお いり レレフソス 紙 1 物** 

DB2 Version 9.5 for Linux, UNIX, and Windows